# **SONY**

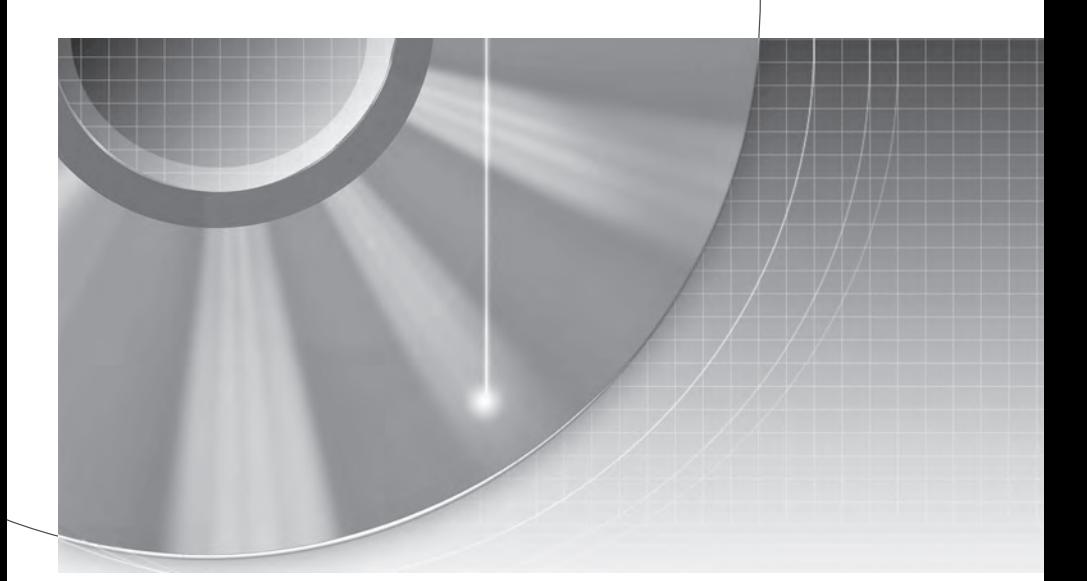

# **DVD рекордер**

# **Ръководство за експлоатация**

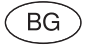

За да откриете полезни съвети и информация за продуктите и сервизното обслужване на Sony, посетете:

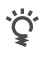

www.sony-europe.com/myproduct

# RDR-AT100/AT105/AT107/AT200/AT205

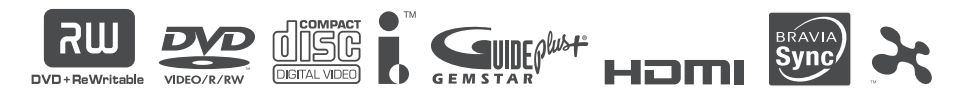

© 2009 Sony Corporation

# **ПРЕДУПРЕЖДЕНИЕ**

За да предотвратите пожар или късо съединение, не излагайте устройството на дъжд или влага. За да избегнете токов удар, не отваряйте кутията. За сервиз се обръщайте само към квалифициран персонал.

Кабелът на захранването трябва да се сменя единствено в квалифициран сервиз. Не излагайте батерията на прекомерна горещина - например на пряка слънчева светлина, огън и др.

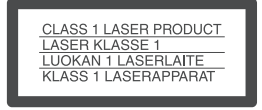

Това устройство се класифицира като продукт CLASS 1 LASER. Обозначението CLASS 1 LASER PRODUCT се намира на задната страна на устройството.

### **ВНИМАНИЕ**

Използването на оптически инструменти с този продукт увеличава опасността от нараняване на очите. Тъй като лазерният лъч, използван в този DVD рекордер, е вреден за очите, не се опитвайте да разглобявате кутията. За сервизно обслужване се обръщайте единствено към квалифициран персонал.

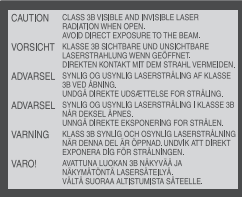

Този етикет се намира върху кутията за лазера във вътрешността на устройството.

### **Предпазни мерки**

Това устройство работи при напрежение 220 – 240V AC, 50/60 Hz. Проверете дали работното напрежение на устройството отговаря на местното захранване. За да предотвратите пожар или късо съединение, не поставяйте върху устройството предмети, пълни с течност, като например вази. Инсталирайте системата така, че захранващият кабел да може да бъде изключен от контакта незабавно в случай на повреда.

### **Само за модели RDR-AT105/ AT107/AT205**

GUIDE Plus+ и G-LINK са (1) запазени търговски марки или търговски марки на, (2) произведени по лиценз на; и (3) обект на различни международни патенти и патентни заявления, притежавани от или лицензирани на Gemstar-ТV Guide International Inc. и/ или на нейните клонове. GEMSTAR-TV GUIDE INTERNATIONAL, INC. И/ ИЛИ НЕЙНИТЕ КЛОНО-ВЕ НЕ НОСЯТ НИКАКВА ОТГОВОРНОСТ ЗА ТОЧ-НОСТТА НА ИНФОРМА-ЦИЯТА ЗА ПРОГРАМНИЯ ГРАФИК, ПРЕДОСТАВЕНА ОТ СИСТЕМАТА GUIDE PLUS+. В НИКАКЪВ СЛУ-ЧАЙ GEMSTAR-TV GUIDE INTERNATIONAL, INC. И/ ИЛИ НЕЙНИТЕ КЛОНОВЕ НЕ СА ОТГОВОРНИ ЗА ПРОПУСНАТИ ПОЛЗИ, ЗАГУБИ ИЛИ НЕПРЕКИ, ИЗВЪНРЕДНИ ЩЕТИ ИЛИ ЩЕТИ В РЕЗУЛТАТ НА ПРЕДОСТАВЯНЕТО ИЛИ ИЗПОЛЗВАНЕТО НА ИНФОРМАЦИЯ, ОБО-РУДВАНЕ ИЛИ УСЛУГИ, СВЪРЗАНИ СЪС СИСТЕМА-ТА GUIDE PLUS+.

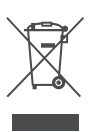

**Изхвърляне на стари електрически и електронни уреди (Приложимо за страните от Европейския съюз и други европейски страни с разделителна система за отпадъци)**

Този символ на устройството или на опаковката му показва, че този продукт не трябва да се третира като домашен отпадък. Вместо това, той трябва да бъде предаден в съответните пунктове за рециклиране на електрически и електронни уреди. Изхвърляйки го на правилното място, вие предотвратявате потенциални негативни последици за околната среда и човешкото здраве, които могат да се случат при неправилно изхвърляне на продукта. Рециклирането на материалите ще помогне за запазването на природните ресурси. За по-подробна информация относно рециклирането на този продукт, моля, свържете се с общината, службата по чистота или с магазина, от който сте закупили продукта.

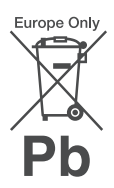

### **Изхвърляне на използвани батерии (Приложимо за страните от Европейския съюз и други европейски страни, използващи система за разделително събиране на отпадъци)**

Този символ на батериите или на тяхната опаковка показва, че този продукт не трябва да се третира като домашен отпадък. Изхвърляйки този продукт на правилното място, вие предотвратявате потенциални негативни последици за околната среда и човешкото здраве, които могат да се случат при неправилното изхвърляне на продукта. Рециклирането на материалите ще помогне за запазването на естествените ресурси. Ако е наложително продуктът да бъде постоянно свързан с батерията поради наличие на определени мерки за безопасност или интегритет на данните, то е необходимо батерията да бъде сваляна само в квалифициран сервиз. За да се уверите, че батерията ще бъде правилно изхвърлена, в края на живота на устройството предайте продукта в правилния събирателен пункт за рециклиране на електрическо и електронно оборудване.

Относно всички други батерии, моля, прегледайте частта относно безопасното сваляне на батериите от продукта. Предайте продукта в правилния събирателен пункт за рециклиране на батерии.

За по-подробна информация относно рециклирането на този продукт, моля, свържете се с местния градски офис, службата за изхвърляне на отпадъци или с магазина, от който сте закупили продукта.

Производителят на този продукт е Sony Corporation, 1-7-1 Konan Minato-ku Tokyo, 108-0075 Japan. Оторизираният представител за EMC (ElectroMagnetic Compatibility - електромагнитна съвместимост) и безопасност на продуктите е Sony Deutschland GmbH, Hedelfinger Strasse 61, 70327 Stuttgart, Germany. За въпроси относно сервизното обслужване или гаранцията се обръщайте към адресите, посочени в съответните сервизни или гаранционни документи.

### **Предпазни мерки**

Този продукт е тестван и отговаря на изискванията на ЕМС директивата за използване на кабели, по-къси от 3 метра.

### **Безопасност**

Ако твърд предмет или течност попадне в кутията, изключете системата от контакта и проверете устройството при квалифициран персонал преди повторна работа.

### **Твърд диск**

Твърдият диск на устройството притежава висока плътност, която ви позволява да правите дълги записи и бързо да получавате достъп до записаните данни. Въпреки това данните лесно могат да се повредят вследствие на удар, вибрация или събиране на прах, и трябва да бъдат пазени далече от силни магнити. За да избегнете загубата на важни данни, следвайте следните предпазни мерки.

- Не излагайте рекордера на силни удари.
- Не поставяйте рекордера на места, изложени на механични вибрации или на нестабилни повърхности.
- Не поставяйте рекордера върху горещи повърхности, като например видеорекордер или усилвател (приемник).
- Не използвайте рекордера на места, подложени на крайни промени в температурата (промяната на температурата трябва да бъде с по-малко от 10 °C в час).
- Не местете рекордера с включен захранващ кабел.
- Не изключвайте захранвашия кабел, докато устройството е включено.
- Когато изключвате захранващия кабел, първо изключете устройството и се уверете, че твърдият диск не работи (часовникът е изведен на дисплея на предния панел за поне 30 секунди и всички операции по запис или редактиране са спрени).
- Не местете рекордера поне 1 минута, след като сте изключили захранващия кабел.
- Не се опитвайте сами да сменяте или ъпгрейдвате твърдия диск, тъй като това може да причини неизправност.

Ако твърдият диск се повреди, не можете да възстановите загубените данни. Твърдият диск пази данните само временно.

### **Поправка на твърдия диск**

- Съдържанието на записа на твърдия диск може да бъде проверено в случай на поправка или проверка при повреда или модификация. Въпреки това, съдържанието няма да бъде подсигурено или запазено от Sony.
- Ako m $\theta$ ърдият диск трябва да бъде форматиран или сменен, това ще бъде извършено по усмотрение на Sony. Съдържанието на твърдия диск ще бъде изтрито, включително съдържанието, което нарушава законите за авторските права.

### **Източници на захранване**

- Рекордерът не е изключен от източника на променлив ток (мрежата), докато е свързан с контакта на стената, дори ако самото устройство е изключено.
- Ако няма да използвате рекордера за по-дълъг период от време, изключете го от контакта. За да изключите захранващия кабел, издърпайте щепсела; никога не дърпайте кабела.

### **Местоположение**

- Поставете рекордера на място с подходяща вентилация, за да предотвратите увеличаване на вътрешната температура.
- Не поставяйте рекордера върху мека повърхност, например килим, която може да запуши вентилационните отвори.
- Не поставяйте рекордера в затворени пространства, като лавици или подобни вградени шкафове.
- Не поставяйте рекордера близо до топлинни източници или на места, изложени на пряка слънчева светлина, прах или механични вибрации.
- Не инсталирайте устройството в наклонена позиция. То е проектирано да работи само в хоризонтална позиция.
- Пазете устройството и дисковете далече от оборудване със силни магнитни полета, като микровълнови печки или големи тонколони.
- Не поставяйте тежки предмети върху рекордера.

### **Запис**

Преди истинския запис извършвайте пробен запис.

### **Компенсация при загуба на записи**

Sony не е отговорна и няма да компенсира каквато и да е загуба на записи или подобни загуби, включително тогава, когато записите не са направени поради повреда в рекордера или когато съдържанието на записа е загубено или увредено в резултат на повреда в рекордера или при поправката му. Sony няма да върне, възстанови или копира записаното съдържание при никакви обстоятелства.

### **Авторски права**

- Възможно е телевизионните програми, филмите, видео записите, дисковете и други материали да бъдат защитени от авторски права. Нелицензиран запис на такива материали може да противоречи на закона за авторското право. Също така, възможно е използването на този рекордер с кабелна телевизия да изисква разрешението на кабелния оператор и/или собственика на програмата.
- Този продукт включва технология за защита на авторското право, защитена с US патенти и други права на интелектуална собственост. Използването на тази технология за защита на авторското право трябва да бъде разрешена от Macrovision и е предназначена единствено за домашно видео или друго ограничено ползване, освен ако не е разрешено друго от Macrovision. Повторното сглобяване или разглобяване са забранени.
- Този продукт използва шрифтове FontAvenue®, по лиценз на корпорация NEC.

FontAvenue е запазена търговска марка на корпорация NEC.

• " $\lambda$ <sup>"</sup> и x-Application са търговски марки на Sony Corporation.

• ВСЯКА УПОТРЕБА НА ТОЗИ ПРОУКТ ИЗВЪН ТАЗИ ЗА ЛИЧ-НО ПОЛЗВАНЕ И ПО НАЧИН, КОЙТО НЕ СЪВПАДА С МPEG-2 СТАНДАРТИТЕ ЗА КОДИРАНЕ НА ВИЛЕО ИНФОРМАЦИЯ НА НОСИТЕЛИ СЕ ЗАБРАНЯ-ВА ИЗРИЧНО В СЛУЧАЙ НА ЛИПСА НА ЛИЦЕНЗ И НА ПАТЕНТИ ЗА MPEG-2 ПАТЕНТ-НО ПОТФОЛИО, НАЛИЧНИ ОТ MPEG LA, L..C., 250 STEELE STREET, SUITE 300, DENVER, COLORADO 80206.

### **Функция за защита на записа**

Тъй като рекордерът притежава функция за защита на записа, възможно е приеманите през външен тунер (не е приложен в комплекта) програми да съдържат сигнали за защита на авторското право (функция за защита на записа) и като такава, в зависимост от сигнала е възможно сигналът да не бъде записан.

### **ВАЖНА ЗАБЕЛЕЖКА**

Внимание: Този рекордер е в състояние да поддържа неподвижен видео образ или снимка на екрана на вашия телевизор безкрайно дълго време. Ако оставите неподвижен видео образ на телевизионния екран за продължителен период от време, рискувате да повредите екрана. Особено чувствителни са телевизорите с плазмени екрани и прожекционните телевизори. Ако имате проблеми или

въпроси, отнасящи се до вашия рекордер, моля, свържете се с най-близкия сервиз на Sony.

### **Информация за това ръководство**

### **Проверете името на вашия модел**

Инструкциите в това ръководство се отнасят за 5 модела: RDR AT100, RDR-AT105, RDR-AT107, RDR-AT200 и RDR-205. Проверете името на вашия модел, като погледнете предния панел на рекордера.

- В това ръководство вътрешният твърд диск е описан като "HDD" и терминът "диск" се отнася за HDD, DVD или CD дискове, освен ако не е отбелязано друго в текста или илюстрацията.
- Иконки като **DVD**, описани в горната част на всяко пояснение, посочват какъв вид носител може да бъде използван с функцията, която е обяснена. За повече подробности вижте "Дискове за запис и възпроизвеждане" на стр. 143.
- Инструкциите в това ръководство описват контролните бутони на устройството за дистанционно управление. Можете да използвате и контролните бутони на рекордера, ако имат същите или подобни имена като тези на устройството за дистанционно управление.
- Възможно е илюстрациите на дисплея на екрана, използвани в това ръководство, да не съвпадат с графиките, изведени на телевизионния екран.
- Модели RDR-АТ105/АТ107/АТ205 се използват за илюстриране.
- Поясненията в това ръководство, които се отнасят до DVD дисковете, са за дисковете, записани с този рекордер. Те не се отнасят до DVD дискове, записани с други рекордери и възпроизведени с това устройство.

# **Съдържание**

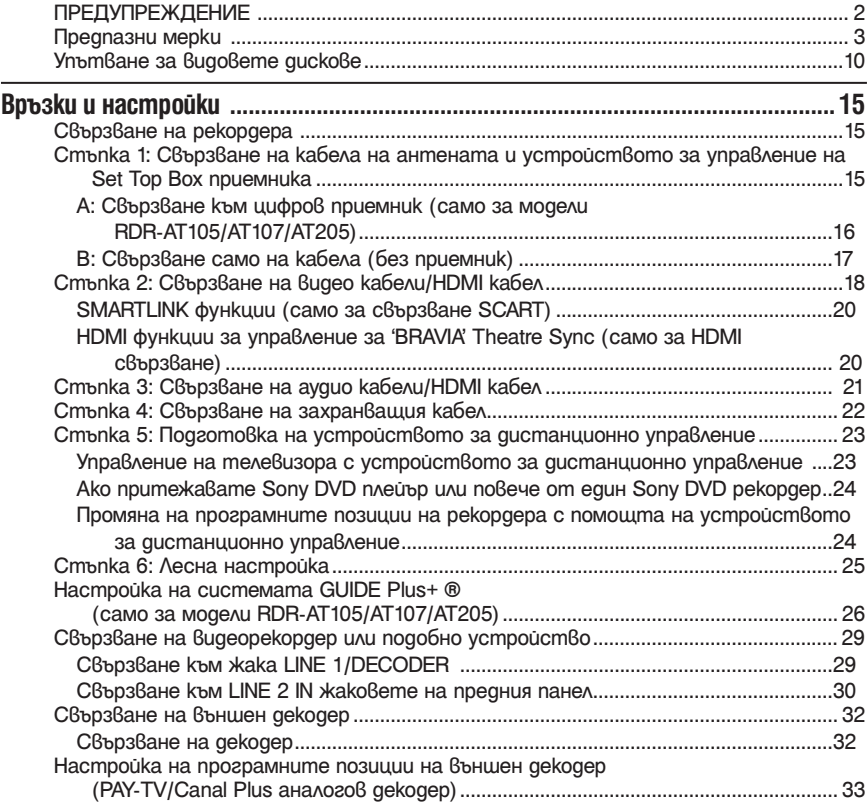

# **Седем основни операции – Опознаване на вашия DVD рекордер**

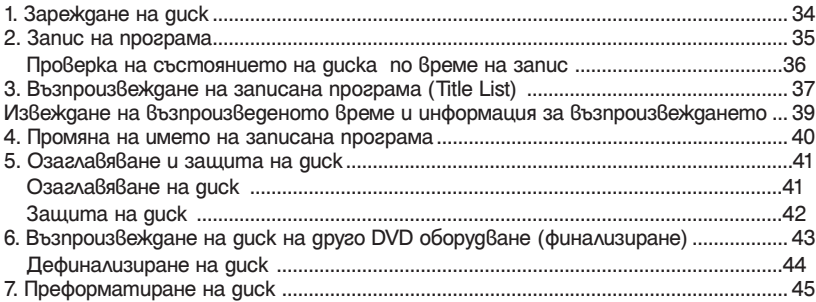

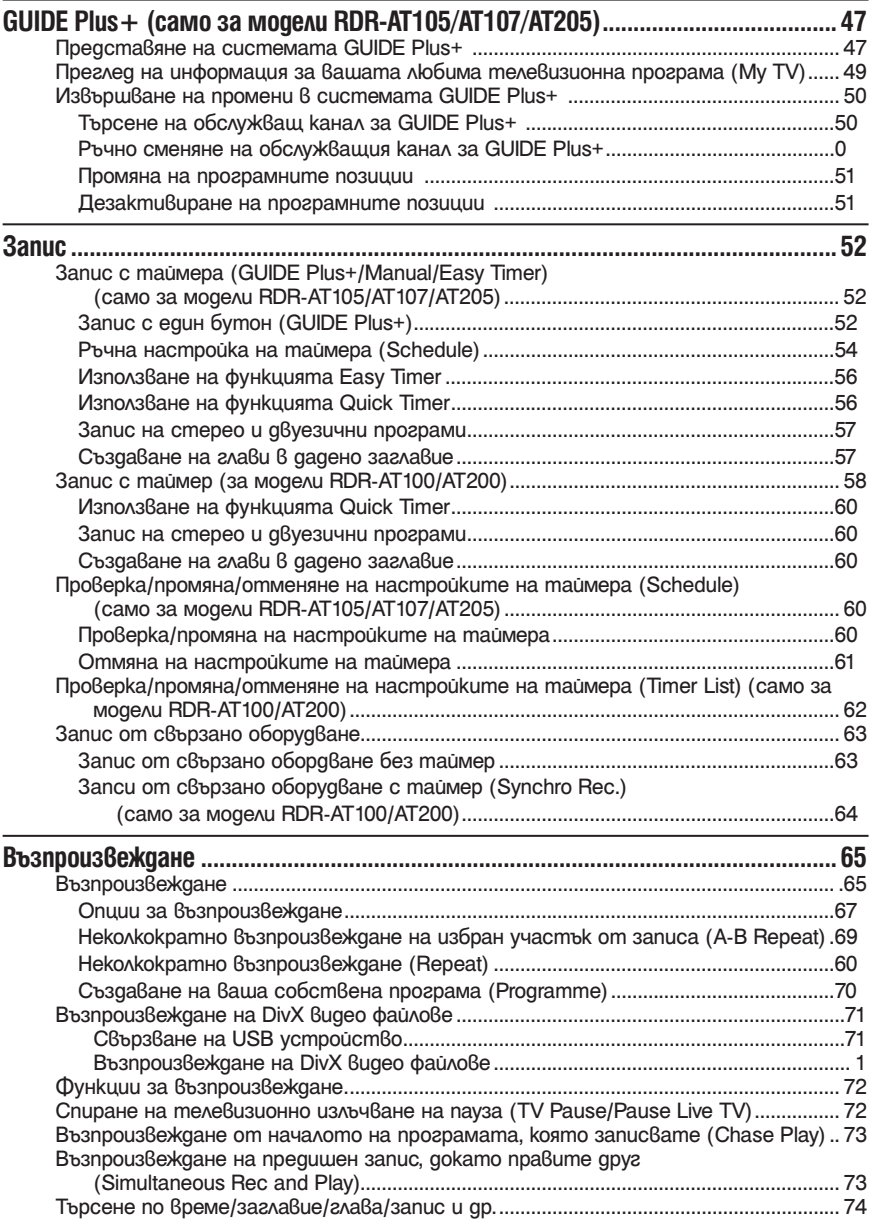

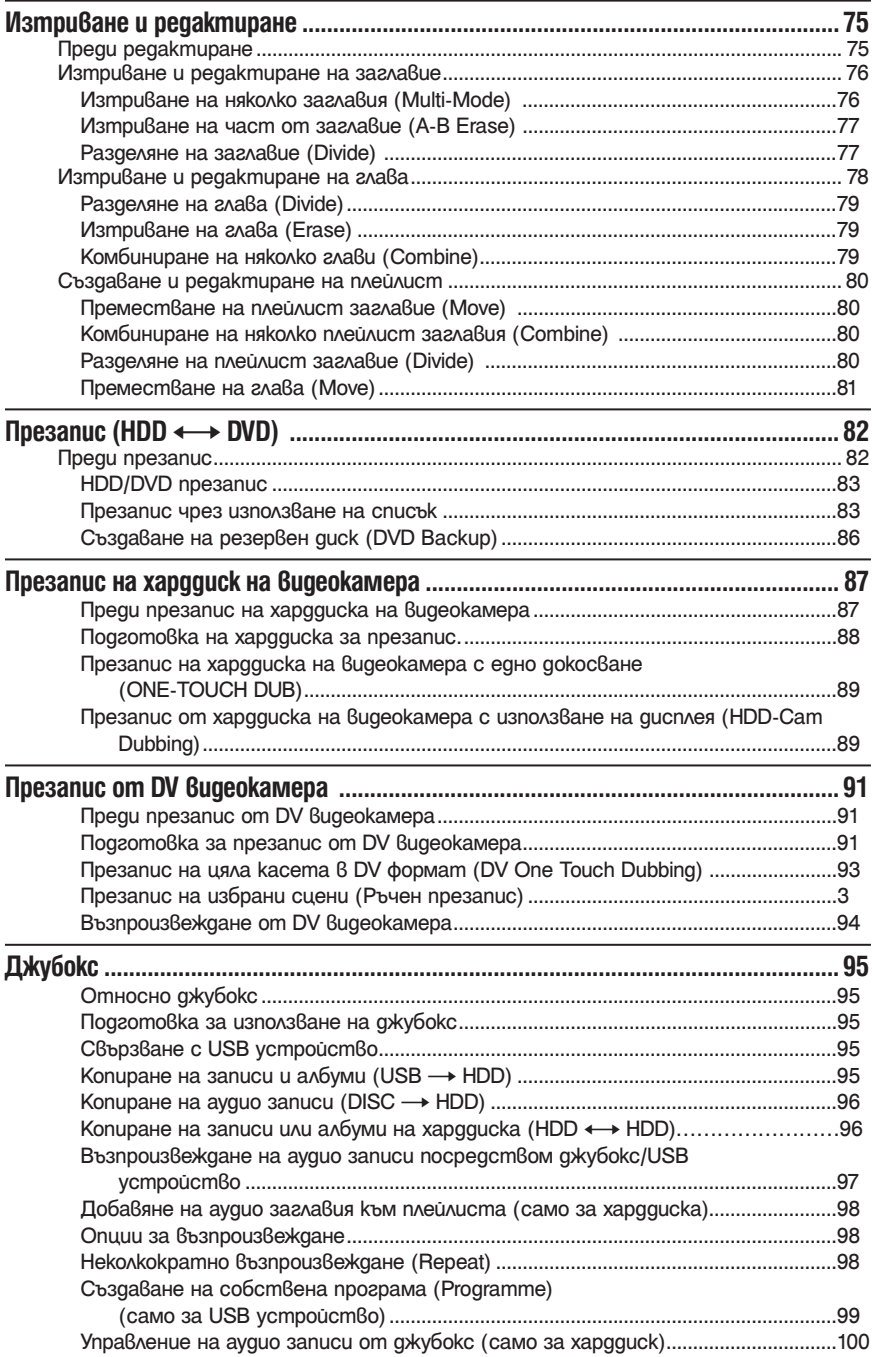

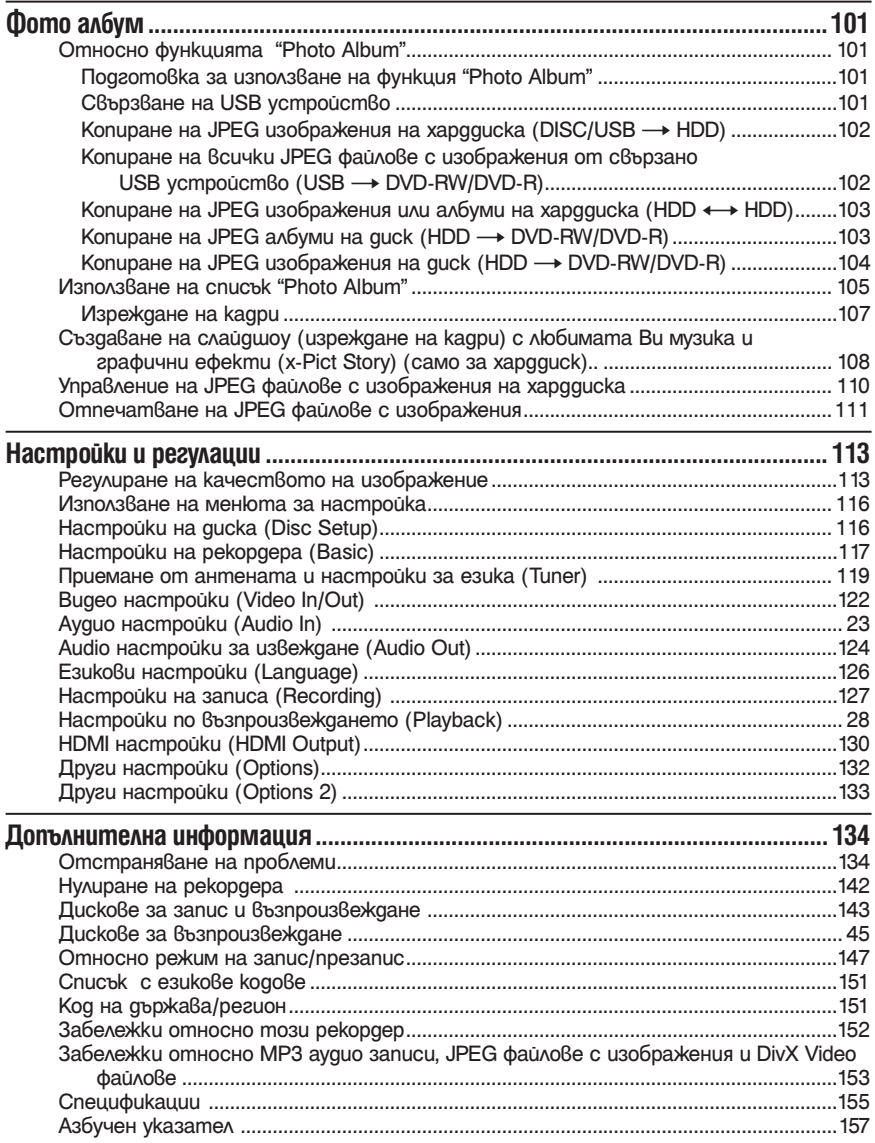

### **Упътване за частите и бутоните**

За повече информация вижте страниците в скоби.

# **Устройство за дистанционно управление**

### **RDR-AT105/AT107/AT205 RDR-AT100/AT200**

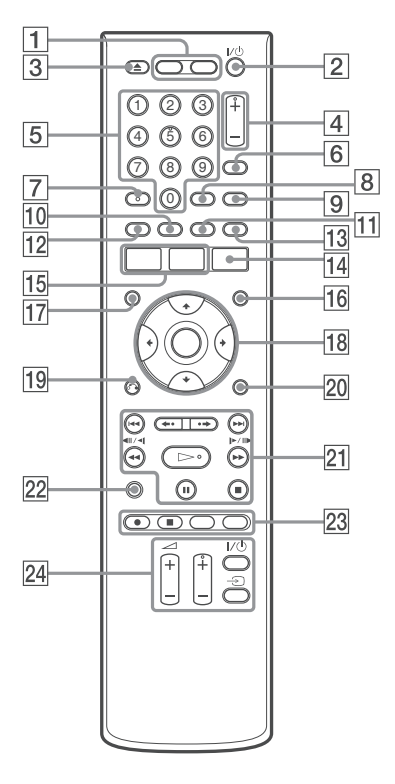

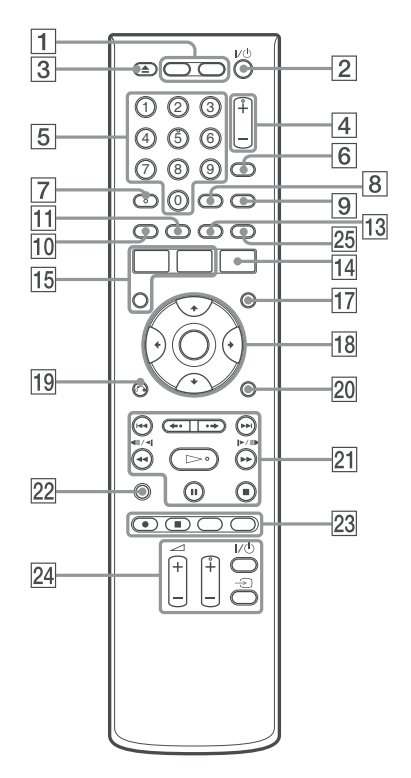

1 **HDD (35)** Записва и възпроизвежда заглавия от харддиска. **DVD (34)**

Записва и възпроизвежда заглавия от DVD.

- **2 Бутон I/**<sup>∪</sup> (Включ8ане/готовност) (25) Включва или изключва рекордера.
- $\boxed{3} \triangleq$  open/close (34) Отваря или затваря шейната на диска.
- 4 **PROGRAM +/- бутони (35)** Бутон + има сензорна точка.\*
- 5 **Бутони с цифри (74)** Бутон с номер 5 има сензорна точка.\*
- 6 **Бутон INPUT (input select) (63)** Избира входящия източник.
- 7 **Бутон AUDIO (67)** Бутонът AUDIO има осезаема точка\*.
- 8 **Бутон CLEAR (40, 69, 70)**
- 9 **Бутон TV/DVD (28)** Сменя TV режим с DVD режим и обратно.
- $\overline{10}$  Бутон SUBTITLE (67) Избира език на субтитрите. **Зелен (само за модели RDR-AT105/AT107/ AT205). (47)**
- qa **Бутон ANGLE (67, 107)** Променя ъглите или завъртаизображението по време на слайдшоу. **Жълт (само за модели RDR-AT105/AT107/ AT205). (47)**
- qs **Червен (само за модели RDR-AT105/ AT107/AT205). (47)**
- qd **PLAY MODE (69, 74) Син (само за модели RDR-AT105/AT107/ AT205). (47)**
- qf **GUIDE (само за модели RDR-AT105/AT107/ AT205). (47)** Извежда системен екран за GUIE Plus-+®. **TIMER (само за модели RDR-AT100/AT200) (58)**
- **15 Бутон SYSTEM MENU (113) Бутон TITLE LIST (37, 65, 76) Бутон TOP MENU (65)**
- qh **Бутон INFO (информация) (само за модели RDR-AT105/AT107/AT205). (48)** Извежда програмна информация.
- qj **Бутон MENU (65)** Извежда менюто на диска.
- qk **Бутон** <**/**M**/**m**/**, **ENTER (25)** Избира желаната опция.
- qlO **RETURN (25)**
- $|20|$  Бутон DISPLAY (39) Извежда статуса на възпроизвеждане или информация за диска.
- **21 Бутони I< < /> /> > /> (предишен)/(следващ) (67, 98) PAGE +/- (само за модели RDR-AT105/ AT107/AT205) (48)** Променя програмния списък по страници.
- <sup>22</sup> Бутони ←•/ → (повторение)/(единич**но превъртане напред) (67) DAY +/- (само за модели RDR-AT105/AT107/ AT205) (48)** Променя програмния списък по дни.
- ws **Бутон** H **(възпроизвеждане)(65, 107) Бутон II (пауза) (35, 67, 98, 107) Бутон ■ (стоп) (65, 97, 107)** Бутонът  $\triangleright$  има осезаема точка.\*
- **23 Бутон TV PAUSE (72)**
- $|24|$  Бутон REC (35) Бутон  $\blacksquare$  REC STOP (35) **Бутон HDD/DVD DUB (83)** Започва презапис на възпроизвеждащото се в момента заглавие или отменя презаписа. **Бутон REC MODE (35)** Избира режим на запис.
- $|25|$  Бутон TV  $|V^{(1)}|$  (TV включване/готов**ност) (23) Бутон TV**  $\bigcirc$  **(избор на входящ източник) (23) Бутони** 2 **(сила на звука) +/- (23) Бутони TV PROG (TV програми) +/- (23)** Бутонът + има осезаема точка.
- **26 Бутон ZOOM (само за модели RDR-AT100/ AT200) (107)**

Увеличава изображение по време на слайдшоу.

\* Използвайте осезаемата точка за ориентир при работа с рекордера.

# **Преден панел**

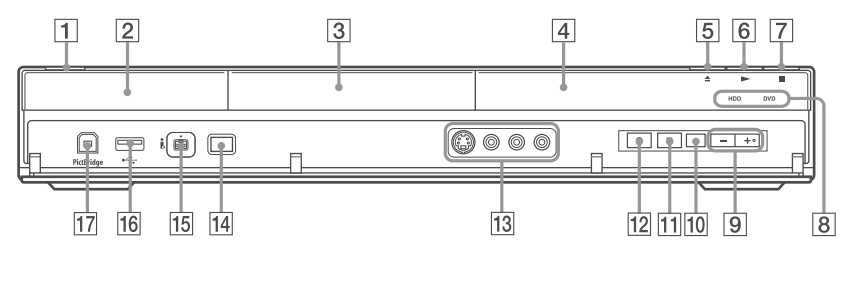

- **1 Бутон Ⅰ/**<sup>(1</sup>) (включване/готовност) (25) Включва или изключва рекордера.
- 2 **(сензор за дистанционното управление) (23)**
- 3 **Шейна за диска (34)**
- 4 **Дисплей на предния панел (13)**
- 5 **Бутон** Z **(отваряне/затваряне) (34)** Отваря или затваря шейната на диска.
- 6 **Бутон** N **(възпроизвеждане) (65, 107)**  $5$ утон  $\blacktriangleright$  има осезаема точка,\*
- 7 **Бутон** x **(стоп) (65, 97, 107)**

### 8 **Бутон HDD**

Записва и възпроизвежда заглавия на харддиска. Когато изберете HDD, светва индикатор HDD.

### **Бутон DVD**

Записва и възпроизвежда заглавия на DVD. Когато изберете DVD, светва индикатор DVD.

- 9 **PROGRAM +/- бутони (35)** Бутон + има сензорна точка.\*
- 0 **Бутон INPUT (input select) (63)** Избира входящия източник.
- **11** Бутон REC STOP (35)
- $\boxed{12}$  Бутон REC (35)
- qd **LINE 2 IN (S VIDEO/VIDEO/L (MONO) AUDIO R) жакове (30)**

Свържете видеорекордер или подобно устройство посредством тези жакове.

- qf **ONE-TOUCH DUB (89, 93)** Започва презапис от свързана цифрова видеокамера.
- **15 Жак DV IN B (91)** Свържете DV видеокамера към този жак.
- $\overline{16}$  USB жак  $\sqrt[V]{ }$  (mun A) (95, 101) Свържете USB устройство към този жак.
- qj **PictBridge USB жак (тип В) (111)** Свържете PictBridge съвместим принтер към този жак.
- \* Използвайте осезаемата точка за ориентир при работа с рекордера.

### **За да заключите рекордера (Защита за деца)**

Можете да заключите всички бутони на рекордера, за да предпазите всички настройки от отмяна по грешка.

Когат рекордерът е изключен , задръжте бутон (cmon) на рекордера натиснат докато на дисплея на предния панел се появи "LOCKED". Рекордерът не работи освен за настройки на време и синхронизиран запис, когато сте приложили Защита за деца. За да отключите рекордера , задръжте<br>натиснат бутон ■ (cmon) на рекордера, докато на дисплея на предния панел се появи "UNLOCKED".

# **Дисплей на предния панел**

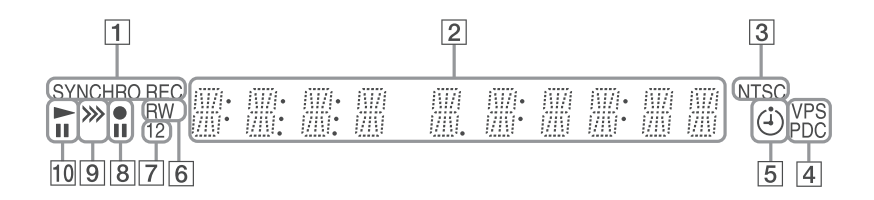

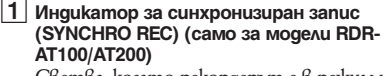

Светва, когато рекордерът е в режим на готовност или когато е в режим синхронизиран запис.

### 2 **Извежда следното:**

- време на възпроизвеждане.
- настояща глава/запис/номер на индекс.
- време на запис/режим на запис.
- часовник•
- програмна позиция
- ЕPG индикация (само за модели RDR-AT105/AT107/AT205) (47)
- "EPG" се появява, когато получавате GUIDE Plus+ данни.
- Индикация TV Direct Rec (35) "TV" се извежда на мястото на последните 2 цифри вдясно.

### 3 **Индикатор NTSC (118, 123)**

Светва, когато е избрана NTSC цветова система.

4 **VPS/PDC индикатор (55, 59)** Светва, когато функция VPS/PDC е активирана.

- 5 **Таймер индикатор (52, 59)** Светва, когато е зададен запис с таймера.
- 6 **Вид на диска** Светва, когато заредите възможни за запис DVD-R или DVD-RW.
- 7 **Индикатор за Command Mode (132)** Извежда режим на командване на дистанционното. Когато Command Mode на рекордера е в позиция "3 (по подразбиране)", или "1" или "2"не се появява.
- 8 **Статус на записа**
- 9 **Индикатор за презапис**
- 0 **Индикатор за възпроизвеждане**

# **Заден панел**

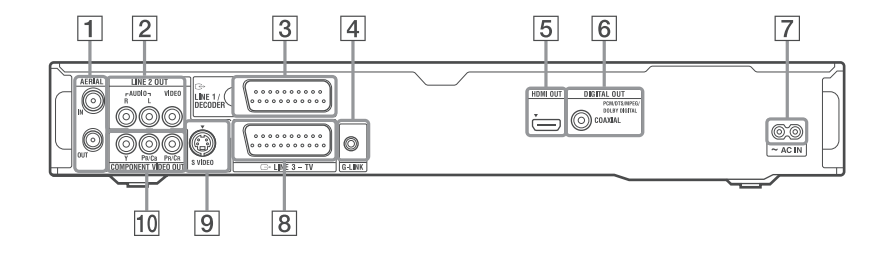

- 1 **AERIAL IN/OUT жакове (15)**
- 2 **LINE 2 OUT (R-AUDIO-L/VIDEO) жакове (18, 21)**
- 3 **LINE 1/DECODER жак (29)**
- 4 **G-LINK жак (само за модели RDR-AT105/AT107/AT205) (16)** Свържете контролерът на допълнителния приемник към този жак.
- 5 **HDMI OUT (high-definition multimedia interface out) жак (18, 21)**
- 7 **DIGITAL OUT (COAXIAL) жак (21)**
- 8 **AC IN терминал (22)**
- 9 **LINE 3 TV жак (18)**
- 0 **LINE 2 OUT (S VIDEO) жак (18)**
- qa **COMPONENT VIDEO OUT (Y, PB/CB,PR/CR) жакове (18)**

# **Връзки и настройки**

# **Свързване на рекордера**

Извършете стъпките от 1 до 6, за да свържете рекордера и нагласите настройките му. Не свързвайте захранващия кабел, докато не стигнете до "Стъпка 4: Свързване на захранващия кабел" на стр. 22.

### $\boldsymbol{\Theta}$  **Забележки**

- Вижте "Спецификации" (стр. 155) за списък на приложените аксесоари.
- Свържете здраво кабелите, за да предотвратите нежелан шум.
- Прочетете инструкциите, приложени към компонентите, които ще свързвате.
- Не можете да свържете този рекордер към телевизор, който не разполага със SCART или входен видео жак.
- Уверете се, че преди да започнете свързването сте изключили захранването на всеки компонент.

### **Стъпка 1: Свързване на кабела на антената и устройството за управление на Set Top Box приемника**

Изберете едно от следните свързвания за антена. НЕ настройвайте "LINE 1 In" в позиция "Decoder" в настройки "Video In/Out" (стр. 123), когато правите свързване А. Режим "Standby Mode" е в позиция "Mode 1" (по подразбиране) в настройки "Basic" и на телевизора не се появява изображене, когато рекордерът е в режим на готовност. За да гледате телевизия в режим на готовност, настройте "Standby Mode" в положение "Mode 2" в "Стъпка 6: Лесна настройка" (стр. 25) или използвайте сплитер, за да разделите входящия сигнал от антената между телевизора и рекордера.

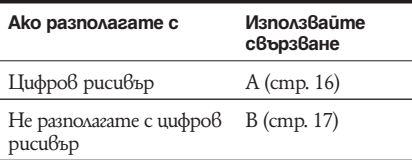

### ้ີ**ୁ** Съвет

Можете също така да настроите "Standby Mode" в положение "Mode 2" в натсройки "Basic" (стр. 118).

### **(3 Забележки**

- Ако антената ви е с плосък кабел, (300-омов двужичен кабел), използвайте конектор за външна антена (не е приложен), за да свържете антената към рекордера.
- Ако имате отделни кабели за ЕФИРНИ антени, използвайте ЕФИРЕН UHF/VHF честотен смесител (не е приложен), за да свържете антената към рекордера.
- Ако изключите захранващия кабел на рекордера, няма да можете да виждате сигнала от свързания Set Top Box приемник.

# **А: Свързване на Set Top Box приемник (само за модели RDR-AT105/ AT107/AT205)**

С това свързване можете да запишете която и да е програмна позиция от Set Top Box приемника. За да гледате кабелни програми, програмната позиция на рекордера трябва да съвпада с тази на антенния изход на Set Top Box приемника.

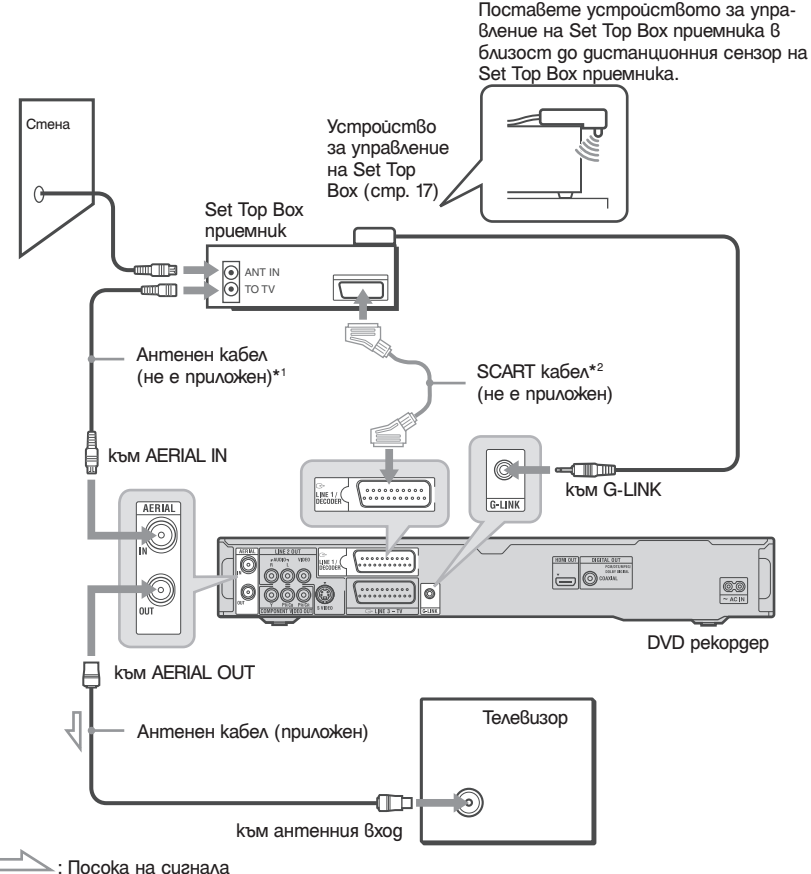

\*1 Ако вашият Set Top Box приемник няма жак за антенен изход, свържете антената към жака ANALOG AERIAL IN на рекордера.

\*2 Свържете само ако вашият Set Top Box приемник има SCART конектор.

### **Ако вашият Set Top Box приемник може да извежда RGB сигнали**

Този рекордер приема RGB сигнали. Ако Set Top Box приемника може да извежда RGB сигнали свържете TV SCART конектора към Set Top Box приемника и към LINE 1/DECODER жака и настройте "LINE 1 IN" в позиция "RGB" в настройки "Video In/Out" (стр. 123). Обърнете се към инструкциите приложени към Set Top Box приемника.

**Service** 

### **Относно функцията за контрол на Se t Top Box приемника (само за зони с GUIDE Plus+).**

Можете да използвате функцията за контрол на Set Top Box приемника със свързване С. Когато използвате функцията за контрол на Set Top Box приемника:

- Рекордерът контролира Set Top Box приемника посредством приложения контролер.
- Рекордерът контролира програмните позиции на Set Top Box приемника за запис с таймера.
- Можете да използвате устройството за дистанционно управление, за да смените програмните

позиции на Set Top Box приемника, когато Set Top Box приемника и рисивъра са включени. След като сте извършили свързване С, проверете дали рекордерът контролира правилно Set Top Box приемника (стр. 26).

# **B: Свързване само чрез кабел (при липса на Set Top Box приемник)**

Използвайте това свързване, ако гледате кабелни програми без Set Top Box приемник. Използвайте го и ако сте свързали само ефирна антена.

С това свързване можете да запишете която и да е програмна позиция, като я изберете на рекордера.

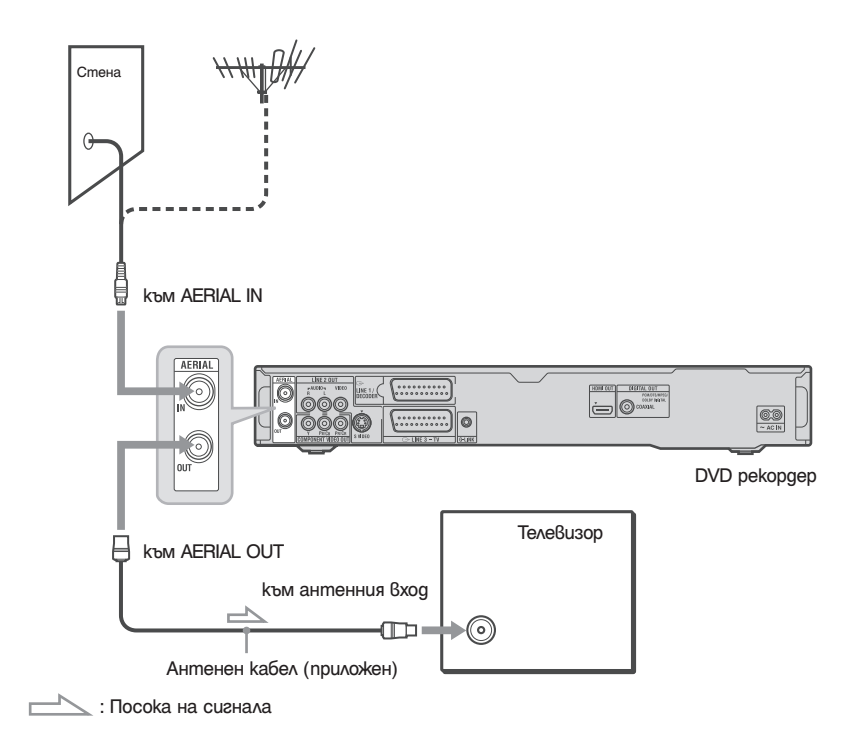

# **Стъпка 2: Свързване на видео кабели/HDMI кабел**

Изберете една от следните схеми от  $\bigodot$  до  $\bigodot$ , в зависимост от входния жак на вашия телевизор, проектор или аудио компонент (например AV усилвател (приемник). Това ще ви позволи да виждате картината.

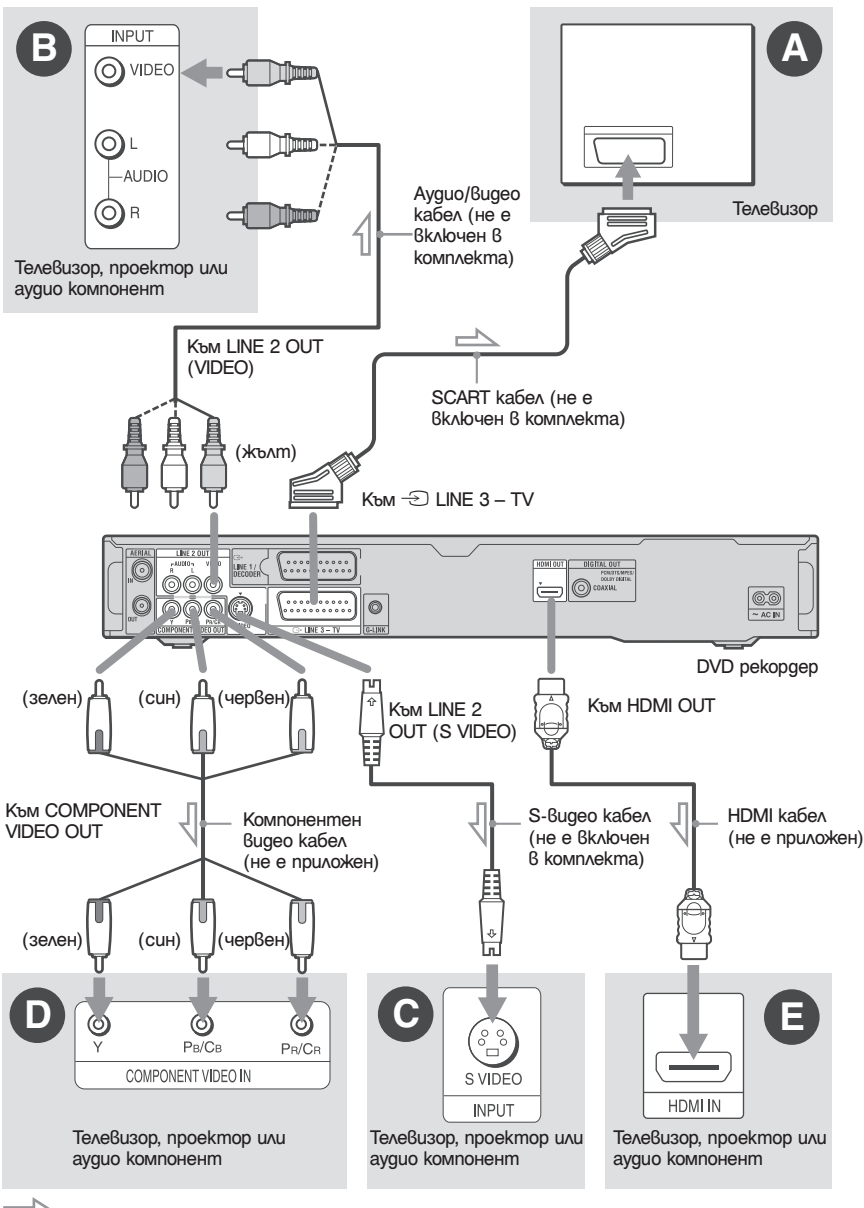

 $\geq$ : Посока на сигнала

# **Bposku u настройки 19Връзки и настройки**

# A **SCART входен жак**

Когато задавате "LINE 3 Out" в положение "S-Video" или "RGB" в менюто с настройки "Video In/Out" (стр. 122), използвайте SCART кабел, който отговаря на избрания сигнал.

### B **Входен видео жак**

Ще можете да гледате изображения със стандартно качество.

# C **S VIDEO входен жак**

Ще можете да гледате изображения с високо качество.

### D **Компонентни входни видео жакове (Y, PB/CB, PR/CR)**

Ще можете да се насладите на точно цветово възпроизвеждане и висококачествени изображения.

Ако телевизорът ви приема прогресивни сигнали във формат 525p/625p, използвайте това свързване и задайте "Progressive" в положение "Compatible" (съвместим) в менюто с настройки "Easy Setup" (Лесна настройка) (стр. 25). След това задайте "Component Video Out" в положение "Progressive" в менюто с настройки "Video In/Out", за да предавате прогресивни видео сигнали. За подробности вижте "Component

Video Out" (компонентен видео изход) на стр. 122.

### E **HDMI входен жак**

Използвайте сертифициран HDMI кабел (не е приложен), за да се насладите на висококачествена цифрова картина и звук през жака HDMI OUT.

Когато свържете телевизор Sony, съвместим с HDMI функцията за управление, вижте стр. 20.

За да гледате сигналите от свързания Set Top Box приемник, когато той е свързан към рекордера само посредством SCART кабел, включете рекордера.

### **Когато свързвате към HDMI жак**

Следвайте стъпките, описани по-долу. Неправилното боравене може да повреди HDMI жака и конектора.

**1** Приближете внимателно HDMI конектора до HDMI жака на задната страна на рекордера и проверете формата им. Внимавайте конекторът да не е обърнат на обратно или наклонен.

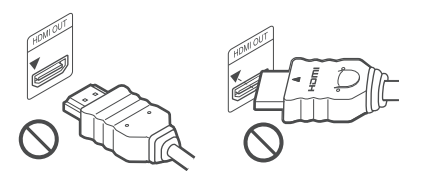

Конекторът е обърнат на обратно Не е изправен

**2** Пъхнете HDMI конектора в HDMI жака.

Не прегъвайте и не оказвайте натиск върху HDMI конектора.

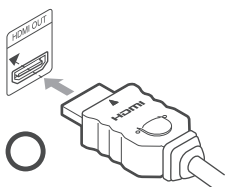

### **(3 Забележки**

- Уверете се, че сте изключили HDMI кабела, когато местите рекордера.
- $\cdot$  He натискайте т $\beta$ ърде силно стеничката на шкафа, ако поставите рекордера на шкафа със свързан HDMI кабел. Това може да повреди HDMI жака или HDMI кабела.
- Не усуквайте HDMI конектора, докато го включвате или го изключвате от HDMI жака, за да предотвратите повреда на HDMI жака и конектора.

### **Когато възпроизвеждате "широкоекранни" изображения**

Някои записани изображения може да не паснат на екрана на вашия телевизор. За да промените размера на картината, вижте стр. 128.

### **Ако свързвате към видеорекордер**

Свържете видеорекордера към жака LINE 1/ DECODER на рекордера (стр. 29).

### **(3 Забележки**

- Не свързвайте повече от един тип видео кабел едновременно между рекордера и телевизора.
- Не извършвайте свързвания  $\Omega$  и  $\Theta$  едновременно.
- Когато свържете рекордера към вашия телевизор посредством SCART жаковете, входният сигнал на телевизор се задава автоматично на честотата на рекордера, когато започнете възпроизвеждане. Ако е необходимо, натиснете бутона TV  $\widehat{\to}$  на дистанционното, за да върнете входния сигнал на честотата на телевизора.
- Ако свържете рекордера към телевизор със SMARTLINK, задайте "LINE 3 Out" в положение "Video" в менюто с настройки "Video In/Out".
- Не можете да свържете жака HDMI OUT (свързване  $\bigcirc$ ) към DVI жакове, които не са HDCP съвместими (например DVI жакове на компютърни монитори).
- Когато използвате HDMI свързване, не се извеждат компонентни видео сигнали и RGB сигнали.
- \* Този DVD рекордер използва технология High-Definition Multimedia Interface (HDMI™ - високоразделителен мултимедиен интерфейс).

HDMI, логото HDMI и High-Definition Multimedia Interface са търговски марки или запазени търговски марки на HDMI Licensing LLC.

# **Относно функциите SMARTLINK (само за SCART връзки)**

Ако свързаният телевизор (или друго свързано оборудване, като например set top box) е съвместим със SMARTLINK, NexTView Link\*3, MEGALOGIC\*1, EASYLINK\*2, CINEMALINK\*2, Q-Link\*3, EURO VIEW LINK\*4 или T-V LINK\*5, можете да се наслаждавате на следните SMARTLINK функции.

- TV Direct Rec. (стр. 35)
- One-Touch Play (стр. 66)
- Preset Download

Можете да прехвърляте предварително запаметени данни от тунера на вашия телевизор на този рекордер и да настроите рекордера съгласно тези данни в менюто "Easy Setup".

• NexTView Download Можете лесно да настроите таймера, като използвате функцията NexTView Download на вашия телевизор.

### **За да се подготвите за функциите SMARTI INK**

Задайте "LINE 3 Out" в положение "Video" в менюто с настройки "Video In/Out" (стр. 122), а "SMARTLINK" в положение "This Recorder Only" (само за този рекордер) в менюто с настройки "Options" (стр. 132).

### **(3 Забележки**

- За правилна SMARTLINK връзка ще ви бъде необходим SCART кабел, снабден с пълните 21 пина. Обърнете се и към ръководството за експлоатация на
- вашия телевизор за информация относно тази връзка. • Не всички телевизори реагират на изброените по-горе функции.
- \*1 "MEGALOGIC" е запазена търговска марка на Grundig Corporation.
- \*2 "EASYLINK" и "CINEMALINK" са търговски марки на Philips Corporation.
- \*3 "Q-Link" и "NexTView Link" са търговски марки на Panasonic Corporation.
- \*4 "EURO VIEW LINK" е търговска марка на Toshiba Corporation.
- \*5 "T-V LINK" е търговска марка на JVC Corporation.

# **HDMI функции за управление на 'BRAVIA' Sync (само за HDMI връзки)**

Ако свържете компоненти Sony, съвместими с HDMI функцията за управление, посредством HDMI кабел (не е приложен), работата с рекордера се опростява по следните начини:

- One-Touch Play (възпроизвеждане с едно натискане) (стр. 66)
- Изключване на системата Когато изключите телевизора от бутона за включване и изключване на дистанционното, компонентите, съвместими с HDMI функцията за управление, се изключват автоматично. Въпреки това рекордерът не се изключва автоматично ако записвате или презаписвате дори и да изключите телевизора.
- 'BRAVIA' Sync qucnлей Можете а контролирате рекордера като натиснете бутон SYNC MENU на дистанционното управление на телевизора.

### **(3 Забележки**

- В зависимост от свързания компонент HDMI функцията за управление може и да не действа. Обърнете се към инструкциите за експлоатация, приложени към съответния компонент.
- Рекордерът поддържа само опция възпроизвеждане на HDMI функцията за управление. Когато използвате HDMI функцията за управление, на телевизионния екран се извежда надпис "Player".
- За да използвате опции 'BRAVIA' Sync, настройте "Control for HDMI" в позиция "On" (по подразбиране) в настройки "HDMI Output" (стр. 131).

# **Стъпка 3: Свързване на аудио кабели/HDMI кабел**

Изберете една от следните схеми  $\bigcirc$  или  $\bigcirc$ , в зависимост от жака за входен сигнал на вашия телевизор, проектор или аудио компонент (например AV усилвател (приемник). Това ще ви позволи да чувате звука.

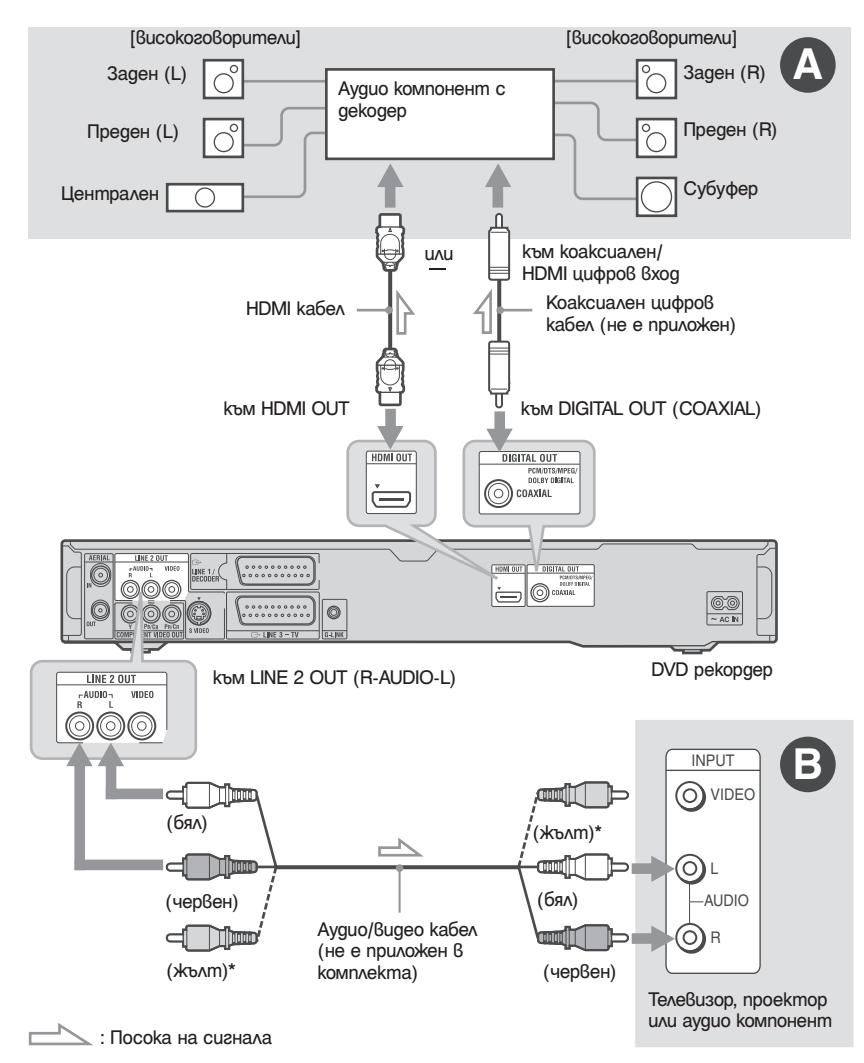

\* Жълтият куплунг се използва за видео сигнали (стр. 18).

### A **Цифров входен аудио жак**

Ако вашият аудио компонент е снабден с Dolby\*1 Digital, DTS\*2, или MPEG аудио декодер и цифров входен жак, използвайте това свързване. Ще можете да се наслаждавате на Dolby Digital (5.1ch), DTS (5.1ch), и MPEG аудио (5.1ch) съраунд ефекти.

Ако свържете аудио компонент Sony, съвместим с HDMI функцията за управление, обърнете се към инструкциите за експлоатация, приложени към аудио компонента.

### B **Аудио L/R (ляв/десен) входни жакове**

Това свързване ще използва двата високоговорителя на вашия телевизор или аудио компонент, за да изведе звука през тях.

### `ີC` Съвет

За правилно разположение на високоговорителите се обърнете към инструкциите за експлоатация, приложени към свързаните компоненти.

### **(3 Забележки**

- Не свързвайте изходните аудио жакове на вашия телевизор едновременно към жаковете LINE IN (R-AUDIO-L). От високоговорителите на телевизора ви ще се чува нежелан шум.
- Ако използвате свързване B, не свързвайте едновременно жаковете LINE IN (R-AUDIO-L) и LINE 2 OUT (R-AUDIO-L) към изходните аудио жакове на вашия телевизор. От високоговорителите на телевизора ви ще се чува нежелан шум.
- Ако използвате свързване A, след като осъществите връзката, задайте съответните настройки в менюто с настройки "Audio Out" (стр. 124). В противен случай от високоговорителите ви няма да излезе звук или ще се чува силен шум.
- Когато свържете рекордера към аудио компонент посредством HDMI кабел, трябва да извършите една от следните стъпки:
	- Свържете аудио компонента към телевизора с HDMI кабела, или
	- Свържете рекордера към телевизора с видео кабел, различен от HDMI кабел (компонентен видео кабел, S-video кабел или аудио/видео кабел).
- \*1 Произведен по лиценз на Dolby Laboratories. "Dolby" и символът двойно D са търговски марки на Dolby Laboratories.
- \*2 Произведен по лиценз и под патент #: 5,451,942 в САЩ и по света, издадени и чакащи патенти. DTS и DTS Digital Out са запазени търговски марки и DTS логата и символите са търговски марки на DTS, Inc. © DTS, Inc. Всички права запазени.

### **Стъпка 4: Свързване на захранващия кабел**

Свържете приложения захранващ кабел към терминала AC IN на рекордера. След това включете захранващите кабели на рекордера и телевизора в мрежата. След като свържете захранващия кабел, **трябва да изчакате малко, преди да работите с рекордера.** Можете да работите с рекордера веднага щом панелът на предния дисплей светне и рекордерът премине в режим готовност. Ако свързвате допълнително оборудване към този рекордер (стр. 29), уверете се, че всички връзки са осъществени, преди да свържете захранващия кабел.

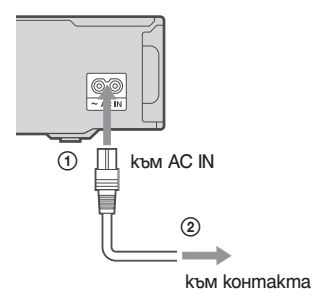

### **Стъпка 5: Подготвяне на устройството за дистанционно управление**

Можете да командвате рекордера, използвайки приложеното устройство за дистанционно управление. Поставете две батерии R6 (размер  $\widehat{A}$ А), като  $\bigoplus$  и  $\bigoplus$  краишата на батериите съ $\widehat{\beta}$ паднат с означенията вътре в отделението за батерии. Когато използвате дистанционното управление, насочете го към неговия сензор , разположен на рекордера.

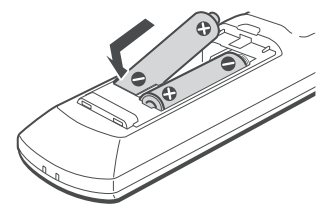

### **(3 Забележки**

- Ако честотата на приложеното устройство за дистанционно управление съвпада с тази на друг ваш Sony DVD рекордер или плейър, сменете номера на командния режим за този рекордер (стр. 24).
- Използвайте батериите правилно, за да избегнете евентуално протичане и корозия. При евентуално протичане, не пипайте течността с голи ръце. Обърнете внимание на следното:
	- Не използвайте нова батерия заедно със стара, или батерии от различни производители.
	- Не се опитвайте да презаредите батериите.
	- Ако нямате намерение да използвате дистанционното управление за продължителен период от време, отстранете батериите.
	- При евентуално протичане на батериите, избършете останалата течност вътре в отделението за батерии и поставете нови батерии.
- Не излагайте сензора на дистанционното управление (означен с на предния панел) на силна светлина, като пряка слънчева светлина или лампа. Рекордерът може да не реагира на устройството за дистанционно управление.
- Когато сменяте батериите на устройството за дистанционно управление, номерът на кода и номерът на Командния режим може да се върнат към фабричните си настройки. Задайте отново желания номер на кода и номер на Командния режим.

# **Управление на телевизора с устройството за дистанционно управление**

Можете да настроите устройството за дистанционно управление така, че с него да управлявате вашия телевизор.

### $\boldsymbol{\Theta}$  **Забележки**

- В зависимост от свързаното устройство, има вероятност да не можете да управлявате вашия телевизор с някои от бутоните или с всички бутони, показани по-долу.
- Ако въведете нов номер на код, предният ще бъде изтрит.

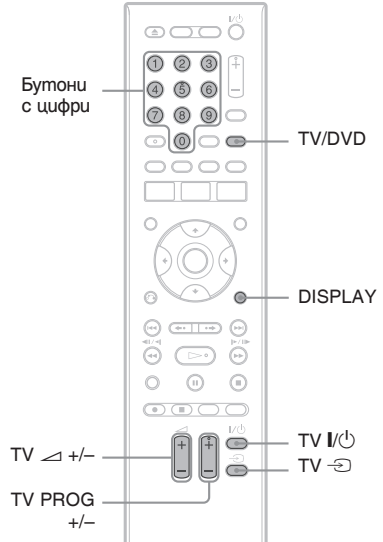

 $H$ атиснете и задръжте бутона TV  $I / (1)$ . **намиращ се в долния край на устройството за дистанционно управление.**

Не натискайте бутона  $\mathsf{I}/\mathsf{U}$  в горния край на устройството за дистанционно управление.

**2 С натиснат бутон TV I/** $\bigcup$ **, въведете кода на производителя на телевизора, като използвате бутоните с цифри.**

Например, за да въведете "09", натиснете "0", след това "9". След като въведете и последната цифра, отпуснете TV  $\mathsf{I}/\mathsf{U}$ .

### **Номера на кодове за телевизори, които можете да управлявате**

Ако в списъка има повече от един код, опитайте да ги въведете един по един, докато откриете този, с който работи вашият телевизор.

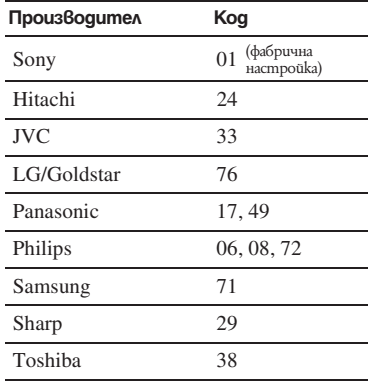

Устройството за дистанционно управление извършва следните операции:

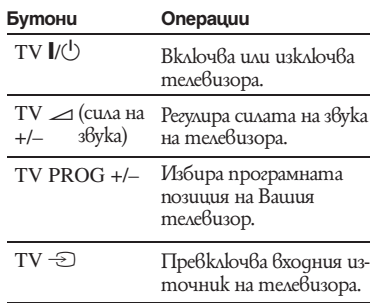

### **Работа с бутона TV/DVD (само за SCART връзки)**

Бутонът TV/DVD превключва между режим телевизор и режим рекордер. Натиснете бутона TV/DVD, когато сте в режим стоп или на телевизионния екран не се появява меню. Когато използвате този бутон, насочете дистанционното управление към рекордера. Режим телевизор: превключете на него, когато използвате предимно тунера на телевизора. Когато започнете възпроизвеждане, входният източник на телевизора автоматично преминава в режим рекордер. Режим DVD: превключете на него, когато използвате предимно тунера на рекордера. За да проверите на кой режим сте в момента, натиснете DISPLAY (стр. 39).

# **Ако притежавате Sony DVD плейър или повече от един Sony DVD рекордер**

Ако честотата на приложеното устройство за дистанционно управление съвпада с тази на другия ви Sony DVD рекордер или плейър, задайте номера на командния режим за този рекордер и приложеното дистанционно така, че да се различава от номера на другия Sony DVD рекордер или плейър, след като сте извършили Стъпка 6: Лесна настройка". Настройката по подразбиране за командния режим на този рекордер и приложеното към него дистанционно е DVD3.

Можете да проверите текущия Команден режим на дисплея на предния панел. За подробности вижте стр. 132.

Настройката по подразбиране за командния режим на този рекордер и приложеното към него дистанционно е "3 (Настройка по подразбиране)". Устройството за дистанционно управление няма да функционира, ако са зададени различни командни режими за рекордера и дистанционното. Задайте един и същ команден режим и за двете.

# **Промяна на програмните позиции на рекордера с помощта на устройството за дистанционно управление**

Можете да промените програмните позиции на рекордера, като използвате бутоните с цифри.

Пример: за канал 50 Натиснете "5", "0", а след това натиснете ENTER.

### **Стъпка 6: Лесна настройка**

Направете основните настройки, като следвате инструкциите, които се появяват на екрана в меню "Easy Setup". Внимавайте да не изключите кабелите или да излезете от функцията "Easy Setup" по време на тази процедура.

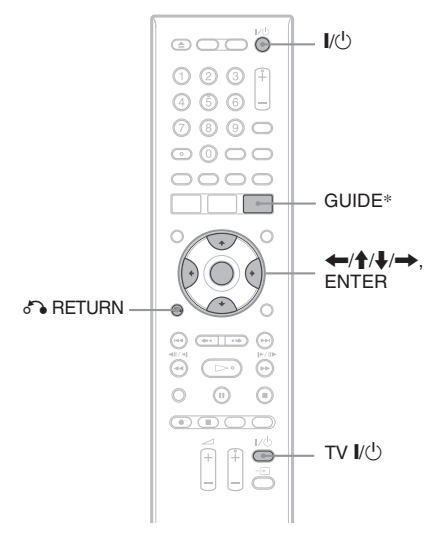

\*само за модели RDR-AT105/AT107/AT205

- **1 Включете рекордера и вашия телевизор. После включете входния селектор на вашия телевизор, така че сигналът от рекордера да се появи на телевизионния екран.** Появява се надпис "Language". Ако не се появи надписът "Language", изберете "Easy Setup"  $\ddot{\tilde{\theta}}$  менюто с настройки "Basic" от "Initial Setup" в Системното меню (стр. 118).
- **2 Изберете език за менютата на екрана**  посредством бутоните **←/↑/↓/→**, а **после натиснете ENTER.**

Появява се съобщение за първоначални настройки.

**3 Изберете "Start" посредством бутоните ↑/↓, а после натиснете ENTER.** 

Следвайте инструкциите на екрана, за да зададете следните настройки.

### **Auto Channel Setting (Автоматична настройка на аналоговите канали)**

- Ако антенният кабел е свързан към жака ANALOG AERIAL IN, а телевизорът е свързан към рекордера без използване на SMARTLINK, изберете "Auto Scan". След това изберете вашата държава/регион посредством бутоните  $\leftarrow/\rightarrow u$  натиснете ENTER. Редът на програмните позиции ще бъде зададен според държавата/региона, който сте задали.
- Ако антенният кабел е свързан към жака ANALOG AERIAL IN, а телевизорът е свързан към рекордера посредством SMARTLINK, изберете "Download from TV" (За подробности се обърнете към инструкциите за експлоатация, приложени към вашия телевизор). След това изберете вашата държава/регион посредством бутоните  $\leftrightarrow$ и натиснете ENTER. Запаметените данни на тунера ще бъдат прехвърлени от телевизора в рекордера.
- За да прескочите тази настройка, изберете "Do not set". За да зададете програмните позиции

ръчно, вижте стр. 119.

### **Сверяване на часовника**

- Ако дадена програмна позиция във вашия регион излъчва сигнал за време, изберете "Auto". Появява се съобщение "Auto Clock Setting".
- Изберете програмната позиция на станцията, която излъчва сигнал за време и след това "Start" с бутоните  $\leftarrow/\rightarrow/\downarrow$  и натиснете ENTER.

Ако не откриете сигнал за време, натиснете <sup>5</sup> RETURN и сверете часовника ръчно.

- Изберете "Manual", за да св ерите часовника ръчно. Появява се съобщение "Manual Clock Setting".
- **1** Изберете часовия пояс на вашия регион или GMT (време по Гринуич), kamo използвате бутоните  $\leftarrow$ / $\rightarrow$ и натиснете  $\blacktriangleright$ .
- **2** Изберете "On" посредством  $\leftrightarrow$ , ako cme  $\beta$  лятно часово време и натиснете ENTER.
- **3** Задайте ден, месец, година, час и минути, като използвате бутоните  $\leftarrow$ / $\uparrow$ / $\downarrow$ / $\rightarrow$  u натиснете ENTER, за да стартирате часовника.

### **Размер на телевизора (стр. 128)**

- Ако имате широкоекранен телевизор, изберете "Wide (16:9)".
- Ако имате стандартен телевизор, изберете "Standard (4:3)". Тази функция определя как ще бъдат показвани "широкоекранните" изображения на вашия телевизор.

### **← Progressive**

Когато свързвате телевизор с прогресивен формат към рекордера посредством жаковете COMPONENT VIDEO OUT, изберете "Compatible" (съвместим).

### **Режим на готовност (стр. 118)**

Изберете режим за времето, през което рекордерът е изключен.

- "Mode 1"(по подразбиране): В режим на готовност не се извеждат входящи сигнали.
- "Mode 2": В режим на готовност се извеждат входящи сигнали. Когато изберете "Mode 1", дисплеят изисква потвърждение. Изберете "Yes(Mode 2)" или "No(Mode 1)".

### **Предупредителни съобщения за HDD**

Прочетете предупредителните съобщения за HDD и натиснете ENTER.

**4 Изберете "Finish Setup" с помощта на бутоните <sup>** $\uparrow$ **</sup>/ и натиснете ENTER.** 

"Лесната настройка" е завършена. Отидете в "Настройки за система GUIDE Plus+" (само за аналогови излъчвания/зони с наличие на GUIDE Plus+)" (стр. 26), за да използвате Gemstar GUIDE Plus+ електронен програмен справочник.

### **За да се върнете към предишната стъпка**

Натиснете O RETURN.

### `Ö́′ Съßem

Ако искате отново да извършите "Лесна настройка", изберете "Easy Setup" в менюто с настройки "Basic" от "Initial Setup" в Системното меню (стр. 118).

# **Настройка на системата GUIDE Plus+® (за аналогово излъчване/само в области с наличие на GUIDE Plus+)**

Следвайте стъпките по-долу, за да настроите системата GUIDE Plus+ и устройството за управление на Set Top Box.

### **1 Натиснете GUIDE.**

Появява се меню "Basic Setup" (основни настройки) на системата GUIDE Plus+.

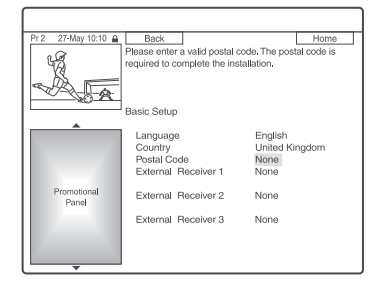

**2** Изберете опция посредством ↑/↓ и **натиснете ENTER. След това настройте следните опции.**

### **◆ Eзuk**

Изберете език за извежданена дисплея чрез  $\uparrow/\downarrow$  и натиснете ENTER.

### **Страна**

Изберете страна/зона посредством  $\uparrow/\downarrow$ и натиснете ENTER.

### **Пощенски код.**

Въведете пощенския си код с помощта на бутоните  $\leftarrow/\uparrow/\downarrow/\rightarrow$  и натиснете ENTER.

Ако "Country" (държава) е зададена в положение "Others" (други), не можете да въведете пощенски код и системата GUIDE Plus+ няма да потърси обслужващ канал, на който да я приемате.

- Ако не се нуждаете от настройки за система GUIDЕ Plus+, натиснете SYSTEM MENU, за да излезете.
- Дори да не можете да използвате система GUIDE Plus+ където живеете, можете да настроите ръчен запис. Вижте "Настройка на таймера за ръчен запис (График)" на стр. 54.

### **External Receiver 1 (външен приемник 1)/External Receiver 2 /External Receiver 3" (само ако сте свързали допълнителни Set Top Box приемници).**

- **1** Натиснете ENTER, за да изберете "Continue" (продължи).
- **2** Изберете вида на Set Top Box приемника с помощта на бутоните  $\uparrow/\downarrow$ и натиснете ENTER.
- **3** Изберете оператора с помощта на бутоните  $\uparrow/\downarrow$  и натиснете ENTER.
- **4** Изберете вашия телевизионен оператор с помощта на бутоните  $\uparrow/\downarrow$  и натиснете ENTER. Ако изберете "Other providers" (други оператори), можете да изберете марка на приемника от списъка с всички налични марки.

Ако марката на вашия приемник липсва в списъка, изберете "???". Списъкът с марките приемници се обновява автоматично, така че вашият приемник може да се появи в него на по-късна дата. Когато вашата марка се появи, изберете я. Дотогава използвайте "???".

- **5** Изберете свързването, което сте използвали за вашия Set Top Box приемник с помощта на бутоните  $\uparrow/\downarrow$  и натиснете ENTER. Когато Set Top Box приемникът бъде свързан към рекордера посредством свързване B - с антенен кабел и SCART кабел, изберете "Line1" или "Antenna". Съобщението на дисплея ще поиска потвърждение.
- **6** Натиснете ENTER, за да изберете "Continue". Прозорецът Video превключва на посочената програмна позиция.
- **7** Изберете "YES" с помощта на бутоните  $\uparrow/\downarrow$  и натиснете ENTER. Съобщението на дисплея ще поиска потвърждение.Ако прозорецът Video не превключи на посочената програмна позиция, изберете "NO" и натискайте ENTER, докато прозорецът Video превключи на посочената програмна позиция.

**3 Изключете рекордера, за да получавате GUIDE Plus+ системни данни.**

> За да получавате данни от системата GUIDE Plus+, рекордерът ви трябва да е изключен, когато не го използвате. Ако вашият рекордер е свързан към Set Top Box приемник, трябва да оставите приемника включен. След първоначалната настройка може да са нужни до 24 часа, за да започнете да приемате списъците с телевизионни програми.

### **(3 Забележка**

Не можете да зададете системата на тунера или "OSD Language" (език на екрана) на държава/регион или език, които не се поддържат от системата GUIDE Plus+.

### **Ако не можете да накарате рекордера да управлява вашия Set Top Box приемник**

Проверете свързването и позицията на устройството за управление на Set Top Box приемника (стр. 16).

Ако вашият Set Top Box приемник продължава да не функционира с този рекордер, обърнете се към инструкциите за експлоатация, приложени към Set Top Box приемника и се свържете с вашия кабелен или сателитен оператор, за да видите дали не могат да ви предоставят съвместим Set Top Box приемник.

### **(3 Забележки**

- Списъкът с външни приемници, които могат да бъдат управлявани от системата GUIDE Plus+, се обновява постоянно и се разпространява чрез сигналите за данни на системата GUIDE Plus+. От времето, когато е бил произведен вашият рекордер и от времето, в което сте го инсталирали за пръв път, може да са добавени нови кодове за външни приемници.
- Ако външният приемник все още не е включен в списъка или не се управлява правилно от рекордера, обадете се на отдел Клиентско обслужване, за да съобщите марката и модела на вашия външен приемник.

### **За да закрепите устройството за управление на Set Top Box приемника към вашия Set Top Box приемник**

След като се уверите, че устройството за управление на Set Top Box приемника може да управлява вашия Set Top Box приемник, закрепете го на мястото му.

**1** Отстранете защитното фолио на двустранната лепенка.

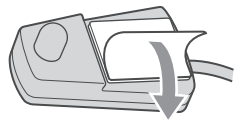

**2** Прикрепете го така, че устройството за управление на Set Top Box приемника да се намира точно над дистанционния сензор на вашия Set Top Box приемник.

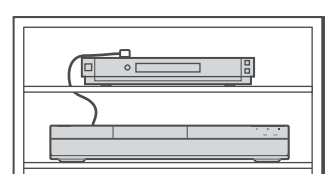

### **За да промените основните настройки на системата GUIDE Plus+**

- **1** Натиснете GUIDE. Появява се "Home Screen" (основен екран) на системата GUIDE Plus+.
- **2** Изберете "Setup" в лентата с менюта с помощта на бутоните  $\blacklozenge$   $\blacktriangleright$  и натиснете ENTER. Появява се менюто за настройка на системата GUIDE Plus+.
- **3** Изберете "Basic Setup" с помощта на бутоните  $\uparrow/\downarrow$  и натиснете ENTER.
- **4** Повторете от стъпка 2 на "Настройка на системата GUIDE Plus+®/устройството за управление на Set Top Box приемника (само за модели RDR-AT105/ AT107/AT205) на стр. 26.

# **Свързване на видеорекордер или подобно устройство**

 След като изключите захранващия кабел на рекордера от контакта, свържете видеорекордер или подобно записващо устройство към жаковете LINE IN на този рекордер.

За да гледате изображение от свързан видеорекордер или подобно устройство посредством рекордера, докато последният е в режим на готовност, настройте "Standby Mode" в положение "Mode  $2$ " от настройки "Basic" (стр. 118). Ако не, няма да се появи изображение.

Използвайте жака DV IN на предния панел, ако оборудването е снабдено с изходен DV жак (i.LINK жак) (стр. 91).

За подробности се обърнете към инструкциите за експлоатация, приложени към свързаното оборудване.

За да записвате на този рекордер, вижте "Запис от свързано оборудване" на стр. 63.

# **Свързване към жака LINE 1/DECODER**

Свържете видеорекордер или подобно записващо устройство към жака LINE 1/DECODER на този рекордер.

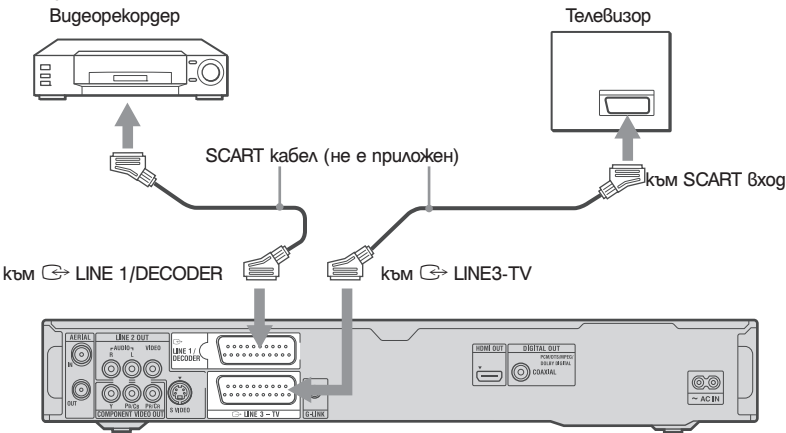

### **(3** Забележки

DVD рекордер

- Не можете да запишете изображения, съдържащи сигнали за защита против копиране, които забраняват копирането.
- Ако прекарате сигнала на рекордера през видеорекордер, изображението на телевизионния екран може да е неясно. Уверете се, че сте свързали видеорекордера към DVD рекордера и телевизора в реда, указан по-долу. Ако искате да гледате видеокасети, направете го посредством втори линеен вход към вашия телевизор.

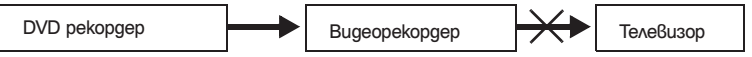

• Функциите SMARTLINK не са достъпни за устройства, свързани посредством жака LINE 1/DECODER на DVD рекордера.

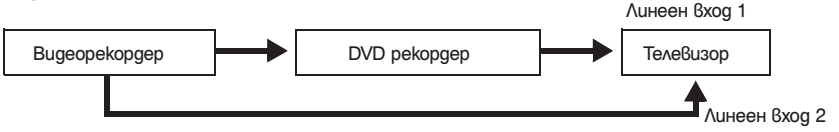

- Когато правите запис на видеорекордер от този DVD рекордер, не превключвайте входния източник към телевизора с натискане на бутона TV/DVD на устройството за дистанционно управление.
- Ако изключите захранващия кабел на рекордера, няма да можете да гледате сигнала от свързания видеорекордер.

# **Свързване към LINE 2 IN жаковете на предния панел**

Свържете видеорекордер или друго подобно устройство към жаковете LINE 2 IN на този рекордер. Ако оборудването е снабдено с S-video жак, можете да използвате S-video кабел вместо аудио/ видео кабел.

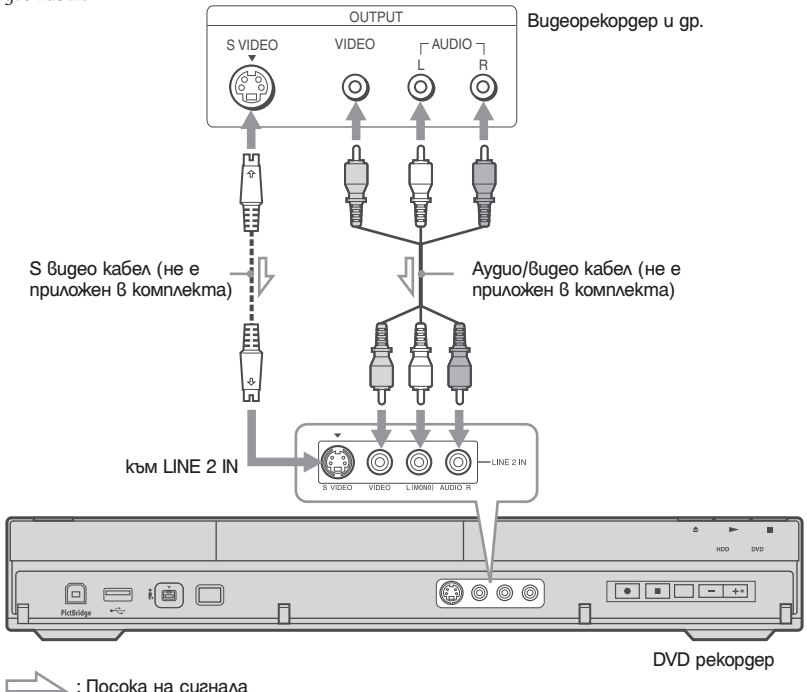

### z **Съвет**

Когато свързаното устройство извежда само моно звук, свържете само към входните жакове L (ляв) (MONO) и VIDEO на предния панел на рекордера. Не свързвайте входния жак R (десен).

### $\boldsymbol{\Theta}$  **Забележки**

- Не свързвайте жълтия жак LINE IN (VIDEO), когато използвате S-video кабел.
- Не свързвайте изходния жак на този рекордер към входния жак на друго устройство, ако изходният жак на другото устройство е свързан към входния жак на този рекордер. Това може да причини шум (микрофония).
- Не свързвайте едновременно повече от един тип видео кабел между рекордера и вашия телевизор.

# **Свързване към сателитен или цифров тунер (само за модели RDR-AT100/AT200)**

Свържете сателитен или цифров тунер към този рекордер, като използвате жака LINE 1/ DECODER.

Изключете захранващия кабел на рекордера от мрежата от 220 V, когато свързвате към тунера. За да използвате функцията синхронизиран запис, вижте по-долу.

Не задавайте "LINE 1 In" в положение "Decoder" в настройките "Video In/Out", когато извършвате тази връзка (стр. 123).

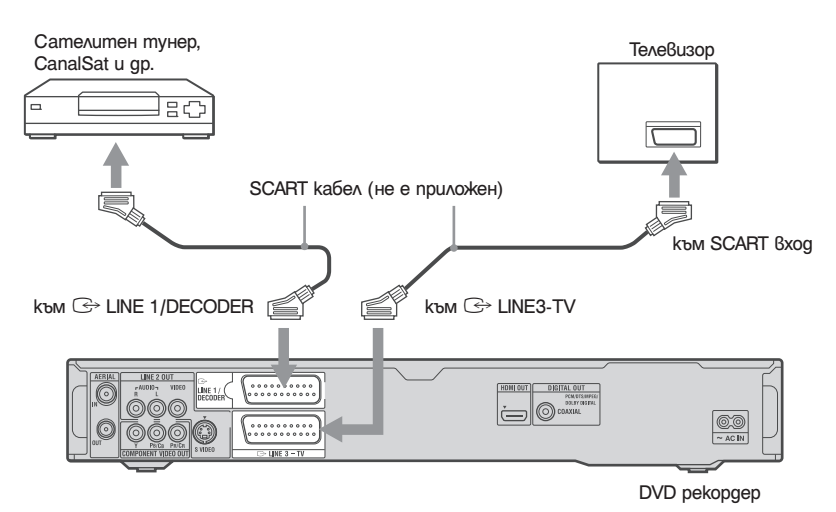

### **Ако сателитният тунер не може да извежда всички RGB сигнали**

Този рекордер приема RGB сигнали. Ако сателитният тунер може да извежда RGB сигнали, свържете конектора TV SCART на сателитния тунер към жака LINE 1/DECODER и задайте "Line 1 In" на "RGB" в настройките "Video In/Out" (стр. 123). Вижте инструкциите, приложени към set top box приемника.

### **Ако желаете да използвате функцията синхронизиран запис**

Тази връзка е нужна, за да използвате функцията синхронизиран запис. Вижте "Запис от свързано оборудване с таймера (синхронизиран запис)" (само за модели RDR-AT100/AT200) на стр. 64.

Задайте "Line 1 In" в настройки "Video In/ Out" (стр. 123) в зависимост от спецификациите на Вашия сателитен тунер. За повече информация вижте ръководството за експлоатация на сателитния тунер.

### **(3 Забележки**

- Синхронизираният запис не работи с някои видове тунери. За подробности вижте ръководството за експлоатация на тунера.
- Ако изключите захранващия кабел на рекордера, няма да можете да гледате сигнали от свързания тунер.

# **Свързване към външен декодер**

Можете да гледате или записвате програми от външен декодер (PAY-TV/Canal Plus аналогов декодер), ако свържете такъв декодер (не е приложен) към рекордера. Изключете захранващия кабел на рекордера от контакта, докато свързвате декодера.

За да гледате програми от свързан външен декодер (PAY-TV/Canal Plus аналогов декодер), докато рекордерът е в режим на готовност, настройте "Standby Mode" в позиция "Mode 2" в настройки "Basic" (стр. 118). Ако не, няма да се появи изображение.

Обърнете внимание, че ако зададете "LINE 1 In" в положение "Decoder" на стъпка 7 от "Настройка на програмните позиции на външен декодер (PAY-TV/Canal Plus аналогов декодер)" (стр. 33), няма да можете да изберете "L1", защото Line 1 ще бъде използван от декодера.

# **Свързване на декодер**

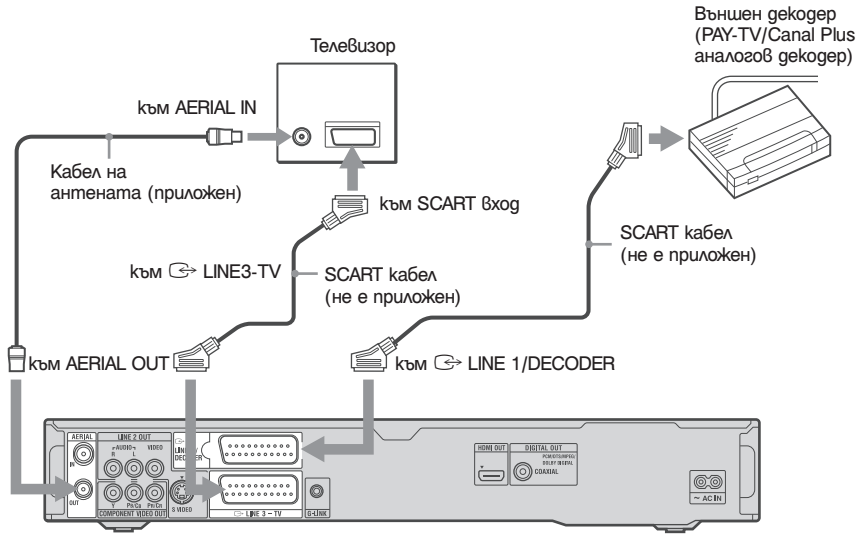

DVD рекордер

# **Настройка на програмните позиции на външен декодер (PAY-TV/Canal Plus аналогов декодер)**

За да гледате или записвате PAY-TV/Canal Plus аналогови програми, настройте вашия рекордер да приема програмните позиции с помощта на екранния дисплей. За да настроите правилно програмните позиции, трябва да изпълните всички стъпки, описани по-долу.

- **1 Натиснете SYSTEM MENU.** Появява се Системното меню.
- **2 Изберете "Initial Setup", като използвате ←/↑/↓/→ и натиснете ENTER.**
- **3 Изберете "Video In/Out", като използвате ↑/ • и натиснете ENTER.**
- **4 Изберете "LINE 3 Out", като използвате ↑/↓ и натиснете ENTER.**

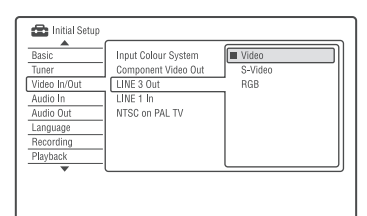

- **5** Натиснете **↑/↓**, за да изберете "Video" или **"RGB", а после натиснете ENTER.**
- **6 Изберете "LINE 1 In" и натиснете ENTER.**
- **7** Натиснете **↑↓**, за да изберете "Decoder" и **натиснете ENTER.**
- **8 Натиснете**  $\delta$  **RETURN, за да върнете курсора в лявата колона.**
- **9** Изберете "Tuner", като използвате ↑/↓ и **натиснете ENTER.**
- **10 Изберете "Manual CH Setting" (ръчна настройка на канали), като използвате ↑/↓ и натиснете ENTER.** Акцентът минава на "Next Screen"
- **11 Натиснете ENTER.**

**12 Изберете вашата държава/регион, като**  използвате **+**/**+** и натиснете ENTER.

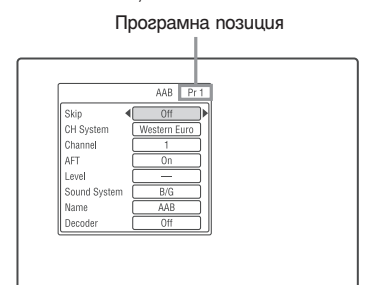

- **13 Изберете желаната програмна позиция с помощта на бутон PROG +/- или бутоните с цифри.**
- **14 Изберете "Channel" (канал) с помощта на бутоните** M**/**m **и изберете програмната позиция на външния декодер с помощта на**   $6$ утоните  $\leftarrow$ / $\rightarrow$ .
- **15 Изберете "Sound System" (система на звука) с помощта на бутоните ↑/↓ и телевизионна система - B/G, D/K, I, или L с помощта**  За да приемате предавания във Франция, изберете "L".
- **16 Изберете "Decoder" с помощта на бутониme <sup>◆</sup>/↓ и "On" с помошта на бутоните с помощта на бутоните .**
- **17 Натиснете SYSTEM MENU, за да се върнете към менюто.**

За да се върнете към предишната стъпка Hamucheme O RETURN.

### **(3 Забележки**

- Ако изключите захранващия кабел на рекордера, няма да можете да гледате сигнала от свързания декодер.
- За да гледате програмите през свързания външен декодер (PAY-TV/Canal Plus аналогов декодер) по време на запис, натиснете бутона PROGRAM + на рекордера (на панела на предния дисплей се появява надпис "SCART THRU"). За да се върнете към предишния екран, натиснете бутона PROGRAM – на рекордера (на панела на предния дисплей се появява надпис "SCART NORM"). След като записът приключи, рекордерът автоматично превключва на програмата, настроена от неговия тунер. За да гледате програмите през свързания външен декодер (PAY-TV/Canal Plus аналогов декодер), докато рекордерът е в режим готовност, задайте "Power Save" в положение "Off" (настройка по подразбиране) в менюто с настройки "Basic" (стр. 118).

**Седем основни операции** - Опознаване на вашия DVD рекордер

# **1. Заредете диск**

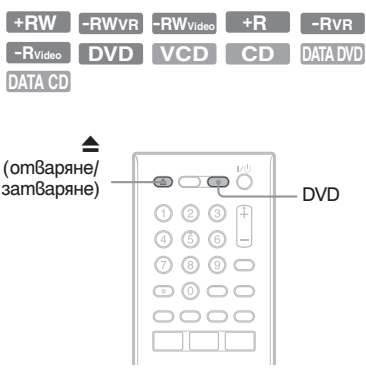

- **1 Натиснете DVD.**
- **2 Натиснете** <sup>Z</sup> **(отваряне/затваряне) на рекордера и поставете диск в отделението.**

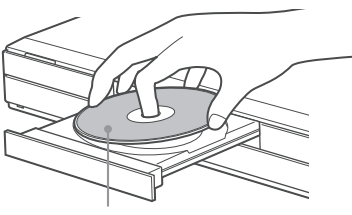

Със страната за запис/ възпроизвеждане надолу.

**3** Натиснете ▲ (отваряне/затваряне) на **рекордера, за да затворите отделението за диска.**

Изчакайте, докато индикацията "LOAD" изчезне от дисплея на предния панел. Неизползваните DVD дискове се форматират автоматично.

- За DVD-RW дискове
	- DVD-RW дисковете се форматират в записващия формат (VR или Видео режим), зададен от "Format DVD-RW" на "Basic" в менюто с настройки "Disc Setup" (стр. 116).
- За DVD-R дискове
	- DVD-R дисковете се форматират автоматично във Видео режим. За да форматирате неизползвани DVD-R дискове във VR режим, форматирайте диска в менюто с настройки "Format" (стр. 45), **преди** да направите запис.

Ако дискът е презаписваем, вие можете ръчно да го преформатирате, за го изпразните от съдържание (стр. 45).

# **HDD +RW -RWVR -RWVideo +R 2. Запис на програма**

**-RVR -RVideo**

Тази част обяснява основните операции за запис на текущата телевизионна програма към твърдия диск (HDD) или към диск (DVD). За обяснение относно запис с таймера, вижте стр. 52 (за модели RDR-AT105/AT1-7/AT205) или стр. 58 (за модели RDR-AT100/AT200).

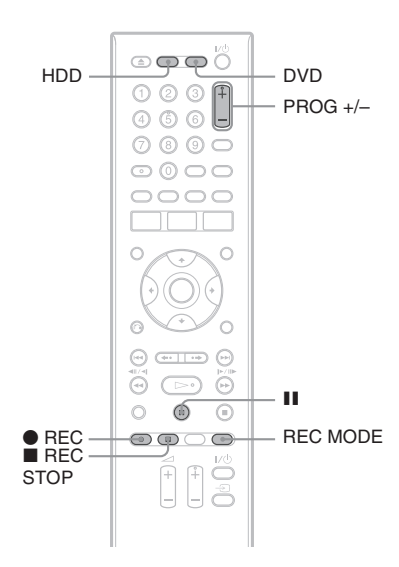

- **1 Натиснете HDD или DVD.** Ако искате да записвате на DVD, заредете диск с възможност за запис.
- **2 Натиснете PROG +/-, за да изберете програмна позиция или източник на входен сигнал, който желаете да запишете.**

**3 Натиснете неколкократно REC MODE, за да изберете режим на запис.**

Всеки път, когато натиснете бутона, дисплеят на телевизионния екран се променя както следва:

$$
\rightarrow\text{HQ}\rightarrow\text{HSP}\rightarrow\text{SP}\rightarrow\text{LSP}\rightarrow\text{ESP}\rightarrow\text{ISP}\rightarrow\text{ISP}\rightarrow\text{S}\rightarrow\text{ISP}\rightarrow\text{ISP}\
$$

\* Достъпен, когато "Manual Rec. Mode" е зададен в положение "On (идете в менюто с настройки)" в менюто с настройки "Recording" (запис) (стр. 127).

За повече информация относно режимите на запис, вижте стр. 147.

**4** Натиснете ● REC. Записът започва.

### **За да спрете записа**

Натиснете REC STOP.

### **За да направите пауза във възпроизвеждането.**

Натиснете  $\P$ .

За да продължите записа, натиснете  $\blacksquare$ отново.

### **За да гледате друга телевизионна програма, докато записвате**

Ако вашият телевизор е свързан към жака  $\ominus$ LINE 3 – TV, задайте вашия телевизор в режим TV вход, използвайки бутона TV/DVD и изберете програмата, която желаете да гледате. Ако вашият телевизор е свързан към жаковете LINE 2 OUT или COMPONENT VIDEO OUT, задайте телевизора в режим TV вход, като използвате бутона TV $\Xi$  (стр. 23).

### **TV Direct Rec (директен запис от телевизора) (само за SMARTLINK връзки)**

Ако телевизорът ви е включен, а рекордерът изключен, натиснете TV PAUSE. Рекордерът се включва автоматично и започва да записва програмата, която гледате по телевизора, на твърдия диск.

Задайте "TV Pause" в положение "TV's Tuner" в менюто с настройки "Options 2" (стр. 133).

### **(3 Забележки**

- За да изключите функцията TV Direct Rec. задайте "SMARTLINK" в положение "Pass Through" в менюто с настройки "Options" (стр. 132).
- Някои бутони, като например бутона TITLE LIST  $(\text{cncisk csc } 3a2A48u)$  или бутона  $\rightarrow$ , не функционират, когато на дисплея на предния панел е изведено "TV".
- Ако натиснете бутона  $\mathcal{V}^{(1)}$  по време на запис, рекордерът спира записа и се изключва.
- $\cdot$  След като натиснете бутона  $\bullet$  REC, може да е нужно малко време, за да започне записът.
- Може да отнеме известно време, за да спре рекордерът да записва или да направи пауза.
- Не можете да променяте режима на запис, докато записвате.
- Програмите са записани в оригинално съотношение, когато записвате на харддиска (когато "HDD Recording Format" e в настройка "Video Mode Off" в настройки "Recording" (стр. 128)/DVD-RW/DVD-R (режим видеозапис).
- Когато записвате на DVD-R DL (режим видео), заглавието се разделя при смяна на слоя.
- Ако токът спре, програмата, която записвате може да се изтрие.
- Не можете да гледате PAY-TV/Canal Plus програма, докато записвате друга PAY-TV/Canal Plus програма.
- За да използвате функцията TV Direct Rec., първо трябва да сверите часовника на рекордера.

# **Проверка на състоянието на диска по време на запис**

Можете да проверите информацията за записа, като например времетраене на записа или вид на диска.

### **Натиснете DISPLAY по време на запис.**

Извежда се информацията за записа.

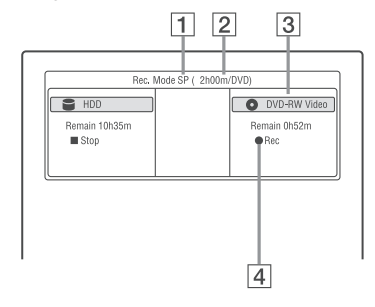

- 1 Режим на записа
- **2** Времетраене на записа
- $\overline{3}$  Bug на qucka/формат
- 4 Състояние на записа

### **За да изключите дисплея**

Натиснете DISPLAY.
### **3. Възпроизвеждане на записаната програма (Title List)**

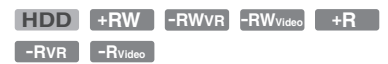

За да възпроизвеждате записано заглавие, изберете заглавието от списъка със заглавия (Title List).

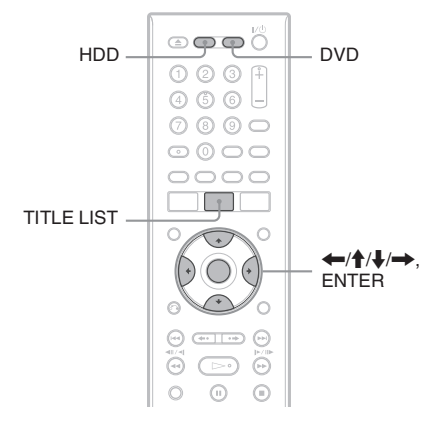

#### **1 Натиснете HDD или DVD.**

Ако изберете DVD, заредете DVD (вижте раздела "1. Зареждане на диск" на стр. 34). Възпроизвеждането започва автоматично в зависимост от диска.

**2 Натиснете TITLE LIST.** Списък с 4 заглавия

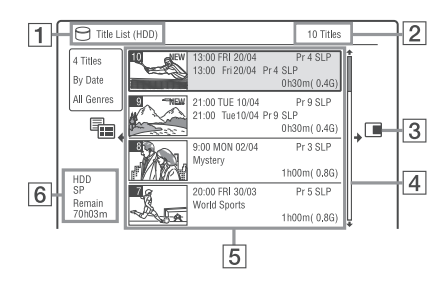

- $|1|$  Вид на диска: Извежда вида на носителя, HDD или DVD.
- $2|$  Общ брой заглавия
- $3$  Подменю:

Натиснете , за да изведете подменюто.

Подменюто извежда опции, приложими само за избраното заглавие. Изведените опции се различават в зависимост от модела, ситуацията и вида на диска.

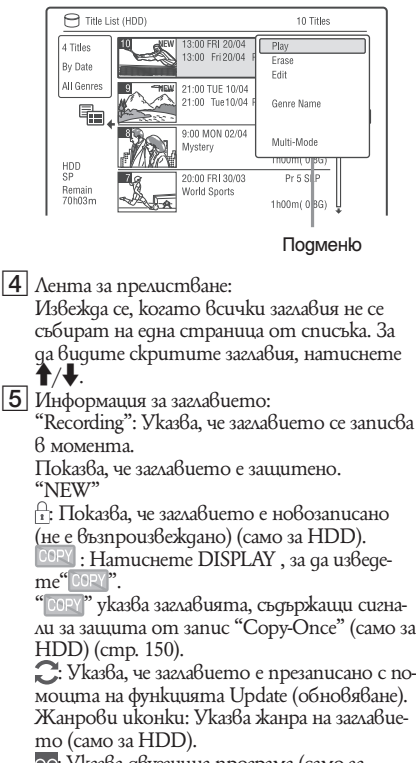

: Указва двуезична програма (само за харддиск)

6 Оставащо време за запис на текущия диск в текущия режим на запис (пример: режим SP)

#### **3** Изберете заглавие с помощта на ↑↓ и **натиснете ENTER.**

Възпроизвеждането започва от избраното заглавие.

#### **За да спрете възпроизвеждането**

Натиснете  $\blacksquare$  (cmon).

#### **За да прегледате екрана със списъка по страници (Page mode)**

Натиснете  $\blacktriangleright\blacktriangleright\blacktriangleright\blacktriangleright\blacktriangleright$ , докато е изведен Списъкът със заглавия. Всеки път, когато натиснете  $\blacktriangleleft$  / $\blacktriangleright$ , целият Списък със заглавия преминава към следващата/предишната страница със заглавия.

#### **Относно Списъка със заглавия за DVD-RW/ DVD-R (VR режим)**

Можете да превключите Списъка със заглавия така, че да показва Original или Playlist заглавия.t

- **1 Натиснете** <**, докато е изведен Списъкът със заглавия.**
- **2** Изберете "Play List" с помощта на ↑/↓ и **натиснете ENTER.**
- **3 Изберете "Original" или "Playlist" с помощта на ↑/ и натиснете ENTER.**

**За да промените поредността на заглавията за HDD (сортиране)**

- **1 Натиснете** <**, докато е изведен Списъкът със заглавията.**
- **2 Изберете "Sort Titles" с помощта на ↑/↓ и натиснете ENTER.**
- **3 Изберете съответното заглавие с помощта на ↑/** и натиснете ENTER.

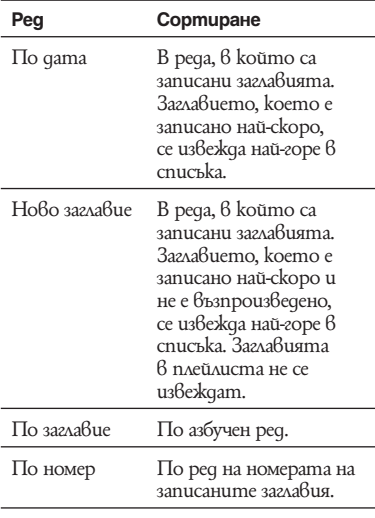

**За да търсите заглавие по жанр (само за HDD)**

- **1 Натиснете** <**, докато е изведен Списъкът със заглавия.**
- **2** Изберете "Genre" с помощта на ↑/↓ и **натиснете ENTER.**
- **3** Изберете жанр с помощта на  $\bigoplus$  и нати**снете ENTER.**

#### **За да промените миниатюрно изображение на заглавие (Thumbnail)**

След запис първата сцена от записа (заглавието) автоматично се избира за миниатюрно изображение.

Можете да изберете ваша любима сцена за миниатюрно изображение в Списъка със заглавията.

- **1** Натиснете TITLE LIST. За DVD-RW/DVD-R (VR режим), превключете Списъците със заглавия, ако е необходимо.
- **2** Изберете заглавие с помощта на  $\uparrow/\downarrow$  и натиснете  $\rightarrow$ . Извежда се подменю.
- **3** Изберете "Edit" с помощта на  $\uparrow/\downarrow$  и натиснете ENTER.
- **4** Изберете "Set Thumbnail" с помощта на  $\biguparrow/\bigdownarrow$  и натиснете ENTER. Появява се дисплеят за указване на точка за миниатюрно изображение и заглавието започва да се възпроизвежда.
- **5** Докато гледате възпроизведеното изображение, натиснете или PLAY MODE, за да изберете сцената. която желаете да зададете за миниатюрно изображение и натиснете  $\blacksquare$ . Възпроизвеждането спира на пауза.
- $\mathbf{6}$  Изберете "ОК" с помощта на  $\mathbf{1}/\mathbf{1}$  и натиснете ENTER. Сцената е зададена за миниатюрно изображение на заглавието. За да се върнете към Списъка със заглавия, натиснете O RETURN.

#### **За да промените режима на преглед на миниатюрните изображения (Set Preview) (само за HDD)**

Можете да изберете "Quick Preview" или "Normal" като режим за преглед на миниатюрните изображения в Списъка със заглавия. Задайте "Set Preview" в менюто с настройки "Options" (стр. 133).

#### **За да превключите в списък с 8 заглавия**

- **1** Натиснете  $\leftarrow$ , докато е изведен списъкът със заглавия.
- **2** Изберете "Title View" чрез <sup>↑</sup>/ ↓ и натиснете ENTER.
- **3** Изберете "8 Titles" чрез  $\uparrow/\downarrow$  и натиснеme ENTER.

Подробната информация, включително времето за продължение, избраното заглавие се показва в списъка по-долу.

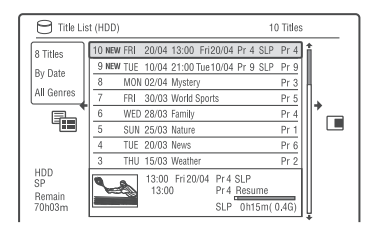

#### **За да изключите Списъка със заглавия**

Натиснете TITLE LIST.

#### **(3 Забележки**

- Възможно е списъкът със заглавията да не се изведе за DVD дискове, създадени на други DVD рекордери.
- Възможно е извеждането на миниатюрните изображения да отнеме няколко секунди.
- След редактиране, възможно е миниатюрното изображение на заглавието да се смени с първата сцена от записа (заглавието).
- След презапис, миниатюрното изображение на заглавието на източника за запис се отменя.
- (само за модели RDR-AT100/AT200): Когато Списъка със заглавия не се появява, когато натиснете TITLE LIST бутон, в DVD диска няма Списък със заглавия. В такъв случай опитайте с натискане на бутон TOP MENU да изведете DVD менюто.

# **Извеждане на възпроизведеното време и информация за възпроизвеждането**

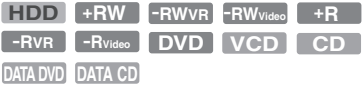

Можете да проверите възпроизведеното време от настоящото заглавие, глава, запис или диск. Можете да проверите и името на диска, записано на DVD/CD. DISPLAY

#### **Натиснете неколкократно DISPLAY.**

Дисплеят се различава в зависимост от вида на диска или състоянието при възпроизвеждане.

#### **В режим стоп**

Пример: DVD-RW във VR режим

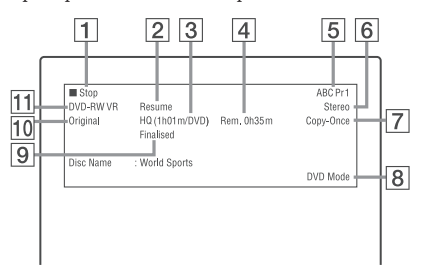

#### **По време на възпроизвеждане**

Пример: DVD-R във Видео режим

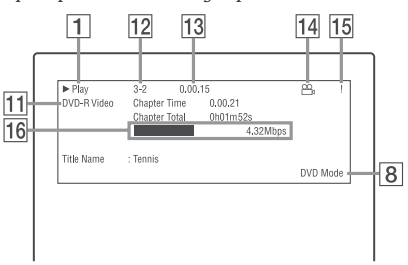

- 1 Състояние на възпроизвеждането
- 2 Указва, че функцията Resume Play (възобновяване на възпроизвеждането) е достъпна (стр. 66).
- $|3|$  Текущ избран режим за запис (оставащо време за запис на DVD/вид на диска) (стр. 147)
- $\boxed{4}$  Оставащо време за запис
- $|\mathsf{5}|$  Име на станцията и номер на програмната позиция
- $|6|$  Ayquo настройка за meky $\mu$ ата програма
- **7** Ограничения в записа на mekyщаma програма
- 8 TV режим или DVD режим (стр. 24)
- $|9|$  Информация за qucka
- 0 Вид на заглавието (Original или Playlist) за DVD-RW/DVD-R във VR режим
- **[11**] Вид на диска/формат на диска (стр. 143) Извежда финализирания диск във Видео режим като "DVD-Video".
- $12$  Номер на заглавие Номер на глава (стр. 74)
- 13 Възпроизведено време
- $\left| 14 \right|$  Индикатор за различни ракурси (стр. 67)
- 15 Индикатор за защита против копиране (стр. 150)
- П6 Лента за трансфер на данните и скорост на трансфера

#### **За да изключите дисплея**

Натиснете DISPLAY неколкократно.

#### **้Ώ Съвет**и

- Когато "On Screen Display" е зададен в положение "On" (по подразбиране) в менюто "Options" (стр. 132), информацията автоматично се извежда на екрана при задействане на рекордера.
- За да увеличите свободното дисково пространство, вижте "За да освободите място на диска" (стр. 75).

#### $\boldsymbol{\Theta}$  **Забележка**

Възпроизведеното време на МР3 аудио записи може да не бъде изведено правилно.

#### **4. Промяна на името на записана програма**

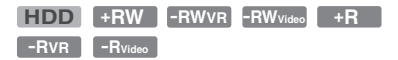

Можете да наименувате DVD, заглавие или програма, като въвеждате символи. Можете да въвеждате до 64 символа за заглавие, записано на HDD/DVD-RW/DVD-R (VR режим), 40 символа за заглавие, записано на DVD+RW/DVD-RW (Видео режим)/DVD+R/DVD-R (Видео режим), но броят символи, който се извежда в менюто, като например Списъкът със заглавия, е различен. Стъпките по-долу обясняват как да променяте името на записана програма.

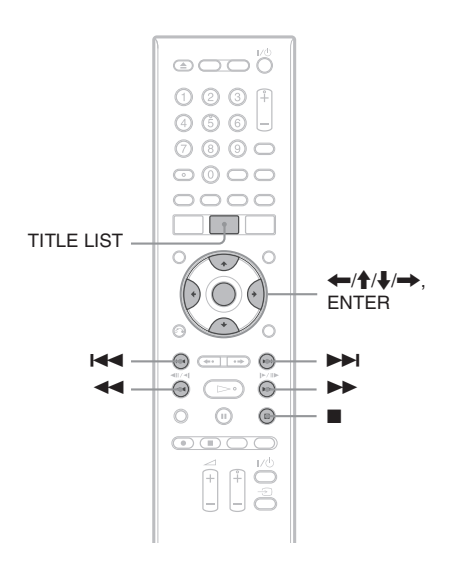

- **1 Натиснете TITLE LIST.**
- **2** Изберете заглавие, с помощта на  $\uparrow/\downarrow$  и **натиснете** ,**.** Появява се подменюто.
- **3 Изберете "Edit" и натиснете ENTER.**

#### **4 Изберете "Title Name" и натиснете ENTER.**

Появява се дисплеят за въвеждане на символи. Текущото име се извежда на реда за

въвеждане.

#### Ред за извеждане

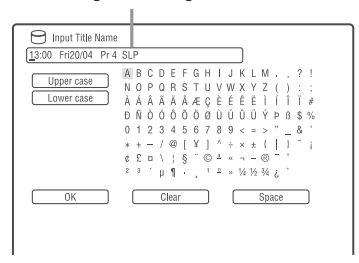

**5 Преместете курсора на мястото, където желаете да въведете символа, с помощта**   $H$ а  $\bigoplus$ *M*.

За да изтриете всички символи, натиснете и задръжте CLEAR за 2 или повече секунди.

**6 Изберете "Upper case" (горен регистър) или "Lower case" (долен регистър) с помощта**   $H$ а  $\bigoplus$ *M*.

Извеждат се символите за избрания вид. Видът на символите се променя в зависимост от езика, който сте избрали в "Easy Setup".

**7** Натиснете  $\leftarrow$ / $\uparrow$ / $\downarrow$ / $\rightarrow$ , за да изберете **символите, които желаете да въведете, а после натиснете ENTER.**

Избраният символ се появява на реда за въвеждане.

За да сложите празен интервал, натиснете II (или изберете "Space" и натиснете ENTER).

**8 Повторете стъпки 6 и 7, за да въведе оставащите символи.**

За да изтриете символ, преместете курсора върху символа в реда за въвеждане и натиснете CLEAR (или изберете "Clear" и натиснете ENTER).

За да изберете символ, преместете курсора вдясно от символа в реда за въвеждане. След това изберете символа и натиснете ENTER.

За да изтриете всички символи, натиснете и задръжте CLEAR в продължение на 2 или повече секунди.

**9** Натиснете ■ (или изберете "ОК" и нати**снете ENTER).**

За да отмените настройката, натиснете O RETURN.

#### **5. Озаглавяване и защита на диск**

В менюто с настройки "Disc Setup" можете да изпълнявате опции, отнасящи се за целия диск. SYSTEM MENU

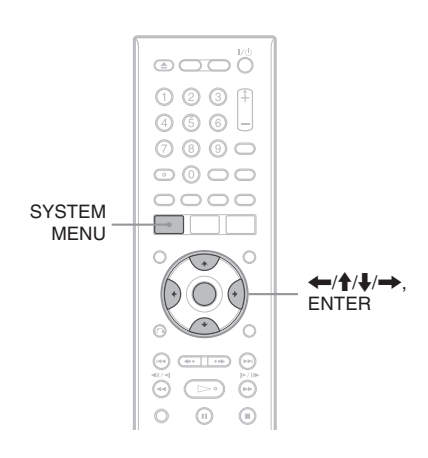

# **Озаглавяване на диск**

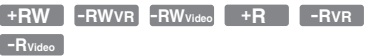

#### **1 Заредете диск.**

Вижте раздел "1. Зареждане на диск" на стр. 34.

- **2 Натиснете SYSTEM MENU.** Появява се Системното меню.
- **3 Изберете "Disc Setup" и натиснете ENTER.**

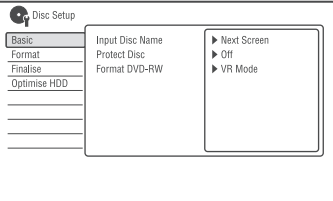

**4 Изберете "Basic" (основни настройки) и натиснете ENTER.**

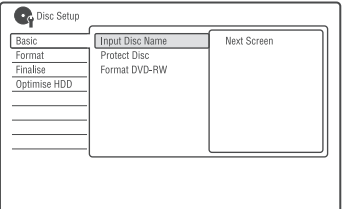

- **5 Изберете "Input Disc Name" (въведи име на диска) и натиснете ENTER.**
- **6 Изберете "Next Screen" (следващ екран) и натиснете ENTER.**

Въведете името на диска (стр. 40). Можете да въведете до 64 символа за DVD-RW/DVD-R (режим видеозапис) име на диска и до 40 символа за DVD+RW/ DVD-RW (режим видео)/DVD+R/DVD-R (режим видео) име на диска.

#### $\boldsymbol{\Theta}$  **Забележка**

Името на диска може да не се изведе, когато го възпроизвеждате на друго DVD устройство.

# **Защита на диск**

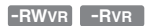

- **1 Заредете диск.** Вижте раздел "1. Зареждане на диск" на стр. 34.
- **2 Натиснете SYSTEM MENU.** Появява се Системното меню.
- **3 Изберете "Disc Setup" и натиснете ENTER.**

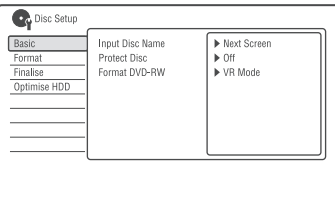

**4 Изберете "Basic" (основни настройки) и натиснете ENTER.**

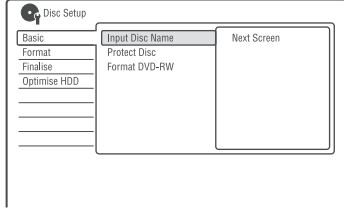

**5 Изберете "Protect Disc" (защити диска) и натиснете ENTER.**

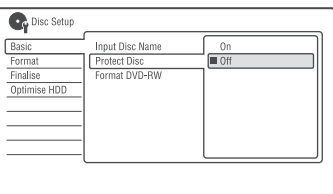

- **6 Изберете "On" и натиснете ENTER.**
- **7 Натиснете SYSTEM MENU, за да излезете от менюто.**

#### **За да отмените защитата**

Изберете "Off" на стъпка 6.

#### z **Съвет**

Можете да задавате защита за индивидуални заглавия (стр. 76).

#### **6. Възпроизвеждане на диск на друго DVD оборудване (Finalize (Финализиране))**

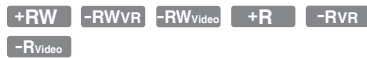

Финализирането е необходимо, когато възпроизвеждате дискове, записани с този рекордер, на друго DVD оборудване.

Когато финализирате DVD+RW, DVD-RW (Видео режим), DVD+R или DVD-R (Видео режим), автоматично се създава DVD меню, което може да се възпроизведе на друго DVD оборудване.

Преди да финализирате диска, вижте разликите между видовете дискове в таблицата по-долу.

#### **Разлики между видовете дискове**

- **+RW** тично, когато ги извадите от рекор-Дисковете се финализират автомадера. Въпреки това, възможно е да се наложи ръчно да финализирате диска за определено DVD оборудване, а също и ако записът е кратък. Можете да редактирате или записвате на диска, дори след като го финализирате.
- **-RWVR** Не е нужно финализиране, когато възпроизвеждате диска на VR съвместимо оборудване. Дори ако другото ви DVD оборудване е съвместимо с VR формата, възможно е да се наложи да финализирате диска, особено ако записът е твърде кратък. Можете да редактирате или записвате на диска, дори след като го финализирате.
- **-RWVideo** Когато възпроизвеждате на оборудване, различно от този рекордер, финализирането на диска е необходимо. След като финализирате диска, не можете да записвате или да редактирате на него. Ако желаете пак да записвате на диска, дефинализирайте го (стр. 44) или го форматирайте отново (стр. 45). Съдържанието на записа обаче ще бъде изтрито.

**-RVR** Необходимо е финализиране на диска. Дискът може да бъде възпроизвеждан само на оборудване, което е съвместимо с DVD-R дискове във VR режим. След като финализирате диска, не можете да го редактирате или да записвате на него, като използвате този рекордер.

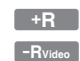

Когато възпроизвеждате на оборудване, различно от този рекордер, финализирането на диска е необходимо. След като финализирате диска, не можете да записвате или редактирате на него.

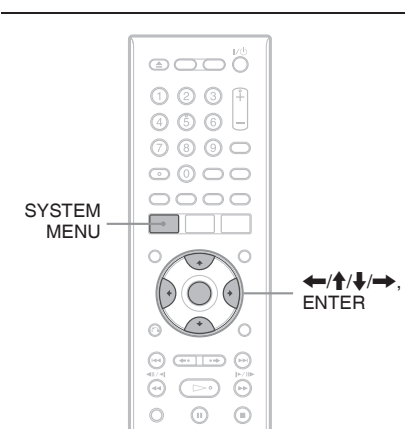

**1 Заредете диск**

Вижте раздел "1. Зареждане на диск" на стр. 34.

- **2 Натиснете SYSTEM MENU.** Появява се Системното меню.
- **3 Изберете "Disc Setup" и натиснете ENTER.**

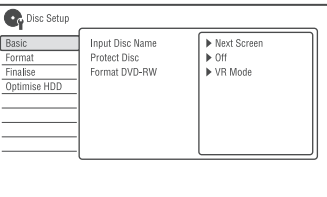

#### **4 Изберете "Finalise" и натиснете ENTER.**

ſ

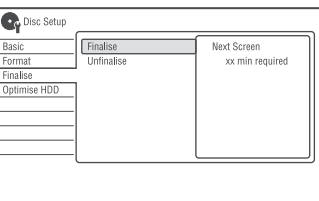

43

- **5 Изберете "Finalise", и натиснете ENTER.**
- **6 Изберете "Next Screen", и натиснете ENTER.** За DVD-RW/DVD-R (VR mode) рекордерът започва да финализира диска. Преминете към стъпка 9.
- **7 (Само за DVD+RW/DVD-RW (Видео режим)/ DVD+R/DVD-R (Видео режим))** Изберете стил на меню за даденото заглавие и натиснете ENTER. Менюто се появява в избрания стил за меню на заглавие, когато изберете "top menu" (или "menu" за DVD+RW/DVD+R) на DVD оборудването.
- **8 (Само за DVD+RW/DVD-RW (Видео режим)/ DVD+R/DVD-R (Видео режим))** Изберете "Yes" и натиснете ENTER. Рекордерът започва да финализира диска.
- **9 Натиснете SYSTEM MENU, за да излезете от менюто.**

#### `Ö́′ Съ**ве**т

Можете да проверите дали дискът е финализиран или не. Натиснете DISPLAY след стъпка 1 (стр. 39).

#### **(3 Забележки**

- В зависимост от състоянието на диска, записа или DVD оборудването, възможно е дискът да не се възпроизведе, дори ако е финализиран.
- Възможно е рекордерът да не успее да финализира диска, ако е записан с друго устройство.
- Ako заредите нефинализиран quck в друго DVD устройство, може да увредите съдържанието на записа.
- Когато използвате DVD+RW, можете да редактирате или записвате на диска дори ако сте го финализирали. Заглавното меню обаче няма да се изведе. Финализирайте диска отново, за да изведете заглавното меню.

## **Дефинализиране на диска**

**-RWVR -RWVideo**

#### **За DVD-RW (Видео режим)**

DVD-RW дискове (Видео режим), които са били финализирани с цел предотвратяване на допълнителен запис или редактиране, могат да бъдат дефинализирани за по-нататъшен запис или редактиране.

#### **За DVD-RW диск (VR режим)**

Ако не можете да записвате или редактирате DVD-RW диск (VR режим), който е бил финализиран с друго DVD оборудване, дефинализирайте диска.

#### **(3 Забележка**

Рекордерът няма да може да дефинализира DVD-RW дискове (Видео режим), които са били финализирани на друг рекордер.

#### **1 Заредете диск.**

Вижте раздел "1. Зареждане на диск" на стр. 34.

- **2 Натиснете SYSTEM MENU.** Появява се Системното меню.
- **3 Изберете "Disc Setup" и натиснете ENTER.**

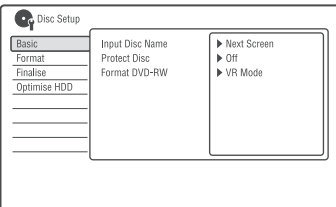

#### **4 Изберете "Finalise" и натиснете ENTER.**

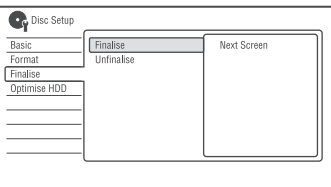

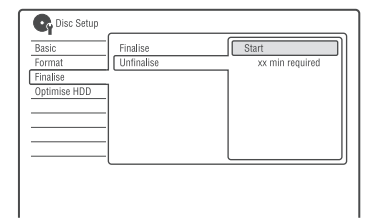

#### **6 Изберете "Start" и натиснете ENTER.** Операцията по дефинализирането започва, което може да отнеме няколко минути.

### **7. Преформатиране на диск**

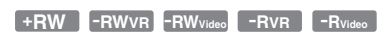

Новите дискове автоматично се форматират, когато бъдат поставени в рекордера. Ако е необходимо, вие можете ръчно да преформатирате DVD+RW, DVD-RW или DVD-R диск, за да го изпразните. За DVD-RW или DVD-R, вие можете да изберете формат на запис (VR или Видео режим) в зависимост от вашите нужди.

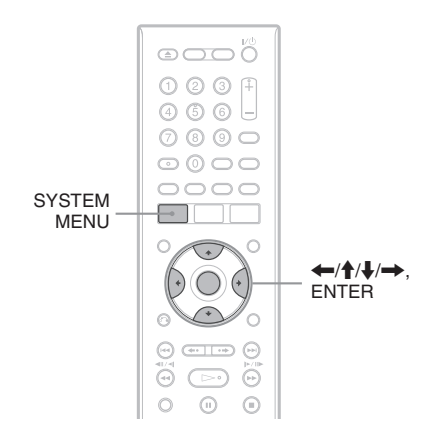

**1 Заредете диск**

Вижте раздел "1. Зареждане на диск" на стр. 34.

- **2 Натиснете SYSTEM MENU.** Появява се Системното меню.
- **3 Изберете "Disc Setup" и натиснете ENTER.**

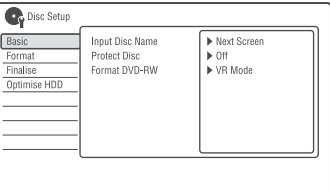

#### **4 Изберете "Format" и натиснете ENTER.**

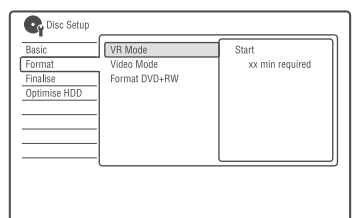

#### **5 Изберете опция и натиснете ENTER.**

"VR режим": Форматира DVD-RW/DVD-R (VR режим или дискове без запис) във VR режим.

"Видео режим": Форматира DVD-RW/ DVD-R във Видео режим. "Format DVD+RW": Форматира DVD+RW.

**6 Изберете "Start" и натиснете ENTER.** Цялото съдържание на диска се изтрива.

#### z **Съвет**

Чрез преформатирането, вие можете да промените формата на запис на DVD-RW или отново да записвате върху DVD-RW дискове, които са били финализирани.

#### $\boldsymbol{\Theta}$  **Забележка**

Не можете да преформатирате записан DVD-R.

#### **GUIDE Plus+ (само за модели RDR-AT105/AT107/AT205)**

#### **Преглед на GUIDE Plus+ дисплей**

Системата GUIDE Plus+ ® представлява безплатен интерактивен програмен справочник. Тя извежда информация за максимум седем дни относно списъците с програми, включително заглавията на програмите, промоции и информация за предавания. Данните на GUIDE Plus+ за списъците с телевизионни програми се предоставят от обслужващия канал на вашия местен оператор и се приемат посредством вашата антена, set top box приемника или директната кабелна връзка. За списъка с всички европейски обслужващи канали, посетете интернет адреса: www.europe.guideplus.com. Ето няколко от начините за използване на системата GUIDE Plus+.

- Търсене на програма според нейната категория (като например филмови или спортни програми) или чрез използване на функцията "Търсене по ключова дума" (стр. 53).
- Веднъж след като сте намерили програмата, която търсите, използвайте системата GUIDE Plus+, за да настроите таймера за запис (стр. 52).
- Можете да настроите системата да извежда вашите любими програми според условията, които сте задали, като например категория или ключова дума (стр. 49).

#### **(3 Забележка**

Системата GUIDE Plus+ не може да бъде използвана когато "Input Line System" е в положение "NTSC" в настройки "Basic" (стр. 118).

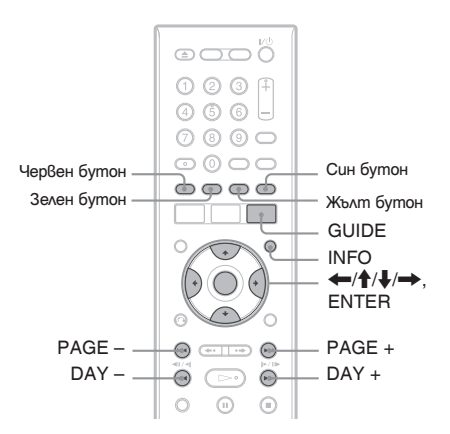

#### **Натиснете GUIDE.**

Появява се менюто "Home Screen" на системата GUIDE Plus+ .

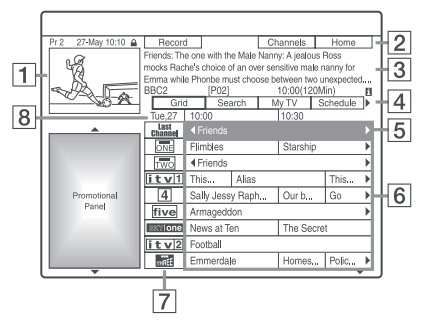

- 1 Прозорец Видео: Показва програмата, която сте гледали, когато сте натиснали GUIDE.
- **2** Лента с действия: Когато на устройството за дистанционно управление се натисне бутонът със същия цвят, се извеждат функциите на Лентата с действия. Функцията на Лентата с действия се различава в зависимост от екрана.
- 3 Информационно каре: Предоставя информация за избраната програма, когато бъде изведено менюто "Home Screen". Съдържанието ще се различава в зависимост от изведения екран.

 $|4|$  Лента за менюто: Натиснете синия бутон ("Home") и натиснете  $\uparrow$ , за да преместите курсора към Лентата за менюто. След това изберете една от следните опции, като използвате  $\leftarrow$ / $\rightarrow$ и натиснете ENTER.

"Grid": Показва програмите за текущия часови пояс и за следващите 7 дни. "Search": Позволява ви да търсите заглавие по категория или по ключова дума (стр.

53). Изведената категория зависи от данните за програмата, получени от рекордера. Филмови, спортни и детски програми са примери за възможните категории.

"My TV": Задава профил за вашите любими програми (стр. 49).

"Schedule": Извежда списък с настройките на таймера (стр. 60).

GUIDE Plus+ (за аналогово излъчване/достъпна само в райони с услуга GUIDE Plus+) "Info": Извежда информация, когато е достъпна.

"Editor": Позволява ви да редактирате подредбата на каналите и извеждането им на екрана (стр. 51).

"Setup": Позволява ви да променяте езика, страната/региона, пощенския код, входния източник или канала.

- $|5|$  Позиция "Home": Когато натиснете синия бутон ("Home"), курсорът се връща към последната програмна позиция на "Grid".
- 6 Заглавия: Показва заглавията на програмите и тяхната категория; зелено (спортни програми), лилаво (филмови програми), синьо (детски програми), сиво (други програми).

Изберете програма като използвате бутоните  $\leftarrow/\uparrow/\downarrow$  и натиснете ENTER, за да можете д гледате.

7 Лого на предаването: Показва логото на предаваната станция.

8 Time Slot: Указва избрания в момента часови пояс. Използвайте  $\leftarrow/$ , за да изберете друг часови пояс.

#### **Възможни бутони при система GUIDE Plus+ "Home Screen"**

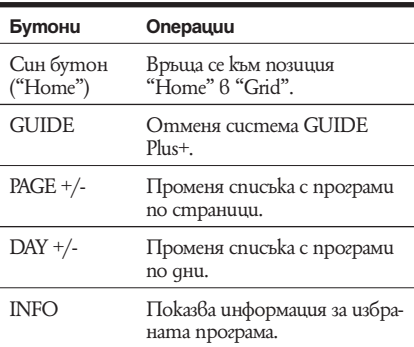

#### **За да отключите прозореца Видео**

Прозорецът Видео е заключен, за да не се променят програмните позиции, когато местите курсора по другите заглавия.

От менюто "Grid" изберете логото на програмната позиция, която е заключена и натиснете червения бутон ("Unlock") (отключване). "■" се променя на "■" и прозорецът Видео се отключва. За да заключите прозореца Видео, изберете логото на програмната позиция, която желаете да заключите и натиснете червения бутон ("Lock") (заключване).

#### $\boldsymbol{\Theta}$  **Забележки**

- Прозорецът Видео е заключен по време на запис и индикаторът за заключване се появява в прозореца Видео. Докато записвате, няма да можете да отключите прозореца Видео.
- Ako гледате програми посредством set top box приемник, прозорецът Видео може да не се промени толкова бързо, колкото местите курсора. В този случай заключете прозореца Видео (стр. 48).

# **Подреждане на любимите ви програми (My TV)**

Можете да зададете профил и да подредите само любимите ви програми.

- **1 Натиснете GUIDE.**
- **2** Натиснете  $\uparrow$ , за да преместите курсора в **лента Menu.**
- **3** Изберете "Му TV" чрез  $\leftarrow$ /

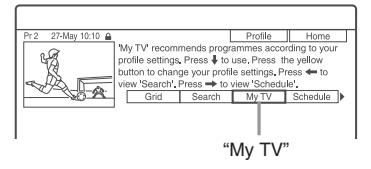

**4 Натиснете жълтиа бутон ("Profile").**

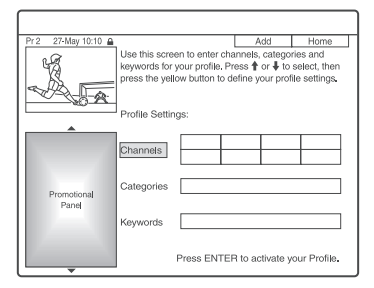

#### **5 Изберете "Channels", "Categories" или "Keywords" и натиснете жълтия бутон ("Add") (добавяне).**

 "Channels": изберете позиция на програмата, като използвате  $\leftarrow/\uparrow/\downarrow$  и натиснете ENTER. За да добавите още позиции на програми, натиснете жълтия бутон ("Add") (добавяне). Можете да запишете до 16 програми.

За да отмените запис, изберете програмна позиция и натиснете червения бутон ("Delete") (изтриване).

"Categories": изберете категория, като използвате  $\leftarrow/\uparrow/\downarrow \rightarrow$  и натиснете ENTER. За да добавите още категории, натиснете жълтия бутон ("Add") (добавяне). Можете да създадете най-много 4 категории.

За да отмените запис, изберете категория и натиснете червения бутон ("Delete") (изтриване).

 "Keywords": въведете ключова дума. Вижте раздел "За да въведете нова ключова дума" на стр. 53. За да добавите още ключови думи, натиснете жълтия бутон ("Add") (добавяне). Можете да запишете да 16 ключови думи.

За да отмените запис, изберете ключова дума и натиснете червения бутон ("Изтриване").

#### **6 Натиснете ENTER.**

## **За да промените настройките на профила**

Повторете от стъпка 3 по-горе. Избиране и гледане на програма от My TV

- **1** В стъпка 3 по-горе натиснете ENTER. Появяват се програмите, които отговарят на условията на профила.
- **2** Изберете програма, като използвате  $\leftarrow/\uparrow/\downarrow/\rightarrow$  u натиснете ENTER.

За да настроите програма за записване с таймер

# **Извършване на промени в системата GUIDE Plus+**

Можете да перснализирате система GUIDE Plus+. Ако приемният канал е променен или преместен и данните за програмата не могат да бъдат получени, можете да разрешите проблема като следвате стъпките.

# **Търсене на обслужващия канал за GUIDE Plus+ Ръчно сменяне на обслужва-**

зададена на "Automatic", така че не е необходимо да променяте настройката за него. Ако обаче той е бил променен или преместен, обновете настройката за обслужващия канал. Ако set top box приемникът е свързан към рекордера само посредством SCART кабел (стр. 16), вижте "Ръчно сменяне на обслужващия канал за GUIDE Plus+" на стр. 50.

- **1 Натиснете GUIDE.**
- **2** Натиснете <sup>1</sup>, за да преместите курсора в **лента Menu.**
- **3** Изберете "Setup", като използвате ←/→ **в Лентата с менюто.**

Появява се менюто с настройки на системата GUIDE Plus+.

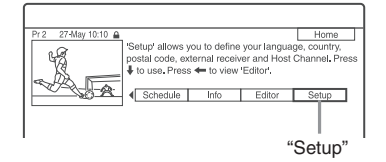

- **4 Изберете "Host Channel Setup" (настройка на обслужващия канал), като използвате ↑/↓ и натиснете ENTER.**
- **5 Натиснете жълтия бутон ("Reset") (нулиране).**
- **6** Натиснете I/ $\bigcup$ , за да изключите рекор**дера.**

**7 Изчакайте един ден, докато получите данните за програмния справочник.**

Ако данните за програмния справочник все още не са получени, след като сте изчакали един ден, потърсете вашия обслужващ канал на следния интернет адрес и го настройте ръчно ("Ръчно сменяне на обслужващия канал за GUIDE Plus+" (стр. 50)).

www.europe.guideplus.com.

# Настройката по подразбиране за този канал е **щия канал за GUIDE Plus+**

Ако set top box приемникът е свързан към рекордера само посредством SCART кабел и желаете да приемате данните за програмния справочник от set top box приемника, потърсете вашия обслужващ канал на следния интернет адрес и го настройте за вашия район, като следвате стъпките по-долу: www.europe.guideplus.com

**1** След стъпка 4 от "Searching for the GUIDE **Plus+ host channel (Setup)," натиснете жълтия бутон ("Change") двукратно.** Появява се "Manual" (ръчно).

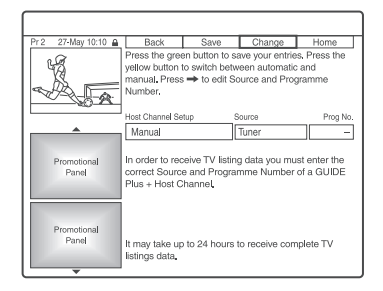

- **2 Изберете "Source" (източник), като използвате** ,**.**
- **3 Натиснете неколкократно жълтия бутон ("Source"), за да изберете входния източник.**
- **4** Изберете "Prog. No"., като използвате →.
- **5 Въведете номера на програмната позиция, като използвате бутоните с цифри.**
- **6 Натиснете зеления бутон ("Save") (запазване).**

Съобщението на дисплея ще поиска потвърждение.

- **7 Изберете "Confirm", като използвате**   $\leftarrow$  / $\rightarrow$  u натиснете ENTER. Дисплеят се връща към менюто за настройки на GUIDE Plus+.
- **8 Изчакайте един ден, преди да получите данни за програмата.**

#### **За да отмените настройките**

Натиснете червения бутон ("Back") (назад). За да проверите информация за системата GUIDE Plus+

- **1** Изберете "Setup" в Лентата с менюто и натиснете ENTER.
- **2** Изберете "GUIDE Plus+ system Information", като използвате и натиснете ENTER.

#### **(3 Забележка**

Системата GUIDE Plus+ сe нулира, когато правите промени в настройките на приемния канал.

## **Проверка на програмните позиции (Editor)**

Проверете дали номерата на програмните позиции са същите като номерата на програмните позиции, зададени в менюто с настройки "Analog Tuner".

Ако искате да направите промени в настройката на канали или да промените името на канала, вижте "Настройки за прием чрез антена (Аналогов тунер)" (стр. 119).

- **1 Натиснете GUIDE.**
- **2** Натиснете  $\uparrow$ , за да преместите курсора в **лента Menu.**
- **3** Изберете "Editor" чрез  $\leftarrow$ / $\rightarrow$ .

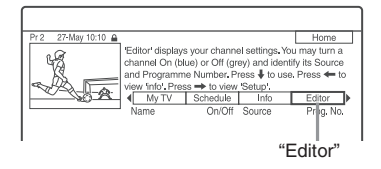

- **4 Натиснете ENTER.**
- **5 Натиснете** ,**, за да преместите курсора към дясната колона.**

**6 Изберете програмната позиция, която ис-**<br>**4. kame ga проверите, като използвате †/4 кате да проверите, като използвате** M/m**.** За да промените програмната позиция, натиснете зеления бутон ("Prog. No".),

след което въведете номер на програмна позиция чрез бутоните с цифри и натиснеme ENTER.

#### <sup>෭ඁ</sup>Č΄ Съßеm

За да получите програмна позиция от рекордера, която може да бъде приета или чрез set top box приемника или чрез рекордера, променете входния източник на стъпка 6.

# **Дезактивиране на програмна позиция (Editor)**

Ако някои програмни позиции не се използват или съдържат нежелани канали, можете да ги скриете.

- **1 След стъпка 4 от "Searching for the GUIDE Plus+ host channel (Setup)," натиснете жълтия бутон ("Change") двукратно.**
- **2 Натиснете червения бутон ("On/Off").** Премахнатите позиции ще се оцветят в сиво.

За да покажете премахнатите програми, натиснете отново червения бутон ("On/  $\mathrm{Off}^{\mathrm{2}}$ ).

#### **(3 Забележки**

- Не можете да запишете програмна позиция, ако не е настроена в "Настройки за прием чрез антена (Аналогов тунер)" (стр. 119), дори ако е зададена на позиция "On" в "Editor" в Лентата с менюто.
- Ako използвате вашия set top box приемник, за да приемате програми (когато set top box приемникът е свързан към рекордера само посредством SCART кабел, стр. 16) и можете да приемате същите програми както със set top box приемника, така и с рекордера, променете източника ("Source"), за да приемете програмата с тунера на рекордера.

## **Запис с таймера**

# **Запис с таймера (GUIDE Plus+/Manual/Easy Timer) (само за модели RDR-AT105/AT107/AT205)**

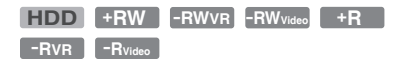

Можете да настроите таймера за общо 32 програми (8 програми, когато използвате функция VPS/PDC) до 30 дни предварително. Методите за настройка на таймера включват:

- One Button Recording (система GUIDE Plus+)
- Ръчна настройка на таймера
- Easy Timer

#### **Преди да започнете запис**

- Уверете се, че на диска има достатъчно място за записа (стр. 39). За HDD, DVD+RW, и DVD-RW можете да освободите дисково пространство, като изтриете някои заглавия (стр. 75).
- Настройте качеството на записваната картина, ако е необходимо (стр. 113).
- Включете приемника и свържете контролера, когато рекордерът е свързан към Set Top Box приемник и искате да записвате посредством GUIDE Plus+ система.

#### **(3 Забележки**

Не работете със Set Top Box приемника преди или по време на запис с таймера. Това може да предотврати акуратния запис на програмата..

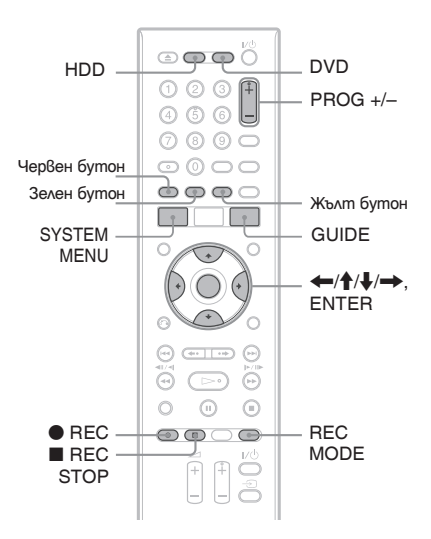

## **Запис с натискане на един бутон (GUIDE Plus+)**

Можете да използвате системата GUIDE Plus<sup>+</sup>, за да настроите таймера да запише програма за период от максимум седем дни.

**1 Натиснете GUIDE.**

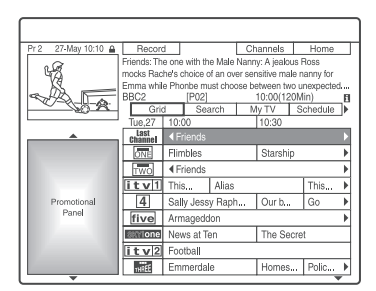

**2 Изберете прогама посредством ←/↑/↓/→.** 

**3anuc** 

**3 Натиснете червения бутон ("Record") (запис) или** z **REC**

Зададената програма и часовият пояс променят цвета си и рекордерът е готов да записва. Когато записвате от set top box приемник, уверете се, че е включен. За разлика от видеорекордер, тук няма нужда да изключвате рекордера, преди да започне записването с таймер.

#### **Търсене на програма по категория**

- **1** Натиснете **↑**, за да преместите курсора в лента Menu, докато е изведена "Home Screen" в система GUIDE Plus+.
- **2** Изберете "Search" чрез ←/→ и натиснете ENTER.

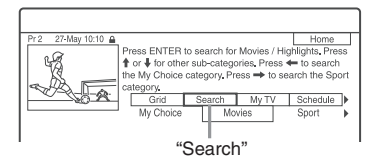

- **3** Изберете категория чрез ←/
- **4** Изберете подкатегория чрез ↑ ⊎ и натиснете ENTER.

Програмите, които съвпадат с условията са описани.

Подкагориите се различават в зависимост от страната/региона.

 $\mathbf{5}$  Изберете програма чрез  $\mathbf{1}/\mathbf{1}$  и натиснеme ENTER.

#### **За да търсите програма според ключова дума**

- **1** Натиснете **↑**, за да преместите курсора в лента Menu, докато е изведена "Home Screen" в система GUIDE Plus+.
- **2** Изберете "Search" чрез ←/→ и натиснете ENTER.
- **3** Изберете "Му Choice" чрез  $\leftarrow$ / $\rightarrow$ . Когато вече сте въвели ключови думи, преминете към стъпка 8. За да въведете нова ключова дума преинете към стъпка 4.

**4** Натиснете жълтия бутон ("Add"). Извежда се дисплей за въвеждане на символи.

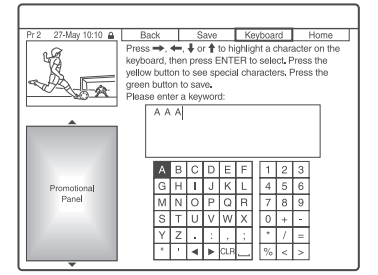

**5** Изберете символ от клавиатурата посредством  $\leftarrow/\uparrow/\downarrow \rightarrow$  и натиснете ENTER.

За да преключите между главни и малки букви или символи с ударения, натиснете жълтия бутон ("Keyboard") неколкократно.

За да отмените въвеждането на нова ключова дума, натиснете червения бутон ("Back").

- **6** Повторете стъпка 5, за да въведете ключова дума.
- атурата<br>
и натиснете<br>
ни и малки<br>
неколкократ-<br>
еколкократ-<br>
о на нова<br>
збения бутон<br>
въведете<br>
("Save").<br>
е регистри-<br>
продължава и добре-<br>
дума, избере-<br>
дума, избере-<br>
3 ↑/↓ и<br>
m избраната<br>
и е извеждат<br>
4 и натисне-<br> **7** Натиснете зеления бутон ("Save"). Въведената ключова дума се регистрира. За да изтриете ключовата дума, изберете я и натиснете червения бутон ("Delete").

За да промените ключовата дума, изберете я и натиснете зеления бутон ("Edit").

- Изберете ключова дума чрез <sup>†</sup>/ <del>√</del> и натиснете ENTER. Програмите, които съдържат избраната ключова дума в заглавието си, се извеждат в Information Box.
- **9** Изберете програма чрез  $\uparrow/\downarrow$  и натиснете ENTER.

#### z **Съвет**

Когато сте настроили две или повече ключови думи в "My Choice", можете да изберете "All" за подкатегория.

#### **За да изберете програмна позиция бързо като използвате логото на телевизионната станция**

- **1** Натиснете жълтия бутон ("Channels") докато е изведен "Home Screen" в GUIDE Plus+ система.
- **2** За да изберете лого на телевизионна станция чрез  $\leftarrow/\uparrow/\downarrow$  и натиснете ENTER. Дисплеят се връща към "Grid" и програмата, която се излъчва в момента от телевизионната станция се избира.
- $3$  Изберете програма чрез  $\leftarrow$   $\rightarrow$  и натиснете ENTER.

#### **За да потвърдите, промените или отмените запис с таймер**

Вижте раздел "Проверка/промяна/отменяне на настройките на таймера" (само за модели RDR-AT105/AT107/AT205) на стр. 60.

#### **За да спрете записване по време на запис с таймер**

#### Натиснете **REC STOP.**

Имайте предвид, че на рекордера може да са му нужни няколко секунди, за да спре записа. След като натиснете **REC STOP**, на екрана може да се появят инструкции. В този случай изпълнете екранните инструкции.

#### **Настройка режима на запис (Rec. Mode Adjust)**

Ако няма достатъчно място за запис на диска, рекордерът автоматично настройва режима на запис, за да може цялата програма да бъде записана. Задайте "Rec Mode Adjust" в положение "On" в менюто с настройки "Recording" (стр. 127).

#### z **Съвет**

Когато изберете "AUTO" за режим на запис, рекордерът автоматично оптимизира качеството на запис за наличното пространство във въведения диск (ако записвате на DVD диск) или за да го напаснете към празен DVD quck (ако записвате на харддиск).

#### **(3 Забележки**

- Ако на екрана се появи съобщение, известяващо, че твърдият диск е запълнен, променете дестинацията на записа на "DVD" или освободете достатъчно място за записа (стр. 76).
- Последният режим на запис, който сте избрали ръчно, става режима на запис по подразбиране за записи с таймера, направени от системата GUIDE Plus+.
- Не можете да настройвате качеството на записа (HDD или DVD), след като записът започне.
- Може да не хванете даден запис от началото, когато използвате функцията VPS/PDC.
- Не можете да удължавате времетраенето на записа, когато сте избрали функция "VPS/PDC" (стр. 55).
- Функцията "Rec. Mode Adjust" действа само когато записвате с таймера на DVD и функцията VPS/PDC е изключена.
- $\cdot$  He можете да задавате режима на запис в положение "AUTO", когато функцията "VPS/PDC" е в положение "On".

# **Ръчно настройване на таймера (Schedule)**

- **1 Натиснете SYSTEM MENU.** Появява се системното меню.
- **2 Изберете "Timer Recording" и натиснете ENTER.**
- **3 Изберете "Timer Recording" и натиснете ENTER.**

Появява се списъкът schedule.

**4 Натиснете зеления бутон ("Manual") (ръчно).**

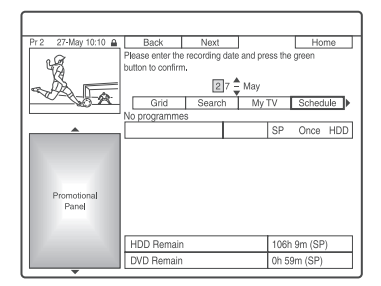

**5 Нагласете оградената с жълто дата, като използвате бутоните с цифри и ←/↑/↓/→. След това натиснете зеления бутон ("Next") (следващ).**

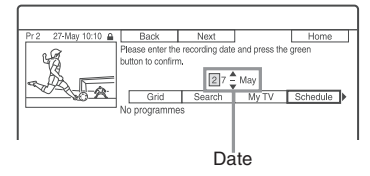

- **6 Нагласете началния час за запис, като използвате бутоните с цифри и ←/↑/ →/ →. След това натиснете зеления бутон ("Next") (следващ).**
- **7 Нагласете крайния час на записа, като използвате бутоните с цифри и ←/↑/↓/→. След това натиснете зеления бутон ("Next") (следващ).**
- **8 Изберете входния източник, като използваme**  $\hat{\mathbf{T}}$ **/ ↓ и изберете програмната позиция, като използвате бутоните с цифри или**   $A/\mathbf{L}$
- **9 Натиснете зеления бутон ("Next") (следващ).**

Появява се дисплей за въвеждане на символи.

Можете да промените име на заглавие ако се налага.

**10 Натиснете зеления бутон ("Save") (запазване).**

Появяват се настройките за дата, начален и краен час на записа, програмна позиция и др.

- **11 Натиснете бутона с кореспондиращ цвят неколкократно, за да настроите качество, честота и място на записа.**
	- Жълт бутон ("Destination"): Настройва дестинация на записа. Ако на DVD диска няма достатъчно място за запис, рекордерът автоматично записва програмата на харддиска дори и да сте избрали "DVD" (Recovery Recording). Когато настроите дневен или седмичен таймер, "HDDr" ви позволява да замените предишния запис с таймер съ следващия автоматично (само за харддиск).
	- Зелен бутон ("Frequency"); Избира честота на запис.
	- Червен бутон ("Quality"): Избира режим на запис (стр. 147).
- **12 Натиснете → за да изведете "Timing", след това натиснете кореспондиращия по цвят бутон неколкократно, з ада настроите продължителност или жанр.** 
	- Зелен бутон ("Timing"): Изберете продължителност или настройте функция VPS/PDC. Вижте "Относно функция VPS/PDC" по-долу.
	- Жълт бутон ("Genre"): Избира жанр от харддиска ако се налага.
- **13 Натиснете GUIDE, за да отмените система GUIDE Plus+.**
	- Рекордерът е готов да зпаочне запис.
	- За да промените настройките на таймера като фунцкия VPS/PDC, вижте стр. 60.

#### **За да спрете записването по време на запис с таймер**

Натиснете бутона REC STOP.

Имайте предвид, че на рекордера може да са му нужни няколко секунди, за да спре записа.  $\overline{C}$ лед като натиснете  $\blacksquare$  REC STOP, на екрана може да се появят инструкции. В този случай изпълнете екранните инструкции.

#### z **Съвет**

Можете да използвате функция "Rec.Mode Adjust" (стр. 54).

#### $\boldsymbol{\Theta}$  **Забележка**

- Ако на екрана се появи съобщение указващо, че харддискът е запълнен, сменете дестинацията на запис с "DVD" или освободете място на харддиска (стр. 76).
- Когато настроите дестинацията на запис на "HDDr" предишният запис на таймера ще бъде заменен с новия дори да не сте го следали.

#### **Относно функция VPS/PDC**

**Solution CONTROX**<br> **Solution**<br> **EXECUTE ASSESS AND**<br> **Solution**<br> **Solution**<br> **COP**, **Ha** ekpahaa<br> **Solution**<br> **COP**<br> **COPPA**<br> **COPPA**<br> **COPPA**<br> **COPPA**<br> **COPPA**<br> **COPPA**<br> **COPPA**<br> **COPPA**<br> **COPPA**<br> **COPPA**<br> **COPPA**<br> **COPP** VPS/PDC сигналите се предават с телевизионни програми в някои системи на излъчване. Тези сигнали помагат записите с таймер да се извършват независимо от евентуални отлагания на предавания, по-ранни часове на излъчване или прекъсвания в програмата.

#### **За да използвате функцията PDC/VPS**

Изберете "VPS/PDC" в стъпка 12 по-горе. Когато включите тази функция, рекордерът започва сканирането на канали преди записът с таймера да е започнал.

## **Лесен запис с таймера**

Можете да настроите лесно запис с таймера до един месец предварително.

- **1 Натиснете SYSTEM MENU.** Появява се системното меню.
- **2 Изберете "Timer Recording" и натиснете ENTER.**
- **3 Изберете "Easy Timer" и натиснете ENTER.**

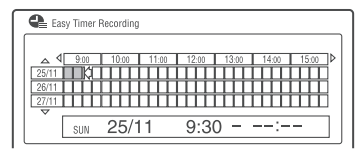

- **4 Изберете програмна позиция и източник чрез PROG +/-.**
- **5 Настройте режим на запис посредством REC MODE (cmp. 147).**
- **6 Натиснете HDD или DVD, за да настроите дестинация на записа.**

Ако няма достатъчно място за запис на DVD диска, рекордерът автоматично извършва записа на харддиска, дори да сте задали "DVD" (Възстановителен запис).

**7 Преместете курсора на стартиращата дата на запис на рекордера на лентата посредством ←/↑/↓/→ и натиснете ENTER.**

Времето на старт на записа може да се настрои на 15-минутни интервали. Можете да проверите датата на старт на записа в средата на екрана.

- За да преместите курсора с един час, натиснете  $\blacktriangleleft$ / $\blacktriangleright$ .
- За да промените времето на старт след като сте натиснали ENTER, натиснете *S*RETURN.
- **8 Преместете курсора в края на времето на запис на рекордера на лентата посредством**   $\leftarrow$ / $\rightarrow$  u натиснете ENTER.

Максималното време на запис е шест часа.

**9 Изберете "Yes", за да настроите запис с таймера и излезте.**

Настройките на таймера се добавят в списъка със задачи на системата GUIDE Plus+ и рекордерът е готов да стартира запис.

• За да промените настройките на таймера като например функцията VPS/PDC, вижте тср. 60.

#### **За да спрете запис по време на запис с таймер**

Натиснете REC STOP.

Обърнете внимание, че може да отнеме няколко секунди, докато рекордерът спре записа. Инструкциите на екрана може да се появят след като натиснете REC STOP. В този случай следвайте инструкциите на екрана.

#### z **Съвет**

Можете да използвате функция "Rec. Mode Adjust" (стр. 54).

#### **(3 Забележка**

Ако на екрана се появи съобщение указващо, че харддискът е запълнен, сменете дестинацията на запис с "DVD" или освободете място на харддиска (стр. 76).

# **Използване на функцията Quick Timer (бърз таймер)**

Можете да настроите рекордера да удължава записа на 30-минутни отрязъци.

#### **Натиснете неколкократно** z **REC, за да зададете продължителността на записа.**

Всяко натискане увеличава времето на записа с 30 минути. Максималната продължителност е шест часа.

$$
\rightarrow 0:30 \rightarrow 1:00 \rightarrow 5:30
$$
\n
$$
\rightarrow (hopmaA) + 1:00 \rightarrow 5:30
$$

Броячът намалява минута по минута, докато стигне 0:00, след което рекордерът спира да записва (захранването му се изключва).

#### **За да отмените Quick Timer**

Натиснете неколкократно • REC, докато броячът се появи на панела на предния дисплей. Рекордерът се връща към режим на нормален запис.

 $3a$  да спрете записа, натиснете  $\blacksquare$  REC STOP.

#### **(3 Забележка**

Ако изключите рекордера по време на запис, записът ще спре.

# **Запис на стерео и двуезични програми**

Рекордерът автоматично приема и записва стерео и двуезични програми, основани на системата ZWEITON или системата NICAM. HDD (когато "HDD Recording Format" е зададен в положение "Video Mode On" в менюто с настройки "Recording" (стр. 128)) и DVD+RW, DVD+R, DVD-RW (Видео режим) или DVD-R (Видео режим) могат да записват както основен, така и допълнителен звук. Можете да превключите между основен и допълнителен звук, когато възпроизвеждате диска. HDD (когато "HDD Recording Format" е зададен в положение "Video Mode On" в менюто с настройки "Recording" (стр. 128)) и DVD+RW, DVD+R, DVD-RW (Видео режим) или DVD-R (Видео режим) могат да записват само един звук (основен или допълнителен). Изберете звука от менюто с настройки "Audio In" преди началото на записа.

#### **Задайте "Bilingual Recording" в положение "A/L" (настройка по подразбиране) или "B/R" в менюто с настройки "Audio In" (стр. 124).**

Вижте стр. 128 относно формата за запис на HDD.

#### **ZWEITON (Немска стерео) система**

Когато получавате стерео програма, се извежда индикацията "Stereo".

Когато получавате двуезична програма, основана на ZWEITON, се появява индикация "L", "R", или "L+R".

#### **Система NICAM**

За да записвате NICAM програма, уверете се, че сте задали "NICAM Select" в положение "NICAM" (настройка по подразбиране) в менюто с настройки "Audio In". Ако звукът не е чист, когато слушате NICAM предавания, задайте "NICAM Select" в положение "Standard" (стр. 123).

# **Създаване на глави в дадено заглавие**

Рекордерът може автоматично да раздели даден запис (заглавие) на глави, като постави маркери за глави. За да зададете интервала, през които се слагат маркерите или за да изключите тази функция, вижте "Автоматично разделяне на глави (HDD/VR)", "Автоматично разделяне на глави (Видео)" или "Автоматично разделяне на глави (DVD+R/+RW)" в менюто с настройки "Recording" (стр. 78).

# **Запис с таймер (за модели RDR-AT100/AT200)**

**+RW -RWVR -RWVideo HDD +R -RVR -RVideo**

Можете да настроите таймера за общо 32 програми (8 програми, когато използвате функция VPS/PDC) до 30 дни предварително. Настройте датата и програмната позиция на програмата ръчно.

#### **Преди да започнете запис**

- Уверете се, че на диска има достатъчно място за записа (стр. 39). За HDD, DVD+RW, и DVD-RW можете да освободите дисково пространство, като изтриете някои заглавия (стр. 75).
- Настройте качеството на записваната картина, ако е необходимо (стр. 113).

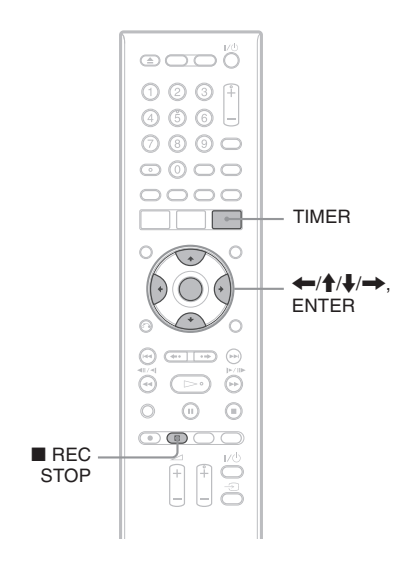

#### **1 Натиснете TIMER.**

Появява се дисплей "Timer List".

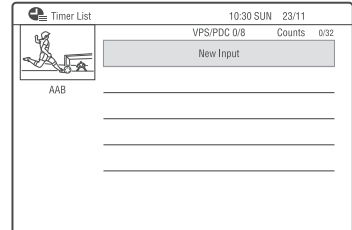

**2 Изберете ред "New Input" и натиснете ENTER.**

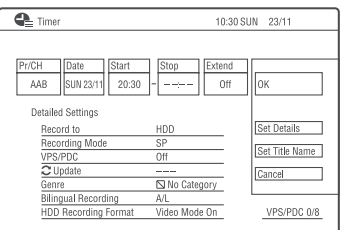

**3** Изберете опция чрез  $\leftarrow$   $\rightarrow$  и регулирайте **посредством** M/m**. След това натиснете ENTER.**

Опциите с възможност за регулиране са изброени:

"Pr/CH": Настройва позиция за програмата. Можете да изберете и аналогова програма.

"Date": Настройва датата (до 30 дни по-късно). Изберете модел на запис като натиснете  $\uparrow$  неколкократно, за да настроите същите дневни или седмични програми.

"Start": Настройва време за старт.

"Stop": Настройва време за спиране.

"Extend": Настройва продължителност, когато записът с таймер е в прогрес. Ако програмата, която сте настроили за дневен или седмичен запис е удължена, ръчната настройка на време ще бъде добавена мкъм допълнителното време в настройките на таймера.

Обърнете внимание, че "VPS/PDC" е в положение "On", не можете да извършите настройки "Extend".

• Ако допуснете грешка, изберете опцията и променете настройките.

# **3anuc 59**<br>59

#### **4 Изберете "OK" и натиснете ENTER.**

Появява се дисплей "Timer List". Индикаторът за запис с таймера светва на дисплея на предния панел и рекордерът е готов да започне запис.

• За да започнете запис на сателитна програма, включете сателитния тунер и изберете сателитната програма, която желаете да запишете. Оставете сателитния тунер включен, докато записът приключи.

За да промените настройките на таймера, вижте стр. 64.

За да спрете записа по време на запис с таймера Натиснете ■ REC STOP.

Имайте предвид, че на рекордера може да са му нужни няколко секунди, за да спре записа.<br>След като натиснете ■ REC STOP, на екрана може да се появят инструкции. В този случай изпълнете екранните инструкции.

#### **Ако искате да извършите подробни настройки**

- **1** Изберете "Set Details" в стъпка 3 по-горе и натиснете ENTER.
- **2** Изберете опция чрез  $\uparrow/\downarrow$  и я настрой-<br>me посредством  $\leftarrow/\rightarrow$ .

"Record to": Настройва дестинацията за запис. Ако няма достатъчно място на DVD диска, рекордерът автоматично записва върху харддиска, дори и да изберете опция "DVD".

"Recording Mode": Настройва режим за запис (стр. 147).

"VPS/PDC": Избира функция "VPS/PCD". Вижте по-долу за подробности относно функция VPS/PDC.

"Update": Настройва рекордера автоматично като заменя предишния запис с таймер с нов.

"Genre" Избира жанра.

 "Bilingual Recording" Извършва настройка на звука (стр. 124).

"HDD Recording Format": Настройва формат за запис на харддиска (стр. 128).

#### **За да въведете име на заглавие**

Изберете "Set Title Name" в стъпка 3 по-горе и натиснете ENTER (стр. 40).

#### **Относно функцията PDC/VPS**

PDC/VPS сигналите се предават с телевизионни програми в някои системи на излъчване. Тези сигнали помагат записите с таймер да се извършват независимо от евентуални отлагания на предавания, по-ранни часове на излъчване или прекъсвания в програмата.

#### **За да използвате функцията PDC/VPS**

Задайте "PDC/VPS" в положение "On" (вижте "Извършване на подробни настройки" на стр. 59).

Когато включите тази функция, рекордерът започва сканирането на канали преди записът с таймера да е започнал.

#### **Rec. Mode Adjust**

Ако няма достатъчно място на диска за запис, рекордерът автоматично регулира режима на запис, за да позволи цялата програма да бъде записана. Настройте "Rec. Mode Adjust" в позиция "On" в настройки "Recording" (стр. 127).

#### $\hat{Q}$  Съ8ет

Когато изберете "AUTO" за режим на запис, рекордерът автоматично оптимизира качеството на запис за наличното пространство на въведения диск (ако записвате от DVD диск) или за да съвпадне с празния DVD диск (ако записвате от харддиска).

#### $\boldsymbol{\Theta}$  **Забележки**

- Ако се изведе съобщение, че дискът е пълен се появи на екрана, сменете позицията за запис на "DVD" или направете място, достатъчно за запис (стр. 76).
- Преди да задавате запис с таймера, уверете се, че часовникът е правилно сверен. В противен случай запис с таймера не може да бъде извършен.
- Дори ако таймерът е зададен за една и съща програма всеки ден или всяка седмица, запис с таймера не може да бъде извършен, ако се застъпва с програма, която има приоритет пред него. До застъпващата се настройка в списъка с таймера ще се изведе индикаторът "Overlap". Проверете приоритетите в настройките. (стр. 62)
- Дори ако таймерът е зададен, записите с него не могат да бъдат извършени, докато записвате програма с приоритет.
- Функцията за настройка на режима на запис работи само при запис с таймера и когато функцията PDC/ VPS е изключена. Тя не работи с функция Бърз таймер и синхронизиран запис.
- Началото на някои записи не може да бъде извършено посредством функция VPS/PDC.
- Режимът а запис не може да бъде поставен в позиция "AUTO", когато функцията "PDC/VPS" е зададена в положение "On".

# **Използване на функция Бърз таймер**

Можете а настроите рекордера да записва на 30 минутни интервали. За повече подробности вижте стр. 56.

# **Запис на стерео и двуезични програми**

Рекордерът автоматично получава и записва стерео и двуезични програми. За подробности вижте стр. 57.

## **Създаване на глави в дадено заглавие**

Рекордерът може автоматично да раздели даден запис (заглавие) на глави, като постави маркери за глави. За да зададете интервала, през които се слагат маркерите или за да изключите тази функция, вижте "Автоматично разделяне на глави (HDD/VR)", "Автоматично разделяне на глави (Видео)" или "Автоматично разделяне на глави (DVD+R/+RW)" в менюто с настройки "Recording" (стр. 78).

# **Проверка/Промяна/Отменяне на настройките на таймера (Schedule) (само за модели RDR-AT105/AT107/AT205)**

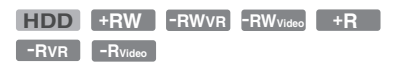

Можете да промените или отмените настройките за запис с таймера, като използвате менюто със списъка за таймера (schedule list).

# **Проверка/ промяна на настройките на таймера**

- **1 Натиснете SYSTEM MENU.** Появява се системното меню.
- **2 Изберете "Timer Recording" и натиснете ENTER.**
- **3 Изберете "Timer Recording" и натиснете**  ENTER.<br>**Hog**<sup>R</sup>g

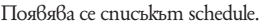

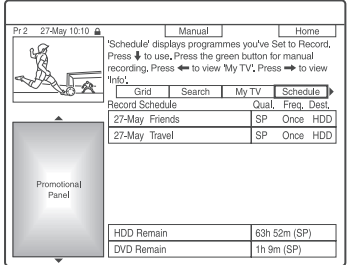

**4 Изберете настройката на таймера, която**   $\ast$ елаете да промените, като използвате  $\ast$ . Можете да промените избраните настройки на таймера, които са оцветени

в розово. За да промените настройките, преминете към стъпка 5.

Ако няма да променяте настройки, преминете към стъпка 8.

**5 Натиснете зеления бутон ("Edit") (редактиране).**

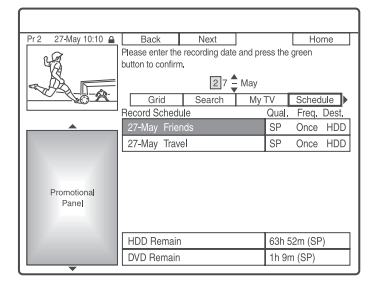

- **6 От лявата колона изберете опция, като използвате червения бутон ("Back") (назад) или зеления бутон ("Next") (напред) и я настройте, като използвате бутоните с цифри или ←/↑/↓/→.**
- **7 Натиснете неколкократно съответния цветен бутон, за да промените настройките.** Червен бутон ("Destination") (дестинация): указва къде ще бъде направен записът. Ако на DVD диска няма достатъчно свободно място, рекордерът автоматично записва програмата на твърдия диск, дори да изберете "DVD" (Спасяване на записа). Когато зададете запис с таймера на една и съща програма всеки ден или всяка седмица, "HDDr" ви позволява автоматично да замените предишния запис с таймера с новия (само за HDD).
	- Зелен бутон ("Frequency") (честота): избира схемата на записване.
	- Червен бутон ("Quality") (качество): избира режима на запис (стр. 147).
- **8** Натиснете **→**, за да изведете ("Timing") **(време).**
- **9 Натиснете неколкократно зеления бутон ("Timing") (време), за да изберете продължителност или за да настроите функцията VPS/PDC.**

Вижте описаното по-долу във "Функция VPS/PDC" на стр. 55. Ако искате да записвате в определен HDD жанр, натиснете неколкократно жълтия бутон ("Genre") (жанр).

**10 Натиснете GUIDE, за да отмените система GUIDE Plus+.**

Новите настройки стават ефективни.

## **Отменяне на настройките на таймера**

**В стъпка 4 от "Проверка/промяна на натройките на таймера" изберете настройките на таймера, които желаете да отмените посредством ↑/↓ и натиснете червения бутон ("Delete").**

#### **За да отмените списъка със задачи** Натиснете GUIDE.

#### **Когато настройките на таймера се припокриват**

- Програмата, която е започнала да се записва първа, има приоритет и се записва цялата.
- След като свърши предишния запис, следващите започват със закъснение няколко десетки от секундата (когато крайният час на единия запис и началният час на другия съвпадат).
- Когато записите започват по едно и също време, ще бъде записан само единият от тях. Отменете настройката на таймера за програмата, която няма да записвате.

#### **(3 Забележка**

Когато функцията "VPS/PDC" е зададена в положение "On" за един или повече записи с таймера, началният час може да се промени в случай на закъснение или по-ранно започване на програмата.

# **Проверка/Промяна/Отменяне на настройките на таймера (Timer List) (само за модели RDR-AT100/AT200)**

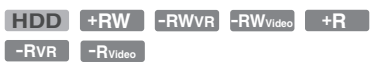

Можете да промените или отмените настройките за запис с таймера, като използвате менюто със списъка за таймера.

#### **Натиснете TIMER.**

Появява се дисплеят "Timer List". Когато всички настройки на таймера не се хващат в списъка, се появява лентата за прелистване. За да видите скритите настройки на таймера, натиснете бутоните  $\uparrow/\downarrow$ .

**2 Изберете настройката на таймера, която желаете да проверите/промените/отмените и натиснете**  $\rightarrow$ **.** 

Появява се подменюто.

**3 Изберете опция и натиснете ENTER.** "Modify":

Променя настройката на таймера. Изберете елемент с помощта на бутоните  $\leftrightarrow$  и го настройте с помощта на бутоните  $\uparrow/\downarrow$ . Изберете "ОК" и натиснете ENTER. "Erase":

Изтрива настройката на таймера. Изберете "Yes" и натиснете ENTER. "Skip Once":

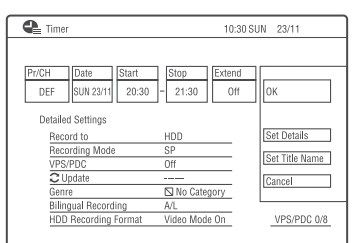

Отменя само веднъж записа на дадена програма, настроен да се включва всеки ден или всяка седмица. След като отмените таймера, до настройката му в Timer List се появява надпис "Skip Once" (прескочи веднъж).

За да промените или отмените настройките, повторете стъпки 2 или 3 отгоре.

#### **Когато настройките на таймера се припокриват**

- Програмата, която започва първа, е с приоритет и се записва цяла.
- След като свърши предишният запис, следващите започват със закъснение няколко десетки от секундата (когато крайният час на единия запис и началният час на другия съвпадат).
- Когато записите започват по едно и също време, ще бъде записан само единият от тях. Отменете настройката на таймера за програмата, която няма да записвате.

#### **`Ö´ Съвет**и

• Можете да отидете на най-горната/най-долната редица в Timer List с помощта на бутоните  $\blacktriangleright\blacktriangleright\blacktriangleright$ , докато списъкът е изведен.

#### **(3 Забележки**

- Когато функцията "VPS/PDC" е зададена в положение "On" за един или повече записи с таймера, началният час може да се промени в случай на закъснение или поранно започване на програмата.
- Дори таймерът да е нагласен, не можете да осъществите запис, докато се записва програма, на която е даден приоритет.

# **Запис от свързано оборудване**

**-RVR -RVideo**

**+RW -RWVR -RWVideo HDD +R**

Можете да записвате от свързан видеорекордер или друго подобно устройство. За да свържете видеорекордер или друго подобно устройство, вижте "Свързване на видеорекордер или подобно устройство" на стр. 29.

#### **1 Натиснете HDD или DVD.**

Ако изберете DVD, заредете DVD с възможност за запис (вижте "1. Зареждане на диск" на стр. 34).

**2 Натиснете INPUT, за да изберете източник на входен сигнал според свързването, което сте осъществили.**

Дисплеят на предния панел се променя както следва:

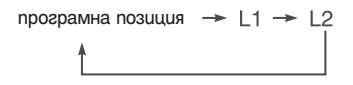

**3 Изберете желания аудио сигнал, когато записвате двуезична програма на твърдия диск или на DVD-RW/DVD-R (Видео режим).**

Задайте "External Audio" в положение "Bilingual", а "Bilingual Recording" в положение "A/L" или "B/R" в менюто с настройки "Audio In" (стр. 123).

- **4 Натиснете неколкократно REC MODE, за да изберете режим на запис.** За подробности относно режима на запис вижте стр. 147.
- **5 Заредете касетата, от която ще записвате, в свързаното оборудване и го задайте на пауза при възпроизвеждане.**
- **6** Натиснете REC. Този рекордер започва запис.

**7 Натиснете бутона пауза (или възпроизвеждане) на свързаното оборудване, за да отмените режима пауза при възпроизвеждане.** Свързаното оборудване започва да възпроизвежда и възпроизведеният образ се записва от този рекордер. За да спрете записа, натиснете  $\blacksquare$  REC STOP на този рекордер.

#### **Ако свържете цифрова видео камера с DV IN жак**

Вижте " Презапис от DV видеокамера" на стр. 91.

#### **Ако свържете харддиск видео камера с USB жак**

Вижте " Презапис от HDD видеокамера" на стр. 87.

#### $\boldsymbol{\Theta}$  **Забележки**

- Когато записвате изображение от видео игра, екранът може да е неясен.
- Не можете да запишете програма, която съдържа сигнал за защита против копиране Copy-Never.
- Когато "Bilingual Recording" е зададена в положение "A/L" или "B/R" на стъпка 3, не можете да избирате звука, докато възпроизвеждате, в следните случаи.
- Когато записвате на твърдия диск ("HDD Recording Format" е зададена в положение "Video Mode Off" в менюто с настройки "Recording" (стр. 128))/DVD+RW/ DVD+R/DVD-RW/DVD-R (Видеорекордер режим) в режим PCM.
- Когато записвате на твърдия диск ("HDD Recording Format" е зададена в положение "Video Mode On" в менюто с настройки "Recording" (стр. 128))/DVD+RW/ DVD+R/DVD-RW/DVD-R (Видео режим).
- Не можете да изберете "L1" на стъпка 2, ако "LINE 1 In" е зададена в положение "Decoder" в менюто с настройки "Video In/Out" (стр. 123).

# **Запис от свързано устройство с таймер (Синхронизиран запис) (само за модели RDR-AT105/AT107/AT205)**

#### **HDD**

Можете да настроите рекордера автоматично да записва програми от свързано оборудване, което има таймер функция (например сателитен тунер). Свържете оборудването към жака LINE 1/DECODER на рекордера (стр. 31).

Когато свързаното оборудване се включи, рекордерът започва да записва програма от жака LINE 1/DECODER. Дестинацията на запис е харддиска.<br>1 **Натиснете В** 

#### **1 Натиснете REC MODE неколкократно, за да изберете режим на запис.**

За подробности относно режима на запис вижте стр. 147.

- **2 Изберете желания аудио сигнал, когато записвате двуезична програма.** Настройте "External Audio" на "Bilingual" и "Bilingual Recording" на "A/L" или "B/R" в настройки "Audio IN" (стр. 123). За подробности относно двуезичния запис вижте стр. 57.
- **3 Настройте таймера и свързаното оборудване към времето, в което искате да запишете и го изключете.**
- **4** Натиснете REC STOP на рекордера за **повече от 3 секунди.**

Индикаторът SYNCHRO REC на предния панел светва и рекордерът се изключва. Рекордерът е готов да започне синхронизиран запис. Можете също така да настроите рекордера в режим на готовност за синхронизиран запис чрез настройки "Synchro Rec" от "Timer Recortding" в позиция "Yes".

#### **За да отмените синхронизирания запис преди да сте започнали да записвате**

Натиснете  $\frac{1}{1}$ . Индикаторът SYNCHRO REC на предния панел се изключва.

#### **За да отмените синхронизирания запис по време на запис**

Натиснете • REC и задръжте за повече от 3 секунди

Синхронизираният запис е отменен и записът продължава.

#### **За да спрете записа**

Натиснете REC STOP. След това изберете "Yes" на дисплея за потвърждение и натиснете ENTER.

#### $\boldsymbol{\Theta}$  **Забележки**

- Рекордерът започва да записва само след като разпознае видео сигнал от свързаното оборудване. Възможно е началото на програмата да не бъде записано, независимо дали рекордерът е включен или не.
- По време на Синхронизиран запис други операции (например нормален запис) не могат да бъдат извършвани.
- Функцията Synchro Rec не работи, когато "LINE1 IN" е в позиция "Decoder" в настройки "Video In/Out" (стр. 123).
- Функцията синхронизиран запис не работи с някои тунери. За подробности вижте ръководството за експлоатация на съответния тунер.
- Функцията Synchro Rec не работи, когато таймерът е настроен за програма от LINE1/DECODER жака и функцията VPS/PDC е включена.
- Докато рекордерът е в режим на готовност за синхронизиран запис, функцията автоматично сверяване на часовника (стр. 117) не работи.
- За да използвате функцията синхронизиран запис, трябва първо да сверите часовника на рекордера.
- За двуезична програма само аудио сигнал избран в стъпка 2 може да се възпроизвежда.

#### **Ако настройките на таймера за синхронизиран запис и на друг таймер за запис се застъпят**

Настройките на таймера винаги имат приоритет.

Синхронизираният запис започва само след като записът с таймер приключи.

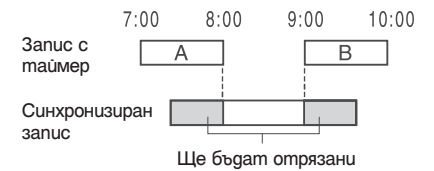

## **Възпроизвеждане**

# **Възпроизвеждане**

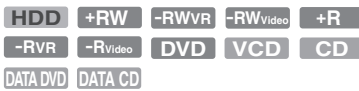

#### **RDR-AT105/AT107/AT205**

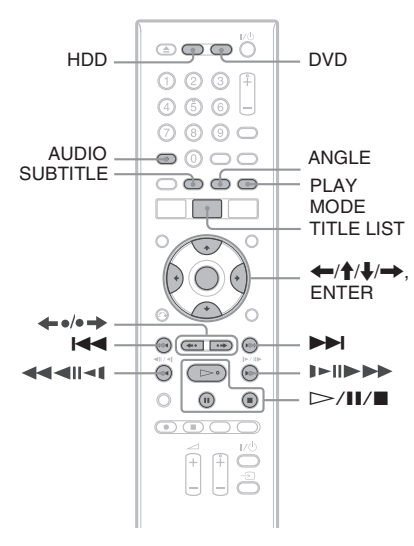

#### **RDR-AT100/AT200**

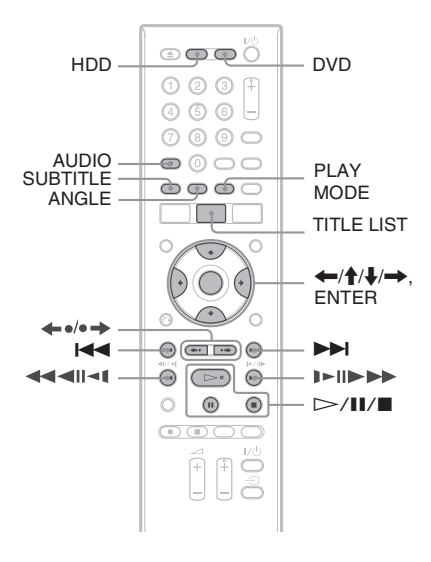

#### **1 Натиснете HDD или DVD.**

- Ако изберете DVD, заредете диск (вижте раздел "1. Зареждане на диск" на стр. 34).
- Ako заредите DVD VIDEO, VIDEO CD, DATA DVD или DATA CD, натиснете H. Възпроизвеждането започва.

#### **2 Натиснете TITLE LIST.**

Ако списъкът със заглавия е вече изведен, пропуснете тази стъпка. Пример: HDD

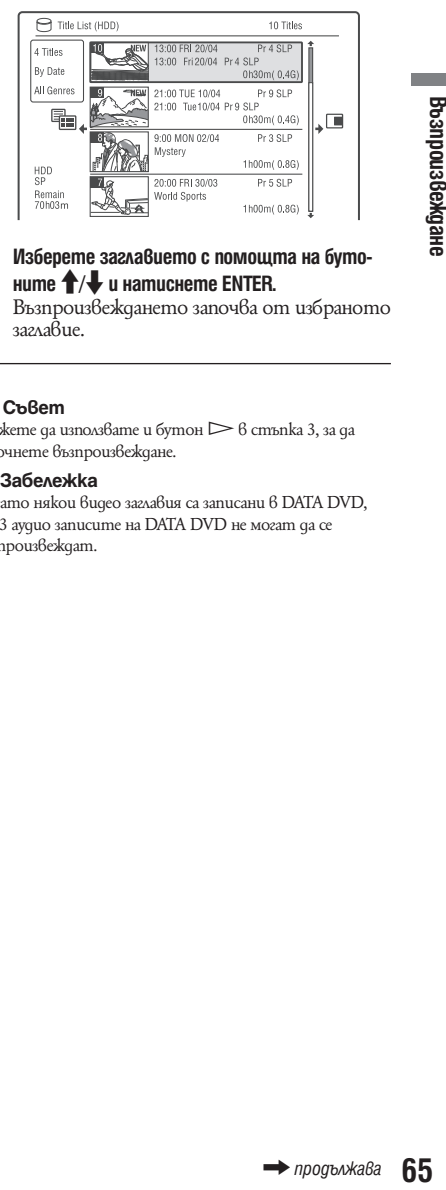

## **3 Изберете заглавието с помощта на бутоните ↑/** и натиснете ENTER.

Възпроизвеждането започва от избраното заглавие.

#### <sup>ነ</sup>ርଁ' Съвет

Можете да използвате и бутон  $\triangleright$  в стъпка 3, за да започнете възпроизвеждане.

#### **(3 Забележка**

Когато някои видео заглавия са записани в DATA DVD, MP3 аудио записите на DATA DVD не могат да се възпроизвеждат.

#### **За да използвате DVD менюто**

Когато възпроизвеждате DVD VIDEO или финализиран DVD+RW, DVD-RW (Видео режим), DVD+R или DVD-R (Видео режим), можете да изведете менюто на диска, като натиснете TOP MENU u<sub>Au</sub> MENU.

#### **(3 Забележка**

Бутонът  $\triangleright$  не е достъпен  $\beta$  менюто на диска.

#### **За да възпроизвеждате VIDEO CD/Super VIDEO CD с PBC функции.**

РВС (Контрол на възпроизвеждането) ви позволява да възпроизвеждате VIDEO CD/ Super VIDEO CD дискове интерактивно, като използвате менюто на вашия телевизионен екран.

Когато започвате възпроизвеждането на VIDEO CD/Super VIDEO CD с PBC функции, се извежда менюто.

Изберете опция, като използвате бутоните с цифри и натиснете ENTER. След това следвайте инструкциите в менюто (натиснете  $\Rightarrow$ , kozamo ce usbege "Press SELECT").

#### **(3 Забележка**

Някои функции за възпроизвеждане (например търсене, повторно възпроизвеждане или програмно възпроизвеждане) не могат да бъдат използвани с функцията PBC. За да възпроизвеждате с тези опции, започнете възпроизвеждането без PBC функции, като използвате Title List.

#### **За да възпроизвеждате DivX видео файлове или аудио записи на диск, който съдържа и двата типа файлове**

- **1** Натиснете ←, докато е изведен Title List (DVD/CD).
- **2** Изберете "Data Format" чрез <sup>†</sup>/ <del>↓</del> и натиснете ENTER.
- **3** Изберете "CD", "MP3" или "DivX" чрез  $\uparrow$  и натиснете ENTER.
- **4** Върнете се към списъка със заглавия и изберете албум, заглавие или запис и натиснете ENTER или  $\triangleright$ .

#### **За да спрете възпроизвеждането**

#### Натиснете $\blacksquare$ .

За да възстановите възпроизвеждането от точката, в която сте го спрели (Resume Play) Когато натиснете  $\triangleright$  отново, след като сте спрели възпроизвеждането, рекордерът възстановява възпроизвеждането от точката, в<br>която сте натиснали ■.

За да започнете отначало, натиснете отново  $\blacksquare$ , а после натиснете  $\triangleright$ . Възпроизвеждането започва от началото на заглавието/записа/ сцената.

#### **(3 Забележки**

- Не можете да възстановите възпроизвеждането по време на TV пауза.
- Функцията Resume Play не е достъпна за Super VIDEO CD дискове.
- Точката, в която сте спрели възпроизвеждането, се нулира, когато:
	- отворите отделението за диска (освен за HDD).
	- възпроизведете друго заглавие (освен за HDD).
	- превключите менюто за Списъка със заглавията в положение "Original" или "Playlist" (само за DVD-RW/ DVD-R във VR режим).
	- редактирате заглавието, след като сте спрели възпроизвеждането.
- промените настройките на рекордера.
- направите запис (освен за HDD/DVD-RW/DVD-R във VR режим).
- изключите захранващия кабел.

#### **Възпроизвеждане на DVD със зададени ограничения (Родителски контрол)**

Ако възпроизвеждате DVD с ограничения, на екрана на вашия телевизор се извежда дисплеят за въвеждане на вашата парола.

Въведете 4-цифрената парола, като използвате бутоните с цифри и натиснете ENTER. Рекордерът започва възпроизвеждане.

За да запишете или промените паролата, вижте раздел "Настройки за ограничения (Parental Lock - родителски контрол)" на стр. 129.

#### **Възпроизвеждане с едно натискане на бутон (само за SCART/HDMI връзки)**

Натиснете  $\triangleright$ . С едно натискане на бутона  $\triangleright$  рекордерът и телевизорът автоматично се включват и сигналът от рекордера се появява на телевизора. Възпроизвеждането започва автоматично.

#### **(3 Забележка**

- Когато използвате HDMI свързване, може да има известно закъснение, преди възпроизведеното изображение да се появи на телевизионния екран. Началото на записа може да не се възпроизведе.
- За да използвате функцията за възпроизвеждане с едно натискане, настройте "Control for HDMI" в позиция "On" (по подразбиране) в настройки "HDMI Output" (стр. 131).

# **Възпроизвеждане Възпроизвеждане**

# **Опции при възпроизвеждане**

Можете да проверите местоположението на бутоните по-долу, като разгледате илюстрацията на стр. 65.

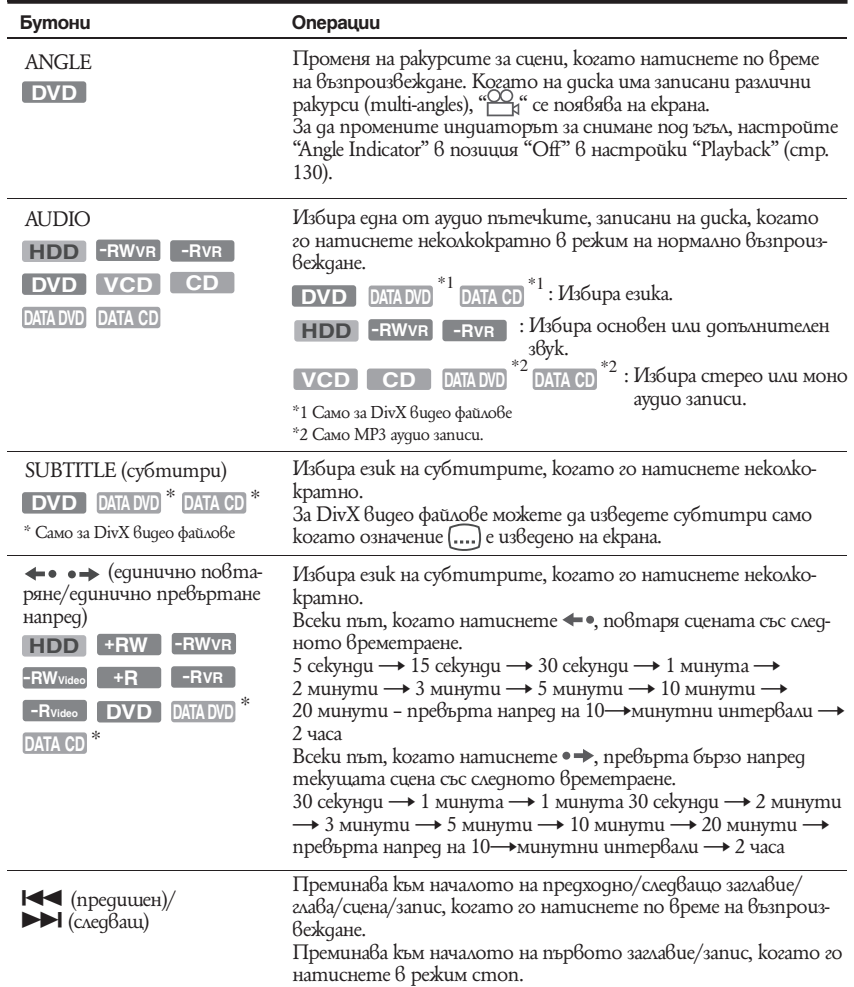

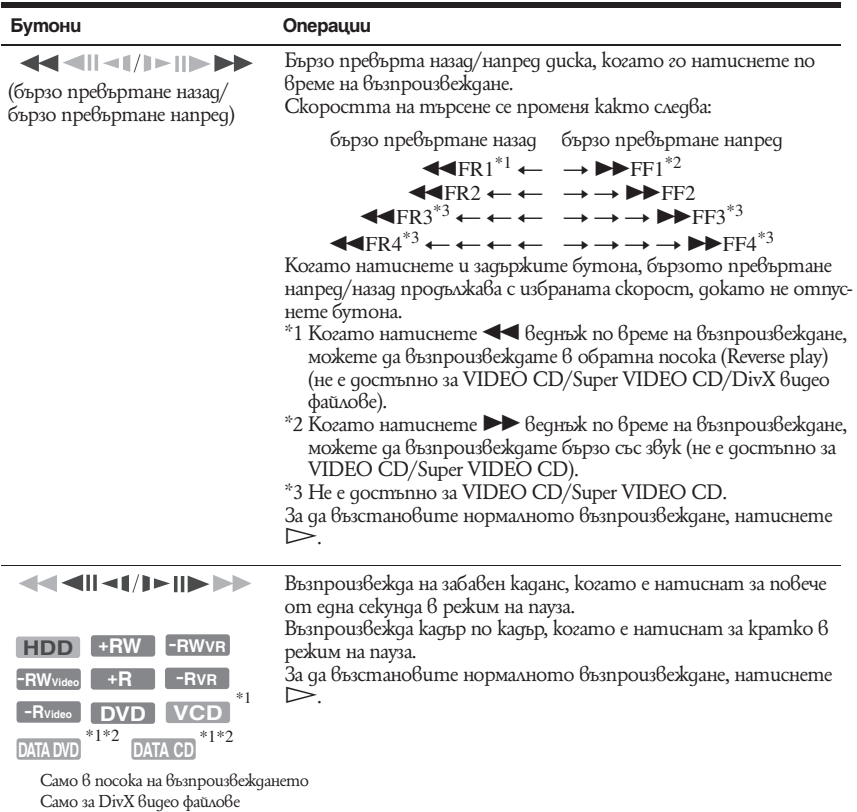

 $\Pi$  (nayза)

Спира възпроизвеждането на пауза. За да възстановите нормалното възпроизвеждане, натиснете $\triangleright$ .

#### **(3 Забележки**

- Ракурсите и субтитрите на заглавията, записани с този рекордер, не могат да бъдат променяни.
- JPEG файлове с изображения, направени с DVD видео камера, могат да бъдат възпроизведени само като изреждане на кадри (slideshow). За видео файлове, съдържащи JPEG файлове с изображения и филми, рекордерът ще възпроизведе само частите с филми.

#### **Забележки относно възпроизвеждането на DVD с DTS звук**

DTS аудио сигналите се извеждат единствено през жака DIGITAL OUT (COAXIAL). Когато възпроизвеждате DVD с DTS звукови пътечки, задайте "DTS Output" в положение "On" в менюто с настройки "Audio Out" (стр. 124).

#### **Забележки относно възпроизвеждането на DTS звукови записи на CD**

- Когато възпроизвеждате DTS-кодирани дискове, от жаковете LINE 3-TV/LINE 1/ DECODER/LINE 2 OUT (R-AUDIO-L) ще се чува силен шум. За да предотвратите евентуална повреда в аудио системата, предприемете мерки, когато включвате горепосочените жакове към усилвател. За да се наслаждавате на възпроизвеждане на DTS Digital Surround звук, трябва да включите външен DTS декодер към DIGITAL OUT жака на рекордера.
- Настройте звука на "STEREO" като използвате AUDIO бутона, когато възпроизвеждате DTS звукови записи от дискове (стр. 67).

٠

# **Неколкократно възпроизвеждане на избран участък от записа (A-B Repeat)**

**1 Натиснете PLAY MODE по време на възпроизвеждане.**

За аудио записи на CD, натиснете –, докато Title List е изведен, изберете "Play Mode".

Появява се менюто "Play Mode" (режим на възпроизвеждане).

**2 Изберете "A-B Repeat" и натиснете ENTER.** Избира се "Set point A" (задайте точка А).

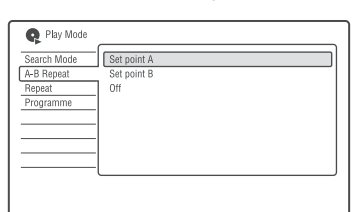

- **3 Докато следите звука, натиснете ENTER в началната точка (точка A) от участъка, който искате да повторите неколкократно.** Избира се "Set point B" (задайте точка B).
- **4 Продължете възпроизвеждането, за да откриете крайната точка (точка B) и натиснете ENTER.**

#### A-B Repeat започва.

#### **За да отмените A-B Repeat**

Натиснете CLEAR или задайте "A-B Repeat" в положение "Off" в менюто "Play Mode" (режим на възпроизвеждане).

#### $\boldsymbol{\Theta}$  **Забележки**

- Когато възпроизвеждате HDD/DVD VIDEO/DVD-RW (Видео режим)/DVD-R (Видео режим), задайте началната и крайната точка за едно и също заглавие.
- "A-B Repeat" не е наличен за МР3 аудио записи.

# **Неколкократно възпроизвеждане (Repeat)**

Можете да възпроизведете повторно всички заглавия/записи/файлове на едно заглавие/глава/ запис на твърдия диск или на диск.

**1 Натиснете PLAY MODE по време на възпроизвеждане.**

За аудио записи на DATA DVD/DATA CD/ CD, натиснете , докато е изведен Title List и изберете "Play Mode". Появява се менюто "Play Mode" (режим на възпроизвеждане).

- **2 Изберете "Repeat" и натиснете ENTER.**
- **3 Изберете елемент, който ще повтаряте с**  помощта на бутоните  $\uparrow/\downarrow$ .

"Repeat Title" (за HDD/DVD/DATA DVD\*1/ DATA CD\*1): повтаря текущото заглавие. "Repeat Chapter" (за HDD/DVD): повтаря текущата глава.

"Repeat Track" (за VIDEO CD\*2/CD/DATA DVD/DATA CD): повтаря текущия запис. "Repeat Programme": повтаря текущата програма (стр. 70).

"Repeat Disc" (за VIDEO CD\*2/DVDRWs/ DVD-Rs/DATA DVD/DATA CD (VR режим)): повтаря всички записи на диска. "Repeat Album" (за DATA DVDs\*3/DATA CDs\*3): повторете наличния албум.

- \*1 Само за DivX видео файлове
- \*2 Достъпна само когато възпроизвеждате без PBC функции
- \*3 Само за аудио записи.

**4 Натиснете ENTER.**

Repeat play започва.

#### **За да отмените Repeat play**

Натиснете CLEAR или задайте "Repeat" в положение "Repeat Off" в менюто "Play Mode" (режим на възпроизвеждане).

#### **(3 Забележка**

Можете да изберете "Repeat Programme" само по време на Programme play.

# **Създаване на ваша собствена програма (Programme)**

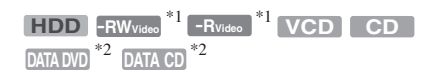

\*1 само за финализирани дискове

\*2 само за аудио записи формат МР3.

Можете да възпроизведете съдържанието на твърдия диск или на диск в реда, който желаете, като подредите заглавията/главите/ албумите/записите на твърдия диск или на диска, за да създадете своя програма. Можете да съставите програма от максимум 24 глави/ записи.<br>1 **На** 

**1 Натиснете PLAY MODE по време на възпроизвеждане.**

За аудио записи на DATA DVD/DATA CD/ CD, натиснете , докато е изведен Title List и изберете "Play Mode". Появява се менюто "Play Mode" (режим на възпроизвеждане).

- **2 Изберете "Programme" и натиснете ENTER.**
- **3 Изберете "Input/Edit Programme" (въведи/редактирай програма) и натиснете ENTER.** Дисплеят "Input/Edit Programme" се различава в зависимост от вида на диска. Пример: DVD

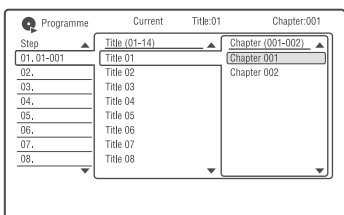

- **4 Изберете заглавие или албум (пример:**   $3$ аглавие 01) с помощта на бутоните  $\bigoplus$  $\mu$  натиснете  $\rightarrow$ .
- **5 Изберете глава или запис (пример: Глава 001) с помощта на бутоните ↑/↓ и натиснете ENTER.**

Главата или записът се програмират. Ако допуснете грешка, изберете номера на стъпката (пример: 01) с помощта на бутоните  $\leftarrow$  / $\leftarrow$  / $\leftarrow$  и натиснете CLEAR.

- **6 За да програмирате други глави или записи, натиснете ←/↑/↓/→**, за да изберете **номер на стъпка и повторете стъпки 4 и 5.**
- **7 Натиснете Programme play стартира.**

#### **За да спрете Programme play.**

Натиснете **Members** (стоп).

#### **За да отмените Programme play**

Натиснете CLEAR по време на възпроизвеждане или задайте "Programme" в положение "Cancel Programme Play" в менюто "Play Mode" (режим на възпроизвеждане).

#### **За да изтриете програмата**

Натиснете CLEAR в режим стоп или задайте "Programme" в положение "Erase Programme List" в менюто "Play Mode" (режим на възпроизвеждане).

#### **ີ່ບໍ່' Съвет**и

- Програмата, която сте създали, остава и след като Programme play завърши. За да възпроизведете отново същата програма, задайте "Programme" в положение "Start Programme Play" в менюто "Play Mode" (режим на възпроизвеждане). Програмата обаче се изтрива, когато извадите диска или натиснете  $\| / (1)$ .
- Можете да повторите Programme play. Задайте "Repeat" в положение "Repeat Programme" в менюто "Play Mode" (стр. 69).

# **Възпроизвеждане на DivX видео файлове**

Можете да се насладите на DivX видео файлове от харддиска или от свързано USB устройство.

# **Свързване на USB устройство**

Можете да свържете USB устройство към USB жака на рекордера, за да възпроизвеждате DivX видео файлове или да ги копирате на харддиска. Обърнете се към инструкциите за употреба приложени към USB устройството преди да преминете към свързване.

DVD рекордер

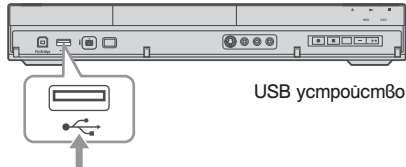

Към USB жака

#### **(3 Забележка**

Някои USB устройства може да не работят с този рекордер.

# **Възпроизвеждане на DivX видео файлове**

- **1 Натиснете SYSTEM MENU.** Появява се системното меню.
- **2 Изберете "DivX" и натиснете ENTER.**
- **3 Изберете "View/Edit DivX video files on the HDD", "View DivX video files on a DVD/CD" или "View DivX video files on a USB Device" и натиснете ENTER.**

Появява се списък с албумите/заглавията.

**4 Изберете албум или заглавие и натиснете**   $\triangleright$ 

За да изведете списъка със заглавия, изберете албум посредством  $\uparrow/\downarrow$  и натиснете **ENTER** 

Възпроизвеждането започва.

За подробности относно опциите за възпроизвеждане вижте страница 67.

#### **За да спрете възпроизвеждането**

Натиснете и (стоп).

#### **За да се върнете към предишен екран**

Натиснете ORETURN. Или вижте "Смяна между списък с албуми и списък със заглавия" на страница 71.

#### **За да се местите по изведения списък страница по страница (Page mode)**

Натиснете SUBTITLE (предишен)/ANGLE (следващ), докато е изведен списък с албуми/ заглавия. Всеки път когато натиснете SUBTITLE (предишен)/ANGLE (следващ), списъкът със заглавия/албуми се сменя страницата с предишна/следваща.

#### **За да промените дисплея с изведена информация (само за харддиска)**

Натиснете DISPLAY неколкократно. Всеки път, когато натиснете бутона, информацията за албум/заглавие се променя.

#### **За да смените между списък с албуми и списък със заглавия**

- **Натиснете ←, докато се изведе списък** с албуми/заглавия.
- **2** Изберете "Display Mode" посредством  $\uparrow$  и натиснете ENTER.
- **3** Изберете "Album" или "Title" чрез  $\uparrow/\downarrow$  и натиснете ENTER.

#### **За да управлявате DivX видео файлове**

- mно.<br>moна, инфор-<br>deня.<br>**албуми и**<br>usвege cnucsk<br>ocpegcmвoм<br>e" чрез †/↓ и<br>**baūлoве**<br>е в сnucska<br>cneme →.<br>aaza&luя,<br>мм-/- и наmu-<br>ia наmucнете<br>puguda usбрани<br>es", kozamo Bu<br>e.", kozamo Bu<br>e.", kozamo Bu<br>a...<br>yuulme caegнu **1** Изберете албум или заглавие в списъка със заглавия/албуми и натиснете  $\rightarrow$ . За да изведете списъка със заглавия, изберете албум посредством -/- и натиснете ENTER.
- **2** Изберете опция и след това натиснете ENTER. "Erase" (само за харддиск): Изтрива избрани албуми/заглавия. Изберете "Yes", когато Ви

бъде поискано потвърждение. "Edit": Позволява Ви да извършите следните редакции:

- "Album Name" (само за харддиск): Позволява Ви да въведете, както и да въведете отново име на албум (стр. 40).
- "Title Name" (само за харддиск): Позволява Ви да въведете, както и да въведете отново име на заглавие (стр. 40).
- "Сору all to HDD" (само за DISC/USB  $\rightarrow$  HDD): Позволява Ви да копирате всички албуми, когато изберете албум или всички заглавия в албума, когато изберете заглавие.
- "Сору to HDD" (само за DISC/USB  $\rightarrow$ HDD): Позволява Ви да копирате избран албум.

#### **(3 Забележки**

- Не можете да копирате заглавия от харддиска на дискове или USB устройства.
- Някои DivX видео файлове може да не бъдат копирани в зависимост от размера на файла.
- Когато копирането е спряно в процес на копиране, заглавията, чието копиране е било завършено преди да спрете копирането ще останат на харддиска като албум. Можете да проверите кои албуми са били копирани в списъка с албуми (стр. 71).
- По време на копиране на DivX видео файлове не са възможни други операции.
- Когато копирате DivX видео файлове, записите с таймер не са възможни. Ако таймерът е настроен по време на копиране, рекордерът започва копиране с таймера, след като копирането е приключило.
- Когато възпроизвеждате DivX видео файлове, индикатор "HDD" на предния панел светва дори и когато възпроизвеждате DivX видео файлове на диск или на USB устройство.

# **Подробни функции за възпроизвеждане**

# **Пауза на телевизионно предаване (TV Pause/Pause Live TV)**

#### **HDD**

Можете да въведете пауза на настоящото телевизионно предаване и да запишете на харддиска, а след това да продължите да гледате програмата по-късно. Тази функция е удобна, когато получите неочаквано обаждане по телефона или когато Ви дойдат гости, докато гледате телевизия.

За да се подготвите за функция "TV Pause" Когато използвате функция SMARTLINK (стр. 20)

- настройте "SMARTLINK" в опция "This Recorder Only"в настройки "Options" (стр. 132).
- настройте "TV Pause" в опция "TV's Tuner" в настройки "Options 2" (стр. 133).
- настройте предварително програмните позиции като свалите от вашия телевизор чрез "Download from TV" от "Auto Channel Setting" в настройки "Tuner" (стр. 119).

#### **Програмата избрана на телевизора ще бъде записана.**

Ако програмните позиции се различават между телевизора и рекордера, в изображението няма да има пауза и рекордерът ще започне запис.

**Когато функция SMARTLINK не е налична**

Настройте "TV Pause" в позиция "Recorder's Tuner" в настройки "Options 2" (стр. 133). Избраната програма на рекордера ще бъде записана.

**1 Докато гледате телевизионното предаване с този рекордер, натиснете TV Pause**

Картината спира и рекордерът започва запис на настоящия канал на харддиска. Може да отнеме до 10 сек, за да започнете запис.
٠

**2 Натиснете**  $\rightarrow$ , за да възстановите въз**произвеждането на програмата.**

Можете да превъртате напред/назад, да правите пауза или да спирате програмата посредством  $\blacktriangleleft$ / $\blacktriangleright$   $\blacktriangleright$ . II и  $\blacksquare$  без това да оказва влияние на записа.

#### **3** Натиснете ■ REC STOP за да спрете **записа.**

#### **(3 Забележки**

- При някои телевизори може да не е възможно да използвате функция "TV Pause". За подробности обърнете се към инструкциите за експлоатация приложени към вашия телевизор.
- Не можете да използвате функция "TV Pause" като опция за запис от компонент (видеорекордер и т.н.) свързани към LINE1/DECODER жака.

## **Възпроизвеждане от началото на програмата, която записвате (Едновременен запис и възпроизвеждане)**

#### **HDD**

Функцията "Chasе Play" (Едновременен запис и възпроизвеждане) Ви позволява да гледате записаната част от програмата, докато тя все още се записва. Не е нужно да чакате докато записът свърши.

#### **Натиснете** H **докато записвате**

Възпроизвеждането започва от началото на програмата, която записвате.

Когато превъртите напред до точката, която записвате, функцията "Chasе Play" се връща в режим на нормално възпроизвеждане.

## **Възпроизвеждане на предходен запис, докато правите друг (Едновременен запис и възпроизвеждане)**

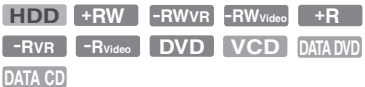

Едновременният запис и възпроизвеждане Ви позволява да гледате предходна записана програма, докато записвате друга. Възпроизвеждането продължава дори и да започне запис с таймера. Използвайте тази функция както следва:

- Докато записвате на HDD: Възпроизведете друго заглавие от HDD. Възпроизведете предварително записана програма на DVD, натискайки DVD.
- Докато записвате на DVD: Възпроизведете предварително записана програма на HDD, натискайки HDD.

Докато записвате на HDD, можете да възпроизвеждате и DVD VIDEO, VIDEO CD, Super VIDEO CD, CD, DATA DVD или DATA CD.

#### **Пример: Възпроизвеждане на друго заглавие от HDD, докато записвате върху HDD.**

- **1** Докато записвате, натиснете TITLE LIST, за да се появи списъкът със заглавията на HDD.
- **2** Изберете заглавието, което желаете да възпроизведете и натиснете ENTER. Възпроизвеждането започва от избраното заглавие.

#### **Пример: Възпроизвеждане на DVD, докато записвате на HDD.**

- **1** Докато записвате, натиснете DVD и заредете DVD в рекордера.
- **2** Натиснете TITLE LIST, за да изведете списъка със заглавията на DVD.
- **3** Изберете заглавието, което желаете да възпроизведете и натиснете ENTER.
- **4** Изберете "Play" от подменюто и натиснете ENTER.

#### $\boldsymbol{\Theta}$  **Забележка**

Не можете да възпроизвеждате DVD, DivX видео или VIDEO CD, записано в цветовата система NTSC, докато записвате на HDD при система PAL/SECAM.

## **Търсене на време/заглавие/глава/ запис и др.**

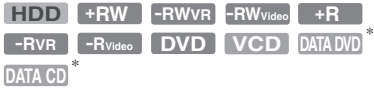

#### \* Само за DivX файлове

Можете да търсите диск по заглавие, глава, сцена или запис. Тъй като заглавията и песните са обозначени с уникални номера, можете да изберете желаното заглавие или запис като въведете неговия номер. Можете да търсите и определена сцена, използвайки времевия код.

**1 Натиснете PLAY MODE по време на възпроизвеждане.**

Появява се меню "Play Mode".

- **2 Изберете "Search Mode" и натиснете ENTER.**
- **3 Изберете метод на търсене и натиснете ENTER.**

"Time Search" (за HDD/DVD/DATA DVD\*1/DATA CD\*1/VIDEO CD\*2): Търси начална точка чрез въвеждане на времеви код. "Title Search" (за HDD/DVD/DATA DVD\*1/ DATA CD\*1) "Chapter Search" (за HDD/DVD) "Track Search" (за VIDEO CD\*3)

- \*1 само за DivX видео файлове
- \*2 освен за VIDEO CD

\*3 само когато възпроизвеждате без PBC функции

Извежда се екранът за въвеждане на цифри. **4 Натиснете бутоните с цифри, за да изберете номера на заглавието, главата, записа, времевия код и др., които желаете.** Например: Времево търсене За да намерите сцена на 2 часа 10 минути и 20 секунди от началото, въведете "21020". Ако направите грешка, изберете друг номер.

#### **5 Натиснете ENTER**

Рекордерът започва възпроизвеждането от избрания номер.

#### z **Съвет**

Можете да търсите заглавие/запис/глава като въведете номера им посредством бутоните с цифри.

## **Изтриване и редактиране**

# **Преди редактиране**

Този рекордер предлага най-различни начини за редактиране за различни видове дискове.

#### **(3 Забележка**

- Можете да изгубите редактираното съдържание, ако отстраните диска или започнете запис с таймера по време на редактирането.
- DVD дискове, създадени от DVD видеокамери, не могат да бъдат редактирани с този рекордер.
- Ако се появи съобщение, което показва, че контролната информация за диска е пълна, изтрийте ненужните заглавия.
- Оставащото място на диска изведено на екрана може да се различава от оставащото място на диска.
- Щом веднъж затворите DVD+R или DVD-R, не можете да редактирате или записвате на диска. Не можете да редактирате затворен диск.

#### **Освобождаване на дисково пространство**

За да освободите дисково пространство на DVD+RW или DVD-RW (Видео режим)\*, изтрийте заглавието с най-голям номер в списъка.

#### **За да превключите между плейлист и списък със заглавие (DVD-RW/DVD-R само в режим видеозапис)**

Можете да изведете плейлист заглавията на диска в списъка със заглавията (плейлист) или оригиналните заглавия в списъка със заглавията (оригинален).

- **1 Натиснете ←**, докато списъкът със заглавията е изведен на екрана.
- **2** Изберете "Original" посредством  $\uparrow/\downarrow$ и натиснете ENTER.
- **3** Изберете "Original" или "Play List" чрез  $\uparrow/\downarrow$  и натиснете ENTER.

#### **Относно акуратността на редактиране**

Когато редактирате заглавия записани на харддиска можете да изберете вида на редакция. "Video Mode Compatible Editing":

Препоръчително ако ще презаписвате заглавия на DVD-RW/DVD-R (режим видео) или DVD+RW/DVD+R след високоскоростен презапис. Точките за редакция може да се различават малко от тези, които сте избрали. "Frame Accurate Editing":

Препоръчително ако искате да редактирате прецизно заглавия. Въпреки това точките за редакция може да се различават малко от тези, които сте избрали при презапис на заглавия с високоскоростен презапис..

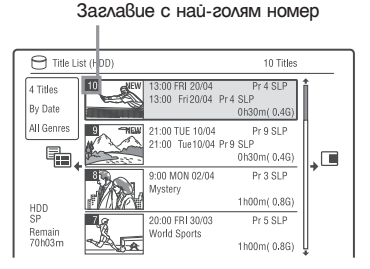

За да освободите пространство на харддиска или DVD-RW (режим видеозапис) можете да изтриете което и да е заглавие.

Вижте "Erasing and Editing a Title" на стр. 76. За DVD-R и DVD+R възможното място на диска не се увеличава дори и да изтриете заглавия.

#### **Изтриване и редактиране на заглавие**

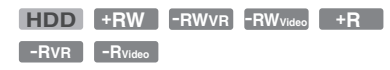

Този раздел обяснява основните функции при редактиране. Обърнете внимание, че редактирането е необратимо. За да редактирате DVD-RW/DVD-R (VR режим), без да променяте оригиналните записи, създайте плейлист заглавие (стр. 80).

- **1 Натиснете TITLE LIST.** Когато редактирате заглавия на DVD-RW/DVD-R във VR режим, превключете към Списъка със заглавия (Original или Playlist), ако е необходимо.
- **2 Изберете заглавие и натиснете •**.<br>*Извежда се подменю.*

#### **3 Изберете опция и натиснете ENTER.**

Можете да правите следните редакции на заглавието.

"Erase": Изтрива избраното заглавие. Изберете "Yes", когато бъдете попитани за потвърждение.

"Edit": Позволява ви да направите следните редакции.

- "Title Name": Позволява ви да въвеждате или въведете отново име на заглавие (стр. 40).
- "Set Thumbnail": Променя миниатюрното изображение на заглавието, което се появява в Списъка със заглавия (стр. 38).
- "А-B Еrase": Изтрива определен участък от заглавието (стр. 77).
- "Divide": Разделя заглавието на две заглавия (стр. 77).
- "Chapter Edit": Редактира главите в дадено заглавие (стр. 78).
- "Set Genre": Задава жанр на дадено заглавие.
- "Protect": Защитава заглавието от изтриване. До защитеното заглавие се появява обозначение "<sup>1</sup>".
- "Move": Променя реда на възпроизвеждане на заглавието (стр. 80).
- "Combine": Комбинира две заглавия в едно (стр. 80).

"Genre Name": Позволява ви да въведете име на жанр (до 12 символа) (стр. 40).

"Multi-Mode": Позволява ви да изберете и едактирате множество заглавия едновременно (стр. 76).

"Create": Създава Плейлист (стр. 80). "Undo": Отменя последната редакция, която сте извършили.

#### z **Съвет**

Можете да озаглавите или преименувате DVD (стр. 41).

## **Изтриване на множество заглавия (Multi-Mode)**

#### **HDD**

Можете да изберете и изтриете до 24 заглавия едновременно.

- **1** Натиснете TITLE LIST.
- **2 Натиснете →.**<br>Появява се подменюто.
- **3 Изберете "Multi-Mode" и натиснете ENTER.** Извежда се дисплеят за избор на заглавия, които ще бъдат изтрити.

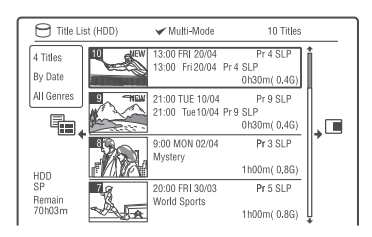

- **4 Изберете заглавие и натиснете ENTER** Извежда се отметка в квадратчето до избраното заглавие. За да премахнете отметката, натиснете отново ENTER.
- **5 Повторете стъпка 4, за да изберете всички заглавия, които желаете да изтриете.**

#### **6 Когато приключите с избора на заглавия,**   $h$ атиснете  $\rightarrow$ .

Появява се подменюто.

**7 Изберете опция и натиснете ENTER.** "Erase": Изтрива избраните заглавия. "Protect": Защитава заглавията от изтриване. До защитеното заглавие се появява обозначение " $\mathbb{F}$ ". "Unprotected": Отменя защитата на заглавията.

"Change Genre": Променя жанра на заглавията.

## z **Съвет**

Можете да излезете от "Multi-Mode", като натиснете  $\rightarrow$  u изберете "Single-Mode", докато избирате заглавия.

## **Изтриване на част от заглавие (A-B Erase)**

#### **HDD -RWVR -RVR**

Можете да изберете участък (сцена) в заглавие и да го изтриете. Имайте предвид, че изтритите сцени в заглавие не могат да бъдат възстановени.

- **1 След стъпка 2 от "Изтриване и редактиране на заглавие", изберете "Edit" и натиснете ENTER.**
- **2 Изберете "A-B Erase" и натиснете ENTER.** За HDD, изберете вида редактиране и натиснете ENTER. За подробности вижте стр. 75.

Появява се дисплеят за задаване на точка A.

Заглавието започва да се възпроизвежда.

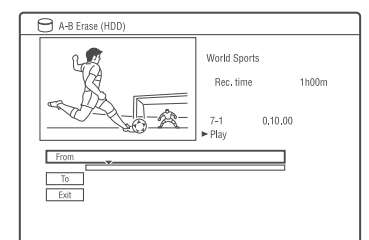

- **3 Изберете точка А с помощта на бутоните**   $\blacktriangleleft$   $\blacktriangleleft$   $\blacktriangleright$   $\blacktriangleright$   $\dashv$   $\blacktriangleright$ 
	- За да се върнете в началото на заглави- . ето, натиснете  $\blacksquare$ , а после натиснете
- **4 Изберете "From" и натиснете ENTER.** Извежда се позицията на точка A и заглавието отново започва да се възпроизвежда.
- $5$  Натиснете  $\triangleright$ .
- **6 Изберете точка B с помощта на бутоните**   $\blacktriangleleft$   $\blacktriangleleft$   $\blacktriangleright$   $\blacktriangleright$   $\dashv$   $\dashv$   $\blacktriangleright$   $\dashv$   $\dashv$   $\dashv$   $\dashv$   $\dash$
- **7 Изберете "To" и натиснете ENTER.** Извежда се позицията на точка B.
- **8 Изберете "Yes" и натиснете ENTER.** Сцената се изтрива

## **За да отмените "A-B Erase"**

Натиснете S RETURN. Появява се Списъкът със заглавия.

#### **`О́́ Съ**вет

След като сцената бъде изтрита, на нейно място се въвежда маркер за глава. Той разделя заглавието на отделни глави от двете страни на маркера.

#### **(3 Забележки**

- Изображенията или звукът може да прекъснат за момент в точката, в която изтриете част от заглавието.
- Участък, по-малък от 5 секунди, не може да бъде изтрит.

## **Разделяне на заглавие (Divide)**

## **HDD**  $-HWVR$  \*  $-HVR$  \*

Ако желаете да презаписвате дълги заглавия на диск, но не искате да намалите качеството на картината, разделете заглавието на две по-малки заглавия. Имайте предвид, че разделянето на заглавието е необратимо.

\* Можете да разделяте само плейлист заглавия за DVD-RW/DVD-R (VR режим).

**1 След стъпка 2 от "Изтриване и редактиране на заглавие" изберете "Edit" и натиснете ENTER.**

#### **2 Изберете "Divide" и натиснете ENTER.** За HDD, изберете вида редактиране и натиснете ENTER. За подробности вижте стр. 75.

Появява се дисплеят за задаване на точката на разделяне.

Заглавието започва да се възпроизвежда.

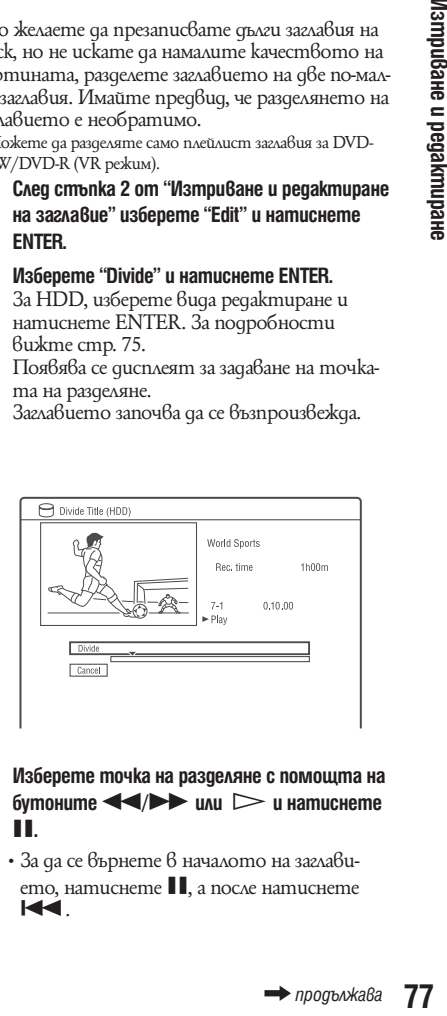

- **3 Изберете точка на разделяне с помощта на**   $6$  или  $\leq$   $\leq$   $\$ X**.**
	- За да се върнете в началото на заглави- **144** ето, натиснете **II**, а после натиснете

#### **4 Натиснете ENTER.**

Съобщението на дисплея ще поиска потвърждение.

**5 Изберете "Yes" и натиснете ENTER.** Заглавието се разделя на две.

# **Изтриване и редактиране на глава**

**HDD -RWVR -RVR**

Можете да редактирате отделните глави в дадено заглавие. За да редактирате DVD-RW/ DVD-R (VR режим) без да променяте оригиналните записи, създайте плейлист (стр. 80).<br>1 **Натиснете ТІТІ F I IST** 

- **Натиснете TITLE LIST.** За DVD-RW/DVD-R във VR режим, превключете Списъка със заглавия (Original или Playlist), ако е необходимо.
- **2 Изберете заглавие, съдържащо главата, която искате да редактирате и натиснете**  ,**.**

Появява се подменюто.

- **3 Изберете "Edit" и натиснете ENTER.**
- **4 Изберете "Chapter Edit" и натиснете ENTER.** За HDD, изберете вида редактиране и натиснете ENTER. За подробности вижте стр. 75.
- **5 Изберете опция и натиснете ENTER.** Можете да редактирате главата по следните ава начина.

"Divide": Разделя главата на две (стр. 79). "Erase/Move"

- "Erase": Изтрива избраната глава (стр. 79).
- "Move" (за Playlist заглавия на DVD-RW/ DVD-R във VR режим): Променя реда на възпроизвеждане на главата (стр. 81). "Combine": Комбинира две глави в една (стр. 79).

**1 След стъпка 4 от "Изтриване и редактиране на глава" изберете "Divide".**

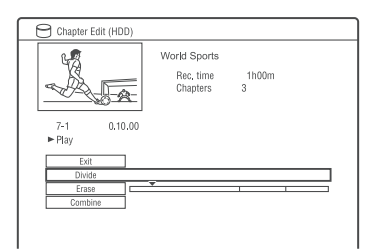

- **2 Изберете глава с помощта на бутоните**   $\leftarrow$  **+ u** натиснете ENTER. Главата започва да се възпроизвежда.
- **3 Изберете точката за разделяне на глава с помощта на бутоните <<//><//>**  $\blacktriangleright$  **или**  $\blacktriangleright$ **и натиснете 11.** 
	- За да се върнете в началото на заглави- . . ето, натиснете **II**, а после натиснете
- **4 Натиснете ENTER.** Главата се разделя на две.

## **Изтриване на глава (Erase)**

**1 След стъпка 4 от "Изтриване и редактиране** 

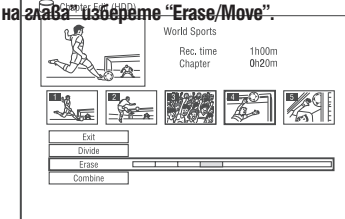

- **2 Изберете глава с помощта на бутоните**   $\leftarrow$  / $\rightarrow$  u натиснете ENTER.
- **3 Изберете "Erase" и натиснете ENTER.** Съобщението на дисплея ще поиска потвърждение.
- **4 Изберете "Yes" и натиснете ENTER.** Главата се изтрива

## **Разделяне на глава (Divide) Комбиниране на множество глави (Combine)**

**1 След стъпка 4 от "Изтриване и редактиране на глава" изберете "Combine".**

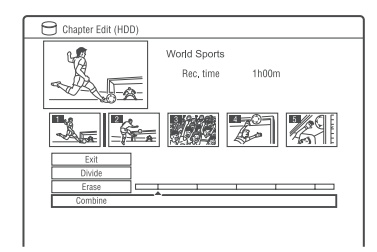

**2 Преместете лентата за комбиниране с помощта на ↑/**, и натиснете ENTER. Главите от двете страна на лентата се комбинират.

#### **(3 Забележка**

лентата се вите**н.**<br>Испулявани ако супнявани ако супнявани ако супнявани ако супнявани ако тредактирания в тредактирания гостина.<br><del>→ продължава 79</del> Отделните глави не могат да бъдат обединявани ако са създадени от автоматичен презапис с харддиск камерата.

# **Създаване и редактиране на плейлист**

#### **-RWVR -RVR**

Редактирането на плейлист ви позволява да редактирате многократно, без да променяте оригиналния запис. Можете да създадете до 99 плейлист заглавия.

#### **(3 Забележка**

Не можете да презаписвате или премествате плейлист заглавия, съдържащи заглавия, които са записани със сигнал за защита против копиране "Copy-Once" (стр. 150).

- **1 Натиснете TITLE LIST.** Превключете на Playlist (стр. 75).
- **2 Натиснете →.**<br>Появява се подменюто.
- **3 Изберете "Create" и натиснете ENTER.** В Списъка със заглавия се появяват оригиналните заглавия.
- **4 Изберете оригинално заглавие, което да прибавите към плейлиста и натиснете ENTER.** Избраното заглавие се прибавя към плейлиста.
- **5 Повторете стъпки 3 и 4, за да изберете всички заглавия, които желаете да добавите към плейлиста.**

## **Преместване на плейлист заглавие (Move)**

- **1 Натиснете TITLE LIST.** За подробности относно превключването на Playlist, вижте стр. 75.
- **2 Изберете плейлист заглавие и натиснете**  ,**.**

Появява се подменюто.

**3 Изберете "Edit" и натиснете ENTER.**

**4 Изберете "Move" и натиснете ENTER.**

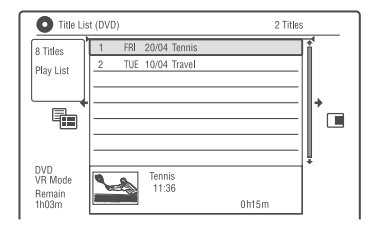

**5 Изберете ново местоположение на заглавието с помощта на бутоните ↑/↓ и натиснете ENTER.**

Заглавието се премества на новото място.

• За да преместите още заглавия, повторете от стъпка 2.

## **Комбиниране на няколко плейлист заглавия (Combine)**

**1** Натиснете TITLE LIST.

За подробности относно превключването на Playlist, вижте стр. 75.

**2 Изберете плейлист заглавие и натиснете**  ,**.**

Появява се подменюто.

- **3 Изберете "Edit" и натиснете ENTER.**
- **4 Изберете "Combine" и натиснете ENTER.**

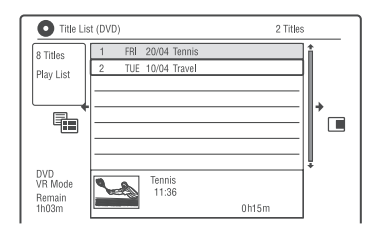

- **5 Изберете заглавие, което искате да комбинирате и натиснете ENTER.**
- **6 Изберете "Yes" и натиснете ENTER.** Заглавията се комбинират.

## Разделяне на плейлист загла**вие (Divide)**

Можете да разделите плейлист заглавие. За инструкции вижте стр. 77.

## **Преместване на глава (Move)**

- **1 Натиснете TITLE LIST.** За подробности относно превключването на Playlist, вижте стр. 75.
- **2 Изберете плейлист заглавие, съдържащо главата, която искате да редактирате и**   $h$ атиснете  $\rightarrow$ .

Появява се подменюто.

- **3 Изберете "Edit" и натиснете ENTER.**
- **4 Изберете "Chapter Edit" и натиснете ENTER.**
- **5 Изберете "Erase/Move".**

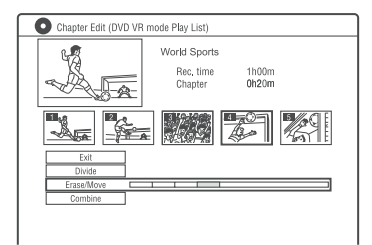

- **6 Изберете глава с помощта на бутоните**   $\bigoplus$  и натиснете ENTER.
- **7 Изберете "Move" и натиснете ENTER.**
- **8 Изберете ново местоположение на главата с помощта на бутоните ↑/↓ и натиснете ENTER.**

Главата се премества на новото място.

Презапис (HDD ← DVD)

# **Преди презаписа**

В тази глава "презапис" се свързва с "копиране на записано заглавие от вътрешния твърд диск (HDD) на друг диск или обратното". Можете да изберете да презапишете само едно заглавие като използвате бутон HD/DVD DUB (вижте "Презапис на едно заглавие (презапис на заглавие)" на стр. 83) или множество заглавия едновременно (Презапис на няколко заглавия вижте "Презапис на много заглавия (Презапис на избрани заглавия)" на стр. 83). Можете също така да презапишете цяло DVD, за да направите копие (вижте "Making a Backup Disc (DVD Backup)" на стр. 86).

Преди да започнете, прочетете следните предупреждения, които се отнасят и до двата метода на презапис.

#### **Преди да започнете**

- Не можете да записвате едновременно основния и поддържащ звук на HDD (когато "HDD Recording Format" е настроен на "Video Mode On" в настройки "Recording"), DVD+RW, DVD-RW (Video режим), DVD+R или DVD-R (Video режим). При двуезични програми, изберете "Bilingual Recording" A/L" (по подразбиране) или "B/R" в настройките "Audio In" (стр. 124). За HDD формата на запис вижте стр. 128.
- Името на заглавия и източника на презапис се записват. Само до 40 знака от името на заглавие се презаписват, когато записвате от HDD на DVD+RW/DVD-RW (видео режим)/ DVD+R/DVD-R (видео режим).
- Обозначенията на отделните глави в източника за презапис се записват. Позицията на обозначенията може да е малко по-различна от оригинала. Въпреки това обозначенията в източника на презапис не се запазват в презаписаното заглавие, когато презаписвате на DVD+RW, DVD-RW (Video режим), DVD+R или DVD-R при нормална скорост. Обозначенията за глави се въвеждат автоматично според настройките на "Auto Chapter (Video)" и "Auto Chapter (DVD+R/+RW)" в "Recording" меню (стр. 127).

• Настройките за миниатюра "Set Thumbnail" се презаписват като маркировка за миниатюра (освен когато презаписвате от DVD-RW/DVD+RW (видео режим)/DVD-R/DVD+R (видео режим). Позицията на маркировката за миниатюри може да е малко по-различна от оригинала.

#### `ີ**ୁ**` Съвет

Когато презаписвате плейлист заглавие, то се записва като оригинално заглавие.

#### $\boldsymbol{\Theta}$  **Забележки**

- Не можете да правите запис, докато презаписвате.
- Преди да възпроизвеждате презаписан диск на друго DVD оборудване, финализирайте диска (стр. 43, 84)
- Не можете да презаписвате от DVD VIDEO или финализирани DVD-RW/DVD-R (видео режим) върху HDD.
- Заглавия съдържащи смесени съотношения не могат да се презаписват на DVD+RW/DVD+R/DVD-RW/ DVD-R (видео режим) като използвате бутон HDD/ DVD DUB.
- Заглавия с повече от 8 часа не могат да се презапишат на еднослойно DVD+RW/DVD+R.
- Заглавия в размер 16:9 и с ниска резолюция (SEP и LP режими) не могат да се презапишат на DVD+RW/ DVD+R/DVD-RW/DVD-R (видео режим) .
- Заглавия, записани с аудио сигнал Dolby Digital 5.1 канала се преобразуват в двуканални, когато се записват при нормална скорост ("Real Time" пррезапис).
- Относно функция "Move" вижте стр. 150.

# **83Презапис (HDD Dipesanuc (HDD ←→ DVD)**

e e

# **HDD/DVD презапис**

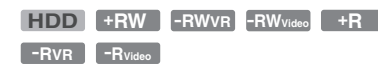

Можете да презапишете единично заглавие като натиснете бутон HDD/DVD DUB по време на възпроизвеждане.

**1 Започнете възпроизвеждане на заглавие.**  За възпроизвеждане на заглавие вижте "Playing the Recorded Programme/DVD" на стр. 65.

#### **2 Натиснете HDD/DVD DUB** Рекордерът започва да презаписва настоящото възпроизвеждано заглавие от началото. Рекордерът се изключва автоматично когато не го използвате повече от 20 мин след като презаписът е приключил.

#### **За да отмените презаписа**

Натиснете и задръжте HDD/DVD DUB за повече от 1 секунда.

Когато презаписът (местенето) е спрял по средата никаква част от заглавието няма да бъде преместена на мястото за презапис. Въпреки това свободното място на DVD+R/ DVD-R ще намалее.

#### **Относно режима на презапис**

Заглавията на харддиска се презаписват на диск с висока скорост (High-speed dubbing). Заглавията на quck се презаписват на харддиска с нормална скорост (Real Time dubbing).

За минималното време, което се изисква за "High-Speed" Dubbing вижте стр. 150.

#### **За да се прехвърлите в режим на запис (само когато презаписвате от диск на харддиск)**

След стъпка 1 натиснете REC MODE за да изберете режим на запис.

#### **(3 Забележка**

Не можете да използвате бутон HDD/DVD DUB в следните случаи. Презапис на заглавие като използвате Dubbing List (стр. 83).

- Когато презаписвате заглавие записано в режим МN6 или в по-дълъг режим на DVD+RW/DVD+R.
- Когато презаписвате заглавие записано в режим HQ+ на DVD.

# **Презапис чрез Dubbing List**

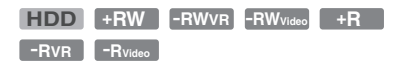

Можете да изберете заглавия, които искате да презапишете посредством Dubbing List. Можете също така да редактирате заглавия преди презапис без промяна на оригиналните заглавия.

**1 Натиснете SYSTEM MENU.**

Появява се системното меню.

- **2 Изберете "Dubbing" и натиснете ENTER.**
- **3 Изберете място за презапис и натиснете ENTER.**

За да презапишете заглавия от харддиска на диск изберете "HDD а DVD". За да презапишете заглавия от диск на харддиска изберете "DVD/CD а HDD".

#### **4 Изберете "Create New Dubbing List" и натиснете ENTER.**

Появява се Dubbing List (списък за презапис).

• Ако имате предварително запазен Dubbing List и искате да продължите да го редактирате, изберете "Use Previous Dubbing List" и преминете към стъпка 7.

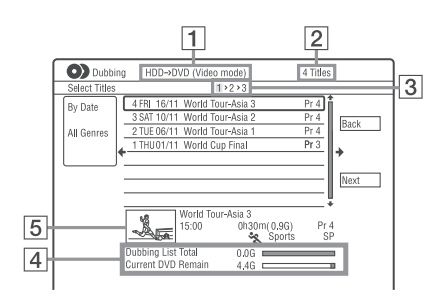

**1** Място за презапис

- 2 Общ брой заглавия за презапис
- $|3|$  Номер на презаписа Display 1: Изберете заглавие, което искате да презапишете (дисплей "Select Titles") Display 2: Редактиране на заглавие (дисплей "Title Edit")

Display 3: Потвърждение на настройки и започване на презапис (дисплей "Start Dubbing")

- $\left| 4 \right|$  Общ брой на записаните заглавия и оставащо място на диска за презапис (прибл.)
- $|\mathsf{5}|$  Миниатюрно изображение на избрано заглавие
- **5 Изберете заглавие и натиснете ENTER.** Избраното заглавие променя цвета си. Когато изберете "HDDаDVD" в стъпка 3 можете да промените реда на заглавията или да търсите заглавие по жанра (вижте "3. Playing the Recorder Programme (Title List)" на стр. 37.)
- **6 Повторете стъпка 5 з ада изберете всички заглавия, в който искате да ги презапишете.**
- **7** Изберете "Next" чрез **→** и натиснете **ENTER.**

Появява се дисплеят "Title Edit" за повече подробности относно редактирането вижте "To edit titles on the Dubbing List" на стр. 85.

**8** Изберете "Next" чрез **→** и натиснете **ENTER.**

Появява се дисплей "Start Dubbing".

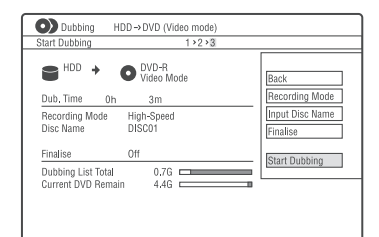

#### **Изберете опция посредством ↑/↓ и натиснете ENTER.**

Опциите се различават в зависимост от посоката на презаписа или вида на диска. "Recording Mode": Променя режима на презапис за всички избрани в момента заглавия чрез  $\uparrow/\downarrow$  (стр. 147).

"Input Disc Name": Променя името на диска (стр. 40).

чали ули и те устании и те указания "Finalise": Изберете "Yes", за да финализирате диска автоматично след презаписа (DVD-RW/DVD-R (видео режим) или DVD+R).

#### **10 Изберете "Start Dubbing" и натиснете ENTER.**

Когато настроите "Finalise" в позиция "Yes" в стъпка 9 изберете заглавие и натиснете ENTER.

Рекордерът се изключва автоматично , когато не го използвате повече от 20 мин след приключване на презаписа.

#### **За да отмените презаписа**

Натиснете и задръжте HDD/DVD DUB за повече от 1 секунда.

Когато презаписът (местенето) е спрял по средата никаква част от заглавието няма да бъде преместена на мястото за презапис. Въпреки това свободното място на DVD+R/ DVD-R ще намалее.

#### **За да отмените режима на презапис**

" " се появява, когато заглавие се презаписва при висока скорост в дисплей "Title Edit". Следните заглавия се презаписват при нормална скорост (Real-Time Dubbing).

- Заглавия съдържащи основни и вторични звуци (освен DVD-RW/DVD-R (VR режим).
- Заглавия записани със смесени размери изображения (4:3, 16:9 и т.н.) (освен за DVD-RW/ DVD-R (VR режим).
- Заглавия записани на DVD+RW/DVD (видео режим)/DVD+R/DVD-R (видео режим)

За минималното време което се изисква, за да започнете "High speed" dubbing погледнете стр. 150.

#### **За да редактирате заглавия на Dubbing List**

**1** Следвайте стъпки 1 до 7 от "Dubbing Using Dubbing List" на стр. 83. Появява се дисплей "Title Edit".

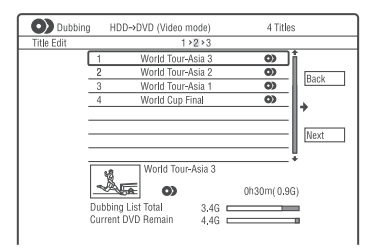

- **2** Изберете заглавието, което искате да редактирате и натиснете ENTER. Появява се подменю.
- **3** Изберете опция и натиснете ENTER. Опциите се различават в зависимост от мястото избрано за презапис или от вида на диска.

"Erase": Изтрива избраното заглавие. "Title Name": Наименува заглавие (стр. 40) "A-B Erase": Изтрива част от заглавие (стр. 77)

"Move": Премества реда на заглавията (стр. 80)

"Preview": Позволява Ви да проверите съдържанието на заглавие.

"Divide": Разделя заглавие на две (стр. 77) "Combine": Комбинира две заглавия (стр. 80)

"Chapter Edit": Редактира заглавие (стр. 78) "Set Thumbnail": Променя миниатюрата на заглавие (стр. 38)

"Recording Mode": Настройва качеството на картината за презаписа.

"Bilingual": Настройва как да бъде презаписана двуезична програма.

"Cancel": Излиза от подменюто.

- **4** Повторете стъпки 2 и 3, за да редактирате всички заглавия.
- **5** Отидете в стъпка 8 от "Презапис посредством Dubbing List" на стр. 90, за да презаписвате редактирани заглавия.

#### **(3 Забележки**

- Dubbing List, който сте създали остава след презаписа. За да редактирате съществуващ Dubbing List, изберете "Use Previous Dubbing List" в стъпка 4. Dubbing List се разчиства, когато:
	- Промените "Input Line System" настройките в "Basic" (стр. 118).
	- Нулирате рекордера (стр. 142)
	- Отворите шейната на диска (освен когато записвате от харддиска)
	- Редактирате заглавията на диска (освен когато записвате от харддиска)
	- Превключите Title List от Original или Playlist (когато презаписвате от DVD-RW/DVD-R само в режим видеозапис).
	- Финализирате диска
- Следите оставени от редакцията на презаписа могат да останат на диска след като презапишете на DVD+RW/DVD-RW (видео режим)/DVD+R/DVD-R (видео режим).
- Финализирането се отменя ако записът с таймера стартира дори и да сте настроили "Finalise" от "Yes" в стъпка 9

and and

## **Създаване на резервно копие (DVD Backup)**

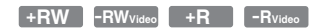

Можете да презапишете цялото съдържание на финализиран DVD+RW/DVD+R или финализиран DVD-RW/DVD-R (видео режим) на друг DVD+RW/DVD-RW или на неизползван DVD+R/DVD-R чрез диск-копие на информацията на харддиска.

#### **(3** Забележка

Не могат да се правят копия на нефиналзирани дискове.

- **1 Натиснете SYSTEM MENU.** Появява се системното меню.
- **2 Изберете "Dubbing" и натиснете ENTER.**
- **3 Изберете DVD Backup" и натиснете ENTER.**
- **4 Изберете Start new DVD Backup" и натиснете ENTER.**

Ако предварително сте презаписали резервното копие на харддиска изберете "Resume writing data" и преминете към стъпка 7.

- **5 Поставете DVD, на което ще правите резервно копие.**
- **6 Изберете "Start" и натиснете ENTER.** Рекордерът започва да презаписва цялото съдържание на DVD-то на харддиска.
- **7** Натиснете <sup>1</sup> (от варяне/зат варяне) и сме**те DVD-то с възможни за запис DVD+RW/ DVD-RW или с неизползвани DVD-R/DVD+R.** За да направите резервно копие на DVD+RW/DVD+R поставете възможен за запис DVD+RW или неизползван DVD+R. За да направите резервно копие на DVD-RW/DVD-R поставете възможен за запис DVD-RW или неизползван DVD-R.
- **8 Изберете "Start" и натиснете ENTER.** Рекордерът започва презапис с висока скорост на съдържанието, което беше презаписано в стъпка 6.

#### **9 Изберете "Cancel" и натиснете ENTER.**

Дискът автоматично се финализира. За да направите друго резервно копие, сменете диска,натиснете "Start" и натиснете ENTER.

#### **10 Изберете "Yes" или "No" и натиснете ENTER.**

За да изтриете данните на харддиска, изберете "Yes", За да направите друго резервно копие по-

късно, изберете "No". Рекордерът се изключва автоматично

ако не сте го използвали 20 мин след като презаписът е приключил.

#### **За да изведете информация за презаписа**

Натиснете DISPLAY, докато презаписвате.

#### **За да отменете създаването на резервно копие по време на презапис**

Натиснете и задръжте HDD/DVD DUB за повече от една секунда.

#### **За да изтриете резервни данни от харддиска**

**1** Изберете "Erase back-up data" в стъпка 4 и натиснете ENTER.

Дисплеят изисква потвърждение.

**2** Изберете "Yes" и натиснете ENTER.

#### **(3 Забележки**

- Когато презаписът на DVD+R/DVD-R е спрян по средата в стъпка 8 не можете да презаписвате или възпроизвеждате диска.
- Не можете да правите резервно копие на DVD+R DL/ DVD-R DL.
- Не можете да използвате функция "DVD Backup" в зависимост от качеството и състоянието на диска или характеристиките на записващото устройство и авторския софтуер.

#### **Презапис от HDD видеокамера**

# **Преди презапис от HDD видеокамера (видеокамера с харддиск)**

Този раздел обяснява презаписа с HDD видеокамера и възпроизвеждане на съдържанието на DV видеокамера посредством USB жак на предния панел. Методите на презапис от видеокамера с харддиск включват:

- Презапис с едно докосване (One-Touch Dubbing)
- Запис чрез qucnлея (Full Dubbing).

Следвайте инструкциите в "Preparing for HDD camcorder Dubbing", след това се прехвърлете в секцията за презапис.

#### **Съвети**

- Ако искате да презаписвате чрез LINE IN жаковете вижте "Запис от свързано оборудване" на стр. 63.
- Ako uckame да записвате съдържанието на харддиска на видеокамерата на DVD, презапишете ги първо на харддиска на рекордера и след това на DVD.
- Когато мястото на харддиска на рекордера свърши или когато спрете презаписа по средата на заглавието само част от него остава записана на харддиска.
- Dolby Digital 5.1-канален звук записан на харддиска на камерата може да бъде презаписан на рекордера в същия формат.

#### **(3 Забележки**

- Когато презаписвате от HDD на видеокамера не са налични записи с таймера или други опции.
- Поддържаните устройства са Sony HDD SD (стандартна разделителна способност) видеокамери с дата на производство през или преди месец април 2008.
- Рекордерът не поддържа AVCHD формат (HD (висока разделителна способност) качество на изображението). Можете да презаписвате изображения само във формат MPEG-2 (SD (стандартна разделителна способност) качество на изображението).
- Когато харддисковата камера съдържа и джижещи се и неподвижни изображения, на харддиска на рекордера ще бъдат презаписани само движещите се изображения.
- Плейлисти създадени посредством видеокамерата не могат да бъдат прехвърлени на рекордера.
- Не можете да настроите режим на записза презапис от харддиска на видеокамерата.
- Когато презаписвате от харддиск на видеокамера, рекордерът разпознава и използва датата на зааснемане и информация за времето от харддиска на видеокамерата. Ако часовникът на видеокамерата с харддиск не е верен, рекордерът може да не презапише съдържанието добре. Сверете часовника на видеокамерете с харддиск преди заснемане.
- Изображенията от харддиска на видеокамерата не се извеждат по време на презапис.
- Не можете да запишете дата, час или съдържанието на паметта на видеокамера с харддиск на рекордера.
- Ако презаписвате съдържание записано с високо качество на харддиска на видеокамерата, може да отнеме по-дълго време, за да приключи презаписа.
- Настройте рекордера и харддиска на видеокамератав еднаква цветова система.

#### **Как се създават глави**

При всеки презапис съдържанието записано на харддиска се разделя на глави според датата на заснемане. Ако датата е променяна, следващите заснети изображения също се включват. Всяка заснета сесия на харддиска на видеокамерата става отделна глава.

#### z **Съвет**

Имената на заглавията се поставят автоматично като "USB\*\*\* (час на първоначалното заснемане)."

#### **(3 Забележка**

Презаписаното съдържание се разделя на отделни глави в следните случаи дори и ако са записани в един и същи ден:

- Когато общото време на запис надхвърля 12 часа.
- Когато общият брой на сцените надхвърля 99.

## **Подготовка за HDD презапис**

Можете да свържете цифрова харддиск видеокамера към USB жака на рекордера. Вижте също така ръководството за експлоатация, приложено към Вашата видеокамера, преди да я свържете към рекордера.

- **1 Включете видеокамерата с харддиск и рекордера.**
- **2 Свържете видеокамерата с харддиск към USB жака на входния панел.**

#### **(3 Забележки**

- Свържете видеокамерата с харддиск директно към рекордера.
- Не изключвайте USB кабела по време на презапис.
- Когато сигналът от USB жака (тип А) на предния панелрекордера не се извършва правилно когато използвате видеокамера с харддиск, свържете камерата към LINE IN жака и следвайте инструкциите от "Запис от свързано оборудване" на стр. 63.
- Рекордерът може да разпознае и запази информация за дата и час на заснемане на до 10 видеокамери с харддиск. Ако свържете 11 или повече видеокамери с харддиск, заснемането с едно докосване както и "Incremental Dubbing" не могат да бъдат извършени правилно.

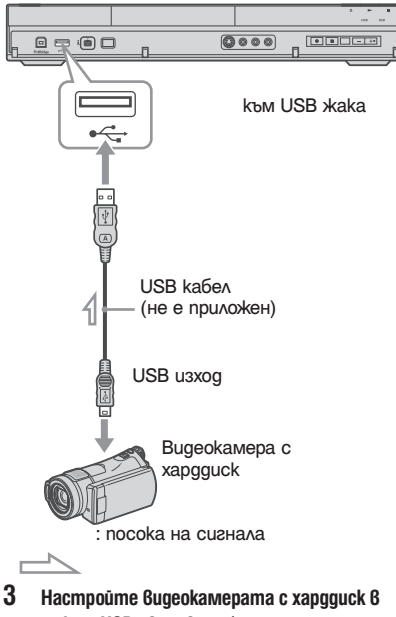

**режим USB свързване (например: "◯ COMPUTER" или "◯ USB CONNECT").** За подробностиобърнете се към инструкциите за експлоатация приложени към видеокамерата с харддиск.

#### **За да рестартирате свързаното USB устройство**

Изберете "Restart USB Device" от "USB" в настройки "Options 2" (стр. 133).

DVD рекордер

## **Запис в HDD формат (Презапис с едно докосване)**

#### **HDD**

Можете да запишете цялото съдържание на харддиска на видеокамерата си на харддиска на рекордера с едно натискане на бутона ONE-TOUCH DUB.

Когато презаписвате от видеокамера с харддиск за първи път, цялото съдържание се прехвърля на рекордера. Следващият път само новозаснетите сцени, които още не са били прехвърлени се презаписват.

#### **Следвайте стъпки 1 до 3 от "Подготовка за презапис от харддиск на видеокамера" на стр. 88 и натиснете ONE-TOUCH DUB на рекордера.**

Рекордерът започва да презаписва съдържанието на харддиска на видеокамерата в HDD Title List на рекордера.

Рекордерът се изключва автоматично ако не го използвате повече от 20 минути след като презаписът е приключил.

#### **Прекъсване по време на запис**

Натиснете REC STOP за около 3 сек. Обърнете внимание, че спирането на записа е възможно да отнеме няколко секунди.

#### **(3 Забележки**

- Бутонът за презапис с едно докосване на харддиск видеокамерата не функционира с рекордера.
- При презаписа с едно докосване, съдържанието, което е презаписано на рекордера не може да бъде презаписвано отново дори и след като сте го изтрили от рекордера. За да презапишете същото съдържание на рекордера отново, презапишете цялото съдържаниет на харддиска на видеокамерата (вижте "Презапис от видеокамера с харддиск чрез екрана (HDD-Cam Dubbing)" на стр. 89).
- Всички данни за презаписано съдържание се изтриват, когато нулирате рекордера (стр. 142).
- Ако USB жака и DV жака на рекордера са свързани към съвместима цифрова видеокамера, презаписът с едно докосване се извършва посредством USB жака.

## **Презапис от харддиска на видеокамерата като изпозлвате дисплея (HDD-Cam Dubbing)**

#### **HDD**

Можете да презапишете сдържанието на харддиска на вашата видеокамера на харддиска на рекордера като използвате екрана. Методите за презаписот харддиска на видеокамерата включват:

• Частичен презапис

Рекордерът автоматично засича съдържание записано от свързаната видеокамера и започва да презаписва съдържанието следващо последните презаписани сцени.

• Пълен презапис

Рекордерът презаписва цялото съдържание на харддиска на видеокамерата включително това, което вече е презаписано на рекордера.

- **1 Следвайте стъпки 1 до 3 от "Подготовка на харддиск видеокамерата за презапис" на стр. 88.**
- **2 Натиснете SYSTEM MENU.** Появява се системното меню.
- **3 Изберете "HDD-Cam/DV" и натиснете ENTER.**
- **4 Изберете "HDD-Cam Dubbing" и натиснете ENTER.**
- **5 Изберете "Incremental Dubbing" (частичен презапис) или "Full Dubbing" (пълен презапис) и натиснете ENTER.**

За да презапишете само новозаснети сцени изберете "Incremental Dubbing". За да запишете цялото съдържание на харддиск видеокамерата изберете "Full Dubbing". Дисплеят изизсква потвърждение.

#### **6 Изберете "Yes" и натиснете ENTER.**

Рекордерът започва презапис на съдържанието на харддиск видеокамерата в HDD Title List на рекордера.

Рекордерът се изключва автоматично ако не го използвате повече от 20 минути след като презаписът е приключил.

#### **За да спрете презаписа**

Натиснете и задръжте REC STOP за повече от три секунди. Или изберете "Exit" в стъпка 6 и натиснете ENTER.

#### $\boldsymbol{\Theta}$  **Забележка**

При "Incremental Dubbing" съдържанието, което вече е било презаписано на рекордера не се презаписва отново дори и след като сте го изтрили от рекордера. Можете да презаписвате само новозаснети сцени.

## **Презапис от DV видеокамера**

# **Преди презапис от DV видеокамера**

Този раздел обяснява презаписа с DV видеокамера и възпроизвеждане на съдържанието на DV видеокамера посредством DV IN жак на предния панел. Ако искате да презапишете посредством LINE IN жака, вижте "Recording from Connected Equipment" на стр. 63. DV IN жака на този рекордер съвпада с i.LINK стандарта.

Следвайте инструкциите в "Preparing the DV camcorder Dubbing", след това се прехвърлете в секцията за презапис. За повече информация относно i.LINK, вижте "About i.LINК" на стр. 154.

#### **Как се създават глави**

Съдържанието записано на харддиск или DVD става самостоятелно заглавие. Това заглавие се разделя на глави. Когато презаписвате на харддиск или DVD-RW/DVD-R (режим видеозапис) или когато "Auto Chapter (HDD/VR)" е в позиция "On" в настройки "Recording" (стр. 127), всяка сесия със заснемане на касета става глава на диска. При други дискове рекордерът разделя заглавието на отделни глави според "Auto Chapter (Video)" или "Auto Chapter (DVD+R/+RW)" в настройки "Recording" (стр. 127).

## **Подготовка за DV презапис**

Можете да свържете цифрова видеокамера към жака DV IN на рекордера, за да записвате или редактирате от DV/Digital 8 видеокасета. Операцията се извършва автоматично, защото рекордерът ще превърта касетата напред и назад, без да е нужно да извършвате действия с Вашата цифрова видеокамера. Извършете следното, за да започнете да използвате "DV Edit" функциите на този рекордер. Вижте също така ръководството за експлоатация, приложено към Вашата видеокамера, преди да я свържете към рекордера.

## ີ່ Cъßem

Ако планирате да използвате допълнителна редакция на диска след първоначалния презапис, използвайте DV IN жака и запишете на DVD-RW/DVD-R (VR режим) или на HDD.

#### **(3 Забележки**

- Не можете да извършите запис, докато правите DV презапис.
- Жакът DV IN е само входен. Той не извежда сигнали.
- Няма да можете да използвате DV IN жака, когато:
- сигналът произведен през DV IN жака на предния панел не може да бъде възпроизведен, когато използвате вашата цифрова видеокамера. (вижте "Относно i.LINK" на стр. 154). Свържете камерата към LINE IN жака и следвайте инструкциите в "Запис от свързано оборудване без таймер" на стр. 63.
- входният сигнал не е DVC-SD формат. Не свързвайте цифрова видеокамера с формат MICRO MV, дори и тя да притежава i.LINK жак.
- изображенията на касетата съдържат защитни сигнали за авторско право, които ограничават записа.
- Ако желаете да възпроизвеждате диска на друго DVD оборудване, трябва да го затворите. (стр. 43)
- Настройте рекордера и DV видеокамерата на една и съща система на цветовете (стр. 118).

#### **Връзки**

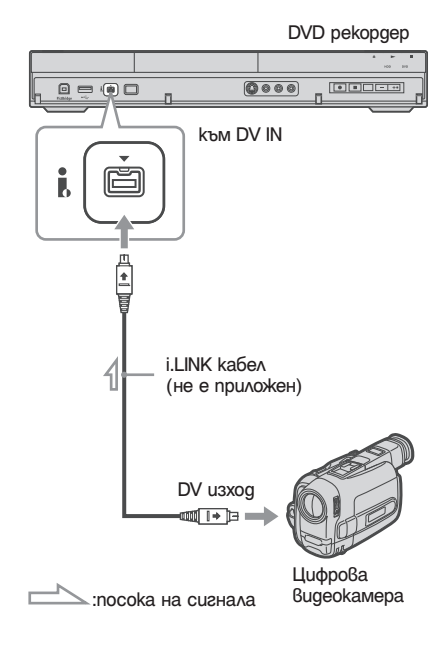

**1 Натиснете HDD или DVD, за да изберете местоположение за записа.**

Ако изберете DVD, заредете диска (вижте "Зареждане на диск" на стр. 34).

- **2 Поставете DV/Digital 8 касета като източник във Вашата цифрова видеокамера.** За да може рекордерът да записва или редактира, Вашата цифрова видеокамера трябва да бъде зададена в режим на видео възпроизвеждане.
- **3 Натиснете REC MODE на устройството за дистанционно управление неколкократно, за да изберете режима на запис.**

Режимът на запис се променя както следва:

За подробности относно режима на запис вижте стр. 147. Обърнете внимание, че не можете да изберете режим на ръчен запис.

- **4 Настройте "External Audio" в позиция "Audio In" (стр. 123).**
- **5 Настройте "DV Input" в позиция "Audio In" (стр. 124).**

Можете да започнете презапис. Изберете един от следните методи на презапис на следните страници.

#### **За да възпроизвеждате касета с формат DV/Digital8**

Можете да проверите съдържанието на касета с формат DV/Digital8 преди презапис. За повече подробности вижте "Playing from a DV Camcorder" на стр. 94.

#### **(3 Забележки**

- Не можете да свързвате повече от едно цифрово видео устройство към рекордера.
- Не можете да контролирате рекордера, като използвате друго устройство или друг рекордер от същия модел.
- Не можете да записвате дата, час или съдържанието на паметта на касетата върху диска.
- Ако записвате от касета в DV/Digital 8 формат със звук, който е записан в няколко честоти (48 kHz, 44.1 kHz или 32 kHz), няма да се чуе нищо или ще се чуе странен звук, когато възпроизвеждате превключващата точка за честотата на диска.
- За да използвате функцията "Автоматично разделяне на глави" (стр. 91), уверете се, че сте сверили часовника на Вашата цифрова видеокамера преди запис.
- Записаното изображение може да съдържа леки смущения или началото и края на записа могат да е различават от това, което сте настроили ако DV/ Digital8 касета източник на записа е в една от следните кондиции. В този случай погледнете "Запис от свързано оборудване без таймер" (стр. 63).
	- В записаната част на касетата има празно място.
	- Времевият код на касетата не е последователен
	- Ако размерът на изображението или режимът на запис на касетата, която се презаписва се променят.
- Когато рекордерът е настроен в система за цветовете различна от съдържанието DV касетата, ще бъде записан черен екран. Настройте "Input Line System" в "Basic" в същата система на цветовете като съдържанието на DV касетата (стр. 118).

# **Запис на цяла касета в DV формат (Презапис с едно докосване)**

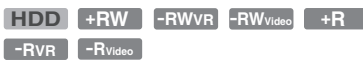

Можете да запишете цялото съдържание на касета в DV/Digital 8 формат на диск с едно натискане на бутона ONE-TOUCH DUB. Рекордерът контролира цифровата видеокамера по време на целия процес и завършва записа.

#### **Следвайте стъпки 1 до 5 в "Подготовка за запис, като използвате жака DV IN" на стр. 91 и натиснете ONE-TOUCH DUB на рекордера.**

Рекордерът превърта касетата назад и започва да записва съдържанието й.

Когато записът приключи, рекордерът отново превърта касетата в цифровата видеокамера.

#### **Прекъсване по време на запис**

Отворете капака на устройството за  $qucm$ анционно управление и натиснете  $\blacksquare$ REC STOP за около 3 сек. Обърнете внимание, че спирането на записа е възможно да отнеме няколко секунди.

#### **(3** Забележки

- Когато празното място между записите на лентата е повече от 5 минути, презаписът с едно докосване спира автоматично.
- Рекордерът ще направи пауза в записа, когато има празно място или изображение, което съдържа сигнали за защита от презапис. Рекордерът ще продължи записа, когато отново получи нормален сигнал.
- Финализирането е отменено акозапочнете запис с таймер (освен за DVD-RW/DVD-R (VR режим)).
- DV One Touch Dubbing приключва автоматично, когато още в началото на касетата има изображения съдържащи сигнализ а защита от презапис.
- Когато свързвате цифрова видеокамера към DV IN жак или USB жак, при натискане на ONE-TOUCH DUB бутона започва презапис от видеокамерата с харддиск. Изключете видеокамерата с харддиск от USB жака, за да презапишете от DV видеокамера.

# **Презапис на избрани сцени (Ръчен презапис)**

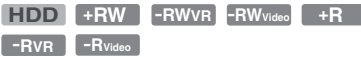

Можете да изберете и презапишете сцени докато възпроизвеждате касета с формат DV/Digital8.

- **1 Следвайте стъпки 1 до 5 от "Preparing for DV Camcorder Dubbing" на стр. 74.**
- **2 Натиснете SYSTEM MENU.** Появява се системното меню.
- **3 Изберете "DV" и натиснете ENTER.**
- **4 Изберете "Manual Dubbing" и натиснете ENTER.**
- **5 Изберете дестинация за запис, "Recording to Hard Disk Drive" или "Record to DVD" и натиснете ENTER.**
- **Натиснете →.**<br>Сцената започва да се възпроизвежда.
- **7 Намерете точка на касета с формат DV/ Digital8, от която бихте желали да започне** $m$ e npesanuca чрез  $\blacktriangleleft$ / $\blacktriangleright$   $\blacktriangleright$  unu  $\blacktriangleleft$ II/II $\blacktriangleright$  u **натиснете 11.**
- **8 Изберете "Start Rec." и натиснете ENTER.** Рекордерът започва презапис.
- **9 Изберете "Pause Rec." и натиснете ENTER.** Рекордерът прави пауза в презаписа.
- **10 Повторете стъпки от 6 до 9, за да презапишете нови сцени.**
- **11 Изберете "Stop Rec" и натиснете ENTER.** Избраните сцени се презаписват като отделно заглавие.

#### **За да отмените функция "DV Manual Dubbing"**

Натиснете SYSTEM MENU.

an an

## z **Съвет**

Можете да изключите менюто за презапис като натиснете бутон DISPLAY по време на презапис. Натиснете бутон DISPLAY отново, за да изведете пак менюто за презапис.

#### **(3 Забележка**

Не можете да настроите сцена по-къса от една секунда.

## **Възпроизвеждане от DV видеокамера**

- **1 Свържете вашата DV видеокамера към DV IN жака на предния панел.**
- **2 Натиснете SYSTEM MENU.** Появява се системното меню.
- **3 Изберете "HDD-Cam/DV" и натиснете ENTER.**
- **4 Изберете "DV Playback" и натиснете ENTER.**
- **5 Започнете да възпроизвеждате на DV видеокамерата.** Изображенията от DV видеокамерата се появяват на екрана Ви.

#### **За да отмените възпроизвеждането.**

Натиснете SYSTEM MENU.

#### z **Съвет**

Можете да презапишете съдържанието на касета, която се възпроизвежда. По време на възпроизвеждане натиснете HDD или DVD, за да изберете дестинация за презапис и натиснеme ●REC. За да спрете презаписа, натиснете REC STOP.

## **Музикален Джубокс**

# **Относно Джубокс**

Има два начина да използвате джубокс: свързване посредством USB устройство или копиране на аудио записи на харддиска.

- Чрез джубокс можете да правите следното:
- Запазвате аудио записи на харддиска;
- Възпроизвеждате аудио записи чрез различни режими за възпроизвеждане;
- Поставяте имена на записи, албуми и изпълнители;
- Създайте плейлиста.

#### **Забележки за копирането**

- Не можете да копирате аудио записи на харддиска или на дискове и USB устройства.
- Някои аудио записи може да не се копират  $6$ зависимост от размера.
- Имената на изпълнителите, албумите и МР3 аудио записите се копират и албумите и МР3 аудио записите се запазват в папката по артисти. Въпреки това албумите и МР3 аудио записите албумите и МР3 аудио записите се запазват в папка "Unknown", когато не може да се копира името на изпълнителя.
- Аудио записите от CD се запазват в папка за изпълнители "Unknown". Имената се поставят автоматично: "А \*\*\*\*\*\*\*\*\*  $F$  \*\*\*\*\*\*\*\*\*\*\*\* за албум, "A\_\*\*\*\*\*\*\*\*\*\_F\_\*\*\*\*\*\*\*\*\*\*\_T\_\*\*\*\*\*\* \*\*\*\*\*" за аудио записи.
- Когато копирането спира по средата, записите които вече са се копирали остават на харддиска като албум. Можете да проверите кои албуми са копирани в списъка Music Jukebox (стр. 97).
- По време на копиране на аудио записи не са възможни други операции.
- Докато копирате настройките по таймера не са налични. Ако таймерът е настроен по време на копиране, рекордерът стартира запис с таймера след като копирането е приключило.
- Дискове със защита от презапис не могат да се копират на харддиска.

#### **Подготовка за използване на джубокса**

Свържете USB устройство към USB жака на рекордера или копирайте аудио записите от CD/DATA CD/DATA DVD или свързано USB устройство на харддиска.

## **Свързване на USB устройство**

Можете да свържете USB устройство към USB жака на рекордера, за да слушате МР3 аудио записи или да ги копирате на харддиска. Обърнете се към инструкциите за експлоатация приложени към USB устройството преди да свържете.

DVD рекордер

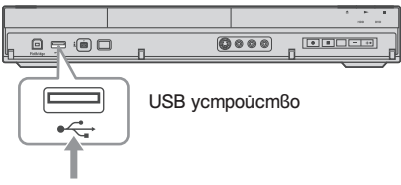

Към USB жака

## **Копиране на албум**   $(USB \longrightarrow HDD)$

Можете а копирате 99 албума или 999 записа от USB устройство на харддиска.

- **1 Свържете USB устройството към USB жака на рекордера (стр. 95).**
- **2 Натиснете SYSTEM MENU.** Появява се системното меню.
- **3 Изберете "Music Jukebox" и натиснете ENTER.**
- **4 Изберете "Listen to Music from USB Device" и натиснете ENТЕR.** Появява се "Music Jukebox (USB)".
- **NEXTRAKA BRITTER SHARA BRITTER BRITTER**<br> **NGMUSB ARACTER**<br> **DRITTER DRITTER DRITTER DRITTER DRITTER DRITTER DRITTER DRITTER DRITTER DRITTER DRITTER DRITTER DRITTER DRING**<br>
SB)".<br>
→ *npogtwka8a* 95 **5 Изберете албум, който ще копирате чрез**   $\uparrow$  **w u** натиснете  $\rightarrow$ . Появява се подменю.

**6** Изберете "Edit" чрез **↑/↓** и натиснете **ENTER.**

#### **7** Изберете опция чрез  $\uparrow/\downarrow$  и натиснете **ENTER.**

За да копирате всички албуми изберете "Copy all to HDD". За да копирате избрани албуми преминете към "Copy to HDD". Дисплеят изисква потвърждение.

**8 Изберете "Yes" чрез ↑/↓ и натиснете ENTER.**

> Албумите се копират на харддиска. За да копирате повече албуми преминете към стъпка 5.

#### **За да отмените копирането**

Натиснете ENTER.

## **Копиране на аудио записи**  $(DISC \rightarrow HDD)$

- **1 Поставете диска, който ще копирате на харддиска.**
- **2 Натиснете SYSTEM MENU.** Появява се системното меню.
- **3 Изберете "Dubbing" и натиснете ENTER.**
- **4** Изберете "DVD/CD ->HDD" чрез бутони <sup>◆/↓</sup> **и натиснете ENTER.** Копирането започва.

#### **За да отмените копирането**

Натиснете ENTER.

#### **(3 Забележка**

Преди да копирате изберете "CD" или "MP3"в "Data Format" от листата със заглавия (DVD/CD) (стр. 66).

## **Копиране на записи или албуми на харддиска (HDD → HDD)**

- **1 Натиснете SYSTEM MENU.** Появява се системното меню
- **2 Изберете "Music Jukebox " и натиснете ENTER.**
- **3 Изберете "Listen to Music / Edit" и натиснете ENTER.** Появява се "Music Jukebox (HDD)".
- **4** Изберете изпълнител чрез ↑/↓ и натисне**те ENTER.**
- **5** Изберете албум чрез **↑/↓** и натиснете **ENTER.** Ако искате да копирате албума натиснете  $\rightarrow$  вместо ENTER, след това преминете към стъпка 7.
- **6 Изберете запис, който ще копирате посред-** $\mathbf{c}$ m $\mathbf{6}$ om  $\mathbf{\hat{T}}/\mathbf{\hat{T}}$  и натиснете  $\rightarrow$ . Появява се подменю.
- **7** Изберете "Edit" чрез **↑/↓** и натиснете **ENTER.**
- **8 Изберете "Copy Album" или "Copy Track" чрез**   $\bigoplus$  и натиснете ENTER.
- **9 Изберете дестинация за копиране (изпълнител или албум чрез ↑/↓ и натиснете ENTER.**

Дисплеят изисква потвърждение.

**10** Изберете "Yes" чрез  $\leftarrow$   $\rightarrow$  и натиснете **ENTER.**

Албумът или записите се копират на харддиска.

• За да копирате повече записи или албуми повторете от стъпка 4.

#### **За да отмените копирането**

Натиснете ENTER.

## **Възпроизвеждане на аудио записи чрез Джубокс/USB устройство**

- **1 Натиснете SYSTEM MENU.** Появява се системното меню.
- **2 Изберете "Music Jukebox" и натиснете ENTER.**
- **3 Изберете "Listen to Music/Edit" или "Listen to Music from USB Device" и натиснете ENТЕR.**

За да слушате аудио записи на харддиска "Listen to Music/Edit". За да слушате МР3 аудио записи от свързано USB устройство, изберете "Listen to Music from USB Device". Появява се списъкa на музикалната кутия.

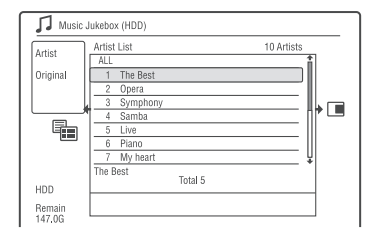

#### **4 Изберете изпълнител, албум или запис и**   $H$ атиснете  $\triangleright$ .

(само за харддиск): За да изведете списъка с албуми изберете изпълнител чрез  $\uparrow/\downarrow$  и натиснете ENTER.

За да изведете списъка със записи изберете албум чрез  $\uparrow/\downarrow$  и натиснете ENTER. Възпроизвеждането започва.

#### **За да спрете възпроизвеждането**

Натиснете  $\blacksquare$  (cmon).

#### **За да се върнете към предишен дисплей**

Натиснете O RETURN. Ако не можетеда се върнете към списъка с изпълнители или албуми чрез 6 RETURN, вижте "Промяна на режима на дисплея (само за списък Original)" на стр. 97.

#### **Преминаване по изведения списък по страници (Page mode)**

Натиснете SUBTITLE (предишен)/ANGLE (следващ), докато е изведен списъкът за музикалната кутия. Всеки път, когато натиснете SUBTITLE (предищен)/ANGLE (следващ), списъкът за музикалната кутия се сменя с предишна/следваща страница.

#### **За да промените информацията за възпроизвеждане (само за харддиск)**

Натиснете неколкократно DISPLAY. Всеки път, когато натиснете бутона, информацията в списъка за изпълнител/албум/запис се променя.

#### **Относно плейлиста и оригиналния списък**

Можете да променяте "Music Jukebox (HDD)", за да покажете списъци в оригилания списък или в плейлиста.

- **1** Натиснете ←, докато е изведен "Music Jukebox (HDD)".
- **2** Изберете "Play List" чрез  $\biguparrow/\biguparrow$  и натиснете ENTER.
- **3** Изберете опция чрез  $\bigwedge$  и натиснете ENTER.

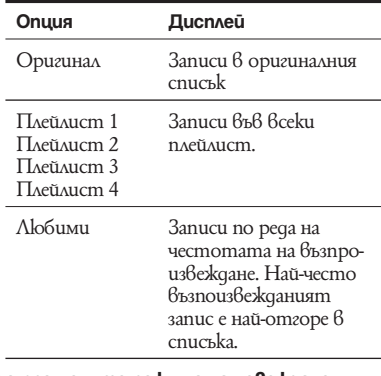

#### **За да промените режима на извеждане (само за оригинален списък)**

- **1** Натиснете ←, докато е изведен "Music Jukebox (HDD)".
- **2** Изберете "Display Mode" чрез  $\uparrow/\downarrow$  и натиснете ENTER.
- **3** Изберете опция чрез  $\uparrow/\downarrow$  и натиснете ENTER.

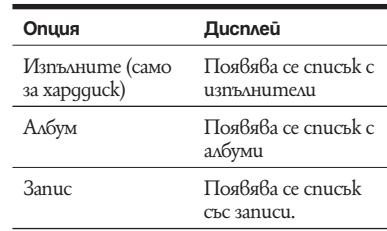

## **Добавяне на аудио записи към плейлиста (само за харддиск)**

Можете да добавите аудио записи от хардаиска към плейслистата. Можете да добавите до 25 записа към всяка плейлиста.

- **1 След стъпка 2 от "Възпроизвеждане на аудио записи чрез джубокс/USB устройство" изберете "Слушане на музика / редактиране" и натиснете ENTER.** Сменете с дисплей от списъка Original (стр. 97).
- **2 Изберете запис, който да добавите към плейлиста и натиснете** ,**.** Появява се подменю.
- **3 Изберете "Добавяне към плейлиста" и натиснете ENTER.**
- **4 Изберете плейлиста и натиснете ENTER.** Записите се добавят към избраната плейлиста.
- **5 Повторете стъпки 2 и 4, за да изберете всички записи, които желаете да добавите към плейлиста.**

## **Опции за възпроизвеждане**

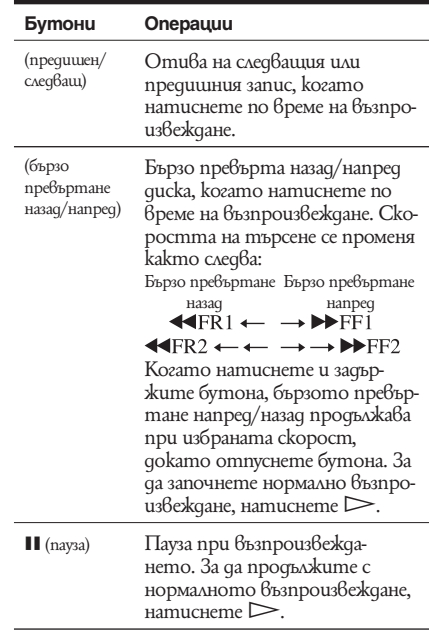

## **Повторно възпроизвеждане (Repeat)**

Можете да възпроизвеждане неколкократно всички записи или единичен запис в албума.<br>1 **Первители в Первите на възпроизве** 

Натиснете  $\rightarrow$  **по време на възпроизвеждане.**

Ако възпроизвеждате на харддиска преминете към стъпка 3.

- **2 (само за USB устройство) Изберете "Play Mode" чрез ↑/ и натиснете ENTER.** Появява се меню"Play Mode"
- **3** Изберете "Repeat" чрез ↑ и натиснете **ENTER.**

**4 Изберете опция чрез ↑/↓.**<br>
"Repeat Artist" (само за харддиск): повтаря записите от настоящия изпълнител. "Repeat Album": повтаря настоящия албум.

"Repeat Track": повтаря настоящия запис. "Repeat Play List" (само за харддиск): повтаря настоящата плейлиста.

"Repeat Programme" (само за USB устройство): повтаря настоящата програма (стр. 99).

#### **5 Натиснете ENTER.**

Започва повторното възпроизвеждане.

#### **За да отмените повторното възпроизвеждане**

Настройте "Repeat" в позиция "Repeat Off" в стъпка 4.

#### **(3 Забележки**

Можете да изберете "Repeat Programme" само по време на Programme play.

Когато изпoлзвате "Music Jukebox", "A-B Repeat" не е възможна.

## **Създаване на собствена програма (Programme) (само за USB устройство)**

Можете да възпроизвеждате съдържанието на харддиска или свързаното USB устройствов реда, в който желаете като подредите записите създавайки така собствена програма. Можете да направите програма състояща се от до 24 стъпки.

- **1 Натиснете → докато е изведен списък "Music Jukebox (USB)".**
- **2** Изберете "Play Mode" kamo използвате **↑/ и натиснете ENTER.** Появява се меню "Play Mode".
- **3 Изберете "Programme" и натиснете ENTER.**
- **4 Изберете "Input/Edit Programme" и натиснете ENTER.**
- **5 Изберете албум (пример: Албум 01) като използвате**  $\bigoplus$ **/** $\bigoplus$  **и натиснете**  $\Longrightarrow$ .

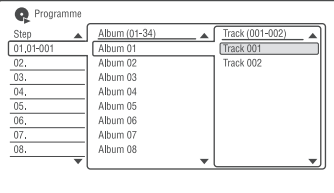

**6 Изберете запис (пример: Запис 001) като използвате ↑/** и натиснете ENTER. Записът се програмира.

Ако допуснете грешка, изберете номер на стъпка (пример: 01.) чрез  $\leftarrow/\uparrow/\downarrow$  и натиснете CLEAR.

- **7 За да програмирате други записи, натиснете ←/↑/↓/→, за да изберете номер на стъпка и повторете стъпки 5 и 6.**
- 8 **Натиснете**  $\triangleright$ **.**<br>Започва програмирано възпроизвеждане.

#### **За да спрете Programme play**

Натиснете  $\blacksquare$  (стоп).

#### **За да отмените Programme play**

Настройте "Programme" в позиция "Cancel Programme Play" в меню "Play Mode" по време на възпроизвеждане.

#### **За да изтриете програма**

Настройте "Programme" в позиция "Erase Programme List" в меню "Play Mode".

#### z **Съвети**

• Можете да изберете и възпроизведете запис, който е настроен на "Set Skip".

Програмата, която създадете остава след като Programme play приключи. За да възпроизведете същата програма отново, настройте "Programme" в позиция "Start Programme Play" в меню "Play Mode". Въпреки това програмата се изтрива след като натиснете  $1/(1)$ 

• Moxeme да повторите Programme play. Настройте "Repeat" в позиция "Repeat Programme" в меню "Play Mode" (стр. 98).

 $\rightarrow$  продължава qq

## **Управление на аудио записите в музикалната кутия (Music Jukebox) (само за харддиск)**

Можете да изтриете или изберете име на изпълнител/албум/запис на харддиска.

- **1 Натиснете SYSTEM MENU.** Появява се системното меню.
- **2 Изберете "Music Jukebox" и натиснете ENTER.**
- **3 Изберете "Listen to Music / Edit" и натиснете ENTER.**

Появява се "Music Jukebox (HDD)".

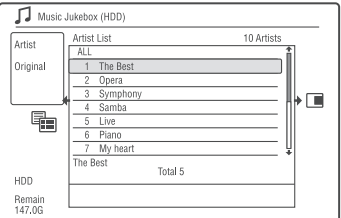

**4 Изберете изпълнител, албум и запис и натиснете** ,**.**

За да изведете списък с албуми изберете изпълнител посредством  $\uparrow/\downarrow$  и натиснеme ENTER

За да изведете списък със записи изберете албум посредством  $\uparrow/\downarrow$  и натиснете ENTER.

#### **5 Изберете опция и натиснете ENTER.**

"Erase": Изтрива избрания албум/запис. Изберете "Yes", когато Ви поискат потвърждение.

"Edit": Позволява Ви да направите следните редакции:

- "Artist Name": Позволява да въведете име на изпълнител (стр. 40)
- "Album Name": Позволява Ви да въведете име на албум (стр. 40).
- "Track Name": Позволява Ви да въведете име на запис (стр. 40).
- "Copy Album": Позволява да копирате албум (стр. 96).
- "Copy Track": Позволява да копирате запис (стр. 96).

"Repeat": Повтаря възпроизвеждането на изпълнител/албум/запис (стр. 98).

"Add to Play List": Позволява да добавите записи към плейлиста (стр. 105). "Play List Name": Позволява Ви да въведет име на плейлистата (до 12 символа) (стр. 40).

#### $\boldsymbol{\Theta}$  **Забележка**

Не можете да редактирате аудио записи на свързани USB устройства.

## **Фотоалбум**

# **Относно функция "Photo Album"**

Функция "Photo Album" Ви позволява да правите следното:

- Да запазвате JPEG файлове с изображения на харддиска.
- Да преглеждате JPEG файлове с изображения на харддиска или DATA DVD (DVD-RW/DVD-R)/DATA CD
- Да редактирате JPEG файлове с изображения.
- Да копирате JPEG файлове с изображения и изреждане на файлове на DVD-RW/DVD-R.

## **Подготовка за използване на функция "Photo Album"**

Свържете USB устройство към USB жака на рекордера или копирайте JPEG файлове с изображения от DATA CD/DATA DVD или USB устройство на харддиска. Свързване на USB устройство Можете да свържете USB устройство (цифров фотоапарат, четец на карти и USB памет) към USB жака на рекордера, за да преглеждате или копирате JPEG файлове на харддиска. Обърнете се към инструкциите за експлоатация на USB устройството преди свързване.

DVD рекордер

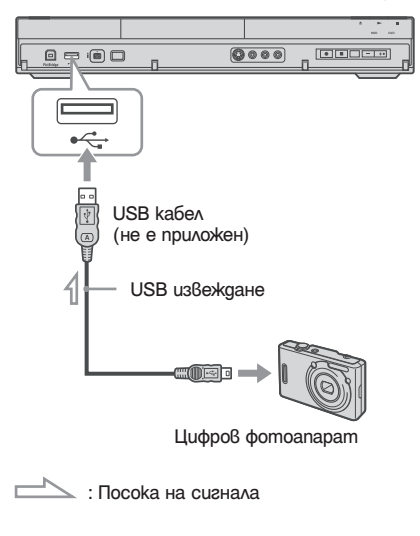

#### **(3 Забележка**

Някои USB устройства може да не работят с рекордера.

## **Копиране на JPEG файлове с изображения на хардиска (DISC/** USB->HDD)

- **1 Поставете диска, който ще копирате на харддиска или свържете USB устройството към USB жака на рекордера.**
- **2 Натиснете SYSTEM MENU.**  Появява се системното меню.
- **3 Изберете "Photo Album и натиснете ENTER.** Появява се менюто "Photo Album".
- **4 Изберете опция и натиснете ENTER.** За да копирате от DATA CD/DATA DVD (DVD-RW/DVD-R), изберете "View Photos on a CD/DVD". Появява се списъка "Photo Album". За да копирате файлове от свързано USB устройство, изберете "View Photos on the USB Device". Появява се списъка "Photo Album".

Пример: CD/DVD

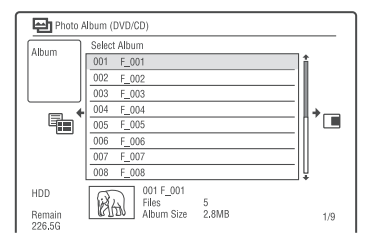

**5 Изберете албум или JPEG файлове с изображения чрез**  $\uparrow/\downarrow$  **и натиснете**  $\rightarrow$ **.** Появява се подменю.

**6 Изберете опция и натиснете ENTER.** За да копирате два или повече албума или JPEG файлове с изображения, изберете "Multi-Mode". За да копирате всички албуми и JPEG файлове с изображения, изберете "Copy all to HDD" и преминете към стъпка 11. За да копирате албум или файл избран

в стъпка 5 изберете "Copy to HDD" и преминете към стъпка 11.

**7 Изберете албум или JPEG файлове с изображения и натиснете ENTER.**

Появява се маркировка до избраната опция

- За да отстраните маркировката, натиснете ENTER отново.
- За да отстраните всички маркировки, натиснете  $\rightarrow$ , за да изберете "Single-Mode" от подменюто.
- **8 Повторете стъпка 7 за да изберете всички албуми или JPEG файлове с изображения, които желаете да копирате.**
- **9 Натиснете →.**<br>Появява се подменюто.
- **10 Изберете "Copy to HDD" и натиснете ENTER.** Дисплеят изисква потвърждение.
- **11 Изберете "Yes" и натиснете ENTER.**

• За да отмените натиснете "No".

## **Копиране на всички JPEG файлове с изображения от свързано USB устройство (USBаDVD-RW/DVD-R)**

- **1 Свържете USB устройство към USB жака на рекордера.**
- **2 Поставете празен DVD диск (DVD-RW/DVD-R) (режим видео).**
- **3 Натиснете SYSTEM MENU.** Появява се системното меню.
- **4 Изберете "Photo Album и натиснете ENTER.** Появява се менюто "Photo Album".
- **5 Изберете "Copy Photos from a Digital Camera" и натиснете ENTER.**

Дисплеят изисква потвърждение.

- **6 Изберете "Yes" и натиснете ENTER.**
	- За да отмените натиснете "No".

#### z **Съвет**

Вижте "7. Reformatting a Disc" (стр. 45), за да форматирате DVD-RW/DVD-R в режим видео.

#### **(3 Забележка**

- По време на копиране не можете да извършвате други операции.
- Докато копирате JPEG файлове с изображения, настройките на таймера не са достъпни. Ако таймерът е настроен по време на копиране, рекордерът започва със запис според таймера след като приключи с другия запис.

## **Копиране на JPEG файлове с изображения или албуми на xapggucka (HDD→HDD)**

- **1 Натиснете SYSTEM MENU.**  Появява се системното меню.
- **2 Изберете "Photo Album и натиснете ENTER.** Появява се менюто "Photo Album".
- **3 Изберете "View/Edit Photos on the HDD" и натиснете ENTER.** Появява се списъка "Photo Album".
- **4 Изберете албум чрез**  $\uparrow/\downarrow$ **.**<br>3a да копирате избрания албум, преминете към стъпка 6. За да копирате JPEG файл с изображения,

преминете към стъпка 5.

- **5 Натиснете ENTER и изберете JPEG файл с**  изображения чрез  $\biguparrowright$ / $\bigdownarrow$ .
- **6 Натиснете →.**<br>∴Поя6я6а се подменю.
- **7** Изберете "Multi-Mode" чрез ↑/↓ и натисне**те ENTER.**
	- За да копирате два или повече албума или файла с изображения, изберете "Multi-Mode". За да копирате избран албум изберете "Copy Album Contents" в "Album Options" и преминете към стъпка 12.
	- За да копирате избрани файлове, изберете "Copy" във "File Options" и преминете към стъпка 12.
- **8 Изберете албум или JPEG файлове с изображения и натиснете ENTER.**

Появява се маркировка до избраната опция

- За да отстраните маркировката, натиснете ENTER отново.
- За да отстраните всички маркировки, натиснете  $\rightarrow$ , за да изберете "Single-Mode" от подменюто.
- **9 Повторете стъпка 8 за да изберете всички албуми или JPEG файлове с изображения, които желаете да копирате.**

**10 Натиснете →.**<br>Появява се подменюто.

- **11 Изберете "Copy" и натиснете ENTER.**
- **12** Изберете позиция на албума чрез  $\uparrow/\downarrow$  и **натиснете ENTER.** Дисплят изисква потвърждение
- **13 Изберете "Yes" и натиснете ENTER.** За да отмените натиснете "No".

#### **(3 Забележка**

Албумите или JPEG файловете с изображения не се копират на харддиска в следните случаи.

- когато пространството на харддиска не е достатъчно за копиране.
- Когато на харддиска вече има максимален брой файлове и/или албуми.

## **Копиране на JPEG файлове с изображения на диск (HDD а DVD-RW/DVD-R)**

Можете да копирате и редактирате JPEG албуми с изображения на DVD-RW/DVD-R (видео режим). На диска като видео файл се записва и изреждане на изображенията. Можете да възпроизвеждате на друго DVD оборудване, което може да не е съвместимо с възпроизвеждането на JPEG файлове с изображения.

- **1 Поставете DVD-RW/DVD-R (във видео режим).**
- **2 Натиснете SYSTEM MENU.**  Появява се системното меню.
- **3 Изберете "Photo Album и натиснете ENTER.** Появява се менюто "Photo Album".
- **4 Изберете "View/Edit Photos on the HDD" и натиснете ENTER.** Появява се списъка "Photo Album".
- **5 Изберете албум чрез ↑/↓ и натиснете →.**<br>Появява се подменю.
- lo.<br>CHEMER<br>Libum".<br>the HDD" u<br>bum".<br>amucheme →.<br>cHeme ENTER.<br>u usберете<br>м стъnka 10.<br>→ продължава **103 6 Изберете "Multi-Mode" и натиснете ENTER.** За да копирате избран албум изберете само стъпка 5, преминете към стъпка 10.

and the

#### **7 Изберете албум и натиснете ENTER.**

Появява се маркировка до избраната опция

- За да отстраните маркировката, натиснете ENTER отново.
- За да отстраните всички маркировки, натиснете , за да изберете "Single-Mode" от подменюто.
- **8 Повторете стъпка 7 за да изберете всички албуми, които желаете да копирате.**
- **9 Натиснете →.**<br>∴Появява се подменюто.
- **10 Изберете "Copy to DVD" и натиснете ENTER.** Дисплеят изисква потвърждение.
- **11 Изберете "Yes" и натиснете ENTER.** Избраните JPEG албуми с изображения се копират в папка "PICTURE" на диска. Имената на JPEG албумите с изображения се именуват автоматично "\*\*\*ALBUM". Ако искате да възпроизвеждате диск на друго DVD оборудване, финализирайте диска (стр. 43).

• За да отмените натиснете "No".

#### z **Съвет**и

- Вижте "7. Reformatting a Disc" (стр. 45), за да форматирате DVD-RW/DVD-R във видео режим.
- Вижте списъка "Photo Album", за да проверите кои албуми са копирани (стр. 105).

#### **(3 Забележки**

- Можете да не успеете да възпроизведете изреждане на кадри в зависимост от DVD оборудването.
- Не можете да копирате JPEG файлове с изображения на записващо DVD, на което е записвано с други рекордери/устройства.
- На диск не могат да бъдат записани повече от 99 изреждания на кадри.
- Когато копирате албум съдържащ повече от 99 JPEG файлове с изображения на диска, изреждане на кадри ще бъде записано за първите 99 кадри на диска.
- За DVD-R свободното място на qucka не се увеличава дори и когато изтриете изреждането на кадри.

## **Копиране на JPEG файлове с изображения на диска (HDD а DVD-RW/DVD-R)**

Можете да копирате и редактирате JPEG албуми с изображения на DVD-RW/DVD-R (видео режим). На диска като видео файл се записва и изреждане на изображенията. Можете да възпроизвеждате на друго DVD оборудване, което може да не е съвместимо с възпроизвеждането на JPEG файлове с изображения.

- **1 Следвайте стъпки от 1 до 4 от "Копиране на JPEG изображения и албуми на диск (HDD** t **DVD-RW/DVD-R)" на стр. 103.** Появява се списък "Photo Album".
- **2** Изберете албум чрез **↑/↓** и натиснете **ENTER.**

Появява се списък на снимките.

- **3 Изберете JPEG файлове с изображения чрез**   $\uparrow$  **w u** натиснете  $\rightarrow$ . Появява се подменю.
- **4 Изберете "Multi-Mode" и натиснете ENTER.**
- За да копирате избран албум изберете само стъпка 3, преминете към стъпка 8.
- **5 Изберете JPEG файлове с изображения и натиснете ENTER.**

Появява се маркировка до избраната опция

- За да отстраните маркировката, натиснете ENTER отново.
- За да отстраните всички маркировки, изберете "Single-Mode".
- **6 Повторете стъпка 5 за да изберете всички албуми, които желаете да копирате.**
- **7 Натиснете →.**<br>Появява се подменюто.

**8 Изберете "Copy to DVD" и натиснете ENTER.** Дисплеят изисква потвърждение.

#### **9 Изберете "Yes" и натиснете ENTER.**

Избраните JPEG албуми с изображения се копират в папка "PICTURE" на диска. Имената на JPEG албумите с изображения се именуват автоматично "PHOT\*\*\*\*". Ако искате да възпроизвеждате диск на друго DVD оборудване, финализирайте диска (стр. 43).

• За да отмените натиснете "No".

#### **За да изберете JPEG файлове с изображения от различен албум**

**1** Превключете списъка с албум на стъпка 5.

За инструкции вижте "To switch between the album list and JPEG image file list" на стр. 107.

- **2** Изберете албум чрез  $\bigcap$  **и** натиснете  $\leftarrow$
- **3** Превключете на JPEG списъка с файлове с изображения. За инструкции вижте "To switch between the album list and JPEG image file list" на стр. 107.
- **4** Изберете JPEG файл с изображение чрез  $\uparrow$  u натиснете ENTER.

#### **Съвети**

- Вижте "8. Reformatting a Disc" (стр. 45), за да форматирате DVD-RW/DVD-R във видео режим.
- Вижте списъка "Photo Album", за да проверите кои албуми са копирани (стр. 105).

#### **(3 Забележки**

- Можете да не успеете да възпроизведете изреждане на кадри в зависимост от DVD оборудването.
- Не можете да копирате JPEG файлове с изображения на записващо DVD, на което е записвано с други рекордери/устройства.
- DATA DVD-та финализирани на този рекордер може да не се възпроизвеждат на друго оборудване.
- На диск не могат да бъдат записани повече от 99 изреждания на кадри.
- За DVD-R свободното място на диска не се увеличава дори и когато изтриете изреждането на кадри.

## **Използване на списък "Photo Album"**

Можете да възпроизвеждате JPEG файлове с изображения на харддиска или на DATA DVD/ DATA CD или свързано USБ устройство като използвате списъка "Photo Album".

**Натиснете SYSTEM MENU.** 

Появява се системното меню.

- **2 Изберете "Photo Album" и натиснете ENTER.** Появява се менюто "Photo Album".
- **3 Изберете опция и натиснете ENTER.** За да възпроизвеждате JPEG файлове с изображения на харддиска, изберете "View/ Edit Photos on the HDD". За да възпроизвеждате JPEG файлове с изображения на DATA CD/DATA DVD, изберете "View Photos on a CD/DVD". За да възпроизвеждате JPEG файлове с изображения от свързано USB устройство, изберете "View/Photos on а USB Device" Появява се списък "Photo Album".
- **4** Изберете албум чрез ↑/↓ и натиснете **ENTER.**

За да покажете 4-Photo List или 1-Photo List, натиснете <, за да изберете "Title View" и натиснете ENTER, след това изберете "4 Photos" или "1-Photo" чрез  $\biguparrow/\bigdownarrow$  и натиснете ENTER.

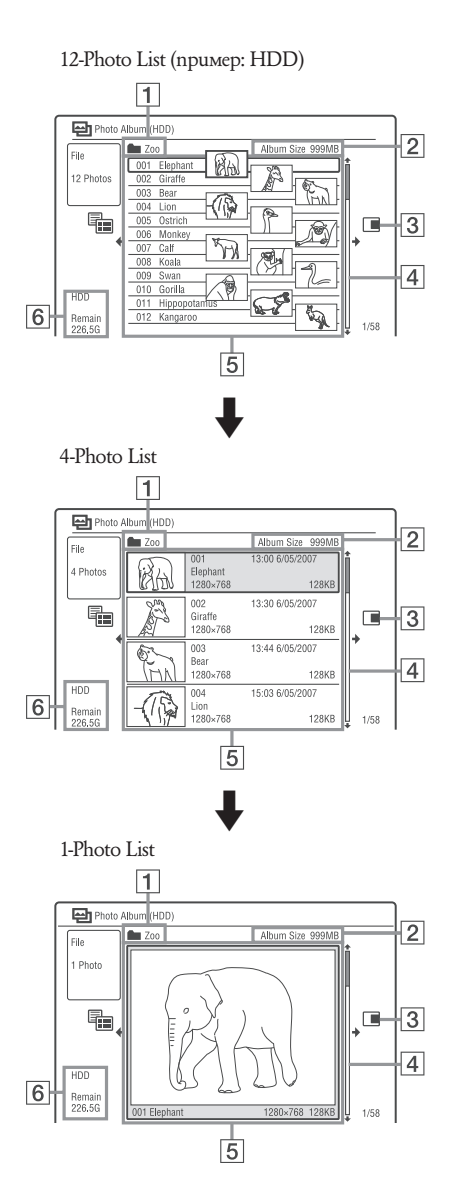

- 1 Име на албума
- 2 Размер на албума
- 3 Подменю
	- Натиснете  $\rightarrow$ , за да изведете подменю. Опциите за извеждане на подменю са приложими само за избраната опция. Изведените опции се различават в зависимост от модела, ситуацията и вида на диска. За подробности относно опциите около подменюто вижте "Управление на JPEG файлове с изображения на HDD" на стр. 110.

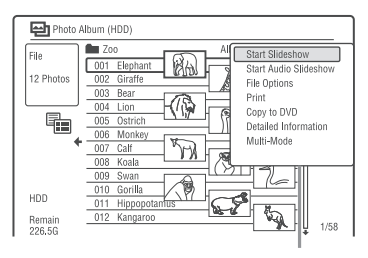

#### $\vert 4 \vert$  Лента

Появява се, когато всички JPEG файлове с изображения не се побират в списъка. За да гледате скрити JPEG файлове с изображения, натиснете  $\uparrow/\downarrow$ .

 $|5|$  Албум и информация за JPEG файл с изображения: Извежда изображението, номера на JPEG

файла с изображения, датата и часа на запис, името на JPEG файла с изображение и размера на JPEG файла.

**6** Оставащо място на харддиска.

## **Преминаване по списъка по страници (Page mode)**

Натиснете ./> докато се изведе списъка "Photo Album". Всеки път, когато натиснете ./>, целият списък "Photo Album" се сменя в предишна/следваща страница от албуми/JPEG файлове с изображения.

#### **За да превключите списък с албуми и списък с JPEG файлове с изображения**

- **1** Натиснете <del>•</del>, докато е изведен списъкът "Photo Album".
- **2** Изберете "Display Mode" чрез †/ ⊎ и натиснете ENTER.
- **3** Изберете "File" или "Album" чрез  $\uparrow/\downarrow$  и натиснете ENTER.

#### z **Съвет**и

- Можете да превключите умаленото изображение от списъка с албум между JPEG файловете с изображения и избрания албум посредством  $\uparrow/\downarrow$ .
- Можете да превключите между предишен и следващ албум чрез натискане на  $\blacklozenge/\blacklozenge$  на списъка с JPEG файлове с изображения.

#### **За да изключите списъка "Photo Album"**

Натиснете SYSTEM MENU.

#### **За да изведете подробна информация**

- **1** Изберете JPEG файл с изображения и натиснете $\rightarrow$ .
- **2** Изберете "Detailed Information" и натиснете ENTER.

Появява се подробна информация за избрания JPEG файл.

#### **За да заредите отново папки или файлове**

Когато диск съдържа 1000 или повече файла и/ или 100 или повече папки, изберете "Read next" в списъка "Photo Album" и натиснете ENTER, за да прегледате файлове и папки, които не са свалени.

Може да отнеме няколко минути, за да качите файловете или папките.

#### **(3 Забележка**

Миниатюрата за файл, който не може да се възпроизвежда на рекордера е "<u>/!\</u>".

## **Изреждане на кадри**

#### **1 Следвайте стъпки 1 до 4 от "Using the "Photo Album" List"**

Появява се списъка "Photo Album" Превключете между списък с албуми и списък с JPEG файлове ако се налага.

**2 Изберете албум или JPEG файл с изображения чрез**  $\uparrow/\downarrow$  **и натиснете**  $\triangleright$ Започва изреждане на кадри.

#### z **Съвет**

Можете да започенете изреждане на кадри като изберете "Start Slideshow" от подменюто.

#### $\boldsymbol{\Theta}$  **Забележки**

- В зависимост от съотношението някои от изображенията могат да бъдат изведени с черни ленти от някои от страните.
- Moxke да отнеме няколко секунди преди големите файлове с изображения да бъдат изведени. Това не е неизправност.

#### **За да спрете изреждането на кадри**

Натиснете  $\blacksquare$  (стоп) или  $\delta$  RETURN.

#### **За да направите пауза в изреждането на кадри**

Натиснете II (пауза)

**За да преглеждате предишно/следващо изображение при изреждане на кадри** Натиснете ./>.

#### **За да увеличите изображение**

Натиснете ENTER неколкократно по време на изреждане на кадри.

VTER, увеличено по-долу.<br>но по-долу.<br>e. Moxkeme ga<br><sup>3</sup>дате посред-<br>ете да увелича-<br>вате ZOOM.<br>NGLE изобра-<br>часовникова-<br>часовникова-<br>→ продължава 107 Всеки път, когато натиснете ENTER, увеличението се променя както е показано по-долу.  $2 \times \rightarrow 4 \times \rightarrow$  нормално увеличение. Можете да местите зоната, която увеличавате посредcmbom  $\uparrow/\leftarrow/\rightarrow/\downarrow$ .

(само за RDR-AT100/AT200) Можете да увеличавате изображението като използвате ZOOM.

#### **За да завъртите изображение**

Натиснете ANGLE неколкократно по време на изреждане на кадри.

Всеки път, когато натиснете ANGLE изображението се завърта по посока на часовниковата стрелка с 90 градуса.

#### **Изреждане на кадри със звук (само за харддиск)**

Можете да се наслаждавате на изреждане на кадри придружено от звук записан на харддиска.

- **1** Изберете "View/Edit Photos on the HDD" в стъпка 3 от "Using the 'Photo Album' List" на стр. 98. Появява се списък "Photo Album List". Направете смяна между списъка с албуми и с файлове с JPEG изображения ако е наложително.
- **2** Изберете албум или JPEG файл с изображение чрез  $\bigwedge^2$  и натиснете  $\bigrightarrow$ .
- **3** Изберете "Start Audio Slideshow" и натиснете ENTER.
- **4** Изберете желания плейлист или "Favorites" чрез  $\leftarrow$ / $\rightarrow$ .
- **5** Изберете "Start" и натиснете ENTER. Започва изреждане на кадри и възпроизвеждане от първия запис на избрания жанр.

#### **(3 Забележки**

- Докато изреждате изображения със звук (слайд шоу), не можете да правие следното:
	- zoom, въртене, прехвърляне или пауза;
	- извеждане на информация на екрана като натиснете DISPLAY.
- Ако в избраната музикална листа няма аудио записи, изреждането на изображения се осъществява без звук.

## **Създаване на слайд шоу с любимата Ви музика и графични ефекти (x-Pict Story) (само за харддиск)**

Можете лесно да създадете и възпроизвеждате свое собствено слайд шоу с любимата Ви музика от музикалната плейлиста и графични ефекти като използвате JPEG файлове с изображения от харддиска. (x-Pict Story). Първо пригитвете музикалната плейлиста като добавите аудио записи чрез Джубокс (вижте "Добавяне на аудио записи към плейлиста (само за харддиск)" на стр. 98). Създадената x-Pict Story автоматично се съхраняват в листата със заглавията (харддиск) и можете да копирате на диск с възможност за запис.

#### **1 Натиснете SYSTEM MENU.** Появява се системното меню.

- **2 Изберете "Photo Album" и натиснете ENTER.** Появява се меню "Photo Album".
- **3 Изберете "View/Edit Photos on the HDD" и натиснете ENTER.** Появява се списък "Photo Album (HDD)".
- **4 Изберете албум и натиснете •**.<br>• Появява се подменю.
- **5** Изберете "Create x-Pict Story" чрез ↑/↓ и **натиснете ENTER.**
**6 Изберете графичен ефект и музикална плейлиста чрез** <**/**M**/**m**/**, **и натиснете ENTER.**

- "Theme": Изберете тема. Рекордерът добавя графични ефекти според темата, която сте избрали сред следните: "Happy moments (1)": с обикновени графични ефекти.
- "Happy moments (2)": с бързо сменящи се обикновени графични ефекти.
- "Nostalgic memories": монохром.
- "Sweetest recollections": със сменящи се графични ефекти.

"Blissful life": бързо сменящи се графични ефекти.

"Normal": без графични ефекти.

- "Play List": Избира желаната музикална плейлиста от "Favorites". За обяснение как се прави музикална плейлиста вижте "Добавяне на аудио записи към плейлиста (само за харддиск)" на стр. 98.
- **7 Изберете "Next" и натиснете ENTER.** На екрана се появява съобщение за защита на авторските права.
- **8 Изберете "Yes" чрез ↑ и натиснете ENTER.**

x-Pict Story се запазва като видео файл в листата със заглавия на харддиска. Имената на заглавията се означават автоматично като "x-Pict Story \*\*\*" като използвате името на избраната папка албум.

### **За да спрете създаването на x-Pict Story**

Натиснете и задръжте ■ REC STOP за повече от 3 секунди.

### **Съвети**

- Редът на аудио записите в създадената x-Pict Story се следва от музикалната плейлиста. Ако искате да промените реда й, сменете реда на музикаланат аплейлиста преди да създавате x-Pict Story.
- Ако избраната папка няма име, имената на заглавията се образуват автоматично с датата, на която е създадена x-Pict Story.
- x-Pict Story се създава в режим HQ.
- за да редактирате x-Pict Story заглавия вижте "Изтриване и редактиране" на стр. 75.

#### **(3 Забележки**

- Не можете да правите запис докато създавате x-Pict Story.
- Ако в избраната папка няма JPEG файлове с изображения не можете да създадете x-Pict Story.
- Ако в избраната музикална плейлиста няма аудио записи, x-Pict Story се създава без звук.
- Избраната музикална плейлиста може да не може да бъде възпроизведена докрай в зависимост от броя на JPEG файловете с изображения.
- Ако харддискът е пълен се появява предупредително съобщение и не можете да създадете x-Pict Story.
- Докато създавате x-Pict Story не можете да правите следното:
- Zoom, завъртане, прехвърляне или пауза в изображението.
- Извеждане на информация на екрана чрез натискане на DISPLAY.
- Редът на графичните ефекти се променя всеки път, когато създавате x-Pict Story с една и съща тема.
- Не включвайте и не изключвайте USB или i.LINK кабел, докато създавате x-Pict Story. Това може да доведе до неправилно създадена x-Pict Story.
- Графичните ефекти може да не показват правилно движение или да не се появяват правилно на създадената x-Pict Story в зависимост от условия като размер на файловете с изображения.

### **За да възпроизвеждате x-Pict Story**

Можете да възпроизвеждате създадена x-Pict Story от листата със заглавия на харддиска. За подробности вижте "3. Възпроизвеждане на записана програма (Списък със заглавия)" на стр. 37.

#### **За презапис на x-Pict Story**

rick in gpyco<br>gucka (cmp.<br>→ *продължава* 109 Можете да презапишете създадена x-Pict Story на DVD дискове. За повече подробности вижте "Презапис (HDD  $\longleftrightarrow$  DVD)" на стр. 82. Ако искате да възпроизведете диск на друго DVD оборудване финализирайте qucka (cmp. 43).

### **Управляване на JPEG файлове с изображения на харддиска**

- **1 Натиснете SYSTEM MENU.**  Появява се системното меню.
- **2 Изберете "Photo Album" и натиснете ENTER.** Появява се менюто "Photo Album".
- **3 Изберете "View/Edit Photos on HDD" и натиснете ENTER.** Появява се списък "Photo Album".

**4 Изберете албум или JPEG изображение и**   $H$ атиснете  $\rightarrow$ . Появява се подменю.

**5 Изберете опция и натиснете ENTER.** Можете да направите следната редакция на албуми/JPEG файлове "Start Slideshow": Започва изреждане на кадри (стр. 107) "Start Audio Slideshow" (само за харддиск): Започва изреждане на кадри със звук (стр. 108)

 "Create x-Pict Story": Създава нова x-Pict Story (стр. 108)

"New Album": Създава нов албум.

"Album Options"

- "Erase Album": Изтрива избран албум.
- "Copy Album Contents": Копира всички JPEG файлове в избрания албум на харддиска (стр 103).
- "Rename Album": Променя името на избрания албум (стр. 40).
- "Protect Album Contents": Защитава всички JPEG файлове от избрания албум
- "Cancel Protection": Отменя защитата на всички JPEG файлове от избрания албум

"Copy to DVD": Копира избрания албум или JPEG файл на DVD (стр. 103 ).

"Multi-Mode": Избира няколко албума или JPEG файлове, за да се редактират.

"Copy All to HDD": Копира всички албуми или JPEG файлове на харддиска (стр. 102).

"Copy to HDD": Копира избрани албуми или JPEG файлове на харддиска (стр. 102).

"File Options":

- "Erase": Изтрива избрани JPEG файлове.
- "Copy": Копира избрани JPEG файлове (стр. 103).
- "Rename File": Променя името на избрани JPEG файлове (стр. 40).
- "Protect": Защитава избрани JPEG файлове. Натиснете отново, за да отмените защитата.

"Print": Отпечатва файла с избраното JPEG изображение (стр. 111).

"Detailed Information": Извежда подробна информация за избрания JPEG файл (стр. 107 ).

"Single Mode": Отменя "Multi-Mode".

### **Отпечатване на JPEG файлове с изображения**

Можете да отпечатвате JPEG файлове с изображения от харддиска, DATA DVD/DATA CD или свързано USB устройство като свържете PictBridge съвместим принтер към USB жака на рекордера.

Обърнете се към инструкциите за експлоатация приложени към принтера.

**1 Свържете PictBridge съвместим принтер към USB жака на рекордера.**

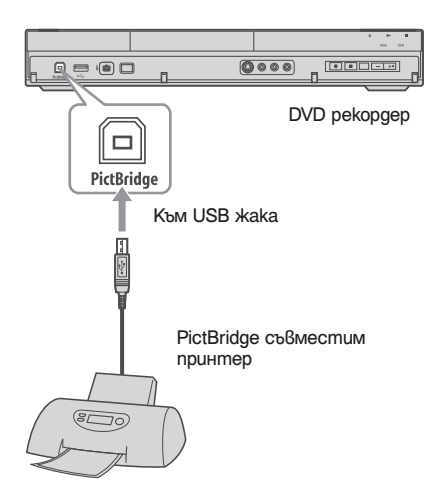

**2 Свържете USB устройството към USB жака на компютъра.**

Когато отпечатвате JPEG файлове с изображения от харддиска, DATA DVD/DATA CD, пропуснете тази стъпка.

- **3 Натиснете SYSTEM MENU.** Появява се системното меню.
- **4 Изберете "Photo Album" и натиснете ENTER.** Появява се меню "Photo Album".

**5 Изберете опция и натиснете ENTER.**

За да отпечатате JPEG файлове с изображения от харддиска, изберете "View/Edit Photos on the HDD".

За да отпечатате JPEG файлове с изображения от DATA DVD/DATA CD, изберете "View Photos on a DVD/CD".

За да отпечатате JPEG файлове с изображения от свързано USB устройство, изберете "View Photos on USB Device". Появява се "Photo Album" списък.

#### **6 Изберете албум и натиснете ENTER.**

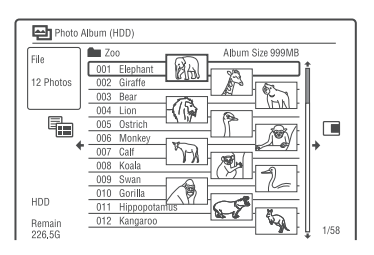

- **7** Изберете файл чрез **↑/↓** и натиснете →.<br>Появява се подменю.
- **8 Изберете опция и натиснете ENTER.** За да отпечатате два или повече файла, изберете "Multi-Mode". За да отпечатате само файл избран в стъпка 7 преминете към стъпка 12.
- **9 Изберете файл и натиснете ENTER.** До файла се появява знак за отбелязване. За да премахнете знака, натиснете отново ENTER. За да премахнете всички знаци, изберете

"Single-Mode".

- **10 Повторете стъпка 9, за да изберете всички файлове, които желаете да отпечатате.**
- **11 Натиснете →.**<br>Появява се подменю.
- **12 Изберете "Print" и натиснете ENTER.** Дисплеят изисква потвърждение.
- **13 Изберете "Start" и натиснете ENTER.** Можете да изберете размера на хартията и изложението. Обърнете се към инструкциите за експлоатация приложени към принтера.

#### **За да отмените отпечатването**

Натиснете ENTER.

### **За да изведете свързания принтер**

Изберете "Confirm Printer" от "USB" в настройки "Options 2" (стр. 133).

#### **За да рестартирате свързаното USB устройство**

Изберете "Restart USB Device" от "USB" в настройки "Options 2" (стр. 133).

### z **Съвет**

Опции за отпечатване като размер на хартията и изложение се различават в зависимост от принтера. За подробности обърнете се към инструкциите за експлоатация на принтера.

**Настройки и регулации**

## **Настройка на качеството на записваното изображение**

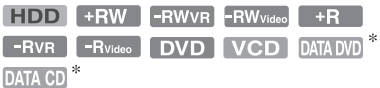

\* само за DivX файлове

Можете да настроите качеството на изображението от свързано оборудване като телевизор или видеорекордер като изберете предварително зададени настройки. Можете да регулирате качеството на картината като променяте подробните настройки и да запазите до 3 настройки в паметта.

- **1 Натиснете SYSTEM MENU в режим стоп.** За регулиране на качеството на възпроизвежданата картина, натиснете SYSTEM MENU по време на възпроизвеждане. Появява се системното меню.
- **2 Изберете "Picture Adjustment" и натиснете ENTER.**
- **3 Изберете предварителни настройки посредством ↑/↓ и натиснете ENTER. За запис**

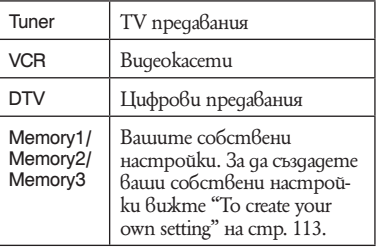

### **За възпроизвеждане**

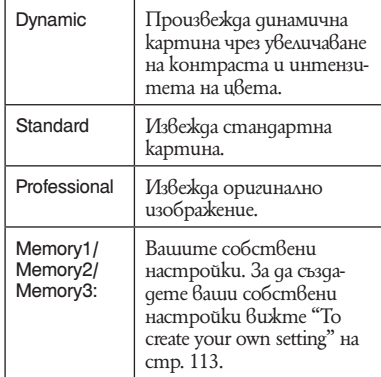

За да проверите настройки с подробности за избраните, натиснете DISPLAY.

### **4 Натиснете SYSTEM MENU, за да излезете.**

### **За да създадете собствени настройки**

- **1** Изберете "Memory1", "Memory2" или "Memory3" в стъпка 3.
- **2** Изберете "Detаiled Settings" и натиснете **ENTER** Дисплеят за регулиране на подробните

настройки се появява.

- **3** Изберете опция kamo използвате ↑/♦ и я регулирайте чрез  $\leftarrow/\rightarrow$ . За подробности относно всяка настройка вижте таблиците по-долу.
- **4** Натиснете SYSTEM MENU, за да излезете. Настройките автоматично се запазват като настройките, които сте избрали в стъпка 1.

### **Опции за настройка на качество на изображението**

За подробности относно всяка настройка вижте обяснението на дисплея.

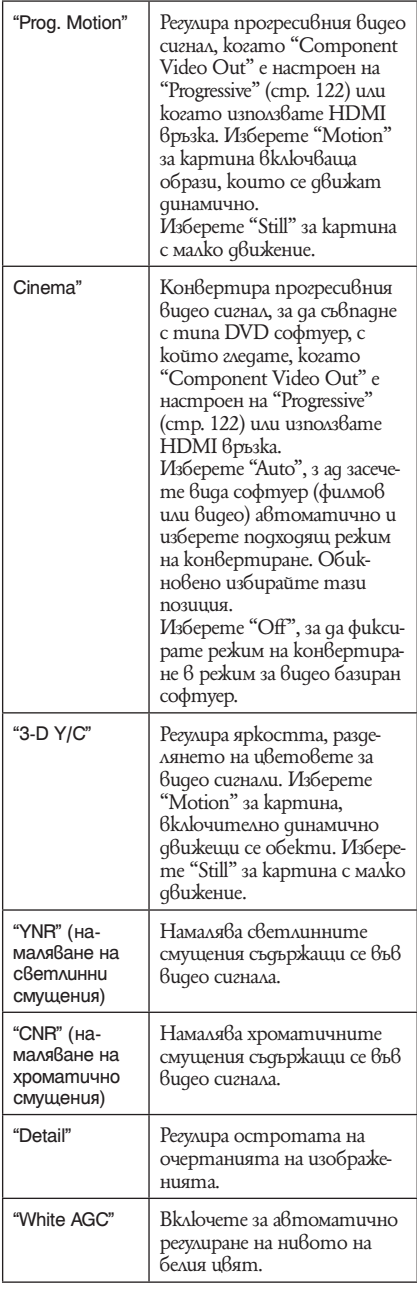

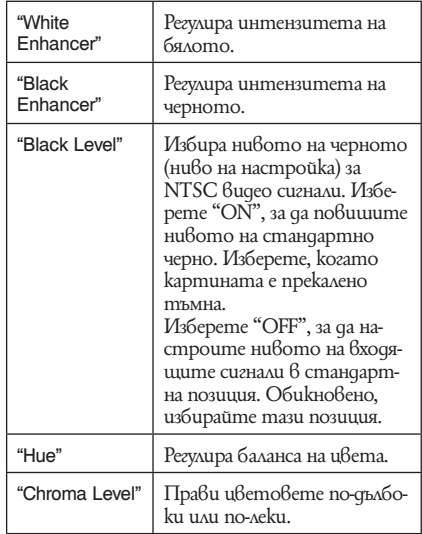

### **Настройки за качество на възпроизвежданото изображение**

За подробности относно настройките вижте обяснението на дисплея.

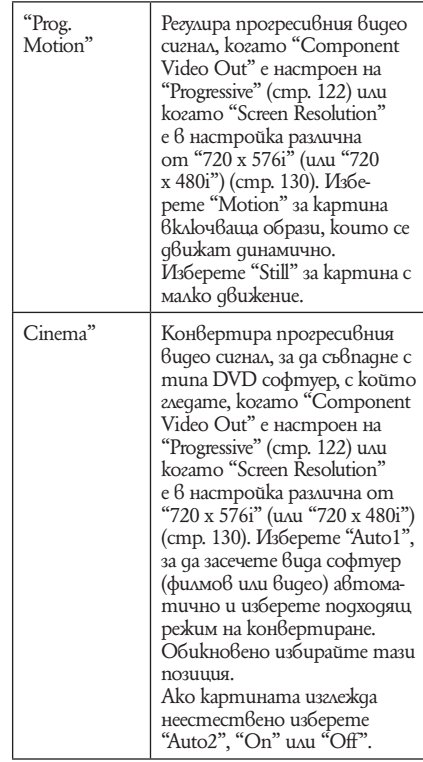

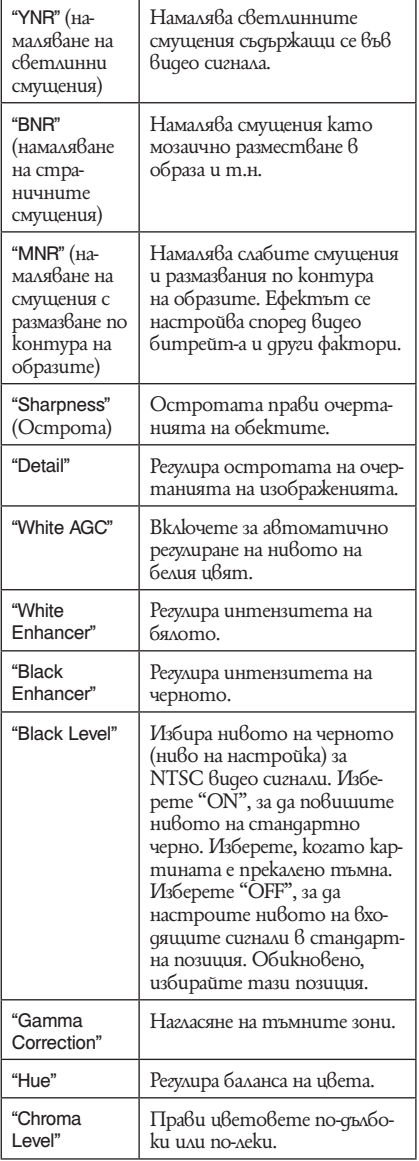

#### **(3 Забележки**

- Ако очертанията на екрана се размажат, настройте "BNR" и/или "MNR" в позиция "Off".
- В зависимост от диска или сцената, които се възпроизвеждат, гореизброените MNR и BNR ефекти може да не се виждат добре. Също така тези функции могат да не работят за някои размери на екрани.
- Следните настройки не са възможни когато извеждате сигнали през HDMI жак.
- "Sharpness"
- "White Enhancer"
- "Black Enhancer"
- "Black Level"
- "Gamma Correction"
- "Hue"
- "Chroma Level"

### **Използване на менюта с настройки**

Можете да промените настройките на рекордера като настройка на качеството на картината, аудио настройки и др.

- **1 Натиснете SYSTEM MENU докато рекордерът е в режим стоп.**
- **2 Изберете "Disc Setup" или "Initial Setup" чрез ↑/** и натиснете ENTER.
- **3** Изберете желаната настройка чрез ↑/↓ и **изберете ENTER.**

Вижте обяснения в следните секции Настройките по подразбиране са подчертани.

### **Настройки на диска (Disc Setup)**

Можете да правите настройки на DVD.

### **Basic**

### **Input Disc Name**

Можете да поставите име на диск. За подробности вижте стр. 41.

### **Protect Disc**

Можете да защитите диск от изтриване. За подробности вижте стр. 42.

### **Format DVD-RW (само за DVD-RW)**

Рекордерът автоматично започва да форматира в режим видеозапис или в режим видео , когато е поставен нов, неформатиран DVD-RW.

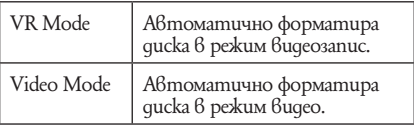

### **Format**

Можете да реформатирате ръчно DVD+RW, DVD-RW. DVD-R дискове, за да освободите пространство.

За подробности вижте стр. 45.

### **Finalise**

Финализира диск, за да можете да възпроизвеждате и с друго DVD оборудване. За повече подробности вижте стр. 43.

### **Optimise HDD**

Докато записвате, изтрийте и редактирайте записите неколкократно, системата на харддиск файлове постепенно става фрагментирана. За да изчистите фрагментираните файлове, периодично оптимизирайте харддиска. Когато харддиска се нуждае от оптимизиране, автоматично се появява съобщение напомнящо, че е необходимо да извършите оптимизиране.

За да отмените оптимизирането, натиснете ENTER. Харддискът ще се оптимизира частично.

#### **(3 Забележки**

- Оптимизирането на диска ще Ви отнеме около 8 часа. По време на оптимизирането не могат да се извършват други операции като запис или възпроизвеждане.
- Не можете да оптимизирате харддиска, когато мястото не достига. Изтрийте заглавия, за да осигурите място на диска (стр. 76).

### **Format HDD**

Можете да форматирате харддиска и да разрешите проблема с повтарящи се грешки в харддиска. "Format HDD" може да бъде избран само когато харддискът се нуждае от форматиране. Обърнете внимание, че записаното съдържание на харддиска ще бъде изтрито.

### **Настройка на рекордера (Basic)**

Можете да настроите часовника и да направите други настройки свързани с рекордера.

### **Clock Setting**

### **Auto (Auto Clock Set)**

Включва функцията за автоматична настройка на часовника, когато програмна позиция във вашия регион излъчи сигнал.

- **1** Натиснете  $\rightarrow$  неколкократно докато се появи станцията, която излъчва сигнал.
- **2** Натиснете **↓**, за да изберете "Start" и натиснете ENTER.
	- Ако рекордерът не получи сигнал за точно време от някоя станция, натиснете  $\delta$  RETURN и настройте часовника ръчно.
	- Ако функцията за автоматична настройка не настрои часовника правилно за вашия регион, опитайте друга станция или настройте часовника ръчно.

### **Manual (Manual Clock Set)**

Настройте часовника ръчно.

- **1** Натиснете  $\leftrightarrow$ , за да изберете часова зона за вашия регион и натиснете  $\blacklozenge$ .
- Изберете "On" с помощта на ←/→ ако сте в лятно време и натиснете ENTER.
- **3** Настройте деня, месеца, годината, часа и минутите чрез  $\leftarrow/\uparrow/\downarrow/\rightarrow$ и натиснете ENTER, за да стартира часовника.

<sub>оскоято да бъде</sub><br>Компо да бъде<br>,<br>→ продължава **117** За да промените цифри натиснете  $\leftarrow$ , за да се върнете към опцията, която да бъде променена и натиснете  $\uparrow/\downarrow$ .

### **Input Line System**

Избира цвета, когато записвате от свързано оборудване.

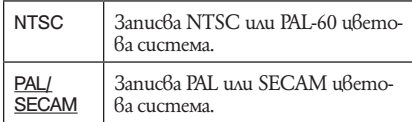

#### **(3** Забележки

- Когато се появяват смущения след като сте променили настройките за "Input Line System", променете "Input Colour System" (стр. 122). Ако все още се появяват смущения, задръжте бутон  $\blacksquare$  (cmon) на рекордера натиснат и натиснете INPUT.
- Когато промените настройките на "Input Line System" се изтрива Dubbing List.

### **Standby Mode (Режим на готовност)**

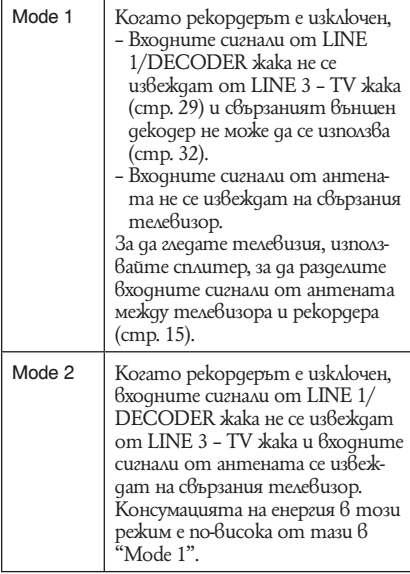

### **(3 Забележка**

Дори и когато режим "Standby Mode" е в настройка

- "Mode 1", следните функции са налични:
	- Синхронизиран запис;
	- Има настройки на таймер където "VPS/PDC" е списъка със задачи на таймер листа.
	- Функциите за SMARTLINK не са възможни когато "Power Save" е в настройка "Mode 1" или "Mode 2";

### **HELP настройки**

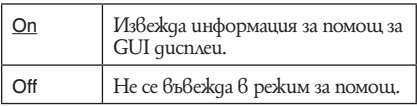

### **Easy Setup (Resetting the Recorder)**

Изберете, за включите програма "Easy Setup". Следвайте инструкциите за "East Setup" (стр. 25) от стъпка 2.

### **Auto Power Off (Автоматично изключване)**

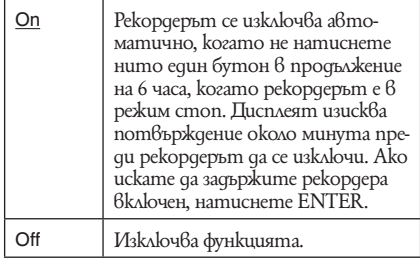

### **Настройки за прием чрез антена (Тунер)**

Менюто с настройки ви помага да направите настройки за тунера и програмните позиции на рекордера.

### **Автоматична настройка на каналите**

### **Auto Scan**

Ако свържете телевизор към рекордера без да използвате SMARTLINK, можете автоматично да запаметите програмните позиции, като използвате "Auto Scan".

Изберете вашата държава/регион с помощта на бутоните  $\leftarrow$ / $\rightarrow$  и натиснете ENTER. Редът на програмните позиции ще бъде зададен в съответствие с държавата/региона, които сте задали. Ако има неизползвани програмни позиции или такива с нежелани канали, можете да ги дезактивирате (стр. 119).

### **Прехвърляне от телевизора**

Ако свържете телевизор към рекордера посредством SMARTLINK, можете да запаметите програмните позиции, като ги прехвърлите от вашия телевизор.

За подробности вижте инструкциите за експлоатация, приложени към телевизора. Изберете вашата държава/регион с помощта на бутоните  $\leftarrow$ / $\rightarrow$  и натиснете ENTER. Данните, запаметени в тунера, ще бъдат прехвърлени от телевизора на този рекордер. Ако има неизползвани програмни позиции или такива с нежелани канали, можете да ги дезактивирате (стр. 119).

### **Ръчна настройка на каналите**

Настройва и запаметява програмните позиции ръчно. Ако някои програмни позиции не могат да бъдат зададени чрез функцията "Easy Setup", можете да ги зададете ръчно. Ако няма звук или ако картината е разкривена, може да сте задали погрешна система на тунера по време на "Easy Setup". Задайте правилната система на тунера ръчно в стъпките, описани по-долу.

**1** Изберете страна/регион чрез  $\leftarrow$ / $\leftarrow$ натиснете ENTER.

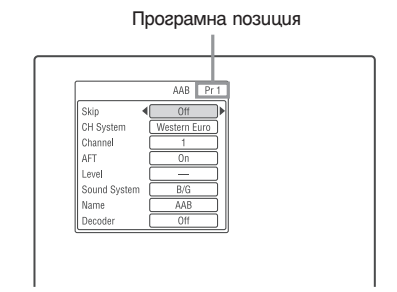

- **2** Натиснете PROG +/-, за да изберете програмна позиция.
- **3** Изберете елемента, който желаете да промените с помощта на бутоните  $\uparrow/\downarrow$ , променете настройката посредством  $\leftarrow/\rightarrow$  и натиснете ENTER.
	- За да запаметите друга програмна позиция, повторете процедурата от стъпка 2.

### **Skip (прескачане)**

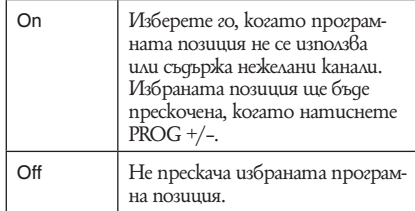

### **CH System (система за каналите)**

Изберете региона, от който ще получите най-добър прием.

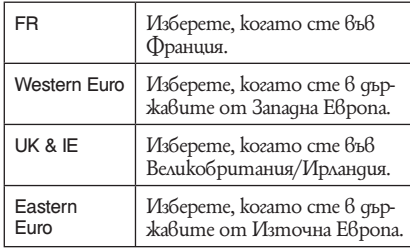

### **Канал**

Натиснете неколкократно  $\leftarrow/\rightarrow$ , докато се изведе програмната позиция, която търсите.

• За да изберете кабелна или сателитна програмна позиция, натискайте  $\leftarrow/\rightarrow$ , докато се изведе програмната позиция, която търсите.

#### **Канали, които можете да приемате**

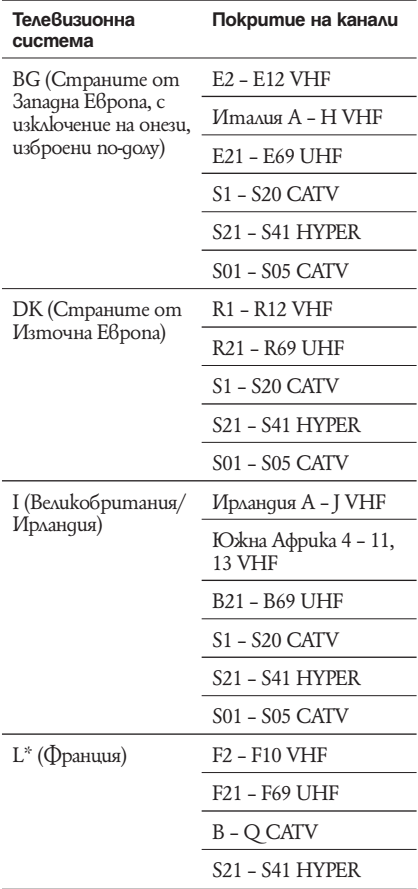

\* За да приемате излъчвания във Франция, изберете "L".

 **Настройване на френските CATV канали** Този рекордер може да сканира CATV каналите от B до Q и каналите с HYPER честота от S21 до S41. В менюто Channel Set каналите са обозначени като CC1 до CC44. Например, канал B е обозначен с Channel Set номер CC1, а канал Q е обозначен с Channel Set номер CC23 (вижте таблицата по-долу). Ако CATV каналът, който искате да запаметите, е обозначен със своята честота (например 152.75 MHz), обърнете се към таблицата по-долу, за да откриете съответния номер на канала.

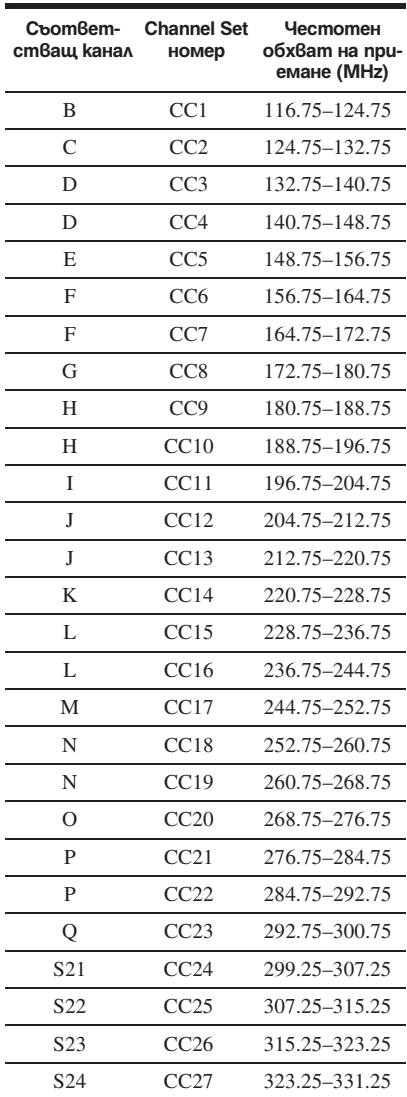

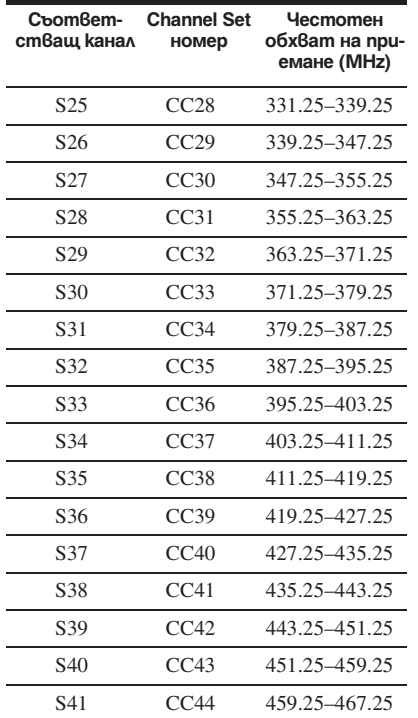

#### **AFT (автоматична фина настройка)**

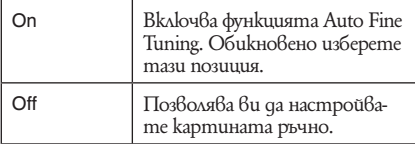

• Ako функцията Auto Fine Tuning не действа ефективно, изберете "Off" и натиснете  $\blacklozenge$ . Натиснете  $\leftrightarrow$ , за да настроите по-ясна картина и натиснете ENTER.

### **Звукова система**

Изберете налична телевизионна система (стр. 120).

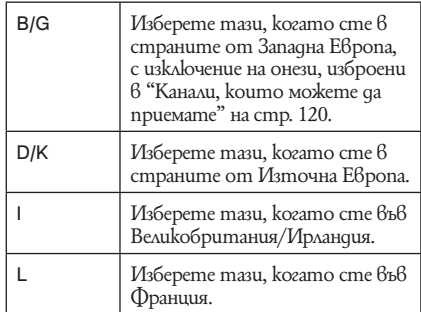

#### **Име**

Променя или въвежда ново име на станция (до 5 символа). Рекордерът трябва да приема информация за програмната позиция (например SMARTLINK информация), за да може имената на станциите да се появят автоматично. Натиснете  $\rightarrow$ , а после натиснете неколкократно  $\leftrightarrow$ , за да изберете символ. За да промените символите, натиснете  $\sqrt{\blacklozenge}$ , за да преместите курсора и натиснете  $\leftarrow$   $\rightarrow$  .

### **Декодер**

Задава каналите на външния декодер (PAY-TV/ Canal Plus аналогов декодер). За подробности вижте стр. 33.

### **Channel Swapping**

След като са настроени програмните позиции, можете да промените реда на всяка позиция в листа за извеждане.

- **1** Натиснете  $\uparrow/\downarrow$ , за да изберете номер на програмна позиция, която искате да разместите и натиснете  $\rightarrow$ .
	- За да изведете други страници, натиснете неколкократно  $\blacktriangleleft$ />>I.
- **2** Натиснете  $\uparrow/\downarrow$ , за да изберете номер на програмна позиция, която искате да разместите в стъпка 1 и натиснете ENTER. Програмните позиции са сменени.
	- За да смените програмна позиция на друга станция, започнете отново от стъпка 1.

and a

### **Видео настройки (Video In/Out)**

Настройките "Video In/Out" ще регулират опции свързани с изображението като цвят и размер според типа телевизор, тунер или декодер свързани към DVD рекордера. Input Colour System

Избира цвят след като се появи смущение в картината след като сте променили "Input Line System" настройки (стр. 118).

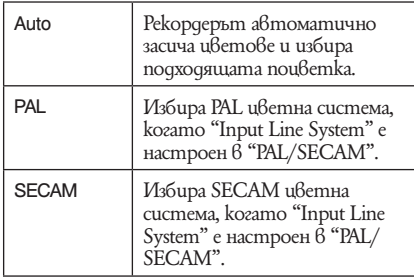

### z **Съвет**

Когато "Input Line System" е в настройка "NTSC", можете да изберете "Auto", "3.58NTSC" или "PAL-60".

#### $\boldsymbol{\Theta}$  **Забележка**

"Input Color System" не може да се настрои, когато гледате цифров оператор.

### **Component Video Out**

Избира формат на сигнала

Избира формат на сигнала, в който рекордерът извежда видео сигнали: interlace или progressive от COMPONENT VIDEO OUT жаковете.

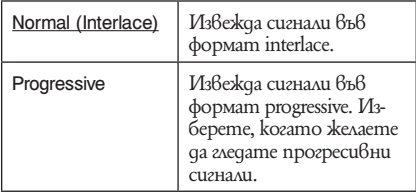

### **(3 Забележки**

- Когато настроите "LINE 3 Out" в "RGB", не можете да настроите "Component Video Out".
- Когато свържете рекордера към монитора или прожектора само чрез COMPONENT VIDEO OUT жакове, не настройвайте "LINE 3 Out" в "RGB". В този случай картината може да не се появи.
- Когато се появи смущение след като сте настроили рекордера в прогресивен формат, задръжте натиснат  $\blacksquare$  (Cmon) на рекордер и натиснете  $\triangleq$  (отваряне / затваряне) на рекордера.
- Когато използвате HDMI не се извеждат видео сигнали.

### **LINE 3 Out**

Избира метод на извеждане на видео сигналите през LINE 3 – TV жака.

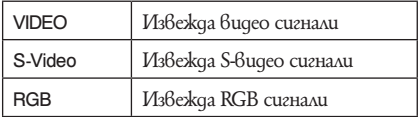

#### $\boldsymbol{\Theta}$  **Забележки**

- Ako телевизорът Ви не приема S-Video или RGB сигнали , изображението няма да бъде изведено чрез избрания метод на извеждане дори и да изберете "S-Video" или "RGB". Вижте инструкциите приложени към телевизора Ви.
- SMARTLINK е наличен само когато изберете "Video".
- RGB сигналите не се извеждат, когато използвате HDMI връзка.

### **LINE 1 IN**

Избира метод за въвеждане на видео сигнали за LINE 1 IN/DECODER жака. Картината няма да бъде ясна ако тези настройки не съвпадат с видео входния сигнал.

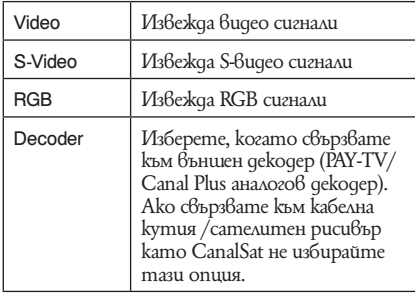

### **NTSC или PAL TV**

Настройва рекордера да конвертира сигнали от NTSC цветова система в PAL цветова система, за да можете да възпроизвеждате NTSC дискове на телевизори, които имат само PAL система. Вижте инструкциите за експлоатация на вашия телевизор.

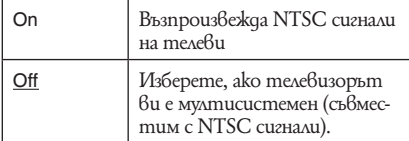

### **Аудио настройки (Audio In)**

Можете да регулирате звука според възпроизвеждането и състоянието на връзките.

### **NICAM Select**

За подробности относно NICAM система вижте стр. 57.

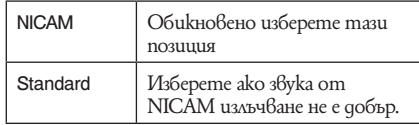

### **Tuner Level**

Ако звукът на възпроизвеждане е изкривен, настройте опцията на "Compression". Рекордерът намалява нивото на аудио извеждане. Функцията оказва влияние върху работата на следните жакове:

- LINE 2 OUT R-AUDIO-L жакове
- LINE 3 TV жак
- LINE 1/DECODER жак

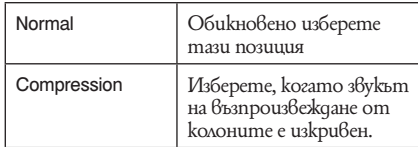

### **External Audio**

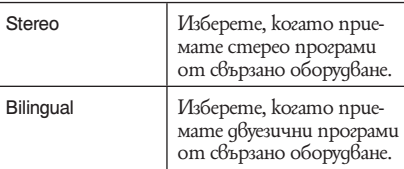

### **(3 Забележка**

Когато получавате аудио входящи сигнали от DV входния жак, рекордерът автоматично избира "Stereo" или "Bilingual" независимо от настройките за "External Аudio".

### **Bilingual Recording**

Избира звука, който ще бъде записан.

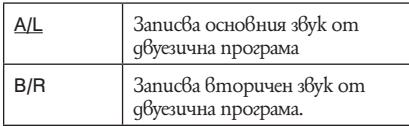

#### **(3 Забележки**

Когато записвате двуезичен аудио сигнал на харддиска (когато "HDD Recording Format" е в позиция "Video Mode Off" (стр. 128) (освен в режим РСМ) или DVD-RW/DVD-R в режим видеозапис (освен за режим РСМ) и двата аудио канала се записват и можете да изберете звука от един от двата да се възпроизвежда.

### **DV Input**

Изберете настройки за аудио вход, когато правите DV презапис с камера.

Изберете "Mix (Stereo 1:75 %)"/"Mix (Stereo1:50 %)"/"Mix (Stereo 1:25 %)" или "Stereo 2" само за да добавите втори звук, когато записвате от цифрова видео камера.

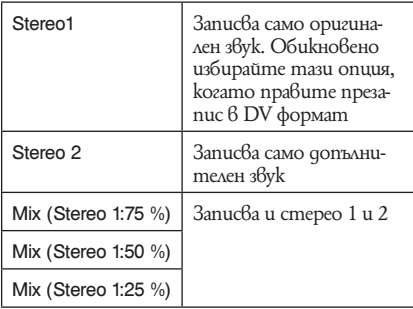

### **Аудио настройки за извеждане на звук (Audio Out)**

Можете да прехвърляте метода на извеждане на аудио сигнали, когато свържете компонент като усилвател (рисивър) чрез цифров входен жак.

### **(3 Забележка**

Ако свържете компонент, който не приема избрания аудио сигнал се чува силен шум (или изобщо няма звук) от високоговорителите, който може да причини вреда на слуха Ви или да повреди колоните. Изберете вида на Dolby Digital сигнала.

**Dolby Digital извеждане (само за HDD/DVD)**

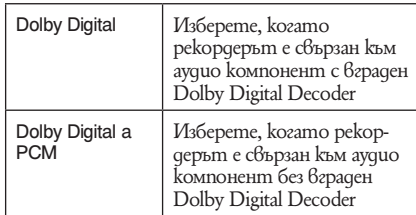

### **(3** Забележка

Ако HDMI жакът е свързан към оборудване несъвместимо с Dolby Digital сигнали, PCM сигналите ще бъдат автоматично изведени дори и когато сте избрали "Dolby Digital"

Избира дали да се извеждат DTS сигнали.

### **DTS Output (само за DVD VIDEO)**

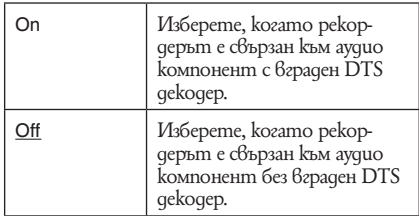

### **(3 Забележка**

Ако HDMI извеждането се извършва от оборудване несъвместимо с DTS сигнали, сигналите няма да бъдат изведени независимо дали сте избрали настройки "DTS Output".

### **96 kHz PCM Output (само за DVD VIDEO)**

Изберете примерна честота на аудио сигнала.

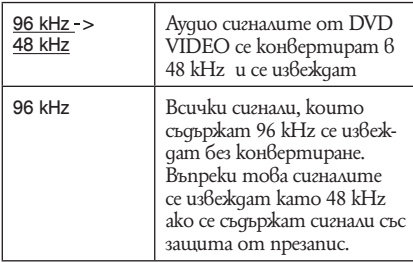

#### **(3 Забележки**

- "96 kHz PCM Output" настройки нямат ефект, когато аудио сигналите се извеждат от LINE 2 OUT (R-AUDIO-L) жакове или LINE 3 – TV/LINE1/DECODER жака. Ако честотата е 96 kHz, сигналите се конвертират като аналогови и се извеждат.
- Ако HDMI OUT жакът е свързан с оборудване несъвместимо с 96 kHz сигнали, автоматично ще бъдат изведени 48 kHz PCM сигнали, дори и да изберете "96 kHz".

### **MPEG Output (само за DVD VIDEO)**

Избира типа MPEG аудио сигнал.

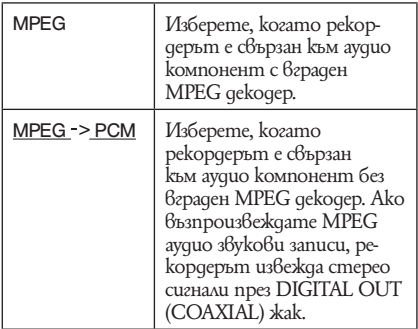

### **Audio DRC (Динамичен контрол на обхвата ) (само за DVD)**

Избира настройките на динамичния обхват (разлика между меки и силни звуци), когато възпроизвеждате DVD, което съвпада с "Audio DRC". Това оказва влияние върху извеждането на звук от следните жакове:

- LNE 2 OUT R-AUDIO-L жакове;
- LINE 3-TV жак;
- LINE 1/DECODER жак;
- DIGITAL OUT (COAXIAL)/HDMI OUT жак само когато "Dolby Digital Output" е в настройка "Dolby Digital а PCM" (стр. 124)

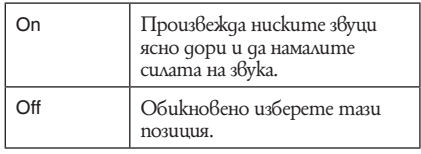

**Hacmpoüku за езика (Language) и други в Привени.**<br>Можете да регулирате настройките на езика. **ПРИДА ПРИДА ПРИДА И ПРИДА** 

### **OSD Language**

Сменя езика на извеждане на екрана.

### **Audio Language (само за DVD VIDEO)**

Сменя звука на саундтрака.

### **Subtitle Language (само за DVD VIDEO)**

Сменя езика на субтитрите записани на диска. Auto Language

Функцията "Auto Language" е възможна когато "Audio Language" и "Subtitle Language" са настроени на един и същи език и "Subtitle Display" е в настройка "On".

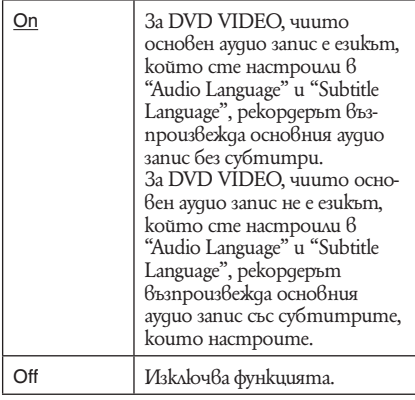

# **DVD Menu Language (само за**

Сменя езика на DVD менюто. Изберете "a/ Subtitle Language", за да настроите същия език като в "Subtitle Language". Subtitle Display

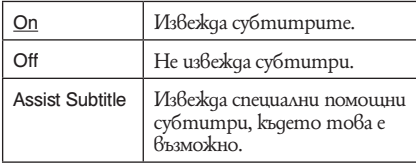

### z **Съвет**

Ако изберете "Others" в "Audio Language", "Subtitle Language" или "DVD Menu Language", натиснете ↓ и въведете езиков код от "Language Code List" на стр. 151.

#### $\boldsymbol{\Theta}$  **Забележка**

Ако изберете език в "Audio Language", "Subtitle Language" или "DVD Menu Language" това не се записва на DVD VIDEO, един от записаните езици ще бъде избран автоматично.

### **Настройки за запис (Recording)**

Можете да регулирате настройките за запис. Manual Rec. Mode

Можете да изберете повече опции за режим за запис (ръчен режим на запис). Настройките по подразбиране са "Off" (стандартен режим на запис). Можете да проверите приблизителното време за запис за харддиск и различни DVD дискове във всеки режим на запис на стр. 155.

- **1** Изберете On (отидете в настройки) чрез  $\uparrow/\downarrow$  и натиснете ENTER.
- **2** Изберете режим на запис чрез  $\leftarrow/\rightarrow$  и натиснете ENTER. За да изберете лесно режим на ръчен запис, натиснете REC MODE неколкократно, за да изведете "MN" и изберете режим на ръчен запис чрез  $\uparrow/\downarrow$ .

### **Rec. Mode Adjust**

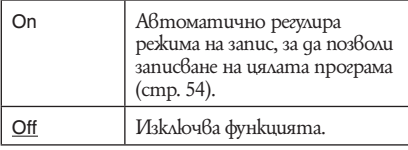

### **Set Thumbnail**

Избира сцена за превръщане в миниатюра показана в списъка със заглавията.

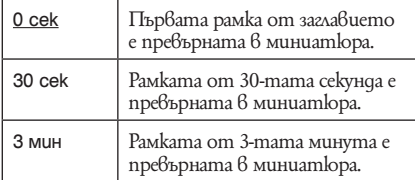

### **Auto Chapter (HDD/VR) (HDD/ DVD-RW/DVD-R само в режим видеозапис)**

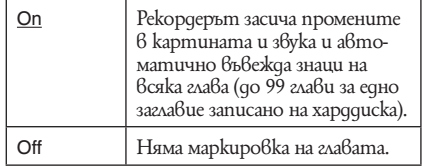

### **(3 Забележка**

- Интервалът на забележката може да варира в зависимост от количеството информация съдържащо се на заглавието, което записвате.
- Маркировките за отделните глави се въвеждат автоматично, когато датата и времето се променят на касета, когато "Auto Chapter (HDD/VR)" е настроен в позиция "On" по време на DV презапис на харддиск или на DVD-RW/DVD-R (режим видеозапис).

### **Auto Chapter (Video) (DVD-RW/ DVD-R само в режим видео)**

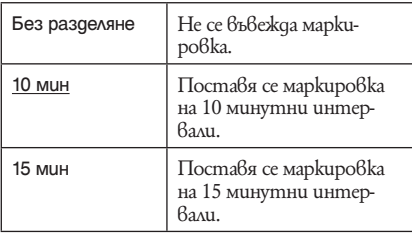

### **Auto Chapter (DVD+R/+RW) (само DVD+RW/DVD+)**

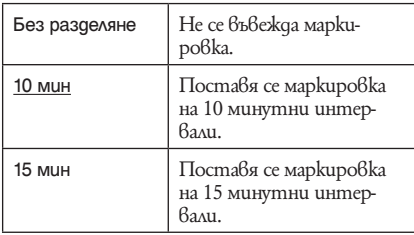

### **HDD Recording Format**

Избира формат на запис на харддиска.

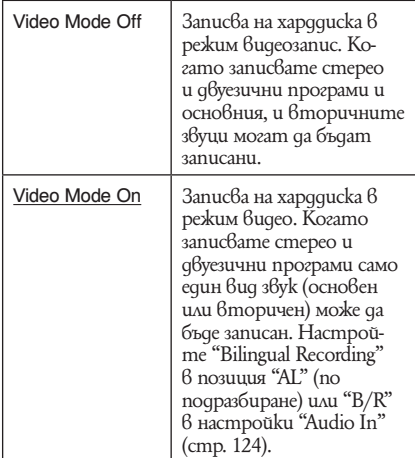

### z **Съвет**

Съдържанието на харддиска записано в режим видео може да бъде презаписано на диск при висока скорост (стр. 82).

### **Playback Settings (Настройки за възпроизвеждане)**

Можете да регулирате настройките за запис. TV Type

Избира размера на възпроизвежданата картина според вида на свързания телевизор (широкоекранен/стандартен 4:3 телевизор)

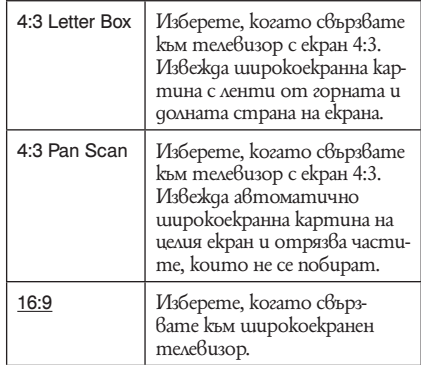

4:3 Letter Box

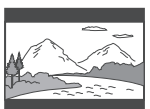

4:3 Pan Scan

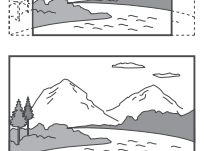

### $\boldsymbol{\Theta}$  **Забележка**

16:9

В зависимост от диска, "4:3 Letter Box"може да бъде избран автоматично вместо "4:3 Pan Scan" или обратното.

### **Pause Mode**

Избира качеството на картината в режим пауза.

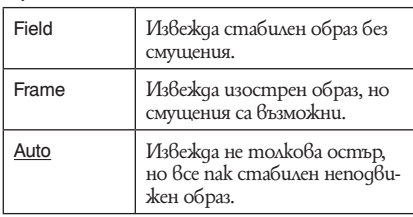

### **Seamless Playback (HDD/ DVD-RW/DVD-R само в режим видеозапис)**

Избира качеството на картината в режим пауза.

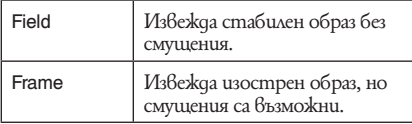

### **Parental Control (родителски контрол) (само за DVD VIDEO)**

Възпроизвеждането на някои DVD VIDEO дискове може да се ограничи според предварително зададена граница като например възрастта на гледащите. Сцените може да се блокират или подменят с различни сцени.

- **1** Изберете "Parental Control" в "Playback" и натиснете ENTER. Когато вече сте регистрирали парола, преминете към стъпка 4.
- **2** Изберете "Set Password" и натиснете ENTER.

Появява се дисплей за регистриране на нова парола.

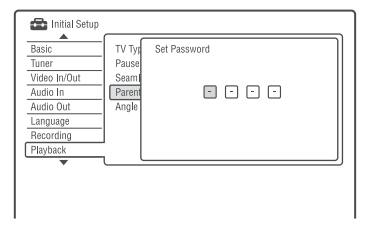

**3** Въведете вашата 4-цифрена парола с помощта на бутоните с цифри и натиснете ENTER.

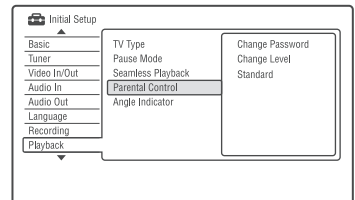

**4** Изберете "Standard" и натиснете ENTER. Показва се дисплей "Parental Control: Standard".

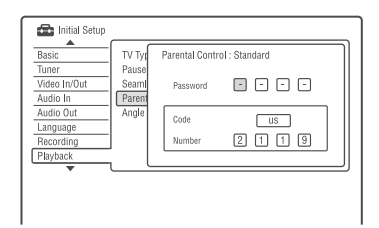

- **5** Въведете вашата 4-цифрена парола с помощта на бутоните с цифри и натиснете ENTER.
- **6** Изберете "Code" (географски район) като ниво за ограничаване на възпроизвеждането и натиснете ENTER. Районът се избира.
	- Ако изберете "Number", натиснете бутоните с цифри, за да изберете и въведете код на държава/регион от таблицата (стр. 151) и натиснете ENTER.
- **7** Изберете "Change Level" и натиснете **ENTER** Появява се дисплей "Parental Control: Change Level".

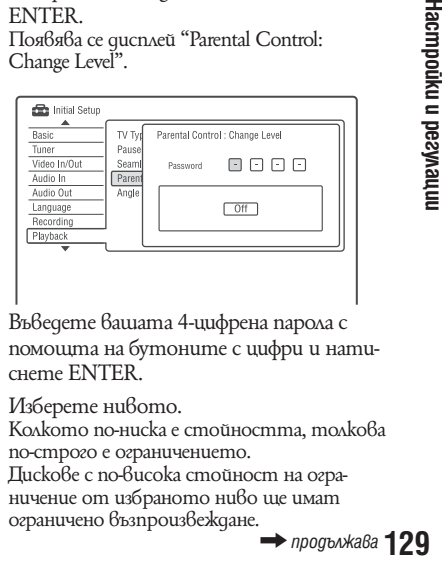

- **8** Въведете вашата 4-цифрена парола с помощта на бутоните с цифри и натиснете ENTER.
- **9** Изберете нивото.

Колкото по-ниска е стойността, толкова по-строго е ограничението. Дискове с по-висока стойност на ограничение от избраното ниво ще имат ограничено възпроизвеждане.

**10 Натиснете ENTER.** Настройката DVD Playback е завършена. За да отмените настройката DVD Playback за диска, изберете "Off" на стъпка 7.

#### **Смяна на парола**

- **1** Изберете "Parental Control" в меню "Playback" и натиснете ENTER.
- **2** Изберете "Change Password" и натиснете ENTER.
- **3** Въведете вашата 4-цифрена парола в реда "Current Password" (текуща парола), като използвате бутоните с цифри и натиснете ENTER.
- **4** Въведете нова парола в реда "New Password" (нова парола) като използвате бутоните с цифри и натиснете ENTER.

#### $\boldsymbol{\Theta}$  **Забележки**

- Ако забравите паролата си, нулирайте рекордера (стр. 142).
- Когато възпроизвеждате дискове, които нямат функция Родителски контрол, възпроизвеждането на този рекордер може да е ограничено.
- В зависимост от диска, може да Ви бъде поискано да промените нивото на родителски контрол, докато възпроизвеждате диска. В този случай въведете паролата си и променете нивото.

### **Angle Indicator (само DVD VIDEOs)**

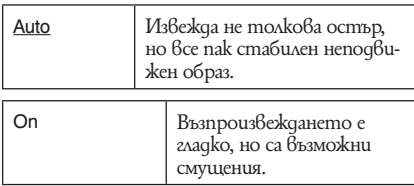

### **HDMI Settings (HDMI извеждане)**

Можете да регулирате опции свързани с HDMI връзката.

#### **(3 Забележка**

Можете да изберете "HDMI Output" само когато свързвате оборудване към HDMI OUT жак.

### **Screen Resolution**

Избира типа видео сигнали, които да се извеждат от HDMI OUT жака. Ако картината е неясна, не е естествена или качеството й не Ви задоволява, опитайте друга опция, която подхожда на диска и вашия телевизор/прожектор и т.н. За подробности обърнете се към инструкциите на телевизора Ви/прожектора и т.н.

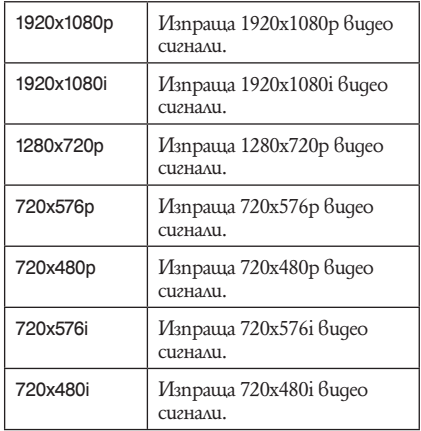

\*1 Може да бъде избран само когато "Input Line System" e в настройка "PAL/SECAM" в "Basic" (стр. 118).

\*2 Можете да изберете само когато "Input Line System" е в настройка "NTSC" в "Basic" (стр. 118).

#### **(3 Забележка**

- Когато се появи смущение в образа след като смените настройките "Screen Resolution", задръжте натиснат бутон C(cmon) на рекордера и натиснете  $\triangle$  (отваряне/затваряне).
- Когато "Colour" е в настройка "YCbCr4:2:2" в "HDMI Output", не можете да изберете "720x576i" (или "720x480i).

### **4:3 Video Output Audio Output**

Настройките са ефективни само когато настроите "TV Type" в позиция "16:9" в "Playback". Регулирайте настройките, за да получавате сигнали със съотношение 4:3. ако промените съотношението на телевизора, променете настройките на телевизора, не тези на рекордера.

Обърнете внимание, че настройките са ефективни само за HDMI връзка.

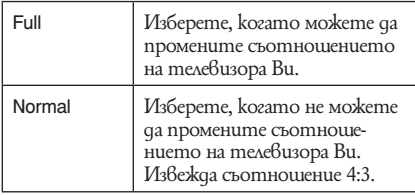

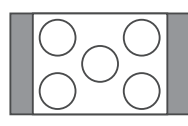

Телевизор със съотношение 16:9

### **Colour**

Избира метода на извеждане на видео сигнал през HDMI жака.

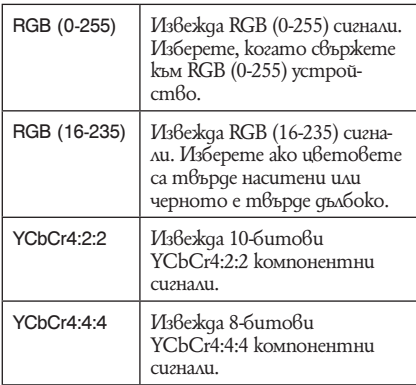

### **(3 Забележки**

- $\cdot$  Hякои настройки може да не са налични  $6$  за $6$ исимост от свързаното устройство.
- Когато е свързано DVI устройство, не можете да изберете "YCbCr4:2:2" или "YCbCr4:4:5".
- Когато "Screen Resolution" е в позиция "720x576i" (или "720x480i") в настройки "HDMI Output", можете да изберете "YCbCr4:2:2".

Избира типа аудио сигнал, който се извежда през HDMI жака.

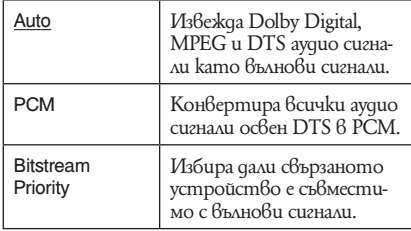

#### **(3 Забележки**

- РСМ сигнали може да не бъдат изведени дори и след като изберете "Auto" в зависимост от настройки "Audio Out", номерът на аудио каналите и HDMI-свързаното устройство.
- Функция "Audio Output" не е възможна когато в свързано DVI устройство.

### **HDMI Control**

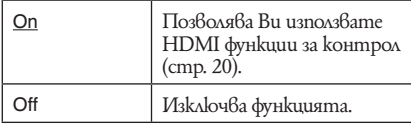

### **Other Settings (Options)**

Можете да изберете други операционни настройки.

### **On Screen Display**

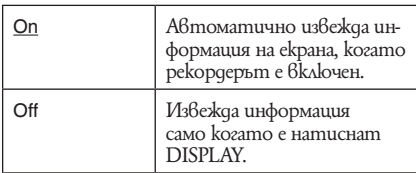

### **Front Panel Display**

Регулира осветлението на дисплея на предния панел.

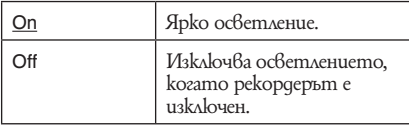

### **Command Mode**

Променя Command Mode, за да избегне взаимодействие с друг DVD рекордер или плейър на Сони.<br>1 Избе

**1** Изберете "Command Mode" ("1", "2" или "3 (настройка по подразбиране)") и натиснете ENTER.

### **(3 Забележка**

Режимът за настройки по подразбиране за този рекордер и приложеното устройство за дистанционно управление е "3 (астрйки по подразбиране)".

Дистанционното не функционира ако са настроени различни командни режими за рекордера и дистанционното. Настройте еднакъв команден режим.

- **2** Настройте Command Modeза дистанционното така че да съвпада с Command Mode на рекордера, който настроихте в горните стъпки... Следвайте стъпките долу, за да настроите Command Mode на дистанционното.
	- 1 Натиснете и задръжте ENTER.
	- 2 Докато задържате ENTER натиснат, въведете код за Command Mode като използвате бутоните с цифри.
	- 3 Задръжте натиснати бутони ENTER и бутон с цифра по едно и също време за повече от 3 сек.

### z **Съвет**

Можете да проверите Command Mode за рекордера на дисплея на предния панел (стр. 13). Когато Command Mode e в настройка "3 (настройка по подразбиране)", "1" или "2" не се появяват.

### **SMARTLINK**

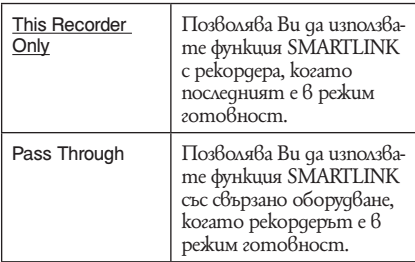

### **(3 Забележка**

Настройте "Power Save" в позиция "Off" в настройки "Basic" (стр. 118), за да настроите "SMARTLINK" в "Pass Through".

### **DivX**

### **Registration Code (код за регистрация)**

Извежда регистрационния код за DivX видео файлове за този рекордер.

За повече информация отидете на http://www. divx.com/vod.

# **Вижте предварителен преглед (само за харддиск) Други настройки**

Избира типа миниатюра, която да се покаже в списъка със заглавия.

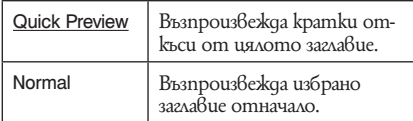

## **(Options 2)**

Можете да направите и други операционни настройки

### **Рестартирайте USB устройството**

Рестартира свързаното USB устройство ако то не съвпада с рекордера. Ако свързанотo USB устройство все още не функционира правилно, извършете едно от следните:

- Изключете USB устройството и го включете отново;
- Изключете и включете отново USB кабела.

#### **Потвърждение на принтера**

Извежда производителя и модела на принтера. Обърнете внимание, че принтера може и да не работи в зависимост от модела на принтера.

### **TV Pause**

Избира тунер за TV Pause (стр. 72)

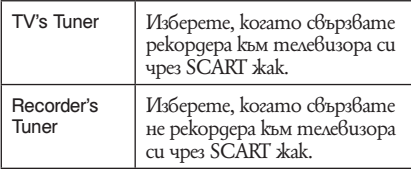

### **Допълнителна информация**

## **Отстраняване на проблеми**

Използвайте указанията, ако се сблъскате с някой от изброените по-долу проблеми докато използвате рекордера. Ако проблемът продължава, обърнете се към най-близкия доставчик на Sony.

### **Захранване**

### **Захранването не се включва.**

, Проверете дали захранващият кабел е здраво свързан.

#### **Захранването на рекордера се изключва заедно със захранването на телевизора.**

 $\rightarrow$  Това е причинено от функцията 'BRAVIA' Sync. Настройте опция "Control for HDMI" в позиция "Off" в настройки "HDMI Output", за да отмените тази функция (стр. 131).

### **Картина**

### **Няма картина.**

- $\rightarrow$  Свържете отново кабелите по-здраво.
- , Свързващите кабели са повредени.
- $\rightarrow$  Проверете свързването с Вашия телевизор (стр. 15).
- $\rightarrow$  Включете входящия селектор на Вашия телевизор (например в положение "VCR" или "AV1"), за да може сигналът от рекордера да се появи на телевизионния екран.
- $\rightarrow$  Проверете дали настройките "Video In/Out" е зададена по подходящия начин, който съответства на вашата система (стр. 122).
- $\rightarrow$  Ako свързвате Вашия рекордер към телевизор само чрез COMPONENT VIDEO OUT жаковете, задайте "Component Video Out" в настройките "Video In/ Out" в положение "Progressive" (стр. 122).
- $\rightarrow$  Hacmpoŭme "Standby Mode" в положение "Mode 2" в настройки "Basic" (стр. 118)
- $\rightarrow$  Когато възпроизвеждате двуслоен DVD диск, видео и аудио сигналите могат временно да прекъснат в точката, в която се сменят слоевете.

### **Появява се шум в картината**

- Ako изходният сигнал от рекордера преминава през видеорекордер, за да стигне до телевизора, или ако сте свързали рекордера с комбиниран телевизор/видеоплейър, възможно е защитата на авторското право, приложена към някои DVD програми да повлияе на качеството на картината. Ако продължавате да имате проблеми и след директно свързване на рекордера с телевизора, опитайте се да свържете рекордера директно с S видео входа на телевизора (S VIDEO).
- Задали сте рекордера в прогресивен формат, въпреки че Вашият телевизор не може да приема прогресивен сигнал. В този случай, задръжте (cmon) на рекордера и натиснете  $\triangle$  (отваряне/затваряне) на устройството.
- $\blacktriangleright$  Дори ако Вашият телевизор е съвместим с прогресивния формат (525р/625р), възможно е задаването на рекордера в прогресивен формат да повлияе на изображението. В този случай, задръжте  $\blacksquare$  (cmon) и натиснете  $\triangle$  (отваряне/затваряне) на устройството и задайте рекордера в нормален (свързващ) формат.
- , Възпроизвеждате DVD диск, който е записан в цветна система, различна от тази на Вашия телевизор.
- $\rightarrow$  В изображенията записани на харддиск могат да се проявят смущения, но те се дължат на характеристиките на харддиска и не са следствие на повреда.
- $\rightarrow$  Възможно е когато възпроизвеждате двуслоен DVD диск, видео и аудио сигналите временно да прекъснат в точката, в която се сменят слоевете

### **Няма картина или в картината се появява шум, когато е свързан DV IN жак.**

 $\rightarrow$  Onumaŭme следното: (1) Изключете рекордера и го включете отново. 2 Изключете и включете отново свързаното оборудване. 3 Изключете и включете отново i.LINK кабела.

### **Няма картина или в картината се появява шум, когато е свързан HDMI OUT жак.**

 $\rightarrow$  Onumaŭme следното:  $\odot$  Изключете и включете рекордера отново. 2 Изключете и включете отново свързаното оборудване. 3 Изключете и включете отново HDMI кабела.

- , Ако HDMI OUT жака се използва за видео възпроизвеждане, променете "Screen Resolution" в настройки "HDMI Output" и това може да реши проблема (стр. 130). Свържете телевизора и рекордера с видео жак различен от HDMI OUT и включете телевизора към свързаното видео оборудване, така че да можете да виждате екранните менюта. Променете настройки "HDMI Output" настройки и превключете телевизора отново в режим HDMI. Ако все още не се появява картина, повторете стъпките и опитайте другите опции.
- **Рекордерът е свързан към входящо устрой**ство, което не е съвместимо с HDCP (стр. 18)
- $\blacktriangleright$  Когато картината не се появява след като сте променили настройки "Screen resolution", задръжте натиснат бутон  $\blacksquare$ (cmon) на рекордера и след това натиснете  $\triangle$ (отваряне/затваряне).

#### **Приеманата телевизионна програма не изпълва екрана.**

- $\blacktriangleright$  Настройте канала ръчно в "Manual CH Settings" в настройките "Tuner" (стр. 119).
- $\blacktriangleright$  Изберете правилния източник, като използвате бутона INPUT или изберете канал на някоя телевизионна програма, използвайки бутоните PROG +/-.

#### **Образите на телевизионната програмата са изкривени.**

- $\rightarrow$  Преместете TV антената.
- $\rightarrow$  Настройте картината (вижте инструкциите за експлоатация на Вашия телевизор).
- $\blacktriangleright$  Раздалечете рекордера и теле $6$ изора
- , Раздалечете телевизора и струпаните кабели за антената.
- $\rightarrow$  Кабелът е включен в AERIAL OUT жака на рекордера. Свържете кабела към AERIAL IN жака.
- $\blacktriangleright$  Системата за цветове на рекордера е различна от тази на вашия телевизор. Задръжте натиснат бутон (cmon) и натиснете INPUT на рекордера, за да промените цветната система на рекордера.

#### **Телевизионните канали не могат да се сменят.**

- $\blacktriangleright$  Каналът е изключен (стр. 119)
- $\blacktriangleright$  Започнало е записване с таймера, което е променило каналите.

### **Картината от устройството, свързано с входящия жак на рекордера, не се появява на екрана.**

- $\rightarrow$  Ako устройството е включено за LINE1/ DECODER жака, изберете "L1" на qucnлея на предния панел, като натиснете INPUT . Ако устройството е включено към LINE 2 IN жака, изберете "L2" на дисплея на предния панел, като натискате INPUT.
- $\rightarrow$  Kozamo "Standby Mode" е настроен в положение "Mode 1"(по подразбиране) в настройки "Basic", входните сигнали от LINE 1/DECODER жака не се извеждат от LINE 3-TV жака. Настройте "Standby Mode" в положение "Mode 2" в настройки "Basic" (стр. 118).

### **Възпроизвежданата картина или телевизионната програма от устройството, свързано към рекордера, е изкривена.**

 $\rightarrow$  Ako възпроизвежданото изображение от DVD плейър, видеорекордер или тунер преминава през рекордера, за да стигне до телевизора, възможно е сигналите за защита на авторското право, съдържащи се в някои програми да повлияят на качеството на картината. Изключете проблемното оборудване и го включете директно към телевизора.

### **Картината не изпълва екрана**

 $\rightarrow$  Задайте "TV Type" в настройките "Playback" в съответствие със съотношението на екрана на Вашия телевизор (стр. 128).

### **Изображението не изпълва екрана, дори след като съотношението на екрана бъде зададено в "TV Type" в настройките "Playback".**

 $\rightarrow$  Съотношението на екрана за заглавието е фиксирано.

### **Картината е черно-бяла**

- <sup>8</sup> настройки-<br>
<sup>3</sup> правилната<br>cmp. 122).<br>, уверете се, че<br>).<br>→ продължава **135**  $\rightarrow$  Проверете дали "Line 3 Out" в настройките "Video In/Out" е зададен в правилната позиция за Вашата система (стр. 122).
- , Ако използвате кабел SCART, уверете се, че е с точните размери (21-pins).

### **Система GUIDE Plus+ (достъпна само за райони с услуга GUIDE Plus+)**

### **Системата GUIDE Plus+ не се появява.**

- (1) Дори да сте завършили "Easy Setup" (Лесна настройка), списъкът с телевизионните програми не се появява, докато рекордерът не получи данни от системата GUIDE Plus+. 2 Спрете рекордера, но не го изключвайте от контакта. (3) Изчакайте 24 часа. Може да отнеме няколко дни на рекордера, за да получи данни за всички програмни позиции от системата GUIDE Plus+. Ако след 24 часа рекордерът не получи данни от системата GUIDE Plus+, настройте обслужващия канал ръчно (стр. 50).
- $\rightarrow$  Приемният канал е изключен. Покажете и активирайте приемния канал (стр. 51).
- , Таймерът е настроен. Отменете настройките на таймера.
- $\blacktriangleright$  Часовникът не е верен. Настройте го ръчно (стр. 117).
- $\rightarrow$  Пощенският код или кодът на държавата/региона е неправилен. Въведете правилно вашия пощенски код или кода на държавата/региона (стр. 25).
- $\rightarrow$  Когато рекордерът е свързан към set top box приемник, set top box приемникът трябва да е включен, за да зарежда данни от системата GUIDE Plus+.
- **Ако рисивърът е свързан към рекордер** само чрез SCART кабел, опитайте следното: 1 Включете приемника. 2 Свържете контролера. 3 Следвайте стъпките в "Changing the GUIDE Plus+ host channel manually (Setup)" (стр. 50), за да настроите приемния канал ръчно. Уверете се, че сте настроили приемника (тунера) като източник.
- **Зададени са номера на зони, които не** могат да се приемат чрез системата GUIDE Plus+. Изберете "Easy Setup" в менюто с настройки "Basic" от "Initial Setup" в Системното меню, и следвайте инструкциите от екрана, за да направите настройките отново (стр. 25).
- $\rightarrow$  Функцията "Time Lock" на вашия кабелен приемник е активирана. Изключете функцията.

, Ако вашият обслужващ канал е бил променен или преместен, не можете да приемате данните за програмния справочник. В този случай следвайте стъпките в "Търсене на обслужващ канал за GUIDE  $Plus+$ <sup>35</sup> (стр. 50), за да обновите настройката за канала. Ако проблемът продължи и след като изчакате един ден, потърсете вашия обслужващ канал на дадения по-долу уебсайт и го изберете ръчно (стр. 50). www.europe.guideplus.com

#### **Номерът на програмната позиция от списъка с програмите не отговаря на излъчваната станция.**

 $\rightarrow$  Може да има повече от едно подреждане на телевизионните програми за вашата зона. За да промените това подреждане, изберете "Editor" в лентата с менюто от системата GUIDE Plus+ (стр. 51).

#### **Липсват списъците с програмата за някои програмни позиции.**

- , Данните за програмите може да не са обновени. Изключете рекордера и го оставете да получи данните за програмния справочник.
- $\rightarrow$  Някои канали поддържат данните само два дни. За подробности, вижте следния уебсайт:
	- www.europe.guideplus.com
- , Данните от системата GUIDE Plus+ не могат да бъдат получени, тъй като сигналът е слаб.

#### **Списъкът с програмите не е обновен.**

- $\rightarrow$  Рекордерът е бил включен по времето, определено за приемане на данни от системата GUIDE Plus+.
- $\rightarrow$  Данните от системата GUIDE Plus+ не могат да бъдат получени, тъй като сигналът е слаб.

### **Звук**

### **Няма звук.**

- $\rightarrow$  Свържете отново кабелите по-здраво.
- , Свързващият аудио кабел е повреден.  $\rightarrow$  Входът на усил $\beta$ ателя (приемника) или връзката с него не е настроена правилно.
- **Рекордерът е в режим на възпроизвеждане** наобратно, бързо превъртане напред, пауза или в режим на бавно възпроизвеждане.
- $\blacktriangleright$  Ako звукът не излиза от жака DIGITAL OUT (COAXIAL)/HDMI OUT, проверете аудио настройките в менюто "Audio Out" (стр. 124).
- $\rightarrow$  Рекордерът поддържа само МР3 аудио и MPEG аудио за DivX видео файлове. Натиснете AUDIO и изберете MP3 аудио или MPEG аудио.

#### **През HDMI OUT жака не се възпроизвежда звук**

- $\rightarrow$  Onumaŭme следното: (1) Изключете и включете рекордера отново. 2 Изключете и включете отново свързаното оборудване. 3 Изключете и включете отново HDMI кабела.
- , HDMI OUT кабелът е свързан към DVI устройство (DVI жаковете не приемат аудио сигнали)
- $\triangleright$  Оборудване свързано към HDMI OUT жака не е съвместимо с формата на аудио сигнала. В този случай настройте "Audio Output" в "PCM" от "HDMI Output" настройки (стр. 131).

#### **Получава се изкривяване на звука.**

 $\rightarrow$  Задайте "Tuner Level" в настройките "Audio In" в положение "Compression" (стр. 123).

#### **Звукът съдържа шум.**

 $\rightarrow$  Когато възпроизвеждате CD с DTS звук, ще излиза шум от LINE 2 OUT R-AUDIO-L жак\*, LINE 3 - TV жак или LINE 1/ DECODER жак (стр. 68).

### **Силата на звука е ниска.**

- $\rightarrow$  Силата на звука на някои DVD е ниска. Силата на звука може да се подобри, ако зададете опцията "Audio DRC" в положение "On" в настройките "Audio Out" (стр. 125).
- , Задайте "Tuner Level" в настройките "Audio In" в положение "Normal" (стр. 123).

### **Не може да бъде записан или възпроизведен допълнителен звук.**

, Когато записвате от свързано устройство, задайте "External Audio" в положение "Bilingual" в настройките "Audio In" (стр. 123).

 $\rightarrow$  - Многоезичните записи (основен и допълнителен) не могат да бъдат записвани на HDD (когато е включен видео режим), DVD+RW, DVD-RW (Video режим)\*, DVD+R или DVD-R (Video режим)\*. За да запишете езика, задайте "Bilingual Recording" от "Audio In" в положение "A/L" или "B/R" преди да започнете записа (стр. 124). За да запишете основния и допълнителен звук, извършете записа на DVD-RW/ DVD (VR режим)\*. За да запищете на харддиска, настройте

"HDD Recording Format" в позиция "Video Mode Off" в настройките "Recording" (стр. 128).

 $\blacktriangleright$  Ako сте свързали аудио компонент към DIGITAL OUT (COAXIAL) жакове и желаете да промените звука за харддиска (когато "HDD Recording Format" е в настройка "Video Mode Off" във "Recording" (стр. 128)/DVD-RW/DVD-R (VR режим) по време на възпроизвеждане, задайте "Dolby Digital Output" в звуковите настройки "Audio Output" в положение "Dolby Digital-PCM" (стр. 124).

### **Записване/Записване с таймер/Редактиране**

#### **Програмната позиция не може да бъде променена от канала, който записвате.**

, Задайте източника на входен сигнал на телевизора в положение "TV".

### **Записът не започва веднага след като натиснете ● REC.**

 $\rightarrow$  Работете с рекордера само след като индикациите "LOAD", "FORMAT" или "INFOWRITE" изчезнат от дисплея на предния панел.

#### **Нищо не е записано, въпреки че сте настроили таймера правилно.**

- , Захранването е прекъснало по време на записа.
- , Вътрешният часовник на рекордера е спрял, защото захранването е спряло за повече от 1 час. Сверете отново часовника (стр. 117).
- $\rightarrow$  Каналът е изключен, след като записът с таймера е настроен. Вижте "Мanual CH Setting" на стр. 119.
- о време на<br>кордера е<br>е спряло за по-<br>во часовника<br>по записьт с<br>"Manual CH<br>"Manual CH<br>скрита след<br>а. (Buжme "Из-<br>дии (Editor)"<br>→ продължава **137** , Позицията на програмата е скрита след настройка за запис с таймера. (Вижте "Изключване на програмни позиции (Editor)" на стр. 51).
- $\rightarrow$  Изключете кабела на захранване и го включете отново.
- , Програмата съдържа сигнали за защита на авторските права, които възпрепятстват записването.
- $\rightarrow$  Hacmpoŭkume за запис с таймера се застъпват (стр. 61).
- $\rightarrow$  Няма DVD quck  $\beta$  рекордера.
- $\rightarrow$  Няма достатъчно място за запис.
- $\rightarrow$  Приемникът е бил изключен.
- , Контролерът не е свързан правилно (стр. 15).
- $\rightarrow$  Hacmpoŭkume в "Setup" в лента Menu са променени (стр. 50).
- $\blacktriangleright$  Рекордерът е бил в процес на презапис.
- , Избрали сте разбъркан канал.

#### **Записът не спира веднага след като натиснете ■ REC STOP.**

 $\rightarrow$  Нужни са няколко секунди на рекордера, за да въведе информацията, преди записът да спре.

Инструкциите на екрана може да се поя- $B$ ят след като натиснете  $\blacksquare$  REC STOP. В този случай следвайте инструкциите на екрана.

**Записът не спира след като натиснете ■.**<br>→ Натиснете ■ REC STOP.

#### **Записът с таймера не е завършил или не е започнал от началото.**

- , Захранването е спряло по време на записа. Ако захранването се възстанови, когато записът с таймер все още не е приключил, записът продължава. Ако захранването е спряло за повече от 1 час, сверете отново часовника (стр. 117).
- $\rightarrow$  Настройките за запис с таймера се застъпват (стр. 61).
- $\rightarrow$  Няма достатъчно място за запис.
- $\rightarrow$  PDS/VPS функцията е включена.

#### **Предишните записи са били изтрити.**

**- Данни, които не се възпроизвеждат на** този рекордер, но са записани на DVD с помощта на компютър, ще бъдат изтрити от диска, когато той бъде поставен в рекордера.

### **Функцията PDS/VPS не работи.**

- $\rightarrow$  Проверете дали часът и датата са зададени правилно.
- $\blacktriangleright$  Проверете дали PDS/VPS часът е зададен правилно (възможно е да съществува грешка в телевизионния справочник). Ако програмата, която желаете да запишете, не изпрати добра PDC/VPS информация, рекордерът няма да започне запис.
- , Ако PDC/VPS сигналът е слаб, възможно е рекордерът да не започне запис.
- $\rightarrow$  Възможно е функцията VPS/PDC да не работи, ако настройката на обслужващия канал на системата GUIDE Plus+ не е завършена.
- $\rightarrow$  Функцията VPS/PDC не работи, когато се приемат данни от системата GUIDE Plus+.

### **Възпроизвеждане**

- $\rightarrow$  Рекордерът не възпроизвежда дискове (освен HDD).
- $\blacktriangleright$  Дискът е обърнат обратно. Заредете диска правилно със страната с етикета нагоре.
- , Дискът не е правилно поставен.
- , Във вътрешността на рекордера е кондензирала влага. В този случай, оставете рекордера включен (ако устройството е изключено, не го включвайте) за около час докато влагата се изпари.
- , Ако дискът е записан на друго устройство и не е финализиран, рекордерът няма да може да възпроизведе диска (стр. 43).

#### **Дискът не се възпроизвежда отначало.**

- , Активирана е функцията възстановяване на възпроизвеждането (стр. 66).
- $\rightarrow$  Поставили сте DVD quck, чието заглавно меню или DVD меню автоматично се появява на телевизионния екран, когато дискът бъде зареден. Използвайте менюто, за да стартирате възпроизвеждането.

#### **Рекордерът започва възпроизвеждането автоматично.**

 $\rightarrow$  DVD VIDEO quckъm има функция за автоматично възпроизвеждане.

#### **Възпроизвеждането спира автоматично.**

 $\rightarrow$  Ako DVD quckъm има сигнал за автоматично задаване на режим на пауза, рекордерът спира възпроизвеждането при подаване на този сигнал.

### **Някои функции като спиране, търсене или забавено възпроизвеждане не могат да бъдат изпълнени.**

 $\rightarrow$  В зависимост от DVD qucka, възможно е изпълнението на някои от гореизброените функции да се окаже невъзможно. Вижте инструкциите, приложени към диска.

#### **Езикът на звука не може да бъде променен.**

- $\rightarrow$  Ha DVD qucka няма записан звук на различни езици.
- $\blacktriangleright$  Смяната на езика за звука е забранена на DVD VIDEO диска.
- $\rightarrow$  Опитайте се да промените езика с помощта на видео менюто на DVD VIDEO диска.

### **Езикът за субтитрите не може да бъде сменен или изключен.**

- $\rightarrow$  Ha DVD VIDEO qucka няма записани субтитри на различни езици.
- $\blacktriangleright$  Смяната на субтитрите е забранена на DVD VIDEO диска.
- $\rightarrow$  Onumaŭme се да промените субтитрите с помощта на видео менюто на DVD VIDEO диска.
- $\rightarrow$  Субтитрите не могат да бъдат променяни за заглавията, записани с този рекордер.

### **Ракурсите не могат да бъдат променени.**

- $\rightarrow$  Ha DVD VIDEO qucka няма записани различни ракурси.
- $\blacktriangleright$  Ракурсът може да бъде сменен само когато на дисплея на предния панел се изведе индикация " $\mathbb{C}$  " (стр. 67). За да изведете " " ако има няколко ракурса за сцена записана на диска,настройте "Angle Indicator" в позиция "On" в настройки "Playback" (стр. 130)
- $\rightarrow$  Смяната на ракурсите е забранена на DVD VIDEO диска.
- $\rightarrow$  Опитайте да промените ракурса с помощта на видео менюто на DVD VIDEO диска.
- $\rightarrow$  Pakypcume не могат да бъдат променяни за заглавията, записани с този рекордер.
- $\rightarrow$  Ракурсите не могат да бъдат променяни по време на бавно възпроизвеждане или когато възпроизвеждането е в режим на пауза.

### **DivX видео файловете не се възпроизвеждат.**

- $\blacktriangleright$  Файлът не е в DivX формат
- $\blacktriangleright$  Файлът е с разширение различно от ".avi" или ".divx".
- $\rightarrow$  DATA CD (DivX 6uqeo)/DATA DVD (DivX видео) не е създаден в DivX формат, който съответства на ISO 9660 Level 1/Level 2, Romeo, Joliet или UDF 1.02,1.50, 2.00 или 2.01.
- $\rightarrow$  DivX видео файлът е по-голям от 720 (широчина) х 576 (височина).

#### **MP3 записите не се възпроизвеждат.**

 $\rightarrow$  MP3 аудио записът не е записан  $656$ формат, който рекордерът може да възпроизведе (стр. 153).

#### **JPEG файловете с изображения не се възпроизвеждат.**

- $\rightarrow$  JPEG файлът с изображение не е записан във формат, който рекордерът да може да възпроизведе (стр. 153).
- $\rightarrow$  Прогресивни JPEG изображения не могат да се възпроизвеждат.

### **TV паузата не функционира**

- $\rightarrow$  Записвате на харддиска или той е пълен.
- $\rightarrow$  Функцията TV пауза не работи правилно, когато гледате телевизия през свързан компонент като видеорекордер или цифров тунер. Функцията TV пауза работи само с канал избран на телевизора или рекордера.

### **Запис от устройство с таймер (само за модели RDR-AT100/AT200)**

### **Не се осъществява запис, въпреки че сте настроили Synchro-Rec опциите правилно.**

- Забравили сте да изключите свързаното устройство. Изключете свързаното устройство и задайте рекордера в режим на готовност за синхронизиран запис (стр. 64).
- kuм на готов-<br> **. Натиснете**<br>пе рекордера<br>ис. Уверете<br>иторът на<br>
4)<br>kъм LINE1/<br>а.<br>ka TV output<br>pyz maŭмep за<br>**⇒** продължава 139  $\rightarrow$  Рекордерът не е зададен  $\beta$  режим на гото $\beta$ ност за синхронизиран запис. Натиснете SYNCHRO REC, за да зададете рекордера в режим на готовност за запис. Уверете се, че SYNCHRO REC индикаторът на предния панел свети (стр. 64)
- $\rightarrow$  Оборудването не е свързано към LINE1/ DECODER жака на рекордера.
- Rekopgepъm е свързан към жака TV output на свързаното оборудване.
- $\rightarrow$  Синхронизираният запис и друг таймер за запис се застъпват (стр. 64).

#### **Синхронизираният запис не приключва.**

- , Настройките на таймера за свързаното устройство се застъпват с тези на рекордера (стр. 64).
- , Захранването е прекъснало по време на записа.
- $\rightarrow$  Бутон  $\mathsf{I}/\mathsf{U}$  е натиснат преди синхронизираният запис да започне. Рекордерът автоматично започва записа, когато сателитният приемник е включен.
- , Функцията синхронизиран запис е била включена. Изключете сателитния приемник и отменете функцията синхронизиран запис (стр. 47).

### **Презапис**

#### **Презаписали сте заглавие, но то не се появява в списъка презаписани заглавия на харддиска.**

 $\rightarrow$  Заглавието е имало защита от презапис, така че е било преместено (стр. 150).

### **Високоскоростният презапис е невъзможен**

 $\rightarrow$  Заглавието не може да бъде презаписано на висока скорост (стр. 84). Дори и да е извърши А-В изтриване, така че да не се съдържат изображения с различни размери, то все още се третира като заглавие с различни размери на изображението.

### **HDD/DVD презапис не е възможен**

 $\rightarrow$  Заглавието не може да бъде презаписано (стр. 83).

#### **Презапис с харддиск видеокамера не е възможен**

- $\rightarrow$  Свързана е харддиск видеокамера, която не се поддържа от този рекордер (стр. 87).
- $\rightarrow$  Харддсик видеокамерата не е свързана посредством USB връзка (стр. 88).
- $\rightarrow$  Харддиск видоекамерата съдържа само записи, които вече са били прехвърлени на рекордера посредством бутон ONE-TOUCH DUB или "Incremental Dubbing".

### **Дисплей**

#### **Часовникът е спрял.**

 $\rightarrow$  Сверете часовника отново (стр. 117).

#### **Часовникът показва грешно време**

 $\rightarrow$  Настройте часовниа отново (стр. 117). Ако не можете да настроите, изчакайте докато се получат данни и часовникът автоматично ще се свери.

#### **Индикаторът за време мига.**

- , Дискът няма достатъчно свободно място.
- , Поставете записващ диск в рекордера.
- , Зареденият DVD диск е защитен. (стр. 42)

#### **Часовникът не се извежда на дисплея на предния панел, когато рекордерът е изключен.**

 $\rightarrow$  "Front Panel Display" е зададен в положение "Off" в настройки "Options" (стр. 132).

### **Устройство за дистанционно управление**

### **Устройството за дистанционно управление не работи.**

- **Различни командни режими са зададени за** рекордера и устройството за дистанционно управление. Задайте еднакви командни режими (стр. 132). Настройката за командния режим по подразбиране за рекордера и устройството за дистанционно управление е "3 (Default Setting)". Можете да проверите настоящия режим на предния дисплей на панела (стр. 132).
- $\rightarrow$  Батериите са изтощени.
- , Устройството за дистанционно управление е прекалено далеч от рекордера.
- $\rightarrow$  Кодът на производителя на устройство за дистанционно управление се е върнал в положение по подразбиране, когато сте заредили нови батерии. Въведете кода отново (стр. 23).
- , Устройството за дистанционно управление не е насочено към сензора за дистанционно управление на рекордера.

### **Други**

#### **Рекордерът не засича свързано USB устройство**

- , Уверете се, че устройството е правилно свързано (стр. 133).
- $\rightarrow$  Уверете се, че USB устройството и кабелът не са повредени.
- $\rightarrow$  Уверете се, че USB устройството е включено.

 $\rightarrow$  USB устройството в свързано посредством USB хъб. Свържете USB устройството директно към рекордера.

#### **Езикът на дисплея се сменя автоматично**

 $\rightarrow$  Когато "HDMI Control" е в позиция "On" в настройки "HDMI Output" (стр. 131), езикът на дисплея се сменя автоматично според настройките а свързания телевизор.

#### **Опциите 'BRAVIA' Sync не функционират**

- , Телевизорът Ви не е съвместим с функции 'BRAVIA' Sync.
- , "Control for HDMI" е в позиция "Off" в настройки"HDMI Output" (стр. 131).
- $\blacktriangleright$  Рекордерът е свързан към телевизора посредством усилвател. Свържете рекордера директно към телевизора.

#### **Рекордерът не работи правилно.**

- $\rightarrow$  Рестартирайте рекордера. Натиснете  $\mathsf{I}/\mathsf{U}$  на рекордера за повече от 10 секунди, докато рекордерът се изключи. След това натиснете  $\overline{170}$  отново, за да включите отново рекордера.
- $\blacktriangleright$  Когато статично електричество и др. причини ненормалното функциониране на рекордера, изключете рекордера и изчакайте, докато часовникът се появи на дисплея на предния панел. След това изключете рекордера от мрежата; оставете го така за известно време и после го включете отново.

#### **Шейната на диска не се отваря след като натиснете <sup>1</sup> (отваряне/затваряне).**

 $\rightarrow$  Възможно е да изминат няколко секунди докато шейната се отвори след като сте записали или редактирали DVD диска. Това се получава защото рекордерът добавя информация за диска след записа.

#### **Шейната на диска не се отваря и на дисплея на предния панел се появява индикацията "LOCKED".**

 $\rightarrow$  Шейната на qucka е заключена. Отменете функцията за защита от деца (стр. 12).

#### **Шейната на диска не се отваря и на дисплея на предния панел се извежда индикацията "TRAYLOCKED".**

 $\rightarrow$  Свържете се с Вашия доставчик или с оторизиран сервиз на Sony.

#### **На предния дисплей на панела се появява "REPAIR"**

**• Активирана е функция за самовъзста**новяване на рекордера, за да възстанови харддиска или диска след като рекордeра е включен отново при условие, че е имало спиране на тока по време на работа на рекордера. Не работете с рекордера известно време,докато "REPAIR" изчезне от предния панел на дисплея.

#### **На предния дисплей на панела се появява "Е01"**

, Има проблем с харддиска. Свържете се с Вашия доставчик или с оторизиран сервиз на Sony. Обърнете, че съдържанието на харддиска може да бъде изтрито, докато се извършва поправка на уреда.

#### **На предния дисплей на панела се появява "Е02"**

 $\rightarrow$  Станала е грешка при работата на харддиска и не може те да направите нов запис. Натиснете и задръжте -/- на рекордера за повече от 5 сек., докато последният се изключи и после го включете отново. Ако "E02" все още се появява, форматирайте харддиска като следвате инструкциите от "Format HDD" (стр. 117). Обърнете внимание, че записаното съдържание на харддиска ще бъде изтрито. Ако това не реши проблема, обърнете се към вашия дилър на Sony.

#### **Когато рекордерът е изключен се чуват механични звуци.**

 $\rightarrow$  Когато рекордерът регулира часовника във функция Auto Clock Set, може да чуете механични звуци, дори и когато рекордерът е изключен. Това не е неизправност.

## **Нулиране на рекордера**

Можете да нулирате рекордера към фабрични настройки.<br>1 **Уверет** 

- **1 Уверете се, че рекордерът е включен и отстранете диска.**
- **2** Задръжте бутон (стоп) на рекордера **натиснат и натиснете** ?/1 **(отваряне/ затваряне).**

Всички настройки са нулирани и рекордерът се изключва.

### **Упътване за видовете дискове**

Дискове, които могат да бъдат записвани и възпроизвеждани

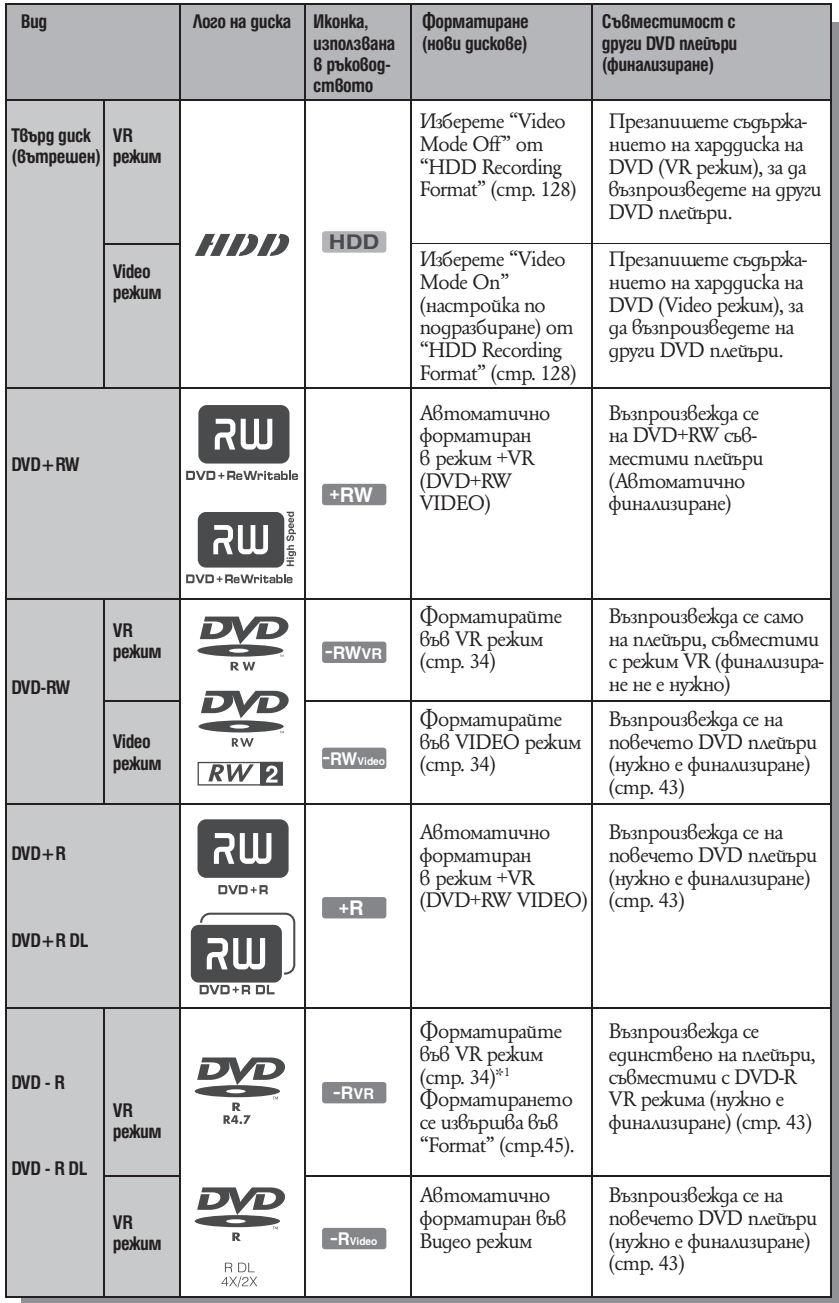

### **Версии на дискове, които можете да използвате (от м. април 2008)**

- 8х-скоростни или по-бавни DVD+RW
- 6х-скоростни или по-бавни DVD-RW (версия 1.1, версия 1.2 с CPRM\*2 )
- 16х-скоростни или по-бавни DVD+R
- 16х-скоростни или по-бавни DVD-R (версия 2.0, 2.1 с CPRM\*2 )
- 8х-скоростни или по-бавни DVD+R DL (двуслойни) дискове
- 8х-скоростни или по-бавни DVD-R DL (двуслойни) дискове (версия 3.0 със CPRM\*2 )

"DVD+RW", "DVD-RW", "DVD+R", "DVD+R DL", "DVD-R" и "DVD-R DL" са търговски марки.

- \*1 Когато заредите неформатиран DVD-R в рекоредера, дискът автоматично се форматира във видео режим. За да форматирате нов DVD-R във VR режим, форматирайте като използвате "Format" (стр. 45).
- \*2 CPRM (Защита на съдържанието на носителя за запис) е технология за кодиране, която защитава авторските права на изображенията.

#### **Дискове, на които не може да се записва**

• DVD-RAM *quckoве* 

Максимално количество заглавия, които можете да запишете

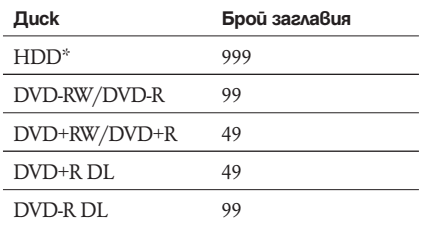

\* Максималната дължина на всяко заглавие е 12 часа.

#### **(3 Забележки**

- Не можете да смесвате режими VR и видео на един DVD-RW диск. За да промените формата на диска, форматирайте диска отново (стр. 45). Обърнете внимание, че след форматирането съдържанието на диска ще бъде изтрито.
- Не можете да намалите времето за запис, дори при бързите дискове.
- Препоръчваме Ви да използвате дискове, които имат на опаковката си обозначение "For Video".
- Не можете да добавяте нови записи към DVD+R, DVD-R или DVD-RW (режим Видео), които съдържат записи, направени на друго DVD оборудване.
- В някои случаи е възможно да не успеете да прибавите нов запис към DVD+RW диск, който съдържа запис, направен на друго DVD оборудване. Ако прибавите нов запис, обърнете внимание, че този рекордер ще презапише менюто на DVD диска.
- Не можете да редактирате записи на DVD+RW, DVD-RW (Видео режим), DVD+R или DVD-R, създадени на друго DVD оборудване.
- Ako guckъm съдържа данни, записани на koмnюmър, koито не могат да бъдат разпознати от този рекордер, данните могат да бъдат изтрити.
- В зависимост от вида на диска възможно е да не успеете да записвате на някои записващи дискове.
- Не поставяйте дискове, които не могат да бъдат възпроизвеждани или записани с този рекордер. Това може да причини неизправност.
### **Дискове, които могат да се възпроизвеждат**

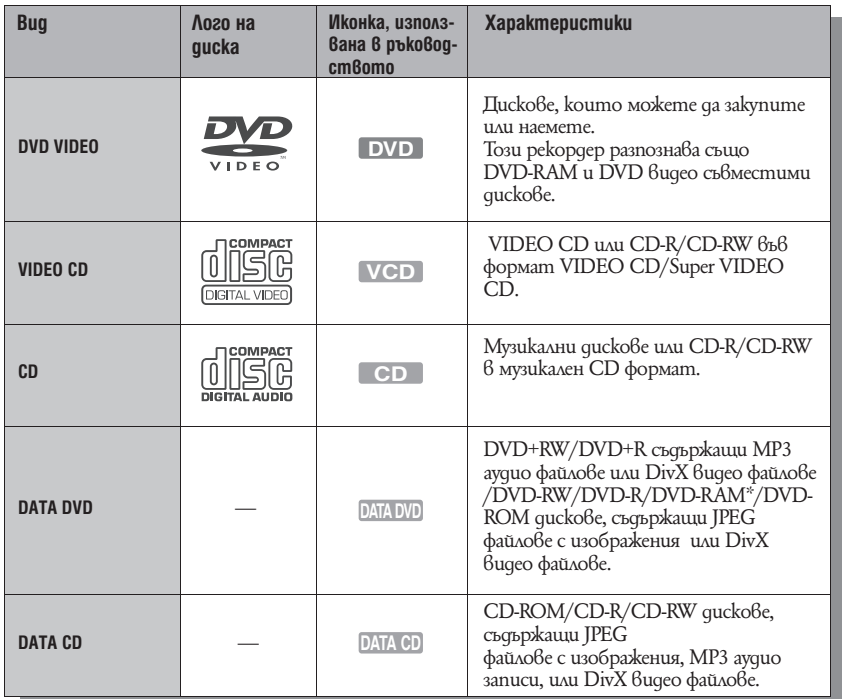

"DVD VIDEO" и "CD" са търговски марки.

DivX, DivX Certified и съответните лога са търговски марки на DivX, Inc. и се използват само с лиценз.

DivX® е технология за видео компресия, разработена от DivX, Inc.

\* Ако DVD-RAM има отстраняваща се лента, отстранете я преди да започнете възпроизвеждането.

#### **Дискове, които не могат да бъдат възпроизвеждани**

- PHOTO CD
- CD-ROM/CD-R/CD-RW дискове, записани във формат, различен от описания в таблицата по-горе.
- Части с данни на CD Extras
- BD (Блу-рей quck)
- HD DVD•
- Дискове записани с AVCHDСъвместима DVD видео камера
- DVD-ROM/DVD+RW/DVD-RW/DVD+R/ DVD-R, които не съдържат DVD видео, DivX видео или JPEG
- файлове с изображения.
- DVD ayquo quckoве
- Само DVD-RAM дискове със сменяема лента.
- HD слой на Super Audio CD
- DVD VIDEO quckoве с различен регионален код (стр. 146)
- DVD, записани на различен рекордер и неправилно финализирани.

#### **Забележка за операциите по възпроизвеждане на DVD VIDEO/VIDEO CD дискове**

Възможно е някои операции по възпроизвеждането да бъдат нарочно фиксирани от производителите на софтуер. Тъй като този рекордер работи с DVD VIDEO/VIDEO CD в зависимост от съдържанието, програмирано от софтуерните производители, възможно е някои функции на възпроизвеждане да бъдат недостъпни. Вижте и инструкциите на DVD VIDEO/VIDEO CD.

#### **Регионален код (само за DVD VIDEO)**

Вашият рекордер има регионален код, отбелязан на гърба на устройството, и работи само с DVD VIDEO дискове (само за възпроизвеждане), които имат идентични регионални кодове. Тази система се използва за защита на авторските права.

DVD VIDEO, обозначени със символа също могат да се възпроизвеждат с този плейър.

Ако се опитате да използвате друг DVD VIDEO, на телевизионния екран ще се появи съобщението "Playback prohibited by region code." (Възпроизвеждането е забранено от регионалния код.).

В зависимост от DVD VIDEO диска, възможно е регионалният код да не бъде указан, въпреки че използването на този диск е забранено от областните закони.

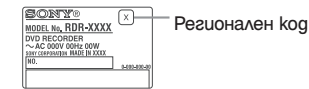

#### **Музикални дискове, кодирани с технология за защита на авторските права**

Този продукт е създаден, за да възпроизвежда дискове, които отговарят на CD (компакт диск) стандартите.

Някои звукозаписните компании напоследък пускат на пазара музикални дискове, кодирани с технологии за защита на авторските права. Моля, вземете под внимание факта, че измежду тези дискове има такива, които не могат да се възпроизвеждат на този рекордер.

#### **Забележки за двуслойни дискове**

Двуслойният диск е двустранен диск, който съдържа DVD записан материал на едната страна и цифров аудио материал от другата. Въпреки това, тъй като страната с аудио материалът не е съвместима със CD (компакт диск) стандарта, възпроизвеждането на този продукт не е гарантирано.

#### **(3 Забележки**

- Някои DVD+RW/DVD+R, DVD-RW/DVD-R, или CD-RW/CD-R не могат да бъдат възпроизвеждани с този плейър заради качеството на записа, физическото състояние на диска или характеристиките на записващото устройство и авторския софтуер. Дискът няма да се възпроизвежда и ако не е коректно финализиран. За повече информация вижте ръководството за експлоатация на записващото устройство.
- $\cdot$  Ako quckъm съдържа данни, записани на компютър, които не могат да бъдат разпознати от този рекордер, данните могат да бъдат изтрити.
- Не поставяйте дискове, които не могат да бъдат възпроизвеждани или записани с този рекордер. Това може да причини неизправност.

#### **Относно режим на запис/презапис**

Както при стандартните 3х режими на запис при видеорекордерите, Вие можете да изберете желания режим на запис като използвате бутона REC MODE.

Режимите на запис с по-голямо качество предлагат по-добри записи, но отнемат повече място, което означава по-кратък запис. Съответно, ако желаете да запишете по-дълъг запис, това ще се отрази на качеството на картината.

За да изберете повече опции за запис (ръчен режим за запис), настройте "Manual Rec. Mode" в позиция "On" в настройки "Recording" (стр. 127). За да запишете на харддиска картина с по-високо качество от HQ на харддиска, настройте "Manual Rec. Mode" в позиция "On", след това изберете "HQ+". Таблицата на следните страници показва приблизителното време на запис за харддиска и различните видове DVD дискове във всеки вид ръчен режим на запис, както и евивалентите на стандартен режим на запис.

#### z **Съвет**

За да изберете лесно ръчен режим на запис, натиснете REC MODE неколкократно, за да изведете "MN" и изберете ръчен режим на запис чрез  $\leftarrow$ / $\rightarrow$ .

### **Запис във всеки режим на запис**

Удебелените линии обозначават забележими разлики в качеството на записваната картина

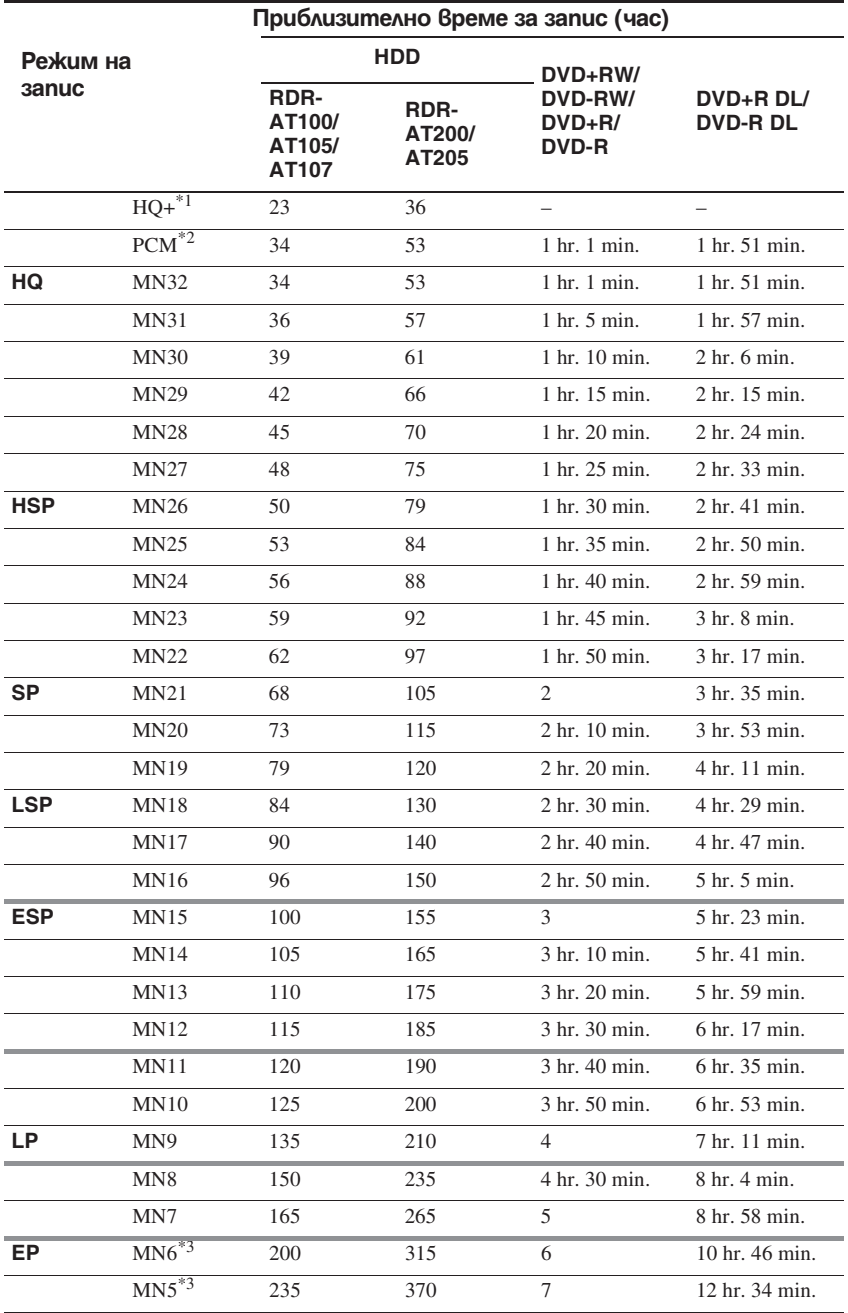

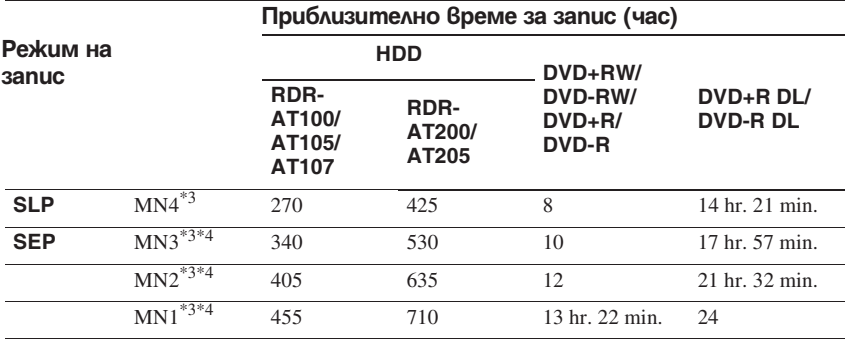

\*1 Записва с високо качество (15 Mbps)

Когато записвате на харддиска в режим HQ+, записите са във формат "Video Mode Off" независимо от настройките "HDD Recording Format" (стр. 128).

Режим HQ+ не е въсможен за DVD-та. Когато записвате на DVD-та режимът автоматично се сменя с HQ дори и да сте настроили HQ+.

\*2 Аудио сигналите се записват във формат 48 kHz PCM, а видео сигналите се записват в режим HQ. когато записвате двуезични програми изберете звука, който ще запишете (стр. 124).

\*3 Записи, записани в режим MN6 или по-нисък не могат да се презаписват на DVD+RW/DVD+R при висока скорост.

\*4 Когато записвате на DVD+RW/DVD+R, режимът на заснемане автоматично се сменя с SLP дори и когато изберете SEP, MN1, MN2 или MN3.

#### **Резолюция**

Първата фигура се отнася към "Input Line System" е в настройка "NTSC"; втората е когато настроите "PAL/SECAM" в настройка "Basic" (стр. 118).

#### **За харддиска ("HDD Recording Format" e в настройка "Video Mode Off")/DVD-RW (режим видеозапис)/ DVD-R (режим видеозапис)**

HQ+, PCM, MN32 към МN16: 720 × 480 / 720  $\times$  576

MN15 към MN12: 544 × 480 / 544 × 576 MN11 към MN9: 480 × 480 / 544 × 576 MN8 и MN7: 352 × 480 / 352 × 576 MN6 към MN1: 352 × 240 / 352 × 288

 **За харддиска ("HDD Recording Format" e в настройка "Video Mode On")/DVD+RW/DVD-RW (режим видео)/ DVD+R/DVD-R (режим видео)**

PCM, MN32 към МN9: 720 × 480 / 720×576 MN8 и MN7: 352 × 480 / 352 × 576 MN6 към MN1: 352 × 240 / 352 × 288

#### **Съвет**

Аудио сигналите са записани във формат Dolby Digital 2 канала (освен формат PCM).

#### **(3** Забележки

- Максималното време за непрекъснат запис на харддиска е 12 часа за едно заглавие. По-дългите от 12 часа се разделят.
- Ситуациите, описани по-долу, могат да причинят леки отклонения във времето за запис.
- Записвате програма със слаб сигнал или програма или видео източник с лошо качество на картината
- Записвате на диск, който вече е бил редактиран – Записвате само неподвижно изображение или само звук

## **Относно "High Speed" презапис Защита на авторското право**

Времето, което се изисква (прибл.) за високоскоростен презапис от харддиск на DVD (за 60-минутна програма).\*1

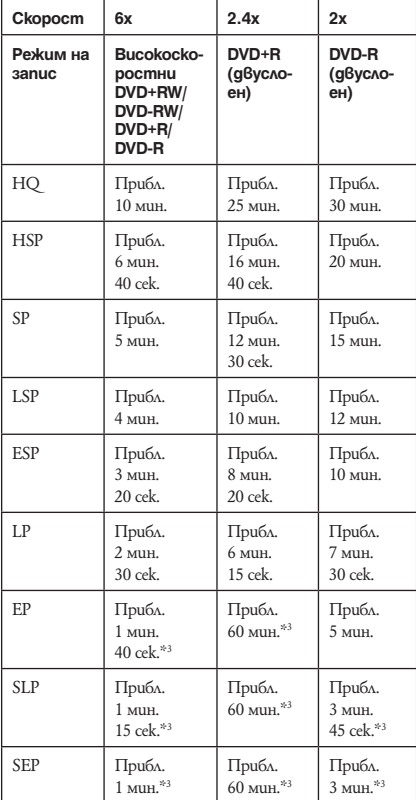

- \*1 Стойностите в горната таблица са само за справка. действителните времена за презапис също изискват време за създаване на контролна информация за диска и други данни.
- \*2 Това е максималната скорост за запис на този рекордер. Скоростта на запис не може да надвиши стойностите обозначени в горната таблица дори и когато използвате дискове, които поддържат по-високи скорости на запис. В допълнение, в зависимост от диска рекордерът може да не може да запише с максималната скорост на запис обозначена в таблицата.
- \*3 "High Speed" презапис не е наличен когато заглавията за презапис са записани в режим SEP, SLP или EP на DVD+RW и DVD+R.

Изображения със защита на авторското право не могат да бъдат записвани с този рекордер.

#### **Ограничение за презапис**

Не можете да презапишете филми и други DVD VIDEO на харддиска. Също така, когато презаписвате на харддиска на DVD, сцените, които съдържат защита на авторското право не могатд а се записват. Заглавия, които съдържат "Copy-Once" защита на авторското право могатда бъдат преместени само от харддиска на DVD-RW/DVD-R (режим на видеозапис)\* (след като заглавието е преместено, оригиналното заглавие се изтрива от харддиска). Функция "Move" се извършва чрез списък за презапис. Заглавия, съдържащи "Copy-Once" защита на авторското право се обозначават с  $_{\text{COPY}}$ .

#### **Дискове, които се използват за сигнали за защита**

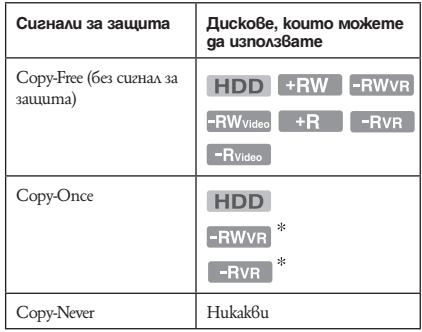

\* Само за CPRM-съвместими DVD-RW/DVD-R (режим на видеозапис).

Записаният диск може да бъде възпроизведен само на CPRM съвместимо оборудване (стр. 144).

CPRM (Content Protection for Recordable Media) е технология за кодиране, която осигурява защита на авторското право за изображения.

#### **(3 Забележки**

- Заглавия със защита на харддиска не могат да се местят.
- Функция "Move" не е налична за HDD/DVD DUB презапис.
- Дори и да изтриете сцена, която има сигнал за защита от презапис, ограниченията за запис на това заглавие.

## Списък с езикови кодове

За подробности вижте стр. 126.

Изписването на езиците е в съответствие със стандарта ISO 639: стандарт 1988 (E/F).

#### **Код Език**

0101, Afar (aa) 0102. Abkhazian (ab) 0106, Afrikaans (af) 0113, Amharic (am) 0118, Arabic (ar) 0119. Assamese (as) 0125, Aymara (ay) 0126, Azerbaijani (az) 0201, Bashkir (ba) 0205. Byelorussian (be) 0207, Bulgarian (bg) 0208, Bihari (bh) 0209, Bislama (bi) 0214, Bengali (bn) 0215, Tibetan (bo) 0218, Breton (br) 0301, Catalan (ca) 0315, Corsican (co) 0319, Czech (cs) 0325, Welsh (cy) 0401, Danish (da) 0405. German (de) 0426, Bhutani (dz) 0512, Greek (el) 0514, English (en) 0515, Esperanto (eo) 0519, Spanish (es) 0520, Estonian (et) 0521, Basque (eu) 0601, Persian (fa) 0609, Finnish (fi) 0610, Fiji (fj) 0615, Faroese (fo) 0618, French (fr) 0625, Frisian (fy)

0701, Irish (ga) 0704, Scots Gaelic (gd) 0712, Galician (gl) 0714, Guarani (gn) 0721, Gujarati (gu) 0801, Hausa (ha) 0809, Hindi (hi) 0818, Croatian (hr) 0821, Hungarian (hu) 0825, Armenian (hy) 0901, Interlingua (ia) 0905, Interlingue (ie) 0911, Inupiak (ik) 0914, Indonesian (in) 0919, Icelandic (is) 0920, Italian (it) 0923, Hebrew (iw) 1001, Japanese (ja) 1009, Yiddish (ji) 1023, Javanese (jw) 1101, Georgian (ka) 1111. Kazakh (kk) 1112, Greenlandic (kl) 1113, Cambodian (km) 1114, Kannada (kn) 1115, Korean (ko) 1119, Kashmiri (ks) 1121, Kurdish (ku) 1125, Kirghiz (ky) 1201, Latin (la) 1214, Lingala (In) 1215, Laothian (lo) 1220, Lithuanian (It) 1222, Latvian (lv); Lettish

1307, Malagasy (mg) 1309, Maori (mi) 1311, Macedonian (mk) 1312, Malayalam (ml) 1314, Mongolian (mn) 1315. Moldavian (mo) 1318, Marathi (mr) 1319, Malay (ms) 1320, Maltese (mt) 1325. Burmese (mv) 1401, Nauru (na) 1405, Nepali (ne) 1412, Dutch (nl) 1415, Norwegian (no) 1503, Occitan (oc) 1513 (Afan)Oromo (om) 1518, Oriya (or) 1601, Panjabi (pa) 1612, Polish (pl) 1619, Pashto (ps); Pushto (ps) 1620. Portuguese (pt) 1721, Quechua (qu) 1813, Rhaeto-Romance  $(rm)$ 1814, Kirundi (rn) 1815, Romanian (ro) 1821, Russian (ru) 1823, Kinyarwanda (rw) 1901, Sanskrit (sa) 1904, Sindhi (sd) 1907, Sangho (sg) 1908. Serbo-Croatian (sh) 1909, Singhalese (si)

1919. Siswati (ss) 1920, Sesotho (st) 1921, Sundanese (su) 1922, Swedish (sv) 1923, Swahili (sw) 2001, Tamil (ta) 2005, Telugu (te)<br>2007, Tajik (tg) 2008, Thai (th) 2009, Tigrinya (ti) 2011, Turkmen (tk) 2012, Tagalog (tl) 2014, Setswana (tn) 2015, Tonga (to) 2018. Turkish (tr) 2019, Tsonga (ts) 2020, Tatar (tt) 2023. Twi (tw) 2111, Ukrainian (uk) 2118, Urdu (ur) 2126, Uzbek (uz) 2209, Vietnamese (vi) 2215, Volapük (vo) 2315, Wolof (wo) 2408. Xhosa (xh) 2515, Yoruba (yo) 2608, Chinese (zh) 2621, Zulu (zu)

1912, Slovenian (sl)

1913, Samoan (sm) 1914, Shona (sn)

1915, Somali (so)

1918, Serbian (sr)

1917, Albanian (sq)

## Код на областта/страната

За подробности вижте стр. 129

#### **Код Език**

0118, Argentina (ar) 0121, Australia (au) 0120, Austria (at) 0205, Belgium (be) 0218, Brazil (br) 0301, Canada (ca) 0312, Chile (cl) 0314, China (cn) 0411, Denmark (dk)

0609, Finland (fi) 0618, France (fr) 0405, Germany (de) 0811, Hong Kong (hk) 0914, India (in) 0904, Indonesia (id) 0920, Italy (it) 1016, Japan (jp) 1118, Korea (kr)

1325, Malaysia (my) 1324, Mexico (mx) 1412, Netherlands (nl) 1426, New Zealand (nz) 1415, Norway (no) 1611, Pakistan (pk) 1608, Philippines (ph) 1620, Portugal (pt) 1821, Russia (ru)

1911, Slovak (sk)

1907, Singapore (sg) 0519, Spain (es) 1905, Sweden (se) 0308, Switzerland (ch) 2023, Taiwan (tw) 2008, Thailand (th) 0702, United Kingdom (gb) 2119, USA (us)

## Забележки относно този рекордер

#### **Относно работата**

- Ако рекордерът бъде внесен от студено на топло място или поставен в много влажна стая, възможно е във вътрешността по лещите на рекордера да кондензира влага. Ако това се случи, възможно е рекордерът да не работи правилно. В този случай извадете диска и оставете рекордера включен (ако устройството е изключено, не го включвайте) за около час, докато влагата се изпари.
- Когато местите рекордера, извадете диска от него. В противен случай дискът може да се повреди. (стр.3)

#### **Относно настройката на звука**

Не увеличавайте звука прекалено много, когато слушате участък със слаба сила на звука или без аудио сигнал. Възможно е при рязка промяна в силата на звука да се стигне до повреда във високоговорителите.

#### **Относно почистването.**

Почиствайте корпуса, панела и контролните бутони с меко парче плат, леко навлажнено с мек почистващ разтвор. Не използвайте абразивни почистващи гъбички, прах или разтворители като алкохол или бензин. Не използвайте почистващи дискове или препарати за почистване на дискове/лещи, които се продават в търговската мрежа. Те могат да причинят неизправност.

#### **Почистване на дисковете/лещите**

**Не използвайте почистващи дискове или препарати за почистване на лещи (спрейове или разтвори), които се продават в търговската мрежа. Те могат да причинят неизправност.**

#### **Забележки за дисковете**

• За да запазите диска чист не докосвайте повърхността му - придържайте го за краищата му. Прах, пръстови отпечатъци или драскотини могат да причинят неизправност на диска.

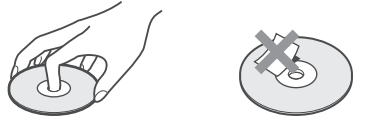

- Не излагайте диска на директна слънчева светлина или източници на топлина, като въздухопроводи. Не оставяйте дискове в кола, паркирана на пряка слънчева светлина, където температурата може да се покачи прекалено много.
- Прибирайте дисковете в кутиите им, когато не ги използвате.
- Почиствайте диска с почистващо парче плат от центъра към периферията.

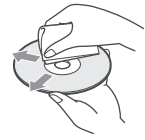

- Не използвайте почистващи препарати и разтворители, продавани в търговската мрежа като бензин или разредител, а също и антистатичен спрей, предназначен за винилови грамофонни плочи.
- Не използвайте следните дискове.
- Диск с нестандартна форма (карта, сърце).
- Диск с етикет или стикер върху него.
- Диск, който има тиксо или стикер залепен върху него.

#### **Относно подмяната на части**

Когато се налага подмяна на части, старите части може да бъдат иззети за рециклиране.

**Забележки за МР3 аудио записи, JPEG файлове с изображения и DivX видео файлове.**

## **Относно МР3 аудио записи, JPEG файлове с изображения и DivX видео файлове**

МР3 е технология за аудио компресия, която отговаря на определени стандарти поставени от ISO/MPEG.

JPEG е технология за компресия на изображения. Можете да възпроизвеждате MP3 (MPEG1 Audio Layer 3) аудио записи и JPEG файлове с изображения на харддиска или на DATA CD (CD-ROM/CD-R/CD-RW) или JPEG файлове с изображения на харддиска или на DATA DVD (DVD-ROM/DVD+RW/DVD+R/DVD-RW/ DVD-R). DivX e технология за компресия на видео файлове, разработена от DivX, Inc. Този продуkт е официално сертифициран от DivX. Можете да възпроизвеждате DATA CD (CD-ROM/CD-R/CD-RW) и DATA DVD (DVD-ROM/DVD+RW/DVD+R/DVD-RW/DVD-R), които съдържат DivX видео файлове. DATA DVD-тата трябва да бъдат записани според ISO9660 Level1, Level2, Romeo, Joliet или UDF 1.02, 1.50, 2.00\* или 2.01 формати, за да разпознае рекордерът MP3 записите, JPEG файловете с изображения и DivX видео файловете. Можете също така да възпроизвеждате дискове записани MultiSession/Border. Вижте инструкциите приложени към диск устройствата и софтуера за запис (не е приложен) за повече подробности относно формата

\* Не са възможни за МР3 аудио записи.

на запис.

#### **Забележка за MultiSession/Border дискове**

Ако аудио записите и изображенията в музикален CD формат или във видео формат се запишат като FirstSession/Border, само FirstSession/ Border ще бъдат възпроизведени.

## **МР3 аудио записи, JPEG файлове с изображения и DivX видео файлове, които рекордерът може да възпроизвежда**

Рекордерът може да възпроизвежда следните записи и файлове:

- МР3 аудио записи със съкращение '.mp3'.
- JPEG аудио записи със съкращение '.jpeg'.
- основни JPEG файлове с изображения които съвпадат с Exif 2.2\* формата за файлове с изображения и Y:CB:CR e 4:4:4, 4:4:2 или 4:2:0.
- DivX видео файлове с продължение ".avi" или ".divx".
- \* "Exchangeable Image File Format": Файл формат използван при цифрови фотоапарати.

#### z **Съвет**

Тъй като един диск може да има много подразделения може да отнеме повече, за да започне възпроизвеждане, препоръчително е да създавате албуми с не повече от две подразделения.

#### $\boldsymbol{\Theta}$  **Забележки**

- Рекордерът възпроизвежда всякакви данни с продължение ".mp3", ".jpeg", ".jpg", ".avi" или ".divx" дори и те да не са в МР3, JPEG или DivX формат. Възпроизвеждането на тези данни може да предизвика силен шум, който да повреди високоговорителите Ви.
- В зависимост от диска нормалното възпроизвеждане може да не е възможно. Например, картината може да е неясна, възпроизвеждането може да не изглежда гладко, звукът може да прескача.
- В зависимост от диска може да отнеме известно време докато възпроизвеждането започне.
- Някои файлове не могат да бъдат възпроизведени.

an a

- За МР3 аудио записи DivX видео файлове рекордерът може да възпроизвежда до 99 албума на DATA CD/ DATA DVD.
- Прехвърлянето към следващ или различен албум може да отнеме известно време.
- Размерът на изображението, който може да бъде възпроизведен е ограничен. Следните размери на изображения могат да бъдат изведени: шир. 160 – 5120 пиксела при вис. 120 – 3840 пиксела.
- Рекордерът поддържа МР3 аудио записи записани при примерна честота от 32 kHz, 44.1 kHz и 48 kHz.
- Не можете да възпроизвеждате повече от 1GB MP3 аудио запис.
- Рекордерът не съвпада с аудио записите в mp3PRO формат.
- Рекордерът не може да възпроизвежда DivX видео файлове с размер по-голям от 720 (широчина) х 576 (височина)/4GB.
- Рекордерът може да не възпроизвежда DivX видео файлове, когато файлът е комбинация от два и повече DivX видео файла.

#### **Забележки относно копирането на JPEG файлове с изображения/МР3 аудио записи**

- Не можете да копирате JPEG файлове с изображения / МР3 аудио записи на харддиска ако:
- Общият брой на JPEG албумите с изображения на харддиска надвишава 999.
- Общият брой на JPEG файловете с изображения/МР3 аудио записите в един албум надвишава 999.
- МР3 аудио записите са 1GB или по-големи.
- Обърнете внимание, че размера на JPEG файловете копирани на харддиска може автоматично да бъде регулиран, за да съвпаднат с телевизионния екран.
- Не можете да копирате JPEG файлове с изображения на DATA DVD финализирано на други устройства.
- Ако се появи съобщение, че дискът е пълен, изтрийте няколко албума или файла, за да освободите място. За повече подробности относно изтриването на файлове, вижте стр. 100 или 110.

## **За името i.LINK**

i.LINK е по-популярното название за магистралата за пренос на данни IEEE 1394, предложена от SONY, и е търговска марка, приета от много компании.

IEEE 1394 е международен стандарт, утвърден от Института на инженерите по електротехника и електроника.

Функции i.LINK на това устройство За подробности относно презапис, когато този рекордер е свързан с друго видео оборудване с DV жакове, вижте стр. 91.

DV жакът на този рекордер може да приема DVC-SD сигнали. Той не може да изпраща сигнали. DV жакът няма да приеме MICRO MV сигнали от устройство като например MICRO MV цифрова видео камера с i.LINK жак.

За по-нататъшни предпазни мерки вижте бележките на стр. 91.

За подробности по предпазните мерки при свързване на този рекордер, вижте ръководствата за експлоатация на устройствата, които подлежат на свързване.

#### **(3 Забележка**

Обикновено само едно устройство може да бъде свързано към този рекордер чрез i.LINK кабела (DV свързващ кабел). Ако желаете да свържете рекордера с i.LINK-съвместимо устройство с два или повече i.LINK жакове (DV жакове), вижте ръководството за експлоатация на устройството, което предстои да бъде включено.

i.LINK и са търговски марки.

## **Спецификации**

#### **Система**

**Лазер:** Полупроводников лазер

**Покритие на каналите:** PAL/SECAM (B/G, D/K, I) VHF: E2 до E12, R1 до R12, Италия A до H, Ирландия A до J, Южна Африка 4 до 13 UHF: E21 до E69, R21 до R 69, B21 до B69 CATV: S01 до S05, S1 до S20 HYPER: S21 до S41

Гореописаното покритие на каналите гарантира само приемането на каналите в тези граници. То не гарантира възможността за приемане на сигнали при всякакви обстоятелства. Каналите, които могат да бъдат засечени се различават в зависимост от страната/ региона.

Видео приемане: Честотна синтезаторна система

#### **Аудио приемане:**

Разделена носеща система

**Изход за антена:** 75-ома асиметрично гнездо за антена

**Таймер:** Часовник: Kварцов заключен/Tаймер индикация: 24-часов цикъл (цифров)/Подсигуряване на захранването: 1 час.

## **Формат на видеозаписа:**

MPEG-2, MPEG-1

**Формат на аудиозаписа/приложима компресия:** Dolby Digital 2ch 256 kbps/125 kbps (в режим EP, SLP и SEP), PCM.

#### **Изходи и входове**

#### **LINE 2 OUT**

**(AUDIO):** Фоно жак/2 Vrms/10 килоома

**(VIDEO):** Фоно жак/1.0 Vp-p

**(S VIDEO):** 4-пинов mini DIN/Y: 1.0 Vp-p, C: 0.3 Vp-p (PAL)

**LINE 2 IN**

```
(AUDIO): Фоно жак/2 Vrms/над 22 килоома
```
**(VIDEO):** Фоно жак/1.0 Vp-p

**(S VIDEO):** 4-пинов mini DIN/Y: 1.0Vp-p, C: 0.3 Vp-p (PAL)

#### **LINE 3 - TV:** 21 пина CVBS IN/OUT S-Video/RGB OUT (нагоре)

**LINE 1/DECODER:** 21-пинов CVBS IN/OUT S-Video/RGB IN Декодер **DV IN:** 4-пинов/i.LINK S100 **DIGITAL OUT (COAXIAL):** Фоно жак/0.5 Vp-p/75 ома **COMPONENT VIDEO OUT: (Y, PB/CB, PR/CR)** Фоно жак/Y:1.0 Vp-p PB/CB: 0.7 Vp-p, PR/CR: 0.7 Vp-p **G-LINK**\*1 : минижак **HDMI OUT:** HDMI 19-пинов стандартен конектор **USB:** USB жак тип А (за свързване с цифров фотоапарат, Memory card reader или USB памет карта, харддиск видеокамера). USB жак тип В (за свързване с PictBridge съвместими принтери). **Общи характеристики Изисквания към захранването:** 220-240 V AC, 50/60 Hz **Консумация на електроенергия:**  43 W **Размери (приблизително):** 430 x 66.5 x 285.5 мм (ш/в/д) включително издадените части **Капацитет на твърдия диск** RDR-АТ100/АТ105/АТ107: 160GB RDR-АТ200/АТ205: 250GB **Тегло (приблизително):** 4.4 кг. **Работна температура:** от 5°С до 35°С **Допустима влажност:** 25% до 80 % **Включени аксесоари в комплекта:** Кабел за захранване (1) Кабел за антената (1) Устройство за дистанционно управление (1) Контролер за приемника (1) \*1 Батерии R6 размер АA (2) HDMI кабел\*2 \*1 само за модели RDR-AT105/AT107/AT205 \*2 само за модели RDR-AT200/AT205

Дизайнът и спецификациите подлежат на промени без предупреждение.

and the

## **Азбучен указател**

Думите в кавички се извеждат на дисплея на екрана. **Цифри**

"96 kHz PCM изходен сигнал" 125

#### **A-Z**

"A-B Erase" 77 "A-B Repeat" 69 "Add to Play List" 98 "AFT" 121 "Album Name" 71, 100 ANGLE 67, 107 "Angle Indicator" 67, 130 "Artist Name" 100 AUDIO 67 "Audio DRC" 125 "Audio In" 123 "Audio Language" 126 "Audio Out" 124 "Auto" 117 "Auto Channel Setting" 25, 119 "Auto Chapter (DVD+R/+RW)" 128 "Auto Chapter (HDD/VR)" 127 "Auto Chapter (Video)" 127 "Auto Language" 126 "Auto Power Off" 118 "Auto Scan" 25, 119 "Basic" 116, 117 "Bilingual Recording" 124 'BRAVIA' Sync 20 Canal Plus 32 "Cancel Protection" 110 CD 145 "CH System" 119 "Change Genre" 76 "Channel" 119 "Channel Swapping" 121 "Chapter Edit" 78 "Chapter Search" 74 Chase Play 73 Child Lock 12 "Clock Setting" 25, 117 "Combine" 79, 80 "Command Mode" 24, 132 COMPONENT VIDEO OUT 19 "Component Video Out" 122 "Confirm Printer" 133 "Copy" 103 "Copy Album" 96 "Copy Album Contents" 103 "Copy All to HDD" 72, 102 "Copy Photos from a Digital Camera" 102 "Copy to HDD" 72, 102 "Copy to DVD" 103, 104 "Copy Track" 96 "Creating x-Pict Story" 108 Copy-Free 150 Copy-Never 150 Copy-Once 150

CPRM 144 DATA CD 145 DATA DVD 145 "Decoder" 33, 121 DIGITAL OUT (COAXIAL) 22 "Disc Setup" 41, 43, 45, 116 "Divide" 77, 79, 80 "Download from TV" 25, 119 DivX "Registration Code" 132 DivX видео файлове 71 Dolby Digital 22, 124 DTS 22, 124 DV видеокамера 91 DV IN 91 "DV вход" 92, 124 "DV Manual Dubbing" 93 "DV One-Touch Dubbing" 93 "DV Playback" 94 "DVD Playback" 94 "DVD Backup" 86 "DVD Menu Language" 126 DVD VIDEO 145 DVD+R 143 DVD+RW 143 DVD-R 143 DVD-RAM 145 DVD-RW 143 "Easy Timer" 56 "Edit" 71, 76, 100 "Editor" 48 "Erase" 62, 71, 76, 79, 100, 110 "Erase Album" 110 "External Audio" 123 "Finalise" 43 "Format' 45 "Format DVD-RW" 116 "Format HDD" 117 "Frame Accurate Editing" 75 "Front Panel Display" 132 "Full Dubbing" 89 "Genre Name" 76 "Grid" 48 GUIDE 47, 52 GUIDE Plus+ система 47, 52 "HDD Recording Format" 128 "HDD-Cam Dubbing" 89 HDMI "Изходен видео сигнал 4:3" 131 "Аудио изходен сигнал" 131 "Цветност" 131 "HDMI контрол" 131 "Екранна резолюция" 130 "HDMI Output" 130 HDMI кабел 18, 21 "HELP Setting" 118 HDMI кабел 18, 21 HDMI OUT 19, 22 i.LINK 154 "Info" 48 INPUT 63

"Input Colour System" 122 "Input Line System" 118 Jukebox 95 "Language" 126 "LINE 1 In" 123 LINE 1/DECODER 29 LINE 2 IN 30 "LINE 3 Out" 122 "Manual" 117 "Manual CH Setting" 119 "Manual Rec. Mode" 127 MENU<sub>65</sub> "Modify" 62 "Move" 80, 81 MP3 аудио записи 65 MPEG 22, 125 "Multi-Mode" 76, 110 "Music Jukebox" 95 "My TV" 48 "Name" 121 "New Album" 110 NICAM 57 "NICAM Select" 123 "NTSC на телевизор PAL" 123 "On Screen Display" 132 ONE-TOUCH DUB 89, 93 "Optimise HDD" 117 "Options" 132 Options 2 133 "Original" 38, 75, 97 "OSD Language" 126 Page mode 38, 75, 97 Parental Control 66, 129 "Pause Mode" 129 Pause Live TV 72 PAY-TV 32 PBC 66 PDC 55, 59 "Photo Album" 101, 105 "Picture Adjustment" 113 "Play List Name" 100 PLAY MODE 69, 70 "Playback" 128 "Play List Name" 100 "Programme" 70, 99 "Progressive" 26 "Protect" 76, 110 "Protect Album Contents" 110 "Protect Disc" 42 Quick Timer 56, 60 REC 35 REC MODE 147 REC STOP 35, 89, 93 "Rec. Mode Adjust" 54, 59, 127 "Recording" 127 "Rename Album" 110 "Rename File" 110 "Repeat" 69, 98 "Repeat Album" 69, 98 "Repeat Artist" 98 "Repeat Chapter" 69

"Repeat Disc" 69 "Repeat Play List" 98 "Repeat Programme" 69, 98 "Repeat Title" 69 "Repeat Track" 69, 98 "Restart USB Device" 133 Resume Play 66 S VIDEO 19 Scan Audio 68 "Schedule" 48 "Seamless Playback" 129 "Search" 48 "Set Genre" 76 "Set Preview" 133 "Set Thumbnail" 76, 127 Set top box controller 15, 28 Set top box приемник 16 Setting up the GUIDE Plus+ система 26 "Setup" 48 "Skip" 119 "Skip Once" 62 Slideshow 107 x-Pict Story 108 SMARTLINK 20, 132 "Sort Titles" 38 "Sound System" 121 "Standby Mode" 26, 118 SUBTITLE 67 "Subtitle Display' 126 "Subtitle Language" 126 Super VIDEO CD 145 "Time Search" 74 TIMER (само за модели RDR-AT100/AT200) 58 "Timing" 61 "Title Name" 71, 76 "Title Search" 74 TOP MENU 65 "Track Name" 100 "Track Search" 74 "Tuner" 119 "Tuner Level" 123 "TV пауза" 72, 133 TV PAUSE 72  $TV - 23, 35$ TV Direct Rec. 20, 35 TV/DVD 24, 35 USB 88 "Undo" 76 "Unfinalise" 44 "Unprotected" 76 VIDEO CD 145 "Video In/Out" 122 "Video Mode Compatible Editing" 75 VPS 55, 59 VR режим 143 x-Pict Story 108 "Play List" 109 "Theme" 109 ZWEITON 57

#### **А-Я**

Антена 15 Аудио кабел 21 Аудио вход 22 Автоматична настройка на часовника 25, 117 Батерии 23 Бутони с цифри 74 Бърз таймер 56, 60 Видео кабел 18 Видео вход 19 Видео режим 143 Видове дискове 143, 145 Време за запис 36, 147 Въвеждане на символи 40 Възпроизвеждане с едно докосване 20, 66 Възможни за възпроизвеждане дискове 143, 145 Възможни за запис дискове 143 Възпроизвеждане 65, 97, 105, 143, 145 "A-B Repeat" 69 DivX видео файлове 71 DV видеокамера 94 бързо превъртане напред 68, 98 бързо превъртане назад 68, 98 пауза на кадър 68 превъртане напред 67 повторно възпроизвеждане 67 JPEG файлове с изображения 105 Jukebox 97 MP3 аудио записи 65 "Програма" 75, 99 "Повторение" 69, 98 възобновено възпроизвеждане 66 завъртане 107 сканиране на аудио записа 68 възпроизвеждане в забавен каданс 68 увеличение 107 Възстановяване на запис 59, 61 Глава 40, 57, 60 Двуезичен запис 57, 60 Дисплей на предния панел 13 Едновременни запис и възпроизвеждане 73 Забавено възпроизвеждане 68 Завъртане 107 Заглавие 40 Заден панел 14 Запис 52 настройка на картината 113 формат на записа 143 режим на записа 36, 147 време за запис 36, 147 докато гледате друга програма 35 Запис с таймера проверка/промяна/отменяне 60 "Лесен таймер" 56 Система GUIDE Plus+ 52 ръчна настройка 54 "Rec. Mode Adjust" 54, 59 Синхронизиран запис (само за модели RDR-AT100/AT200) 64 Запис с таймера (само за модели RDR-AT100/ AT200) проверка/промяна/отменяне 62 списък на таймера 62

Захранващ кабел 22 Защита за деца 12 Защита На албум 110 На диск 42 На JPEG файлове с изображения 110 На заглавие 76 Изреждане на кадри 107 x-Pict Story 108 Използване на менюта за настройка 116 Качество на изображението 113 Код за страна/регион 151 Контролиране на телевизора с устройството за дистанционно управление 23 Копиране На албуми 95 На аудио записи 95 На JPEG файлове с изображения 101 Лесна настройка 25, 118 Меню Меню на DVD 65 Top menu 65 Миниатюрно изображение 38 режим преглед 38, 133 MP3 аудио записи 65 Настройка на система GUIDE Plus+ 26 Настройки на диска 41, 43, 45, 116 Номер на глава 40 Номер на заглавие 40 Нулиране на рекордера 118, 142 Означаване 41 Основен звук 57, 60, 124 Отпечатване на JPEG файлове с изображения 111 Отстраняване на проблеми 134 Плейлиста 38, 75, 97 Преден панел 12 Презапис Списък за презапис 83 HDD/DVD DUB 83 "High Speed" 150 Преместване 150 Презапис от DV видеокамера 91 "DV Manual Dubbing" 93 "DV One-Touch Dubbing" 93 "DV Playback" 94 Презапис от HDD видеокамера 87 "Full Dubbing:" 89 "HDD-Cam Dubbing" 89 "One-Touch Dubbing" 89 Проверка/Промяна/Отменяне на настройките на таймера 60 Проверка/Промяна/Отменяне на настройките на таймера (само за модели RDR-AT100/ AT200) 62 Пространство на диска 75 Оставащо време 39 Работа с дискове 152 Регионален код 146 Регулиране На възпроизвежданото изображение 113 На записваното изображение 113

Редактиране 75 На глави 78 На плейлиста 80 На заглавия 76 Режим на запис 36, 147 Режим на ръчен запис 127 Режим страница 38, 71, 97, 106 Режим на възпроизвеждане "A-B Repeat" 69 "Programme" 70, 99 "Repeat" 69 Ръчна настройка на часовника 25, 117 Сателитен тунер 31 Свързване На принтер 111 На кабела на антената 15 На аудио кабелите 21 На HDMI кабела 18, 21 На set top box контролера 15 На USB устройство 71, 95, 101 На видео кабелите 18 Сигнали за защита от копиране 150 Синхронизиран запис (само за модели RDR-AT100/AT200) 64 Списък със заглавия 37 "Жанр" 38 "Разделяне на заглавия" 38 Миниатюрно изображение 38 Стоп кадър 68 Създаване на плейлиста 80 Създаване на копие за защита на данните 86 Търсене на аудио запис 98 по жанр 38 бързо превъртане назад/напред 68, 98 JPEG файл с изображение 107 откриване началото на заглавие/глава/ запис 67, 98 сканиране на аудио запис 68 Увеличаване 107 Управляване На аудио записи от Music Jukebox 100 DivX видео файлове 71 На JPEG файлове с изображения 110 Устройство за дистанционно управление 10, 23 Финализиране 43 Форматиране 45 Части и бутони 10

# ONY

#### http://www.sonv.net/

Sony Corporation Printed in Czech Republic (EU)

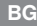

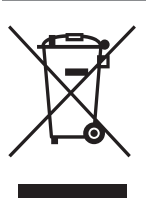

#### **Изхвърляне на стари електрически и електронни уреди (Приложимо за страните от Европейския съюз и други европейски страни, използващи система за разделно събиране на отпадъци)**

Този символ на устройството или на неговата опаковка показва, че този продукт не трябва да се третира като домашен отпадък. Вместо това, той трябва да бъде предаден в съответните пунктове за рециклиране на електрически и електронни уреди. Изхвърляйки този продукт на правилното място, вие предотвратявате потенциални негативни последици за околната среда и човешкото здраве, които могат да се случат при неправилното изхвърляне на продукта. Рециклирането на материалите ще помогне за запазването на естествените ресурси. За по-подробна информация относно рециклирането на този продукт, моля, свържете се с местния градски офис, службата за изхвърляне на отпадъци или с магазина, от който сте закупили продукта.

Производителят на този продукт е Sony Corporation, 1-7-1 Konan Minato-ku Tokyo, 108-0075 Japan. Упълномощеният представител за EMC (електромагнитна съвместимост) и техническа безопасност на продукта е Sony Deutschland GmbH, Hedelfinger Strasse 61,70327 Stuttgart, Germany. За въпроси, свързани със сервиза и гаранцията, моля обърнете се към адресите в съответните сервизни или гаранционни документи.

Допълнителна информация за този продукт и отговори на често задавани въпроси можете да намерите на нашия уебсайт за клиентска поддръжка.